# Table of Contents

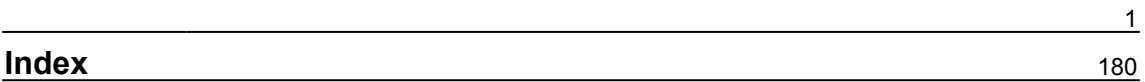

## <span id="page-1-0"></span>**Chapter 1: Introducing WordPress**

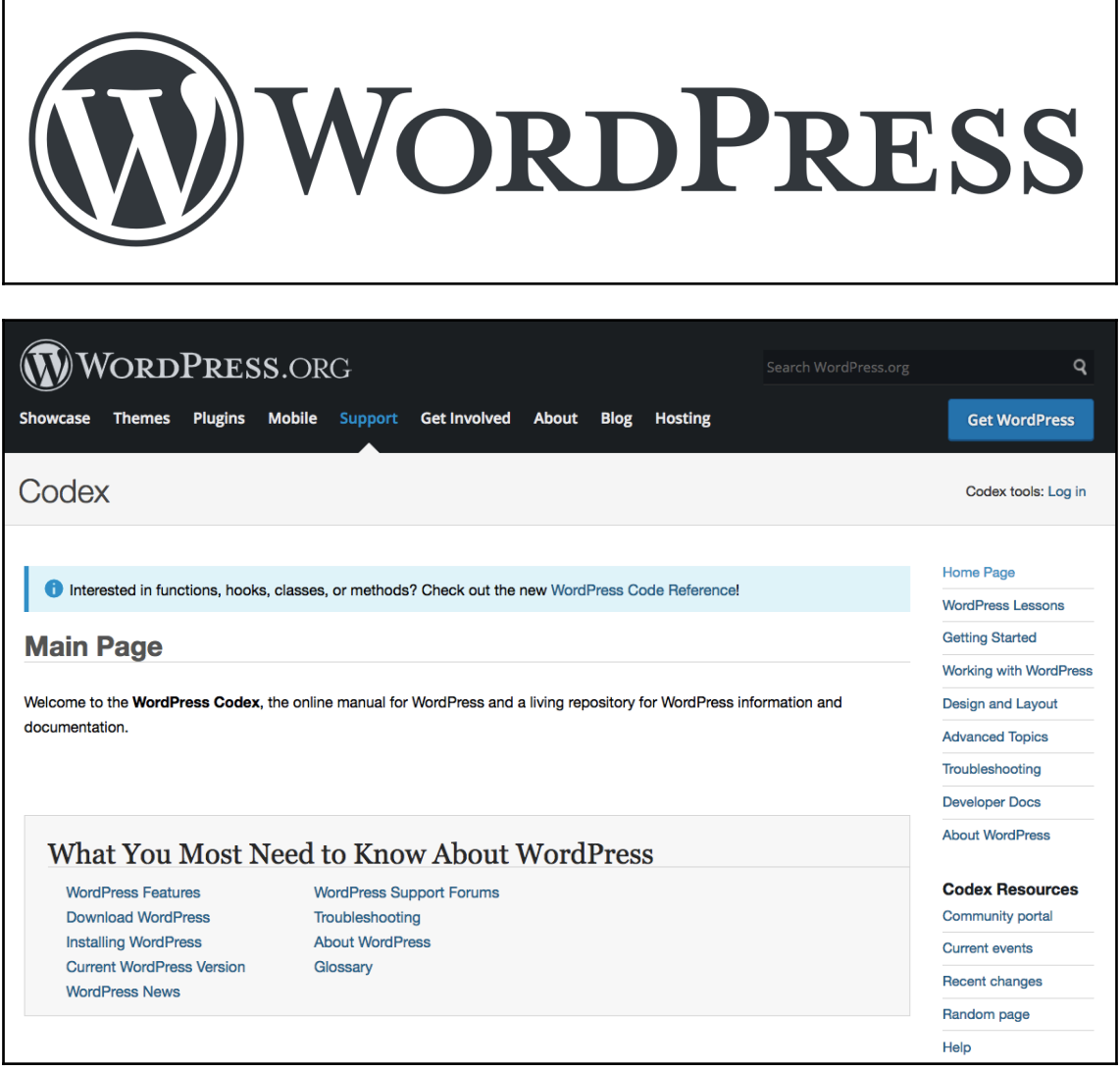

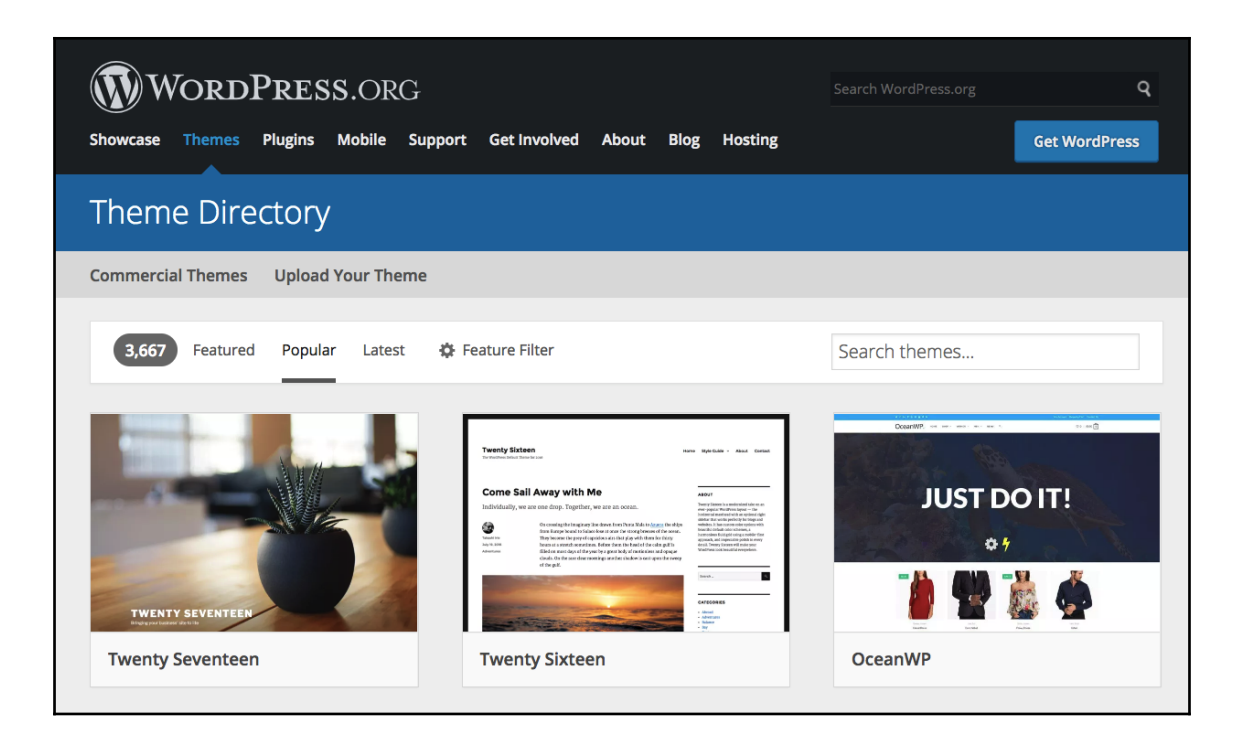

### **Chapter 2: Getting Started with WordPress**

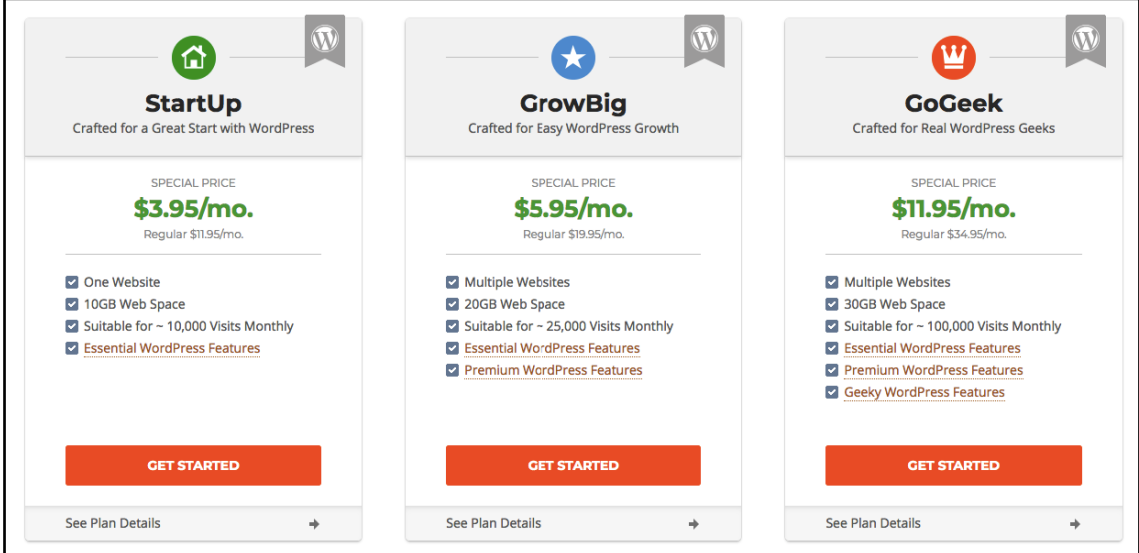

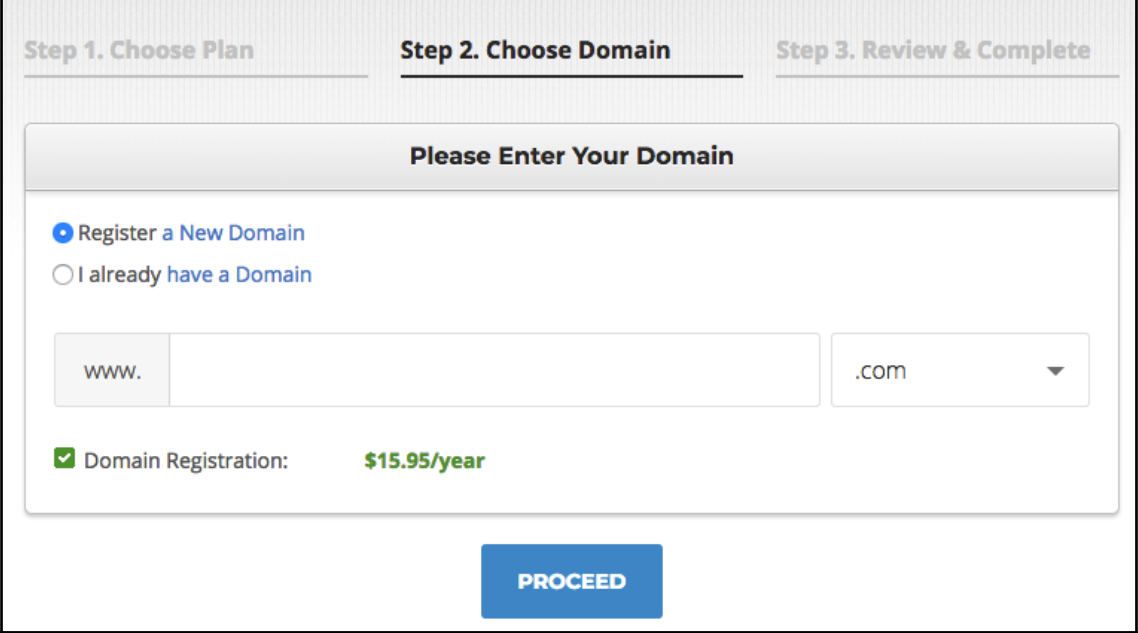

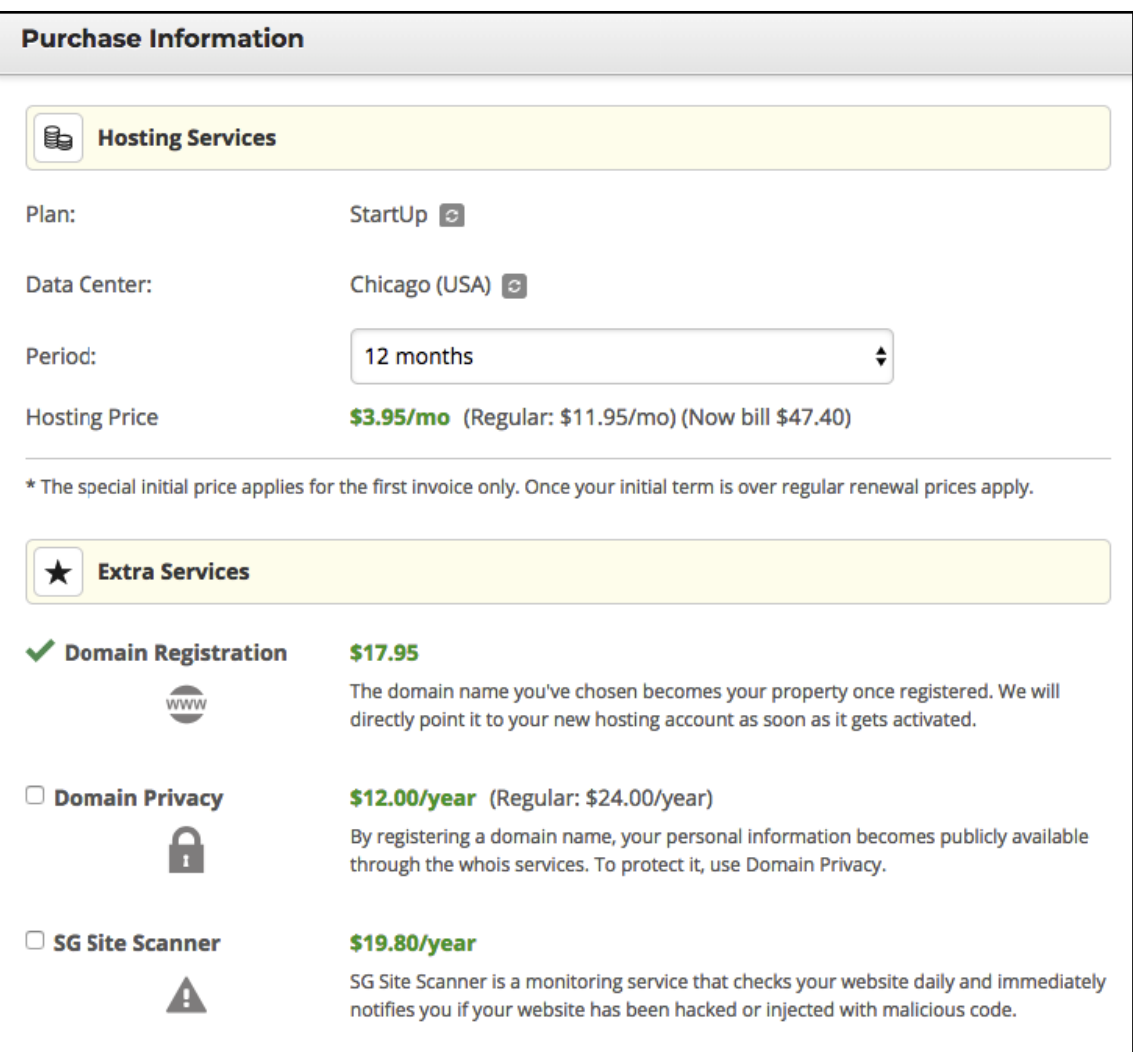

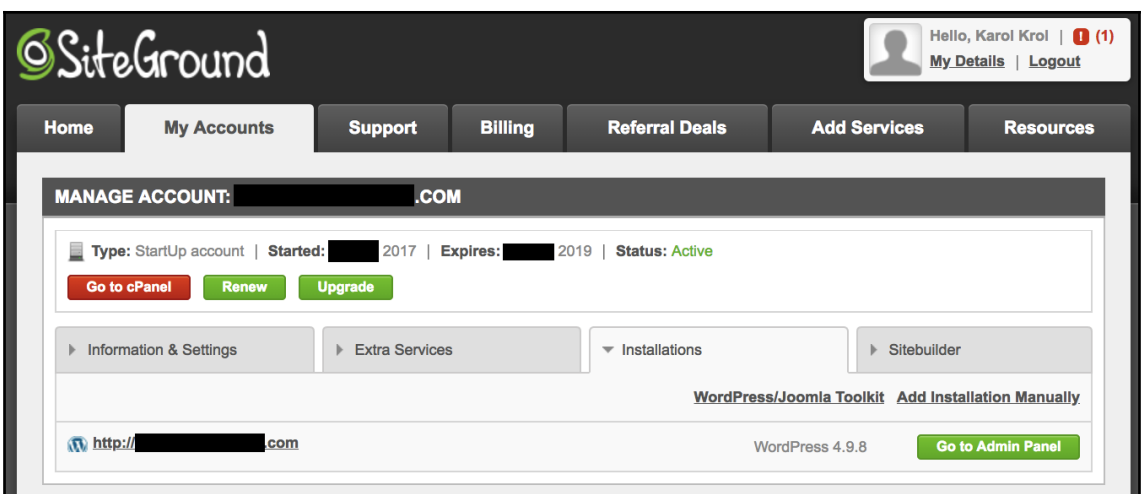

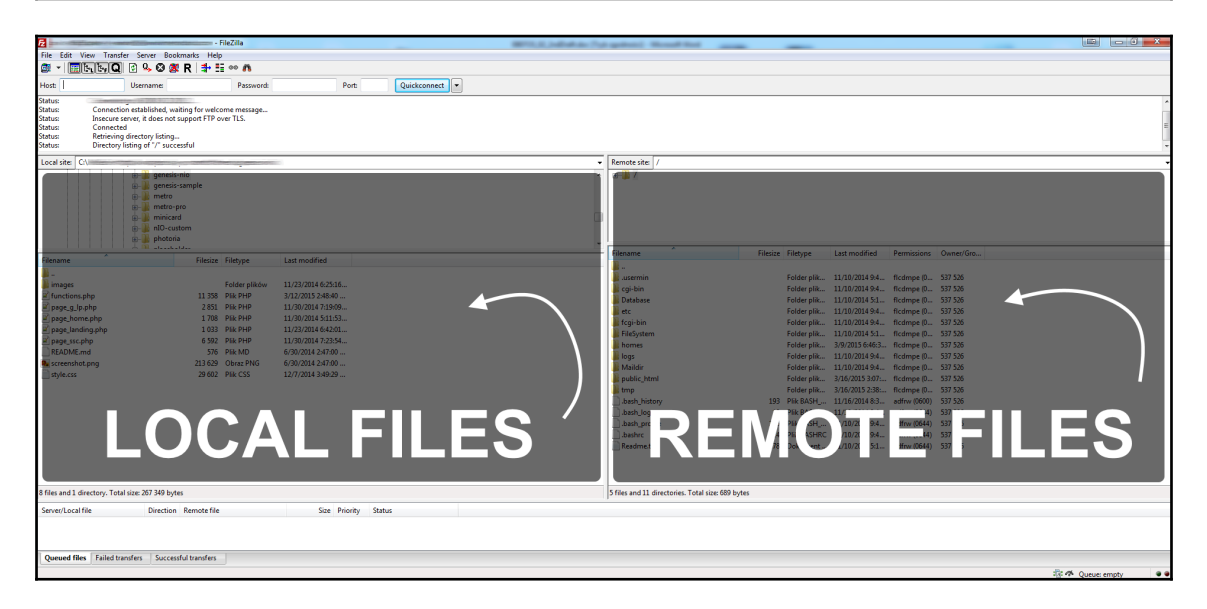

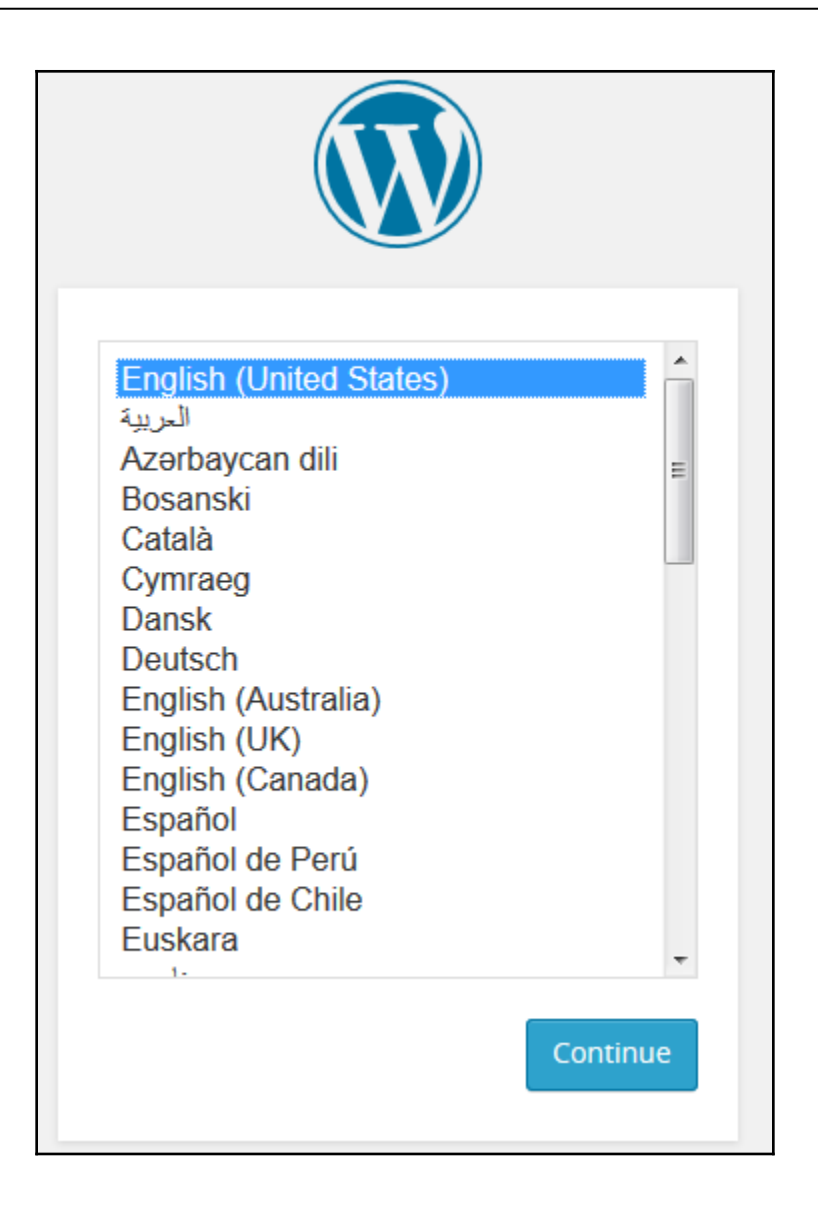

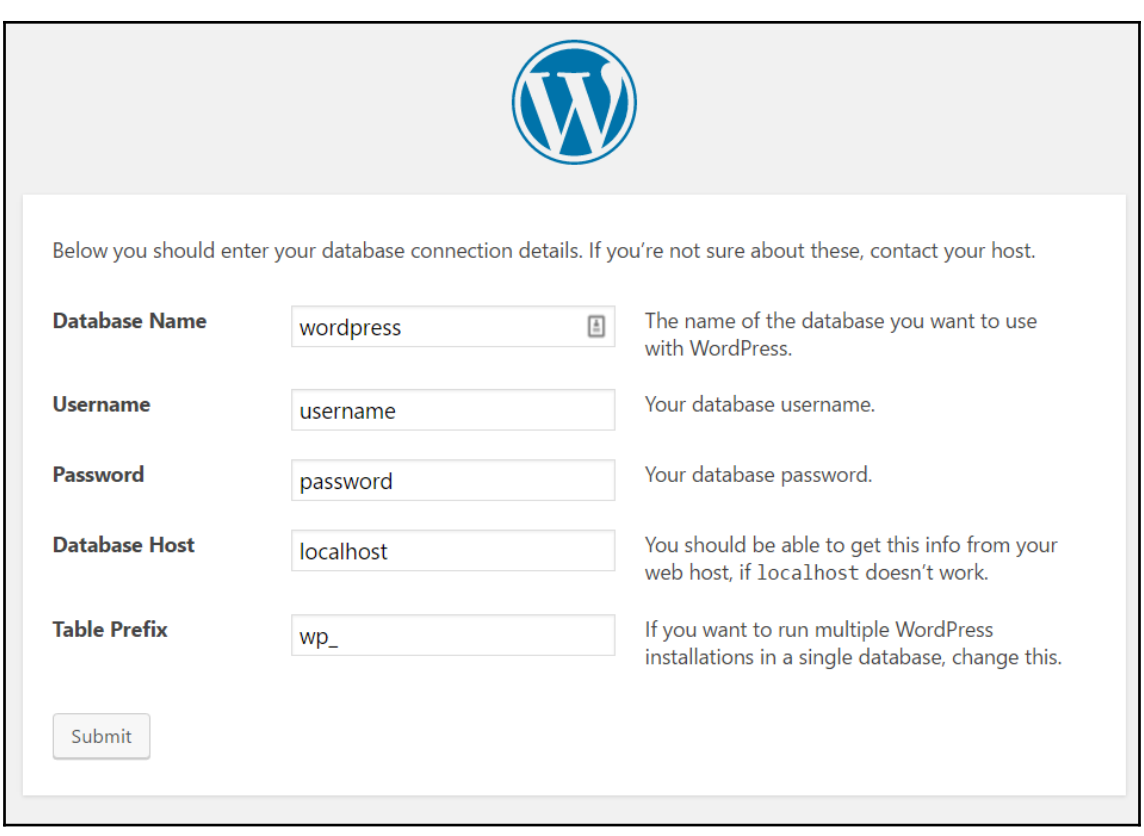

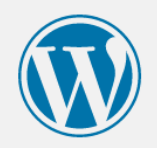

#### Welcome

Welcome to the famous five-minute WordPress installation process! Just fill in the information below and you'll be on your way to using the most extendable and powerful personal publishing platform in the world.

#### Information needed

Please provide the following information. Don't worry, you can always change these settings later.

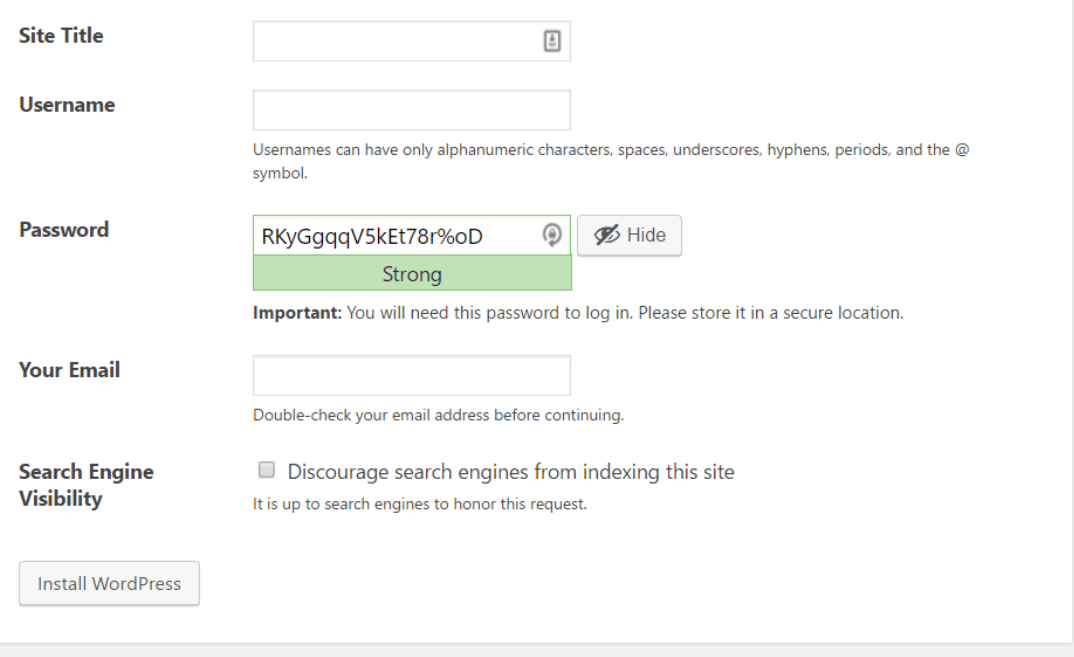

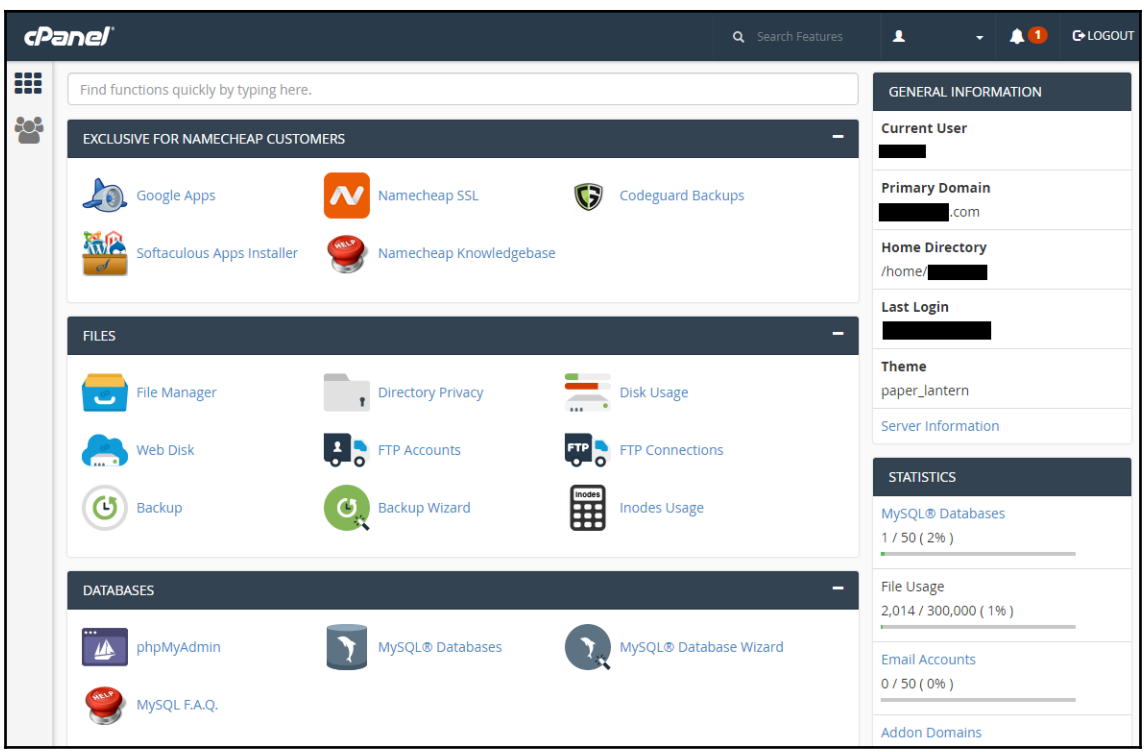

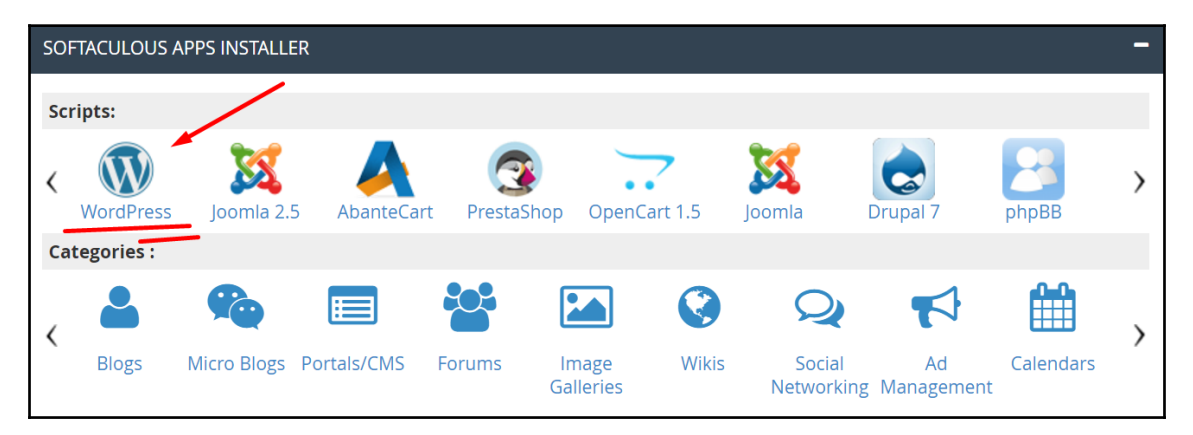

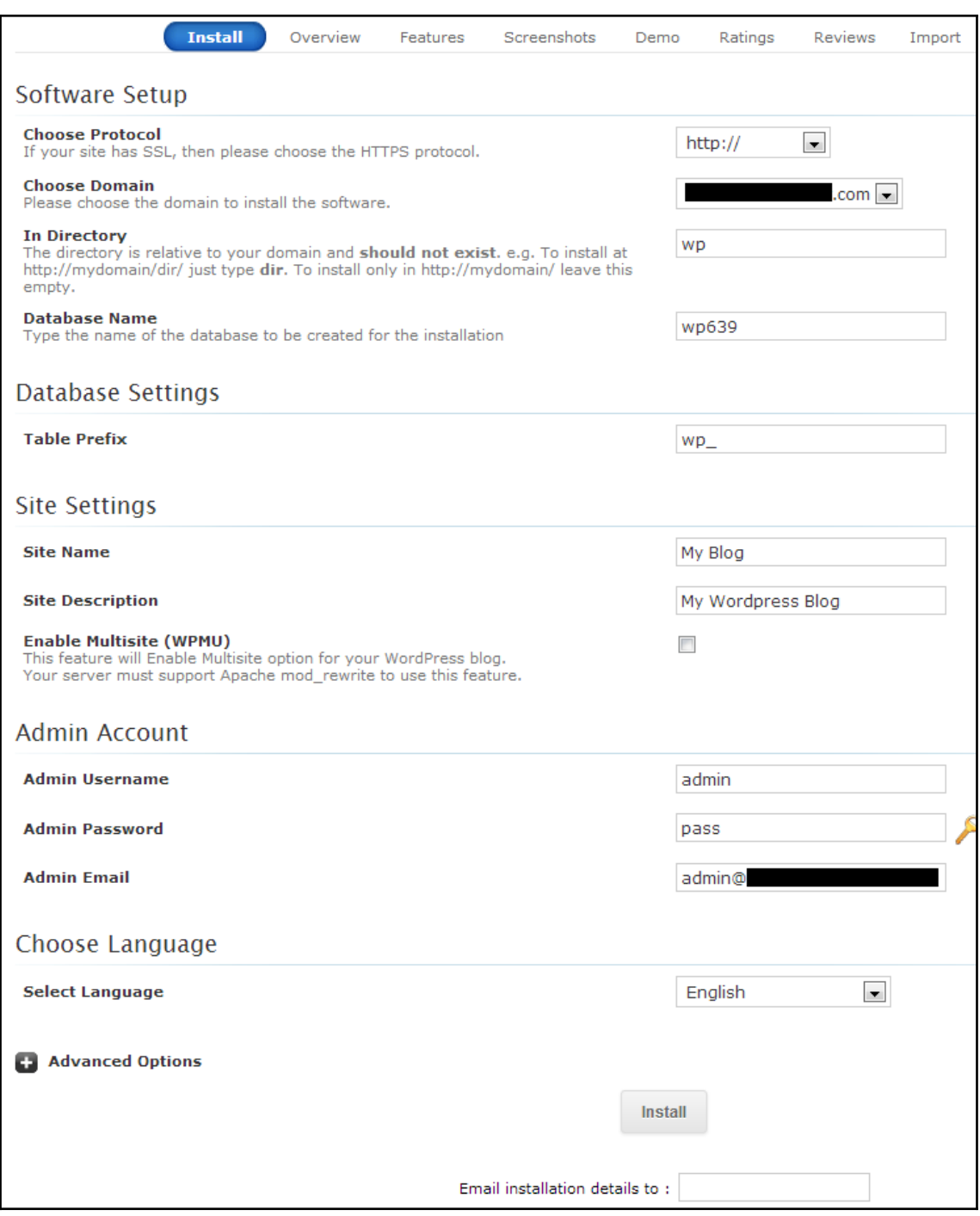

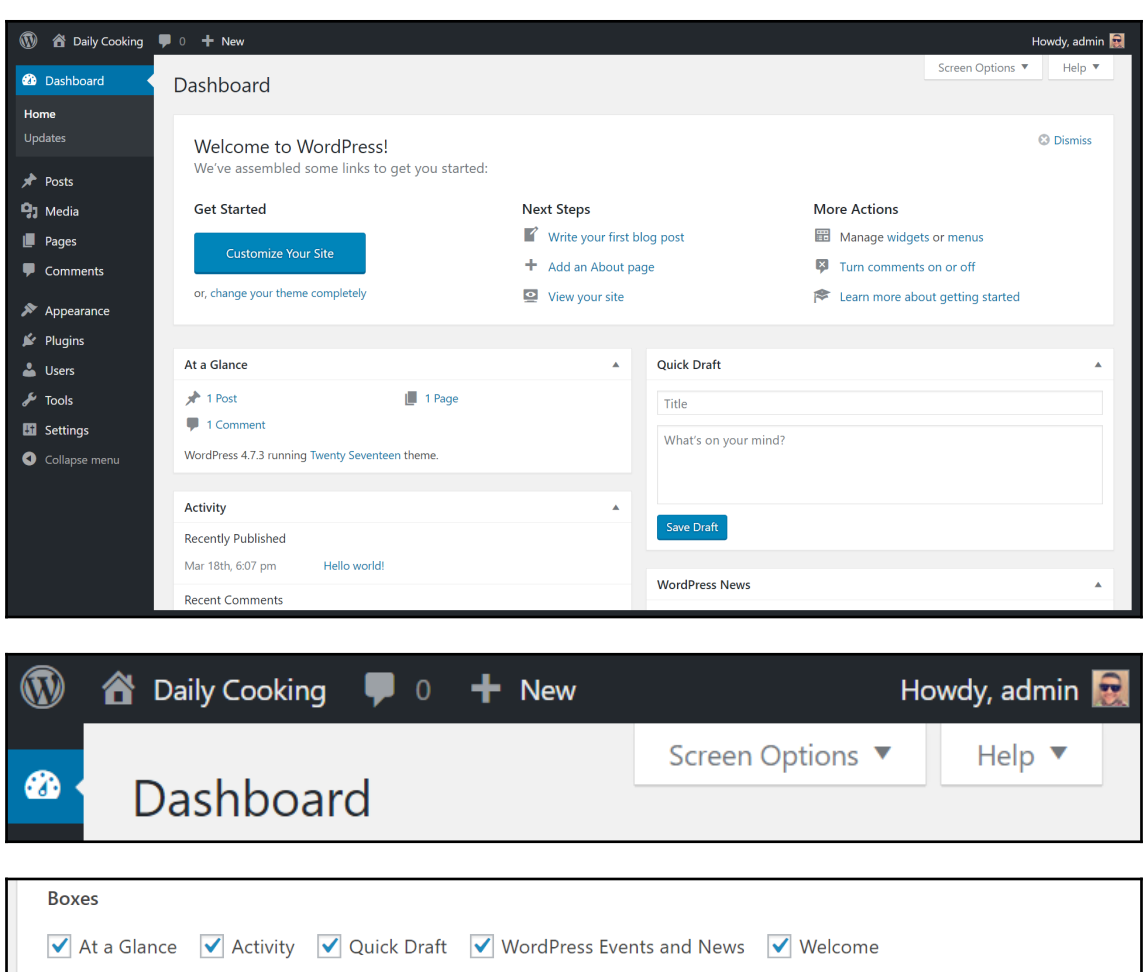

Dashboard

Screen Options 4

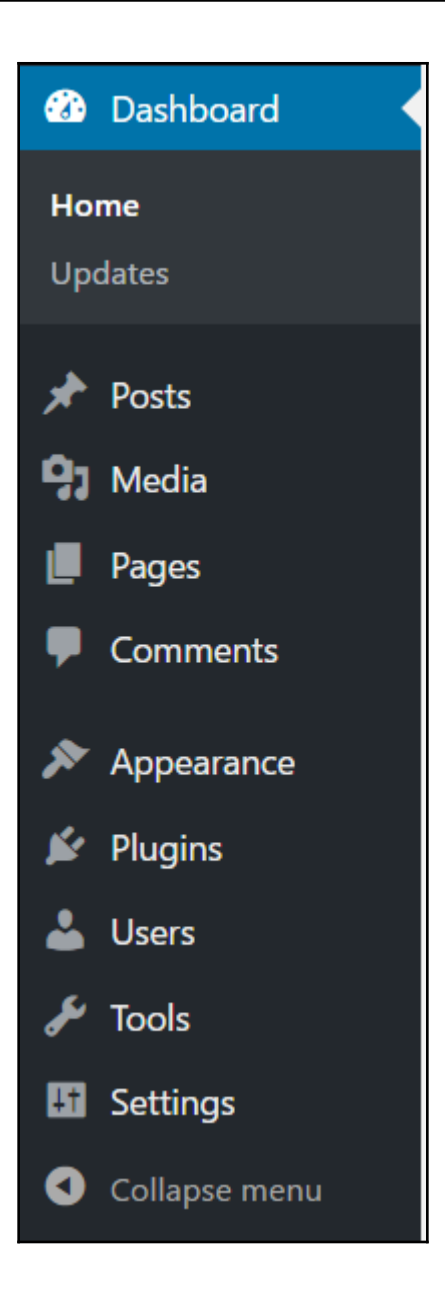

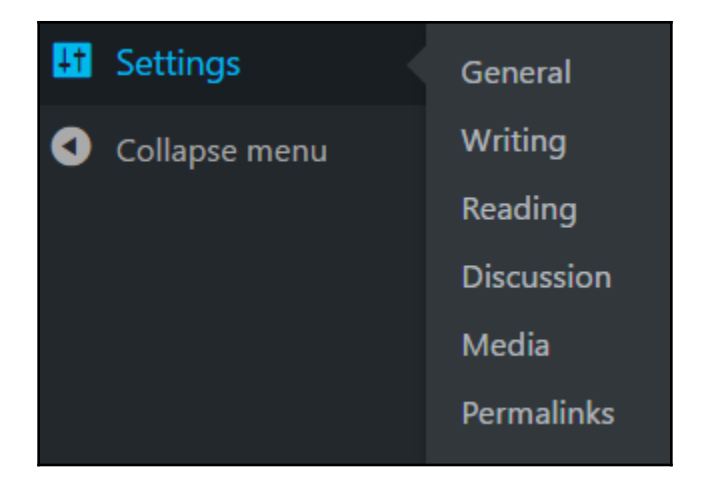

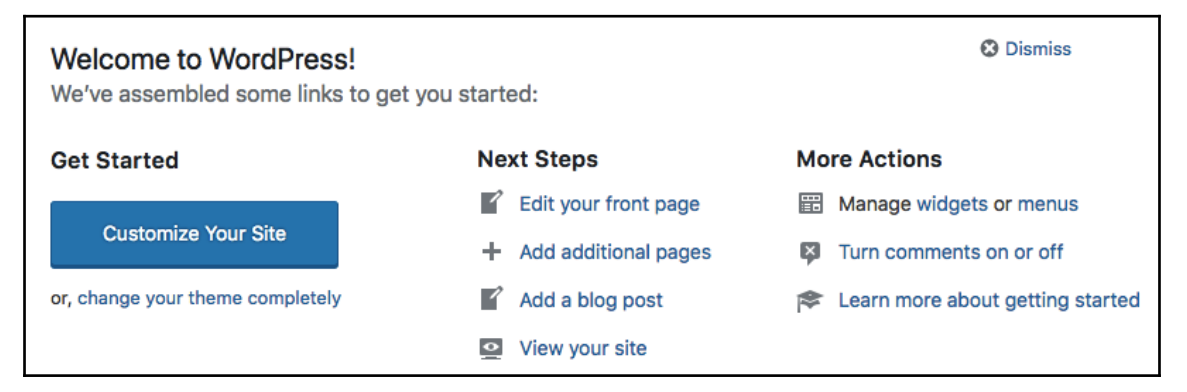

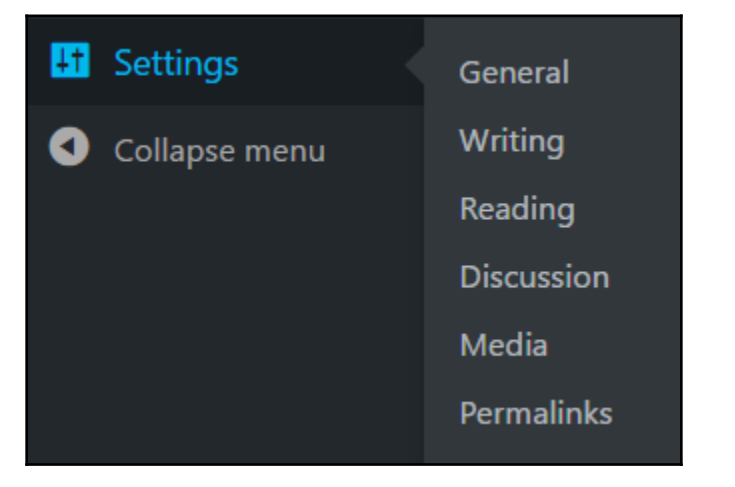

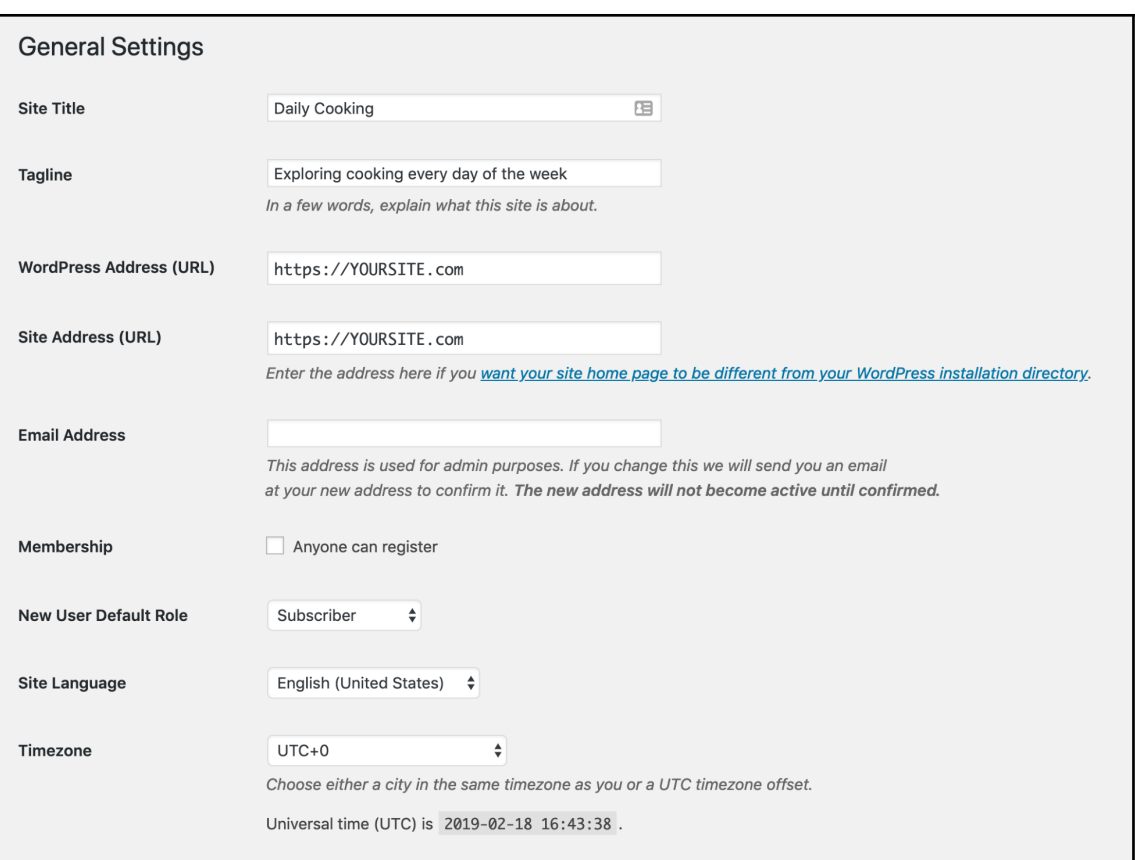

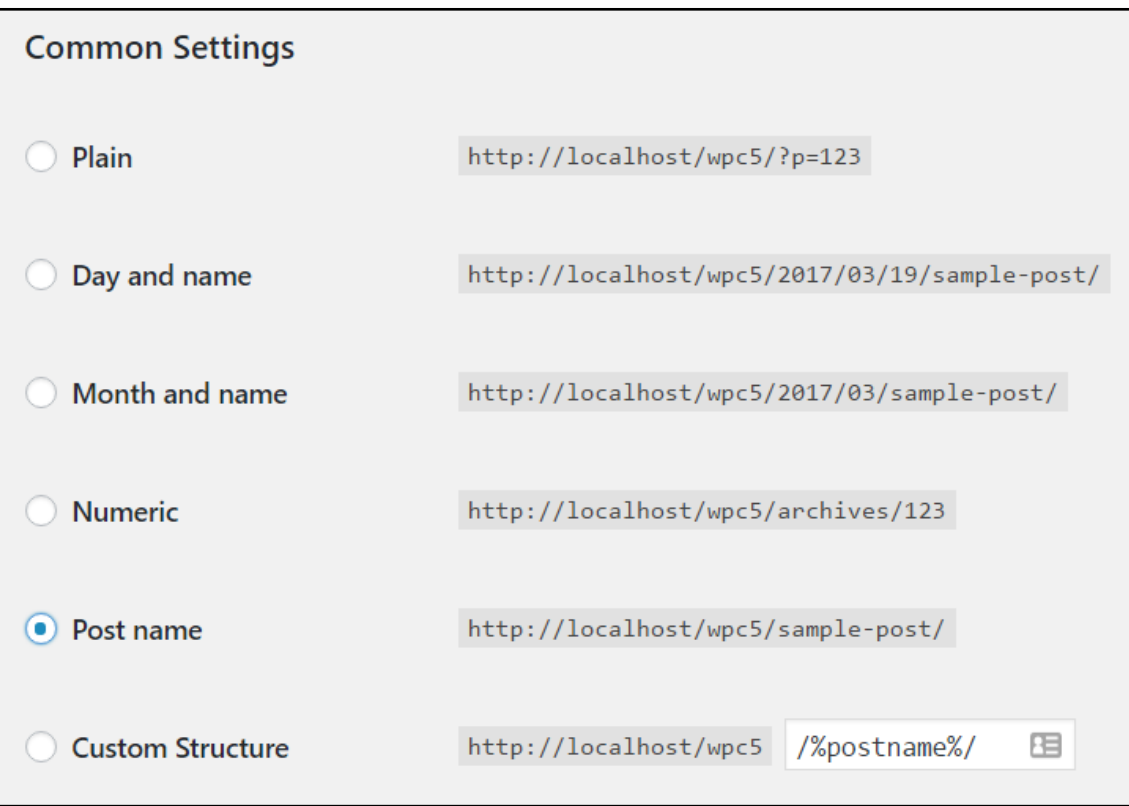

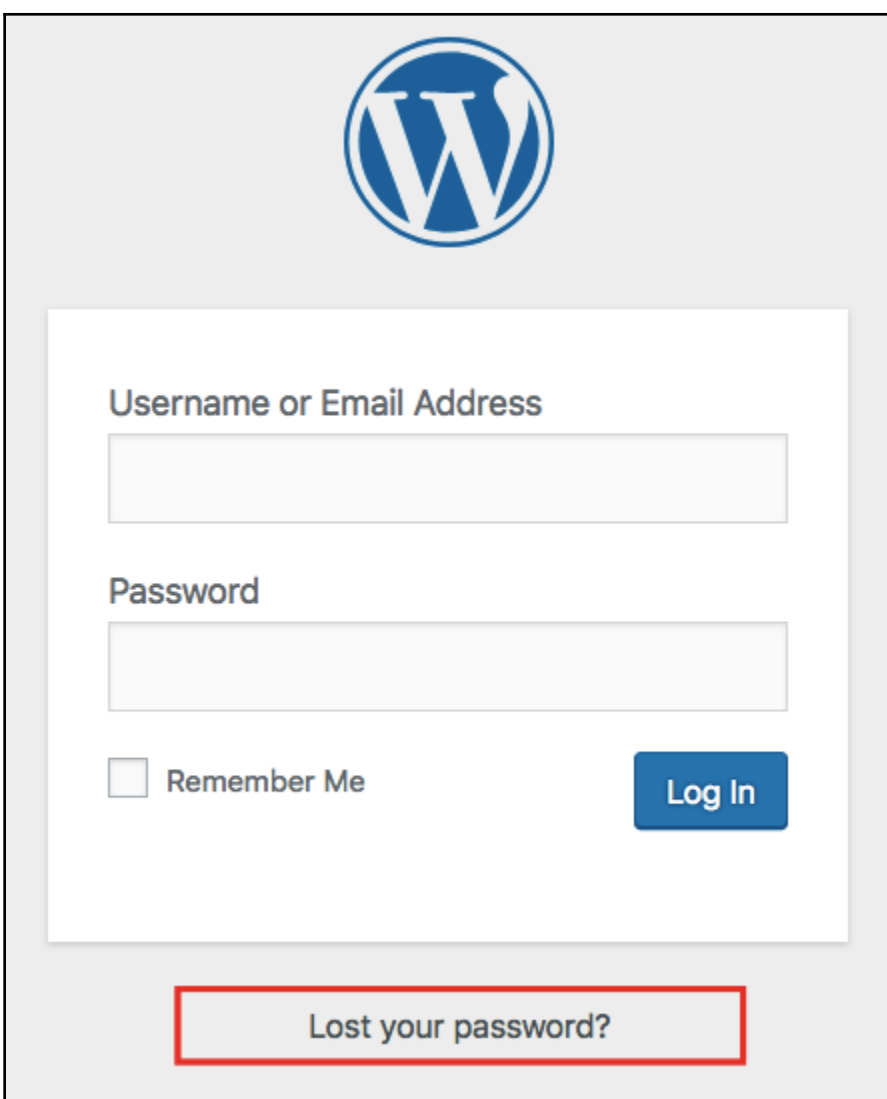

### **Chapter 3: Creating Blog Content**

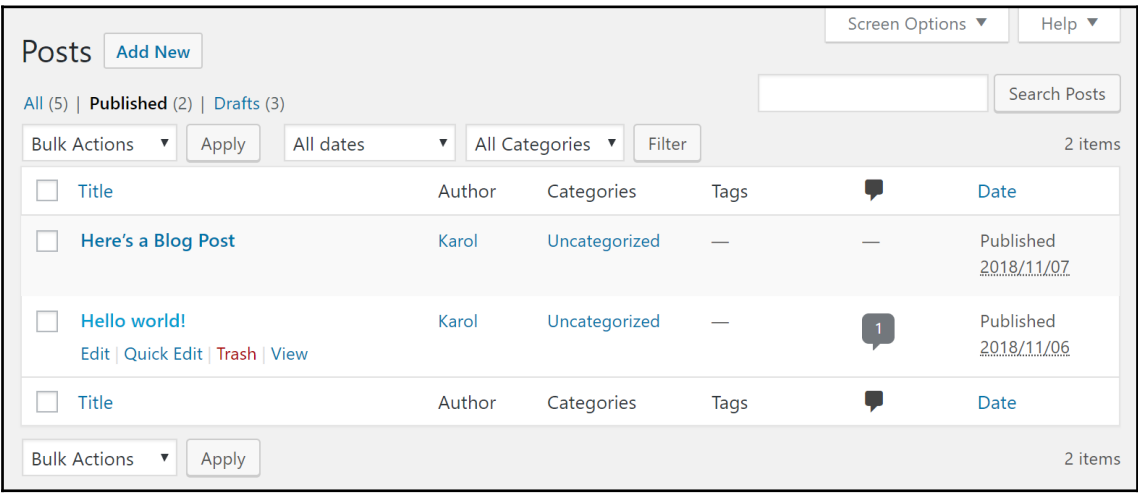

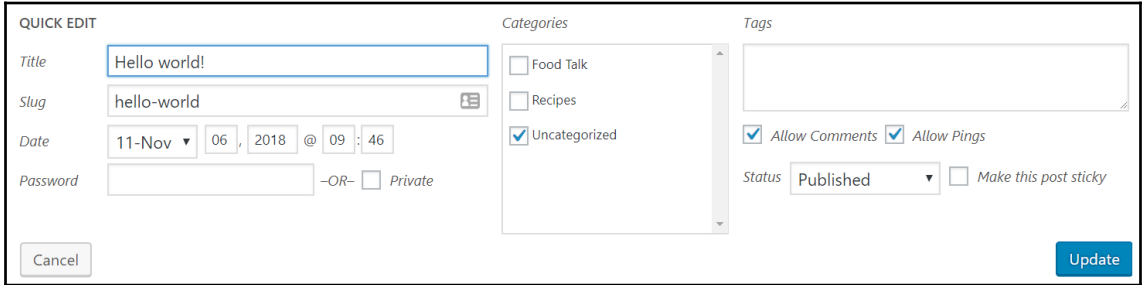

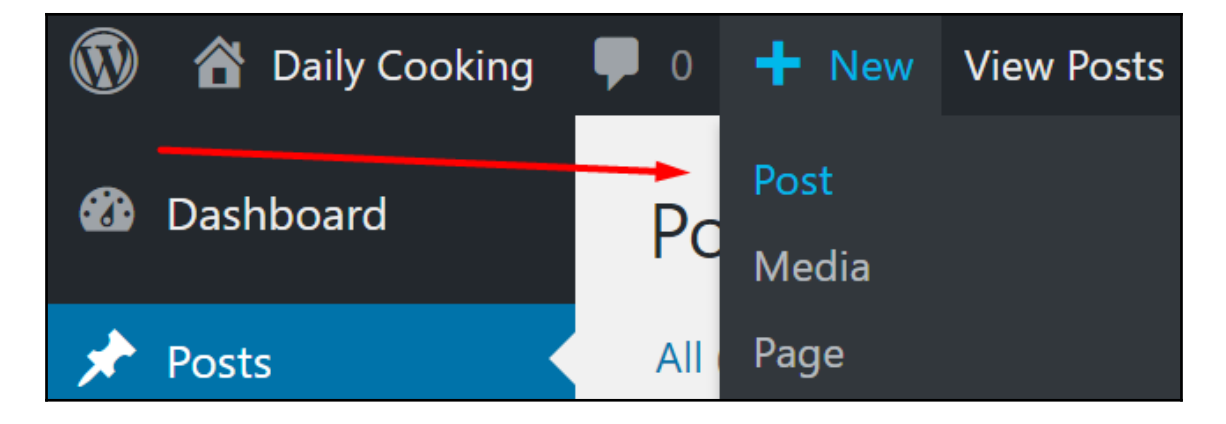

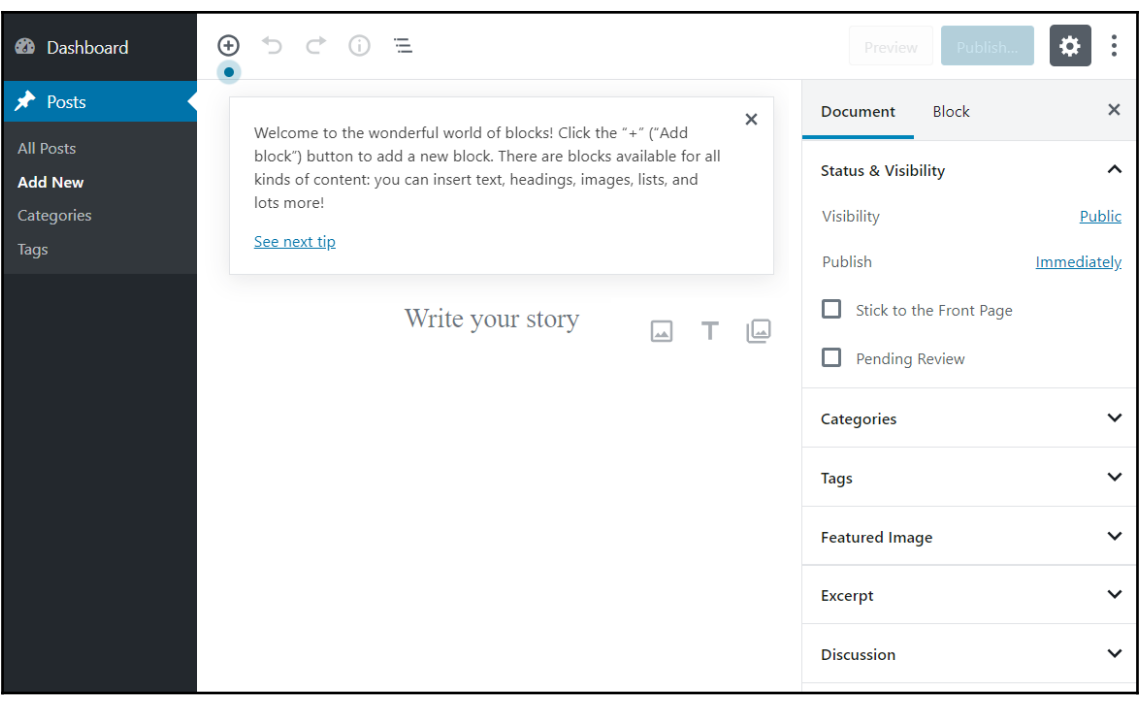

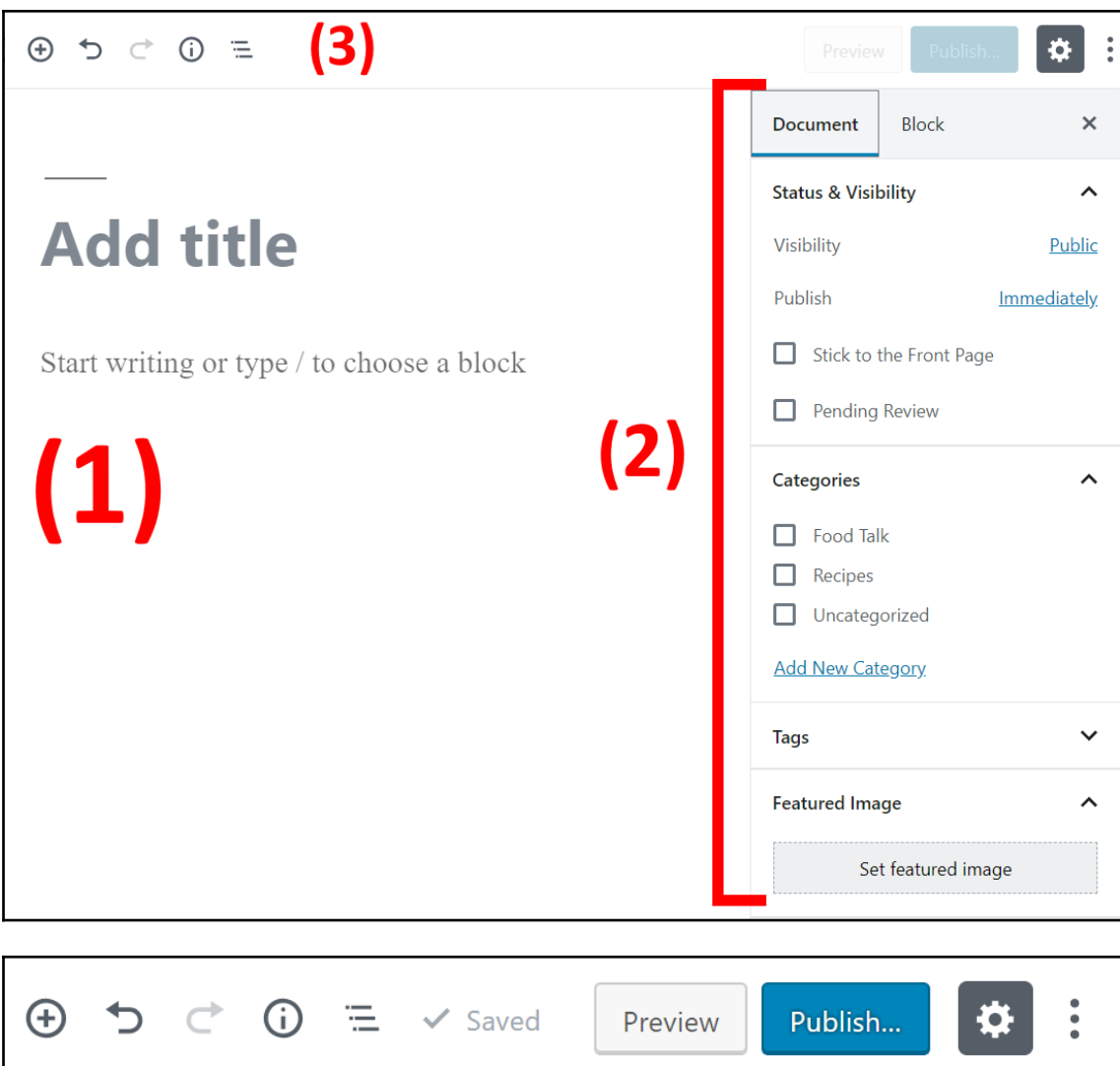

Permalink: http://localhost/wpc2018/?p=41

Change Permalinks

# **Add title**

Start writing or type / to choose a block

 $\left|\mathbb{T} \cdot \right| \equiv \equiv \equiv B I \circ \mathscr{O}$  ABE  $\vdots$ 

This is my first blog post. Not particularly exciting, just a simple paragraph, but I will be expanding it soon.

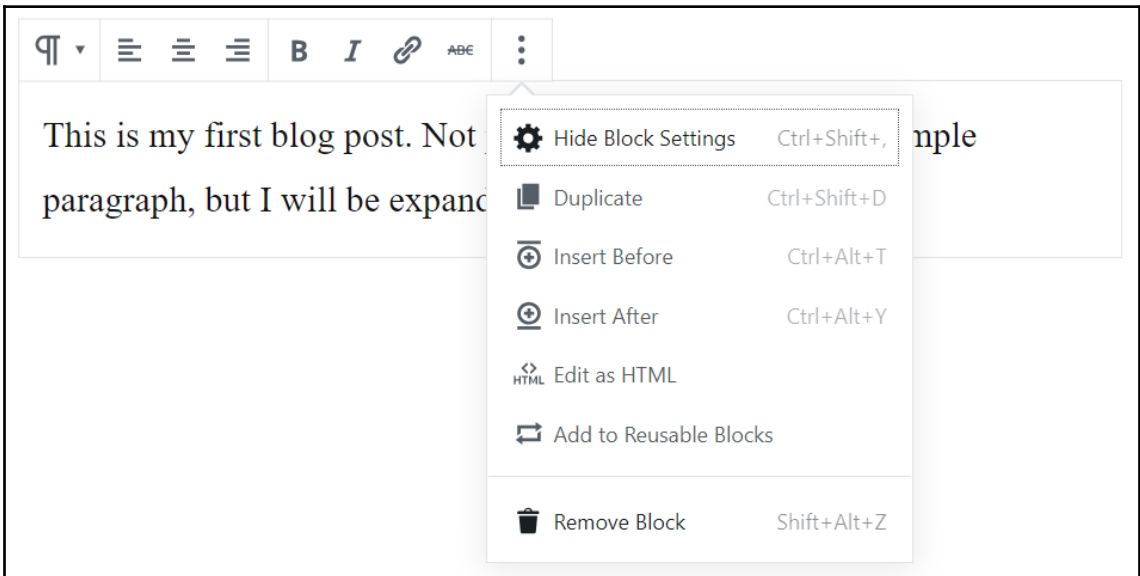

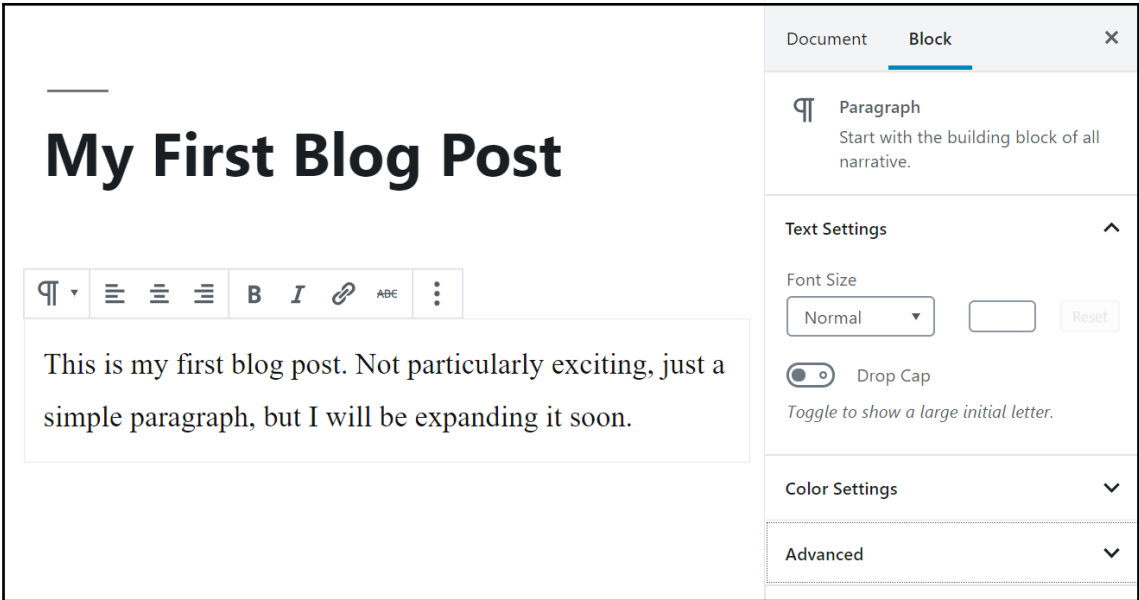

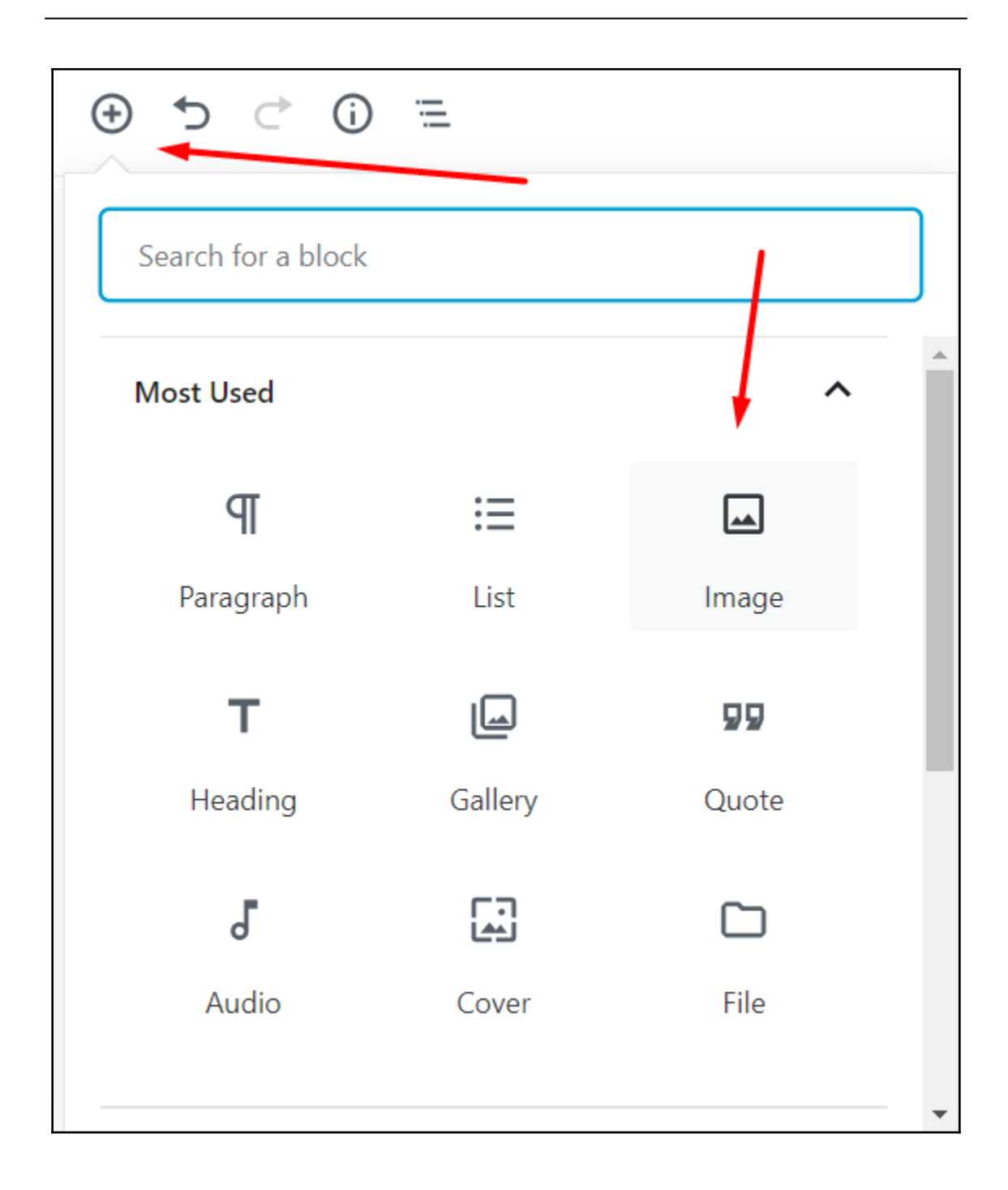

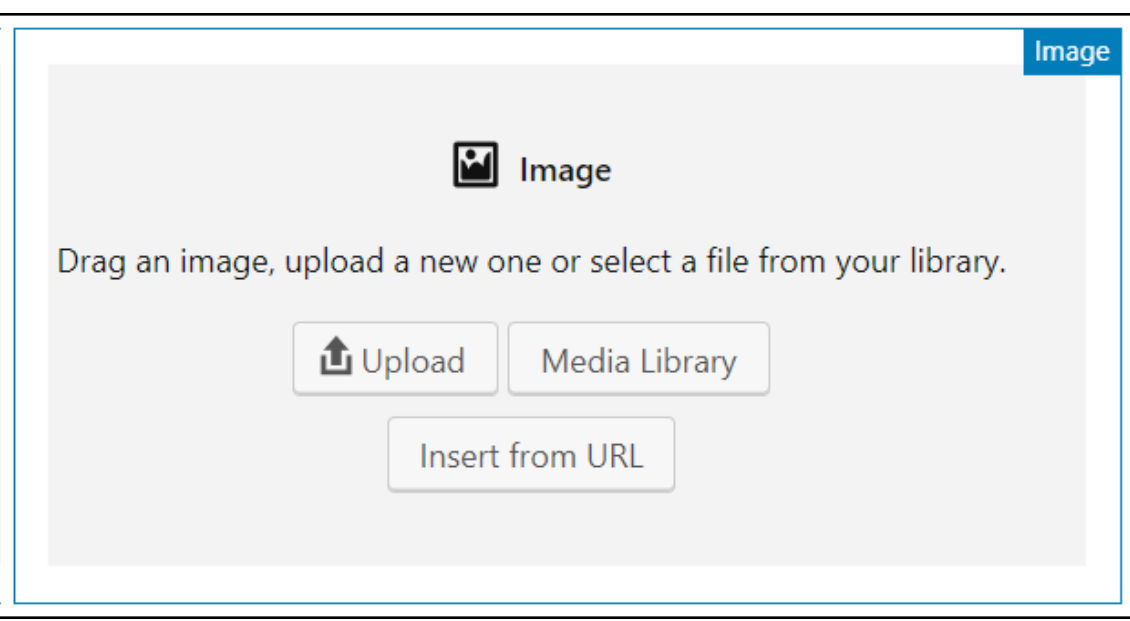

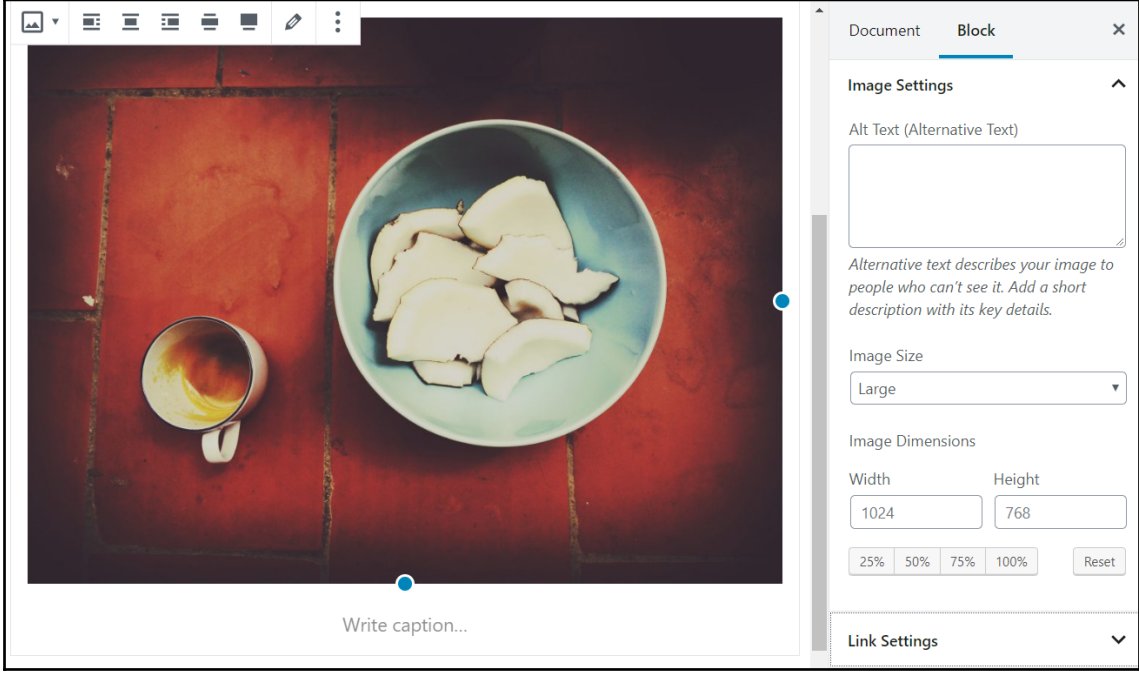

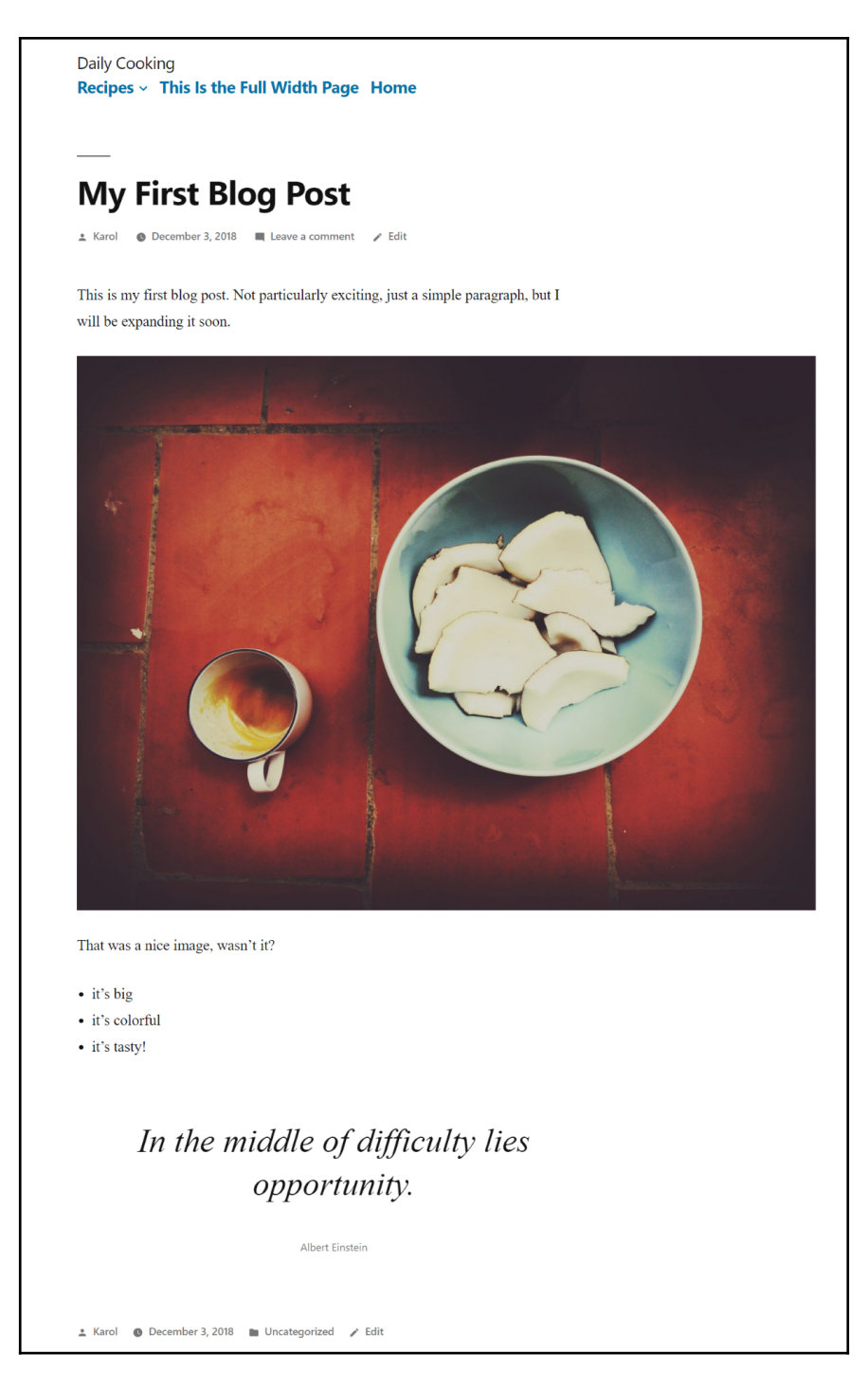

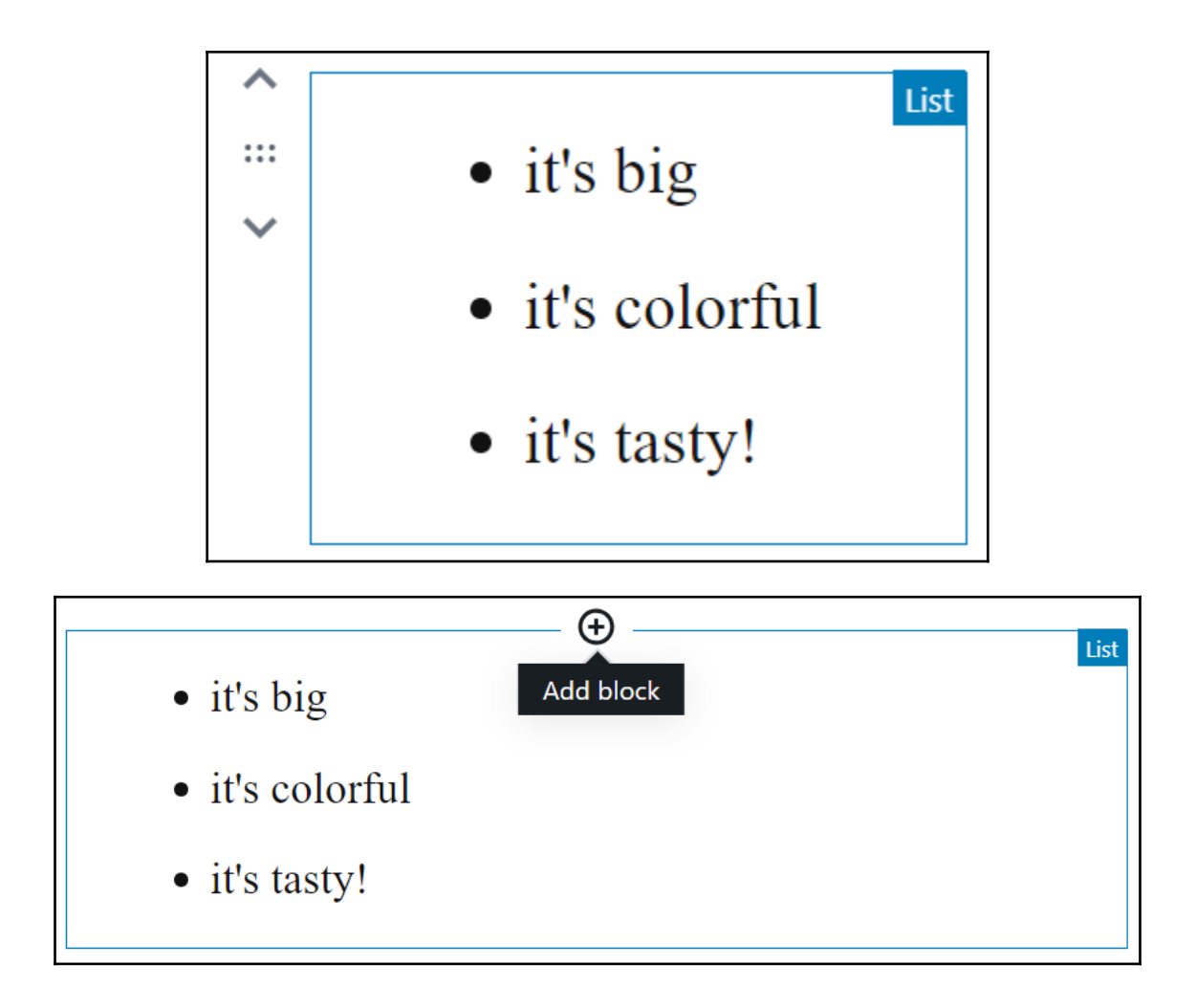

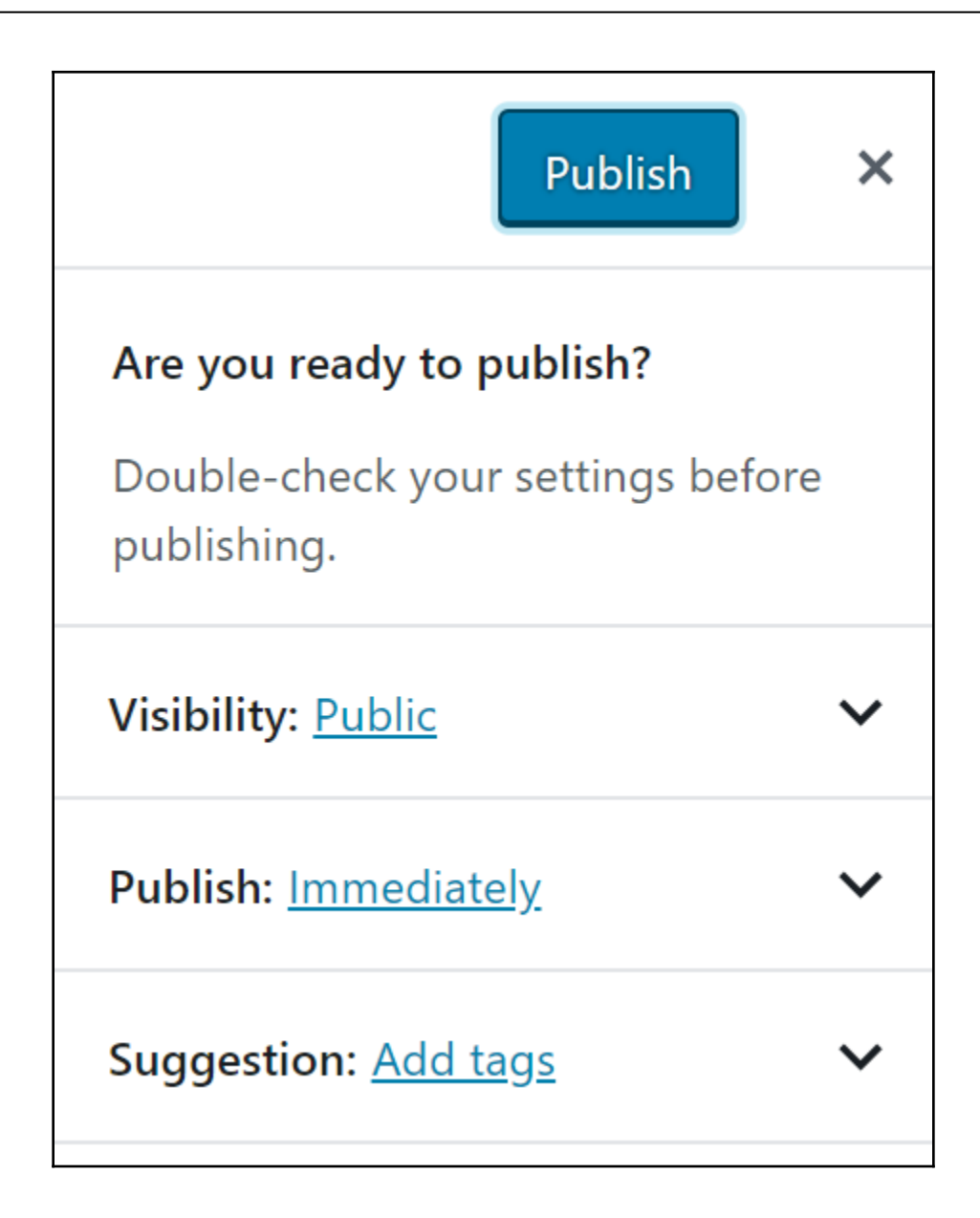

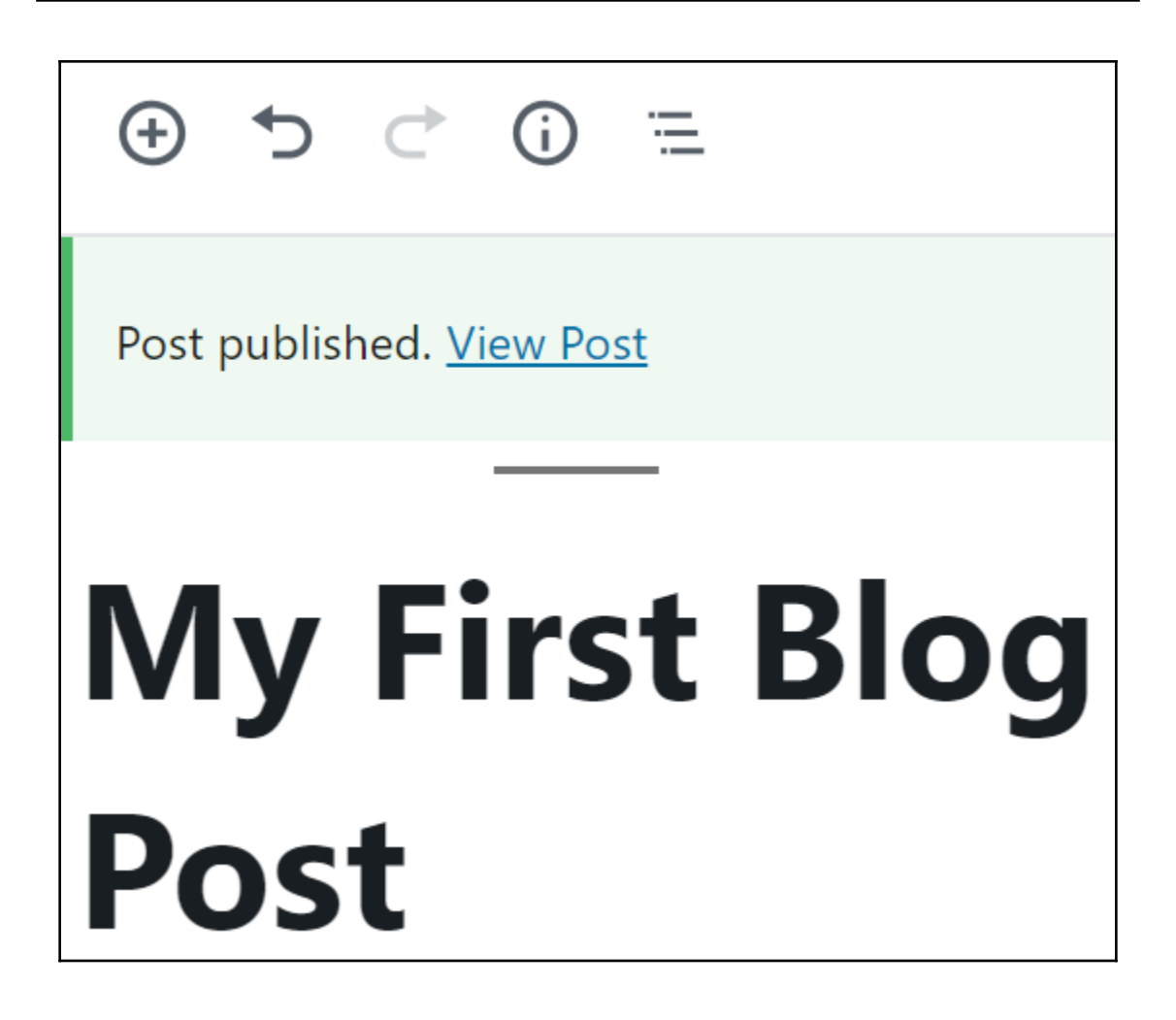

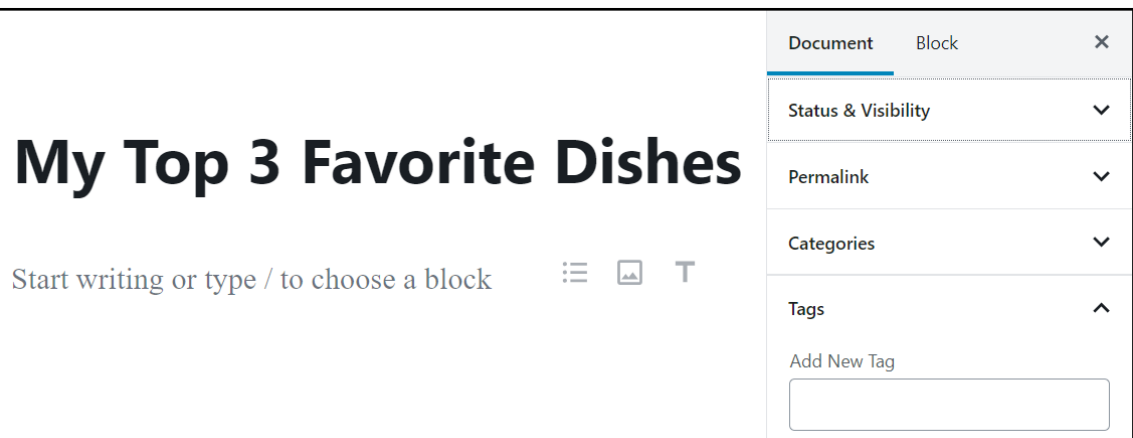

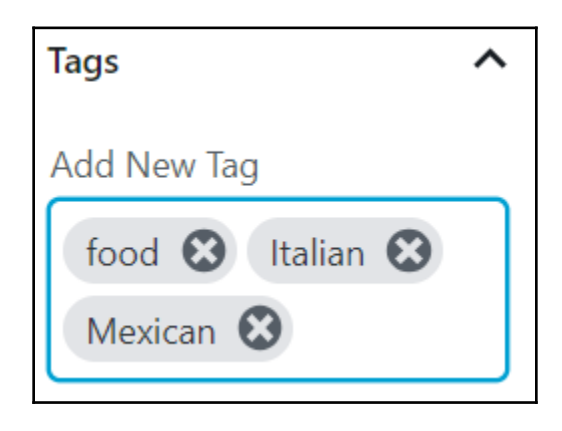

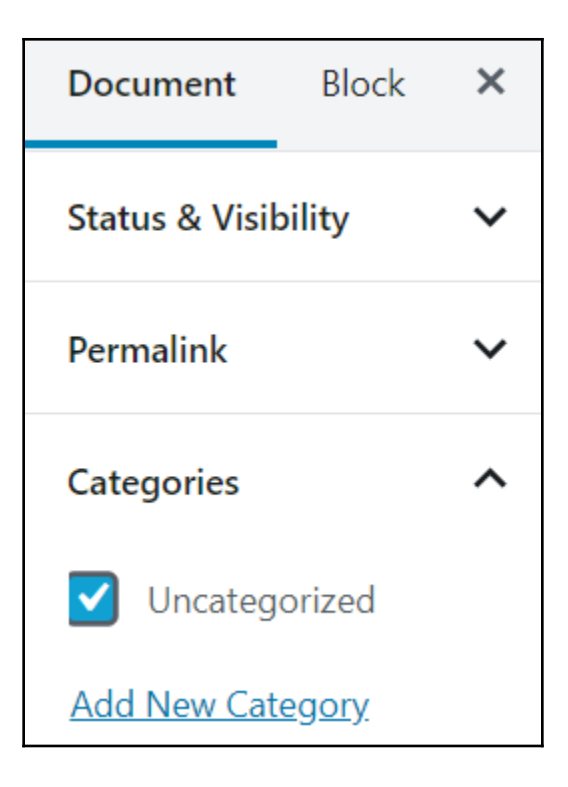

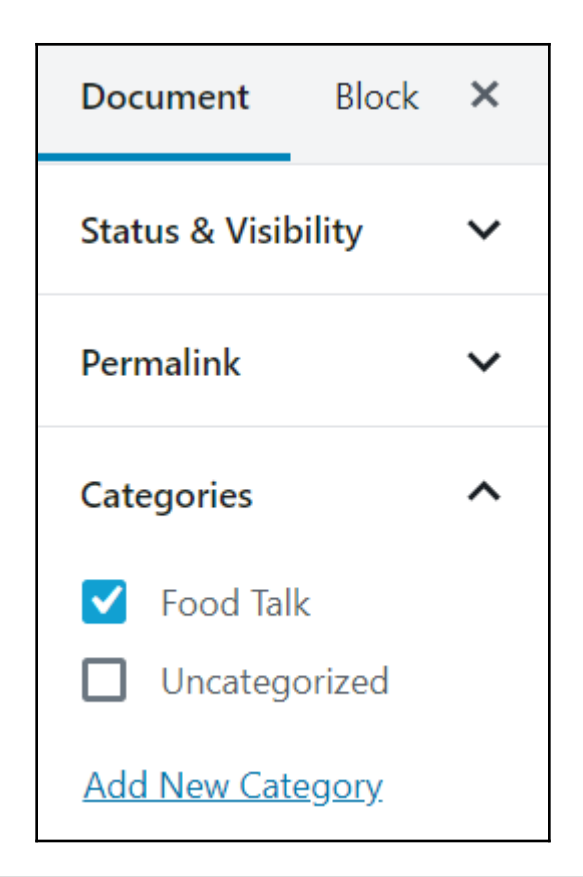

## **My Top 3 Favorite Dishes** Here they are:  $\blacktriangleright$   $\Box$   $\equiv$ T  $\bigoplus$

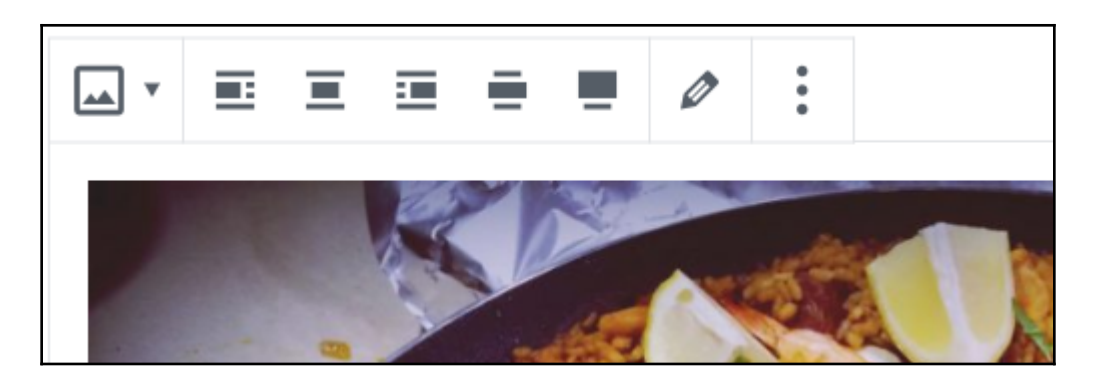

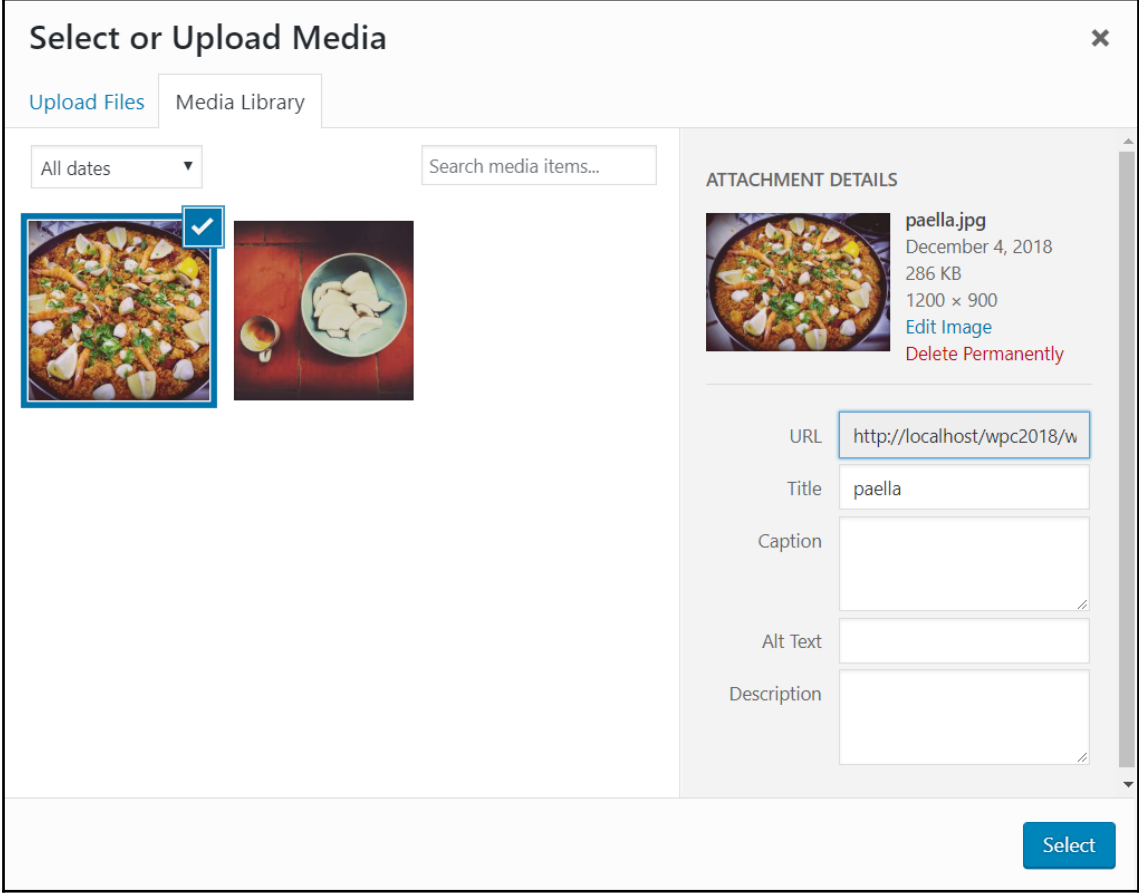

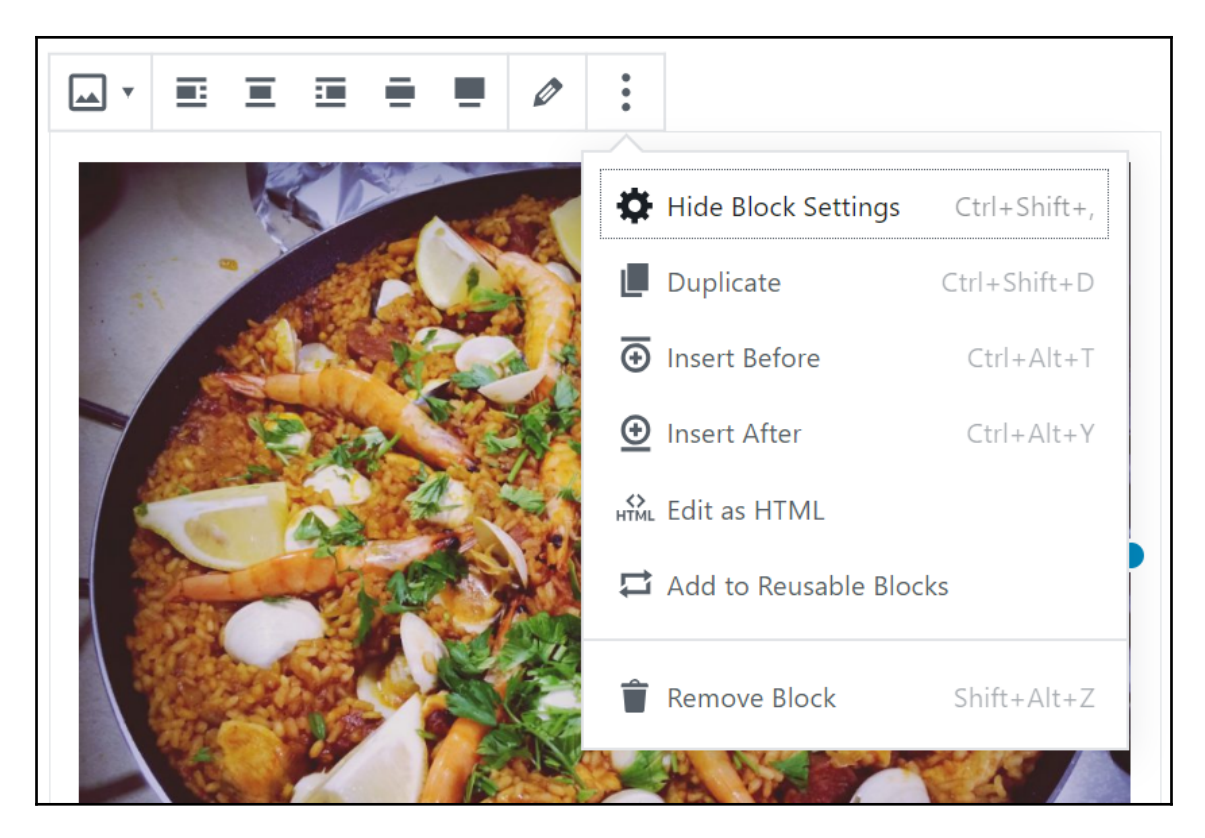

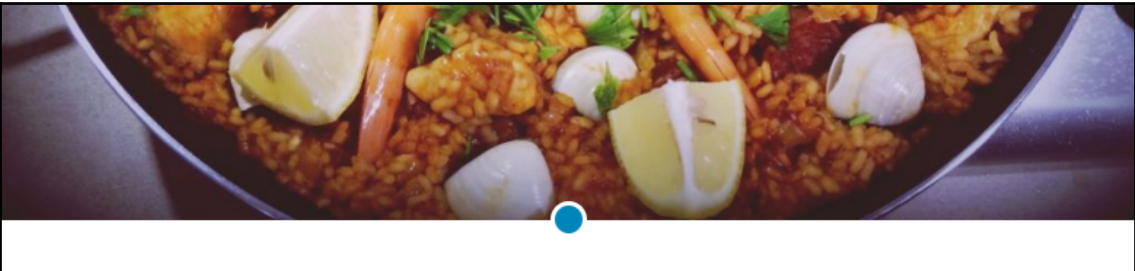

Write caption...

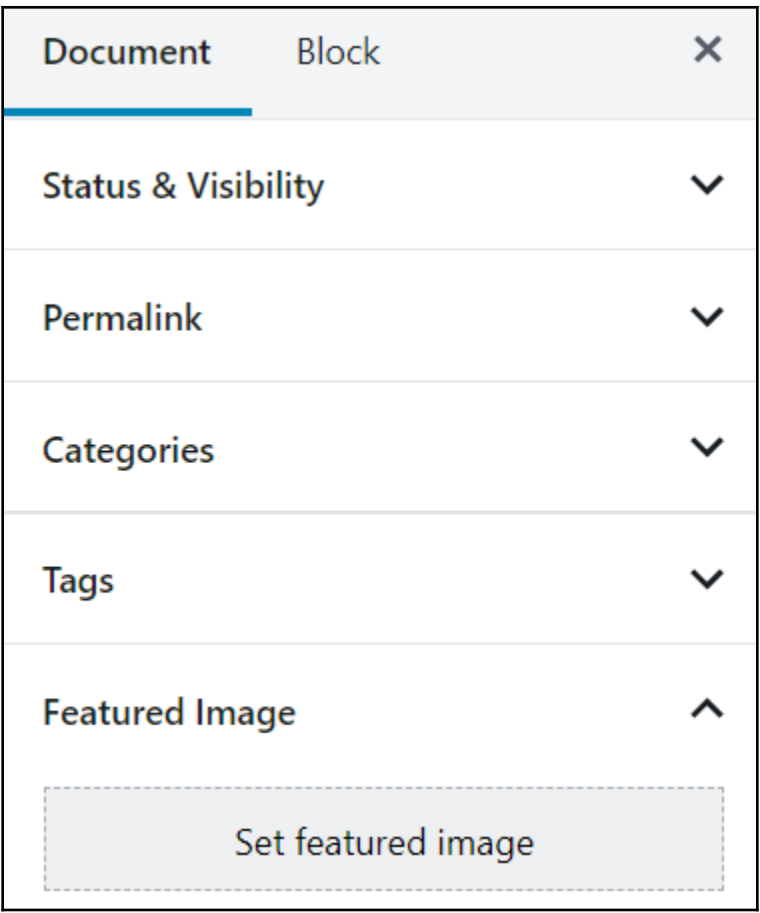

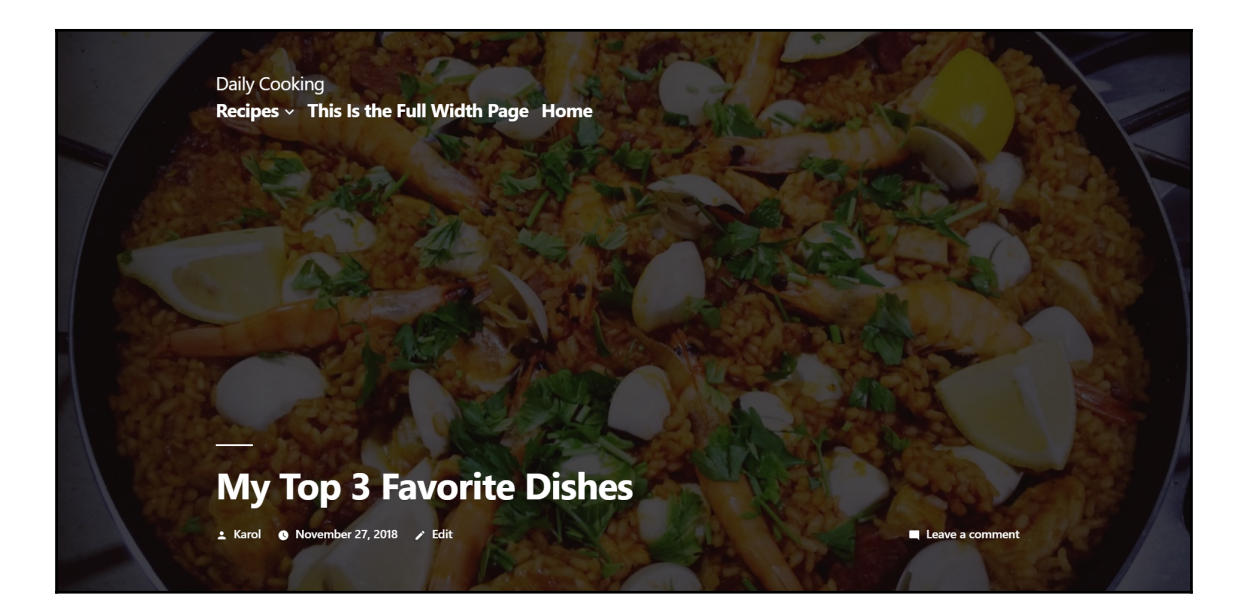

#### Media Settings

#### Image sizes

The sizes listed below determine the maximum dimensions in pixels to use when adding an image to the Media Library.

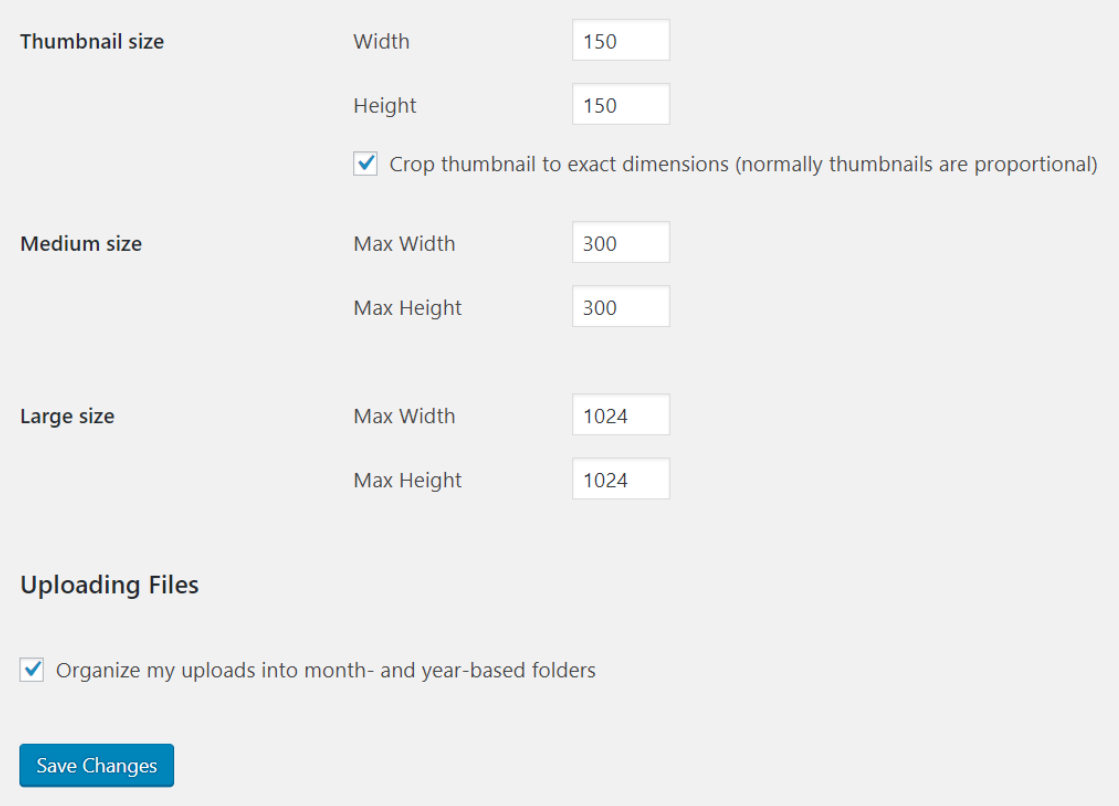
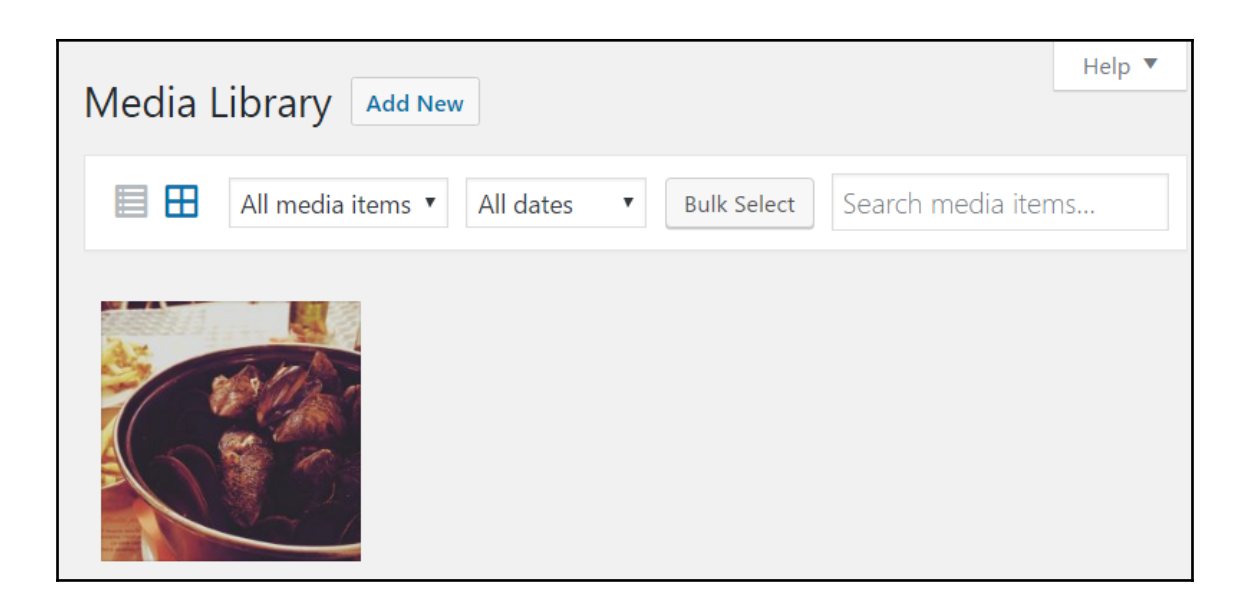

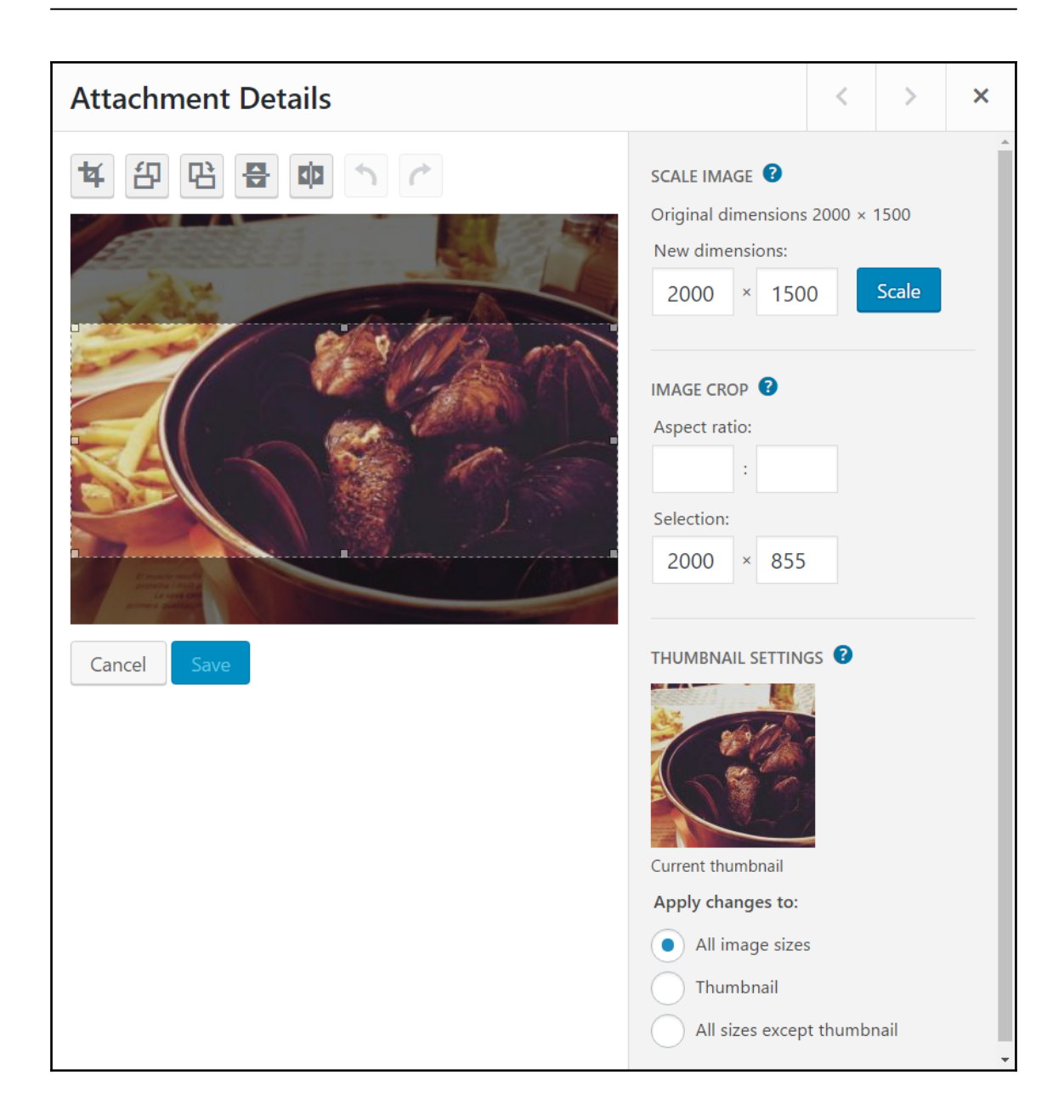

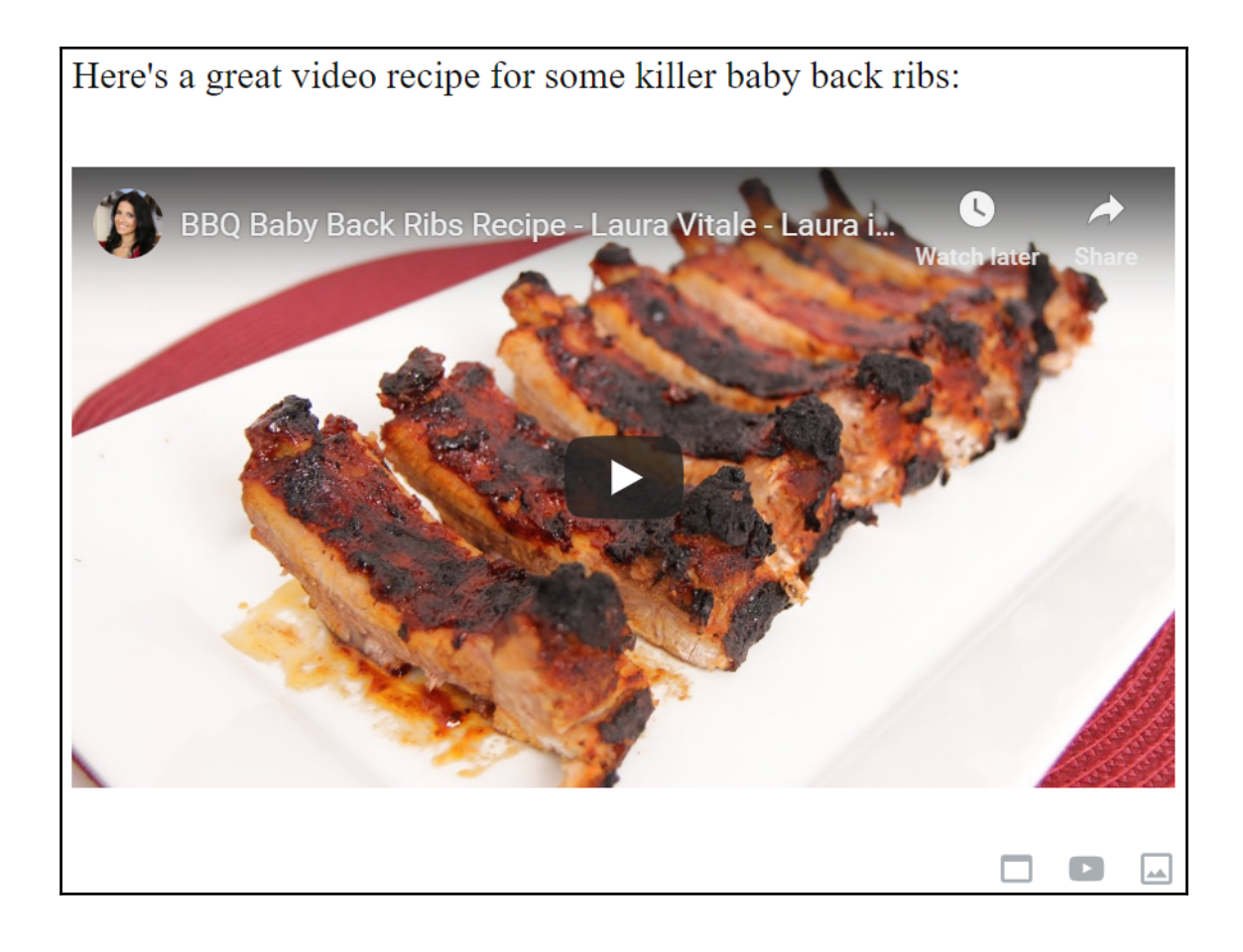

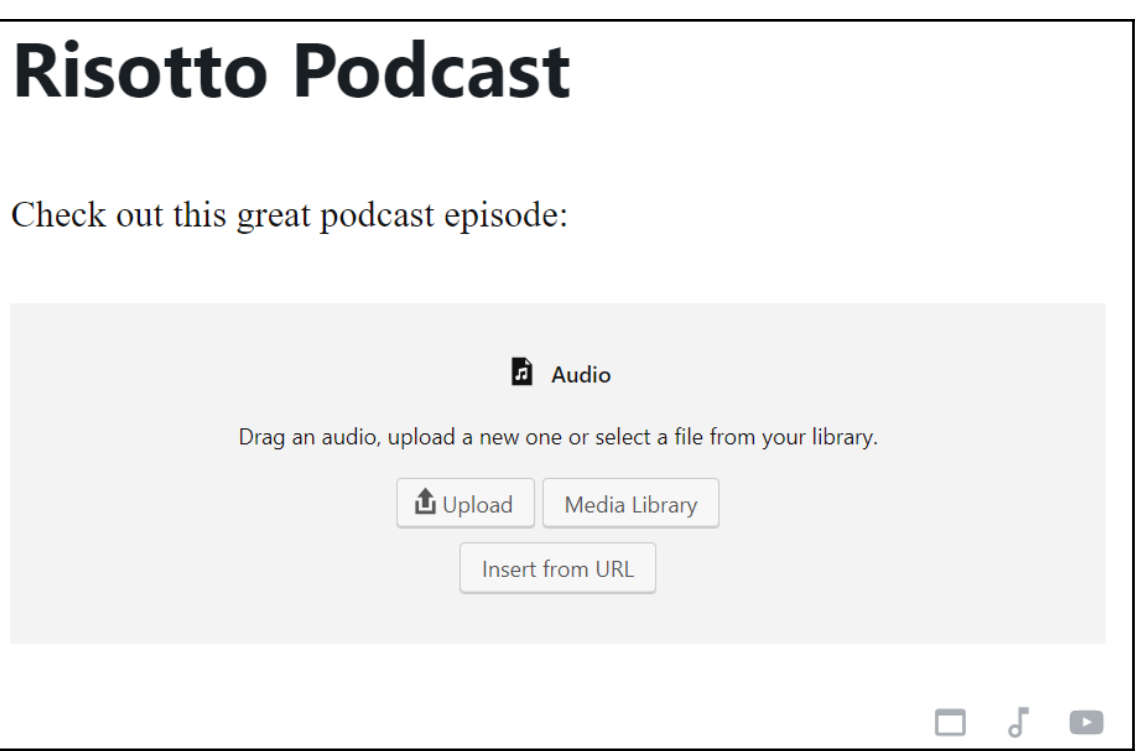

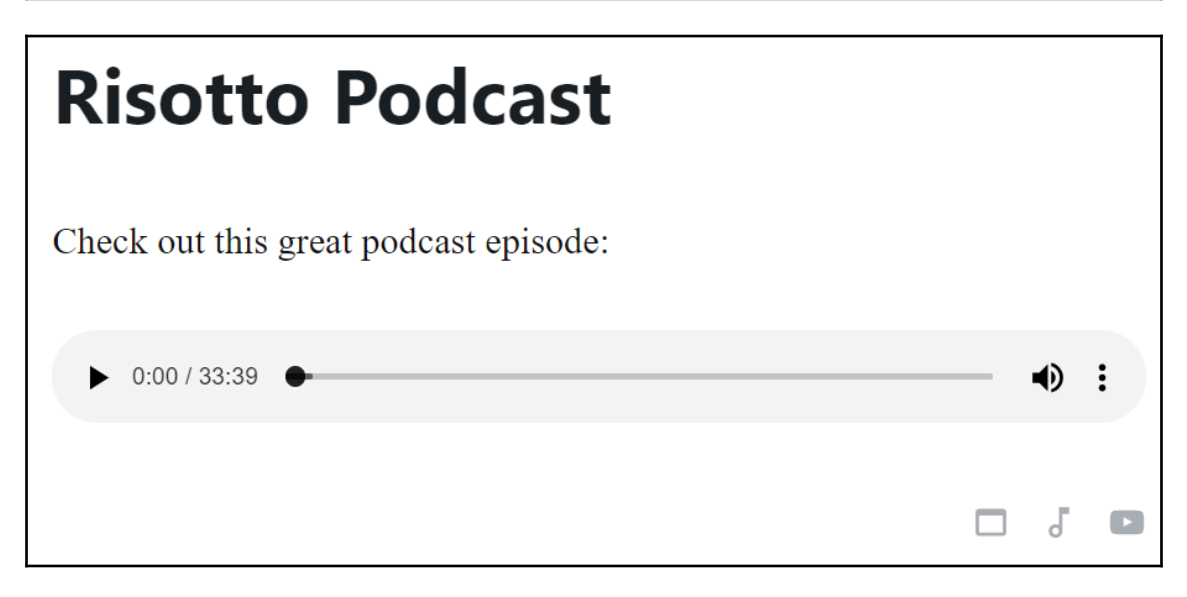

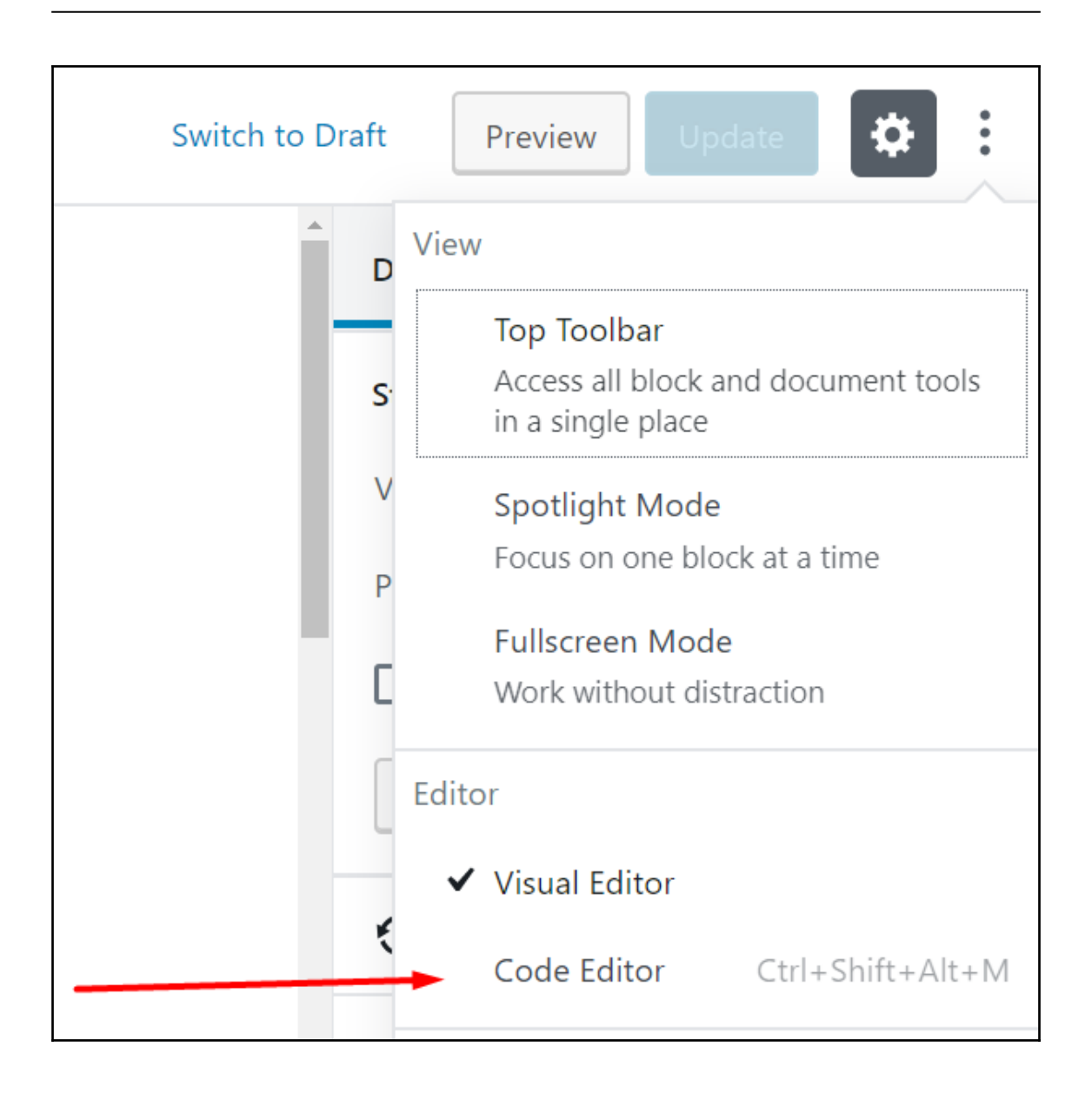

**Editing Code** 

Exit Code Editor X

# **My First Blog Post**

```
<!-- wp:paragraph -->
<p>This is my first blog post. Not particularly exciting, just a simple
paragraph, but I will be expanding it soon.</p>
\langle!-- /wp:paragraph -->
<!-- wp:image {"id":33,"align":"wide"} -->
<figure class="wp-block-image alignwide"><img
src="http://localhost/wpc2018/wp-content/uploads/2018/11/coco2-
1024x768.jpg" alt="" class="wp-image-33"/></figure>
\langle!-- /wp:image -->
\langle!-- wp:paragraph -->
<p>That was a nice image, wasn't it?</p>
<!-- /wp:paragraph -->
```
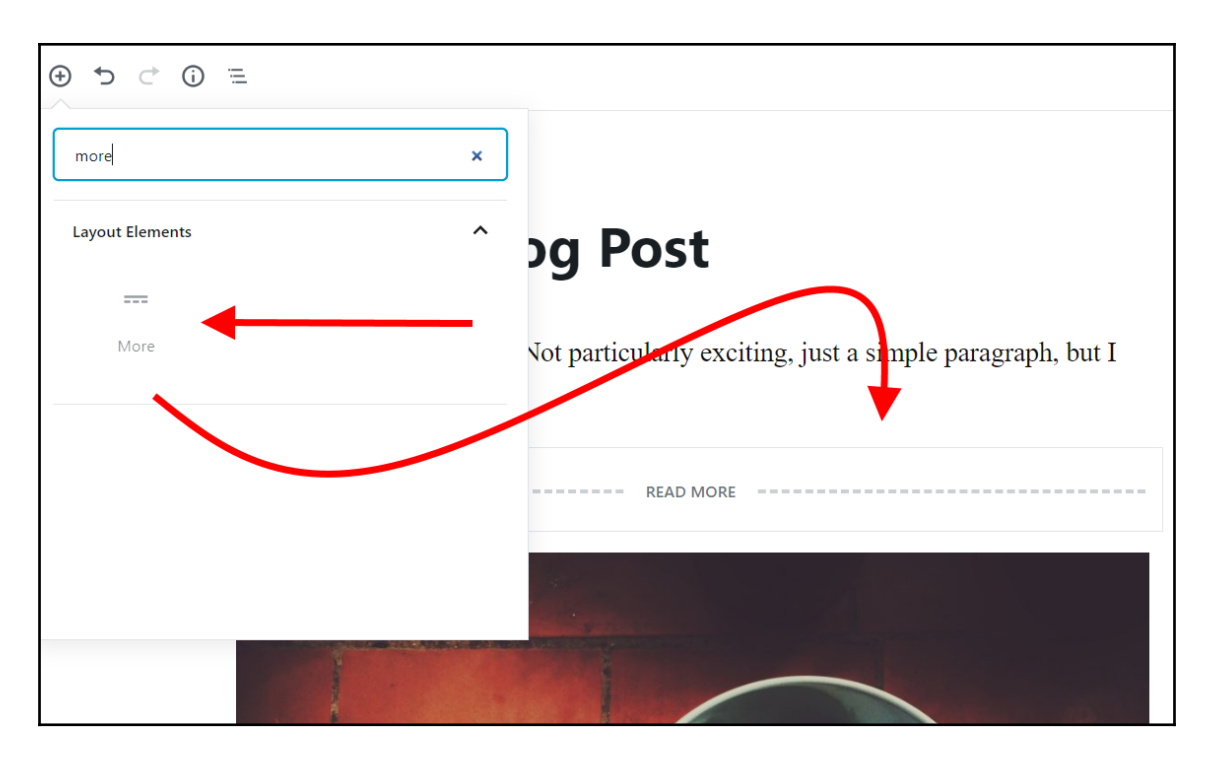

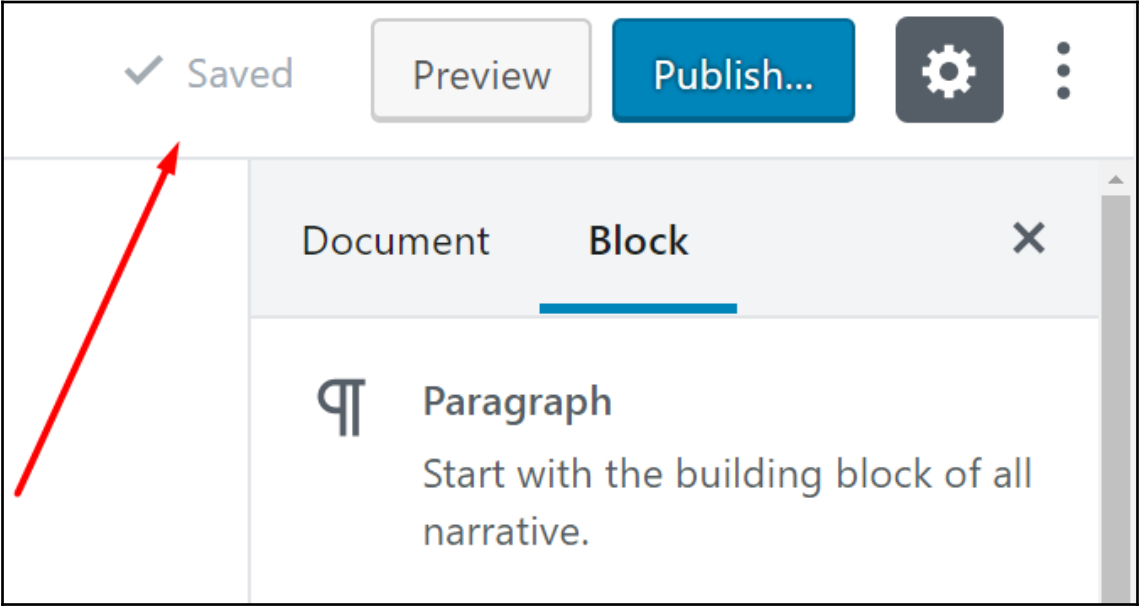

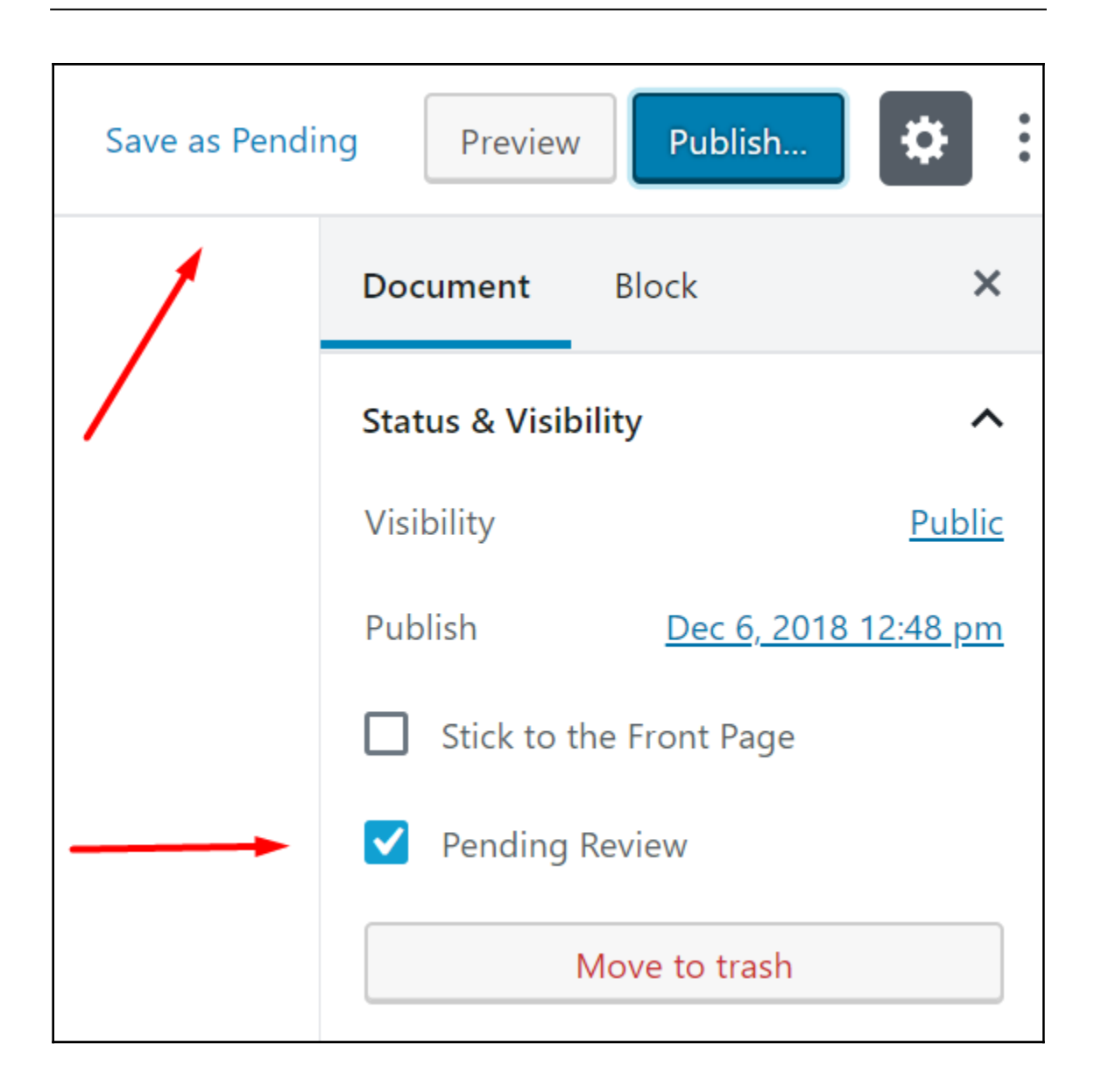

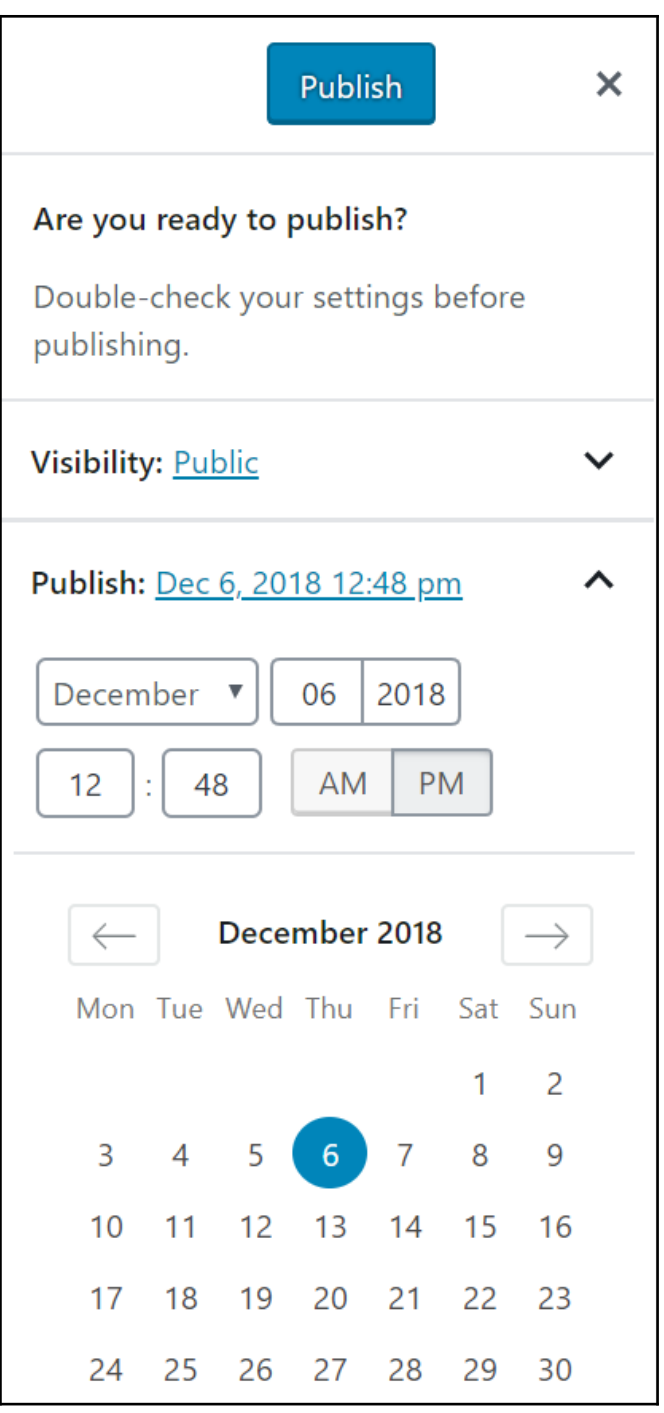

**[ 44 ]**

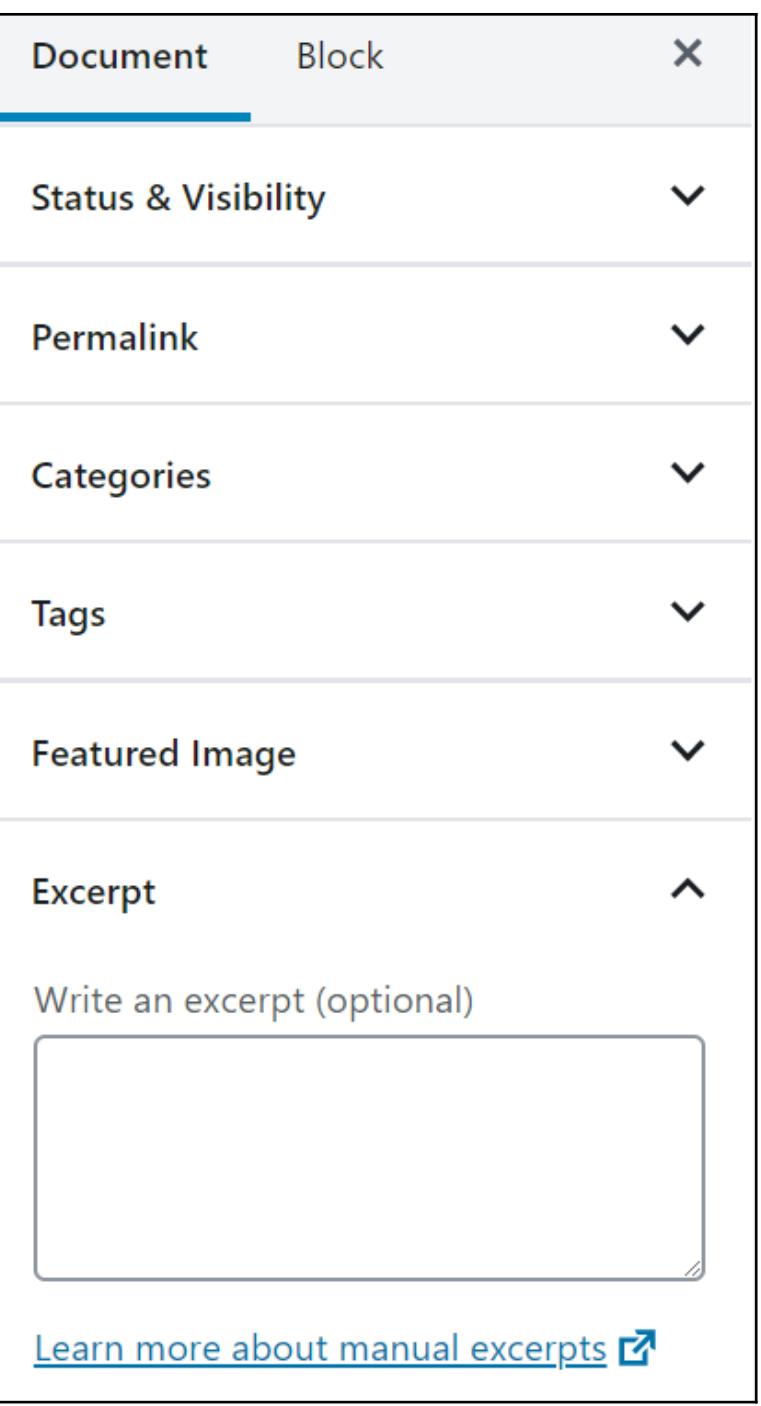

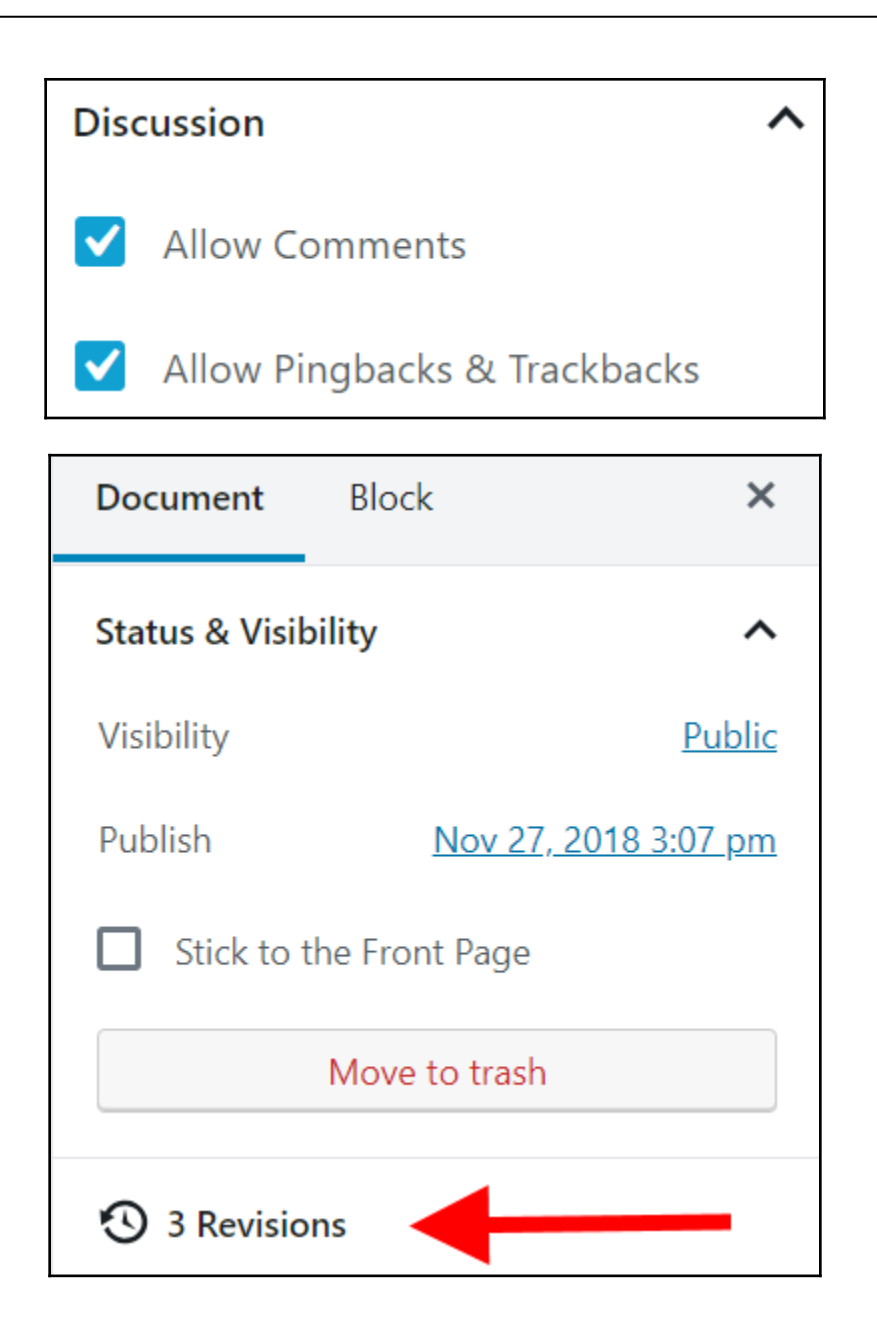

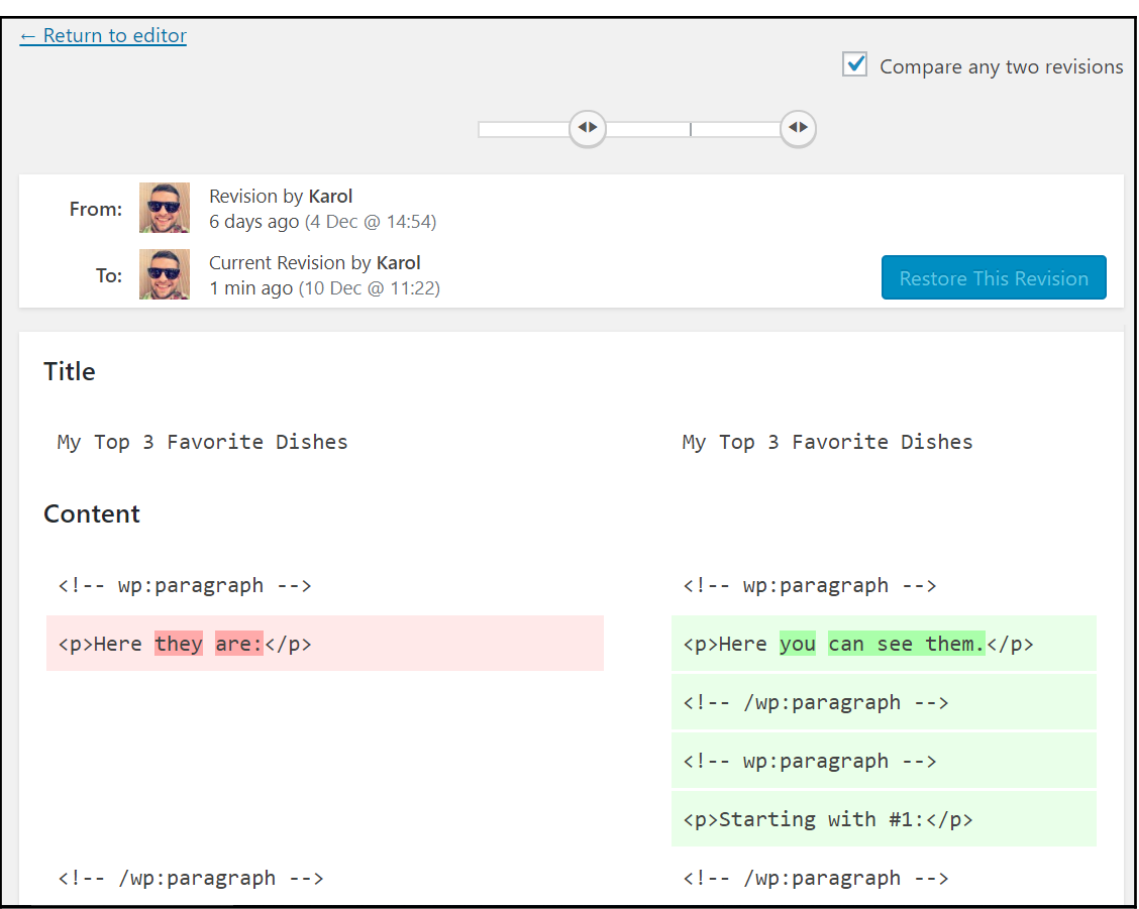

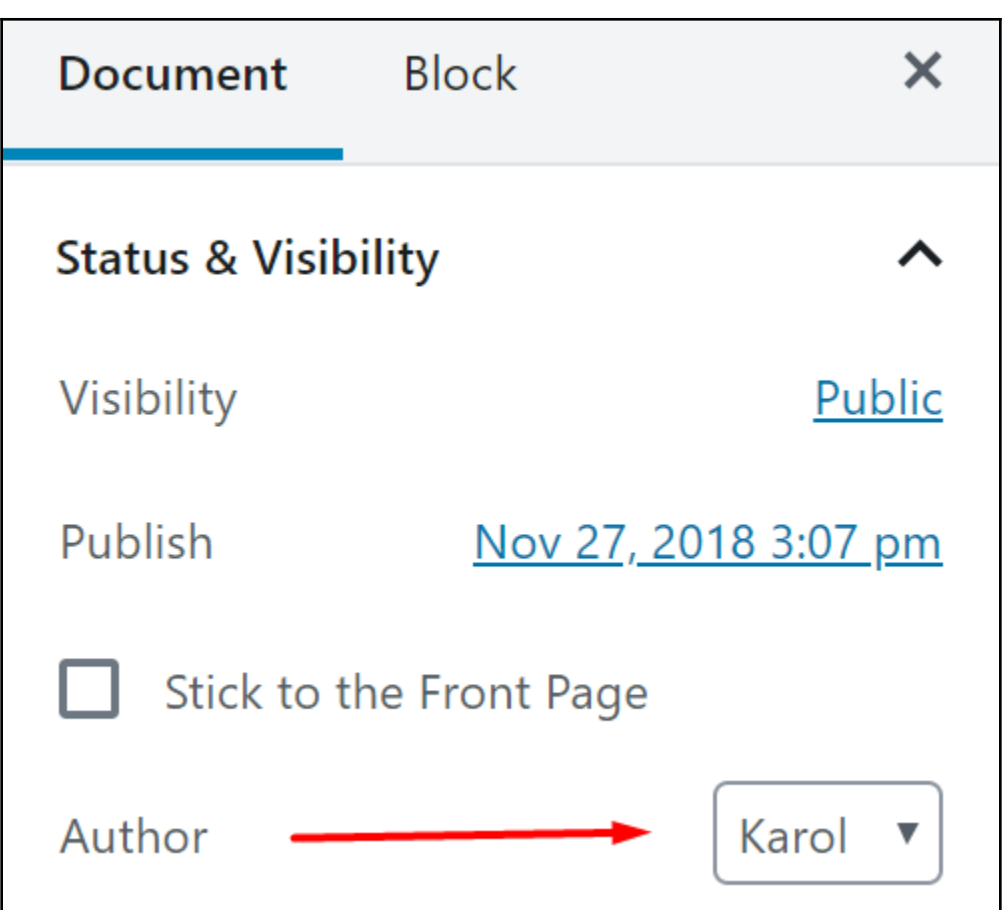

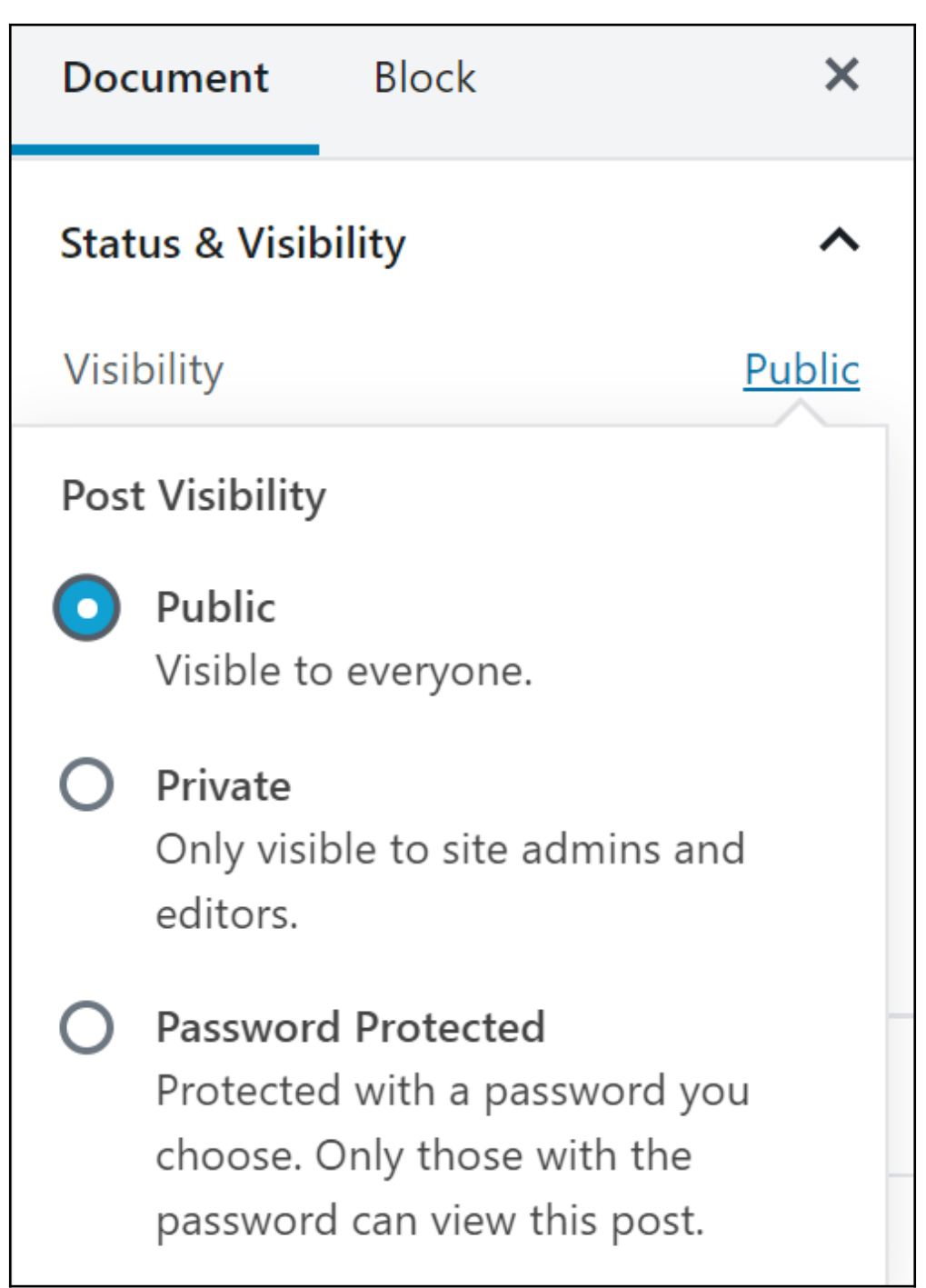

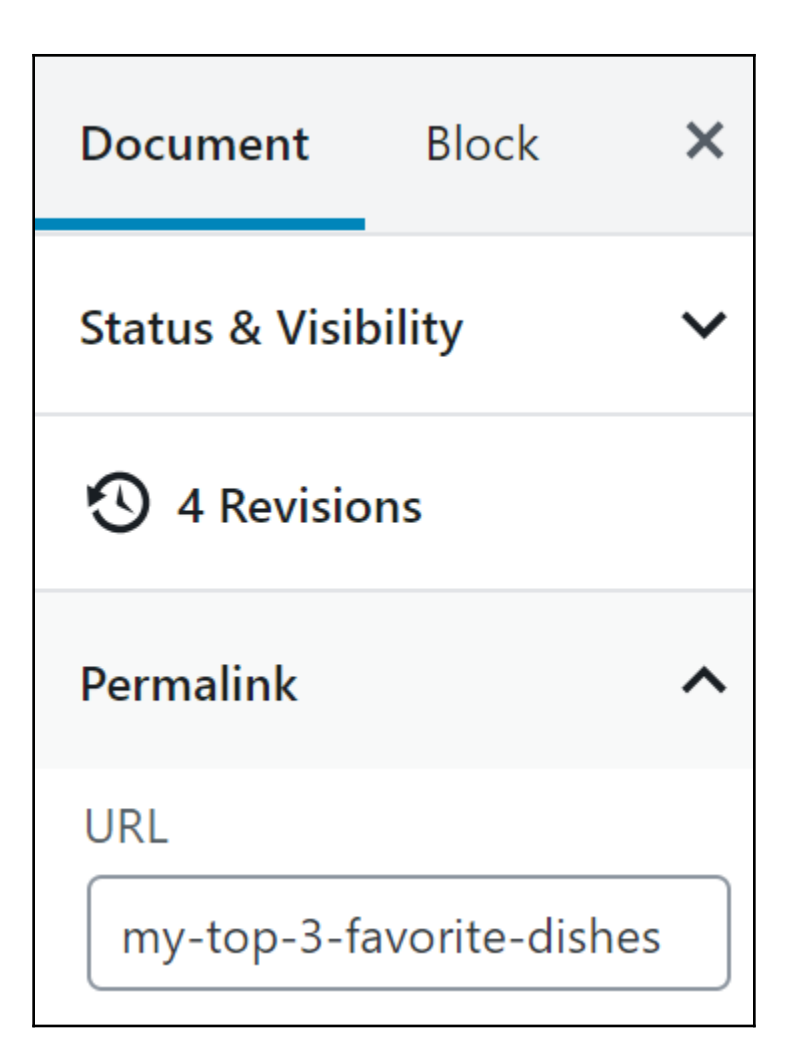

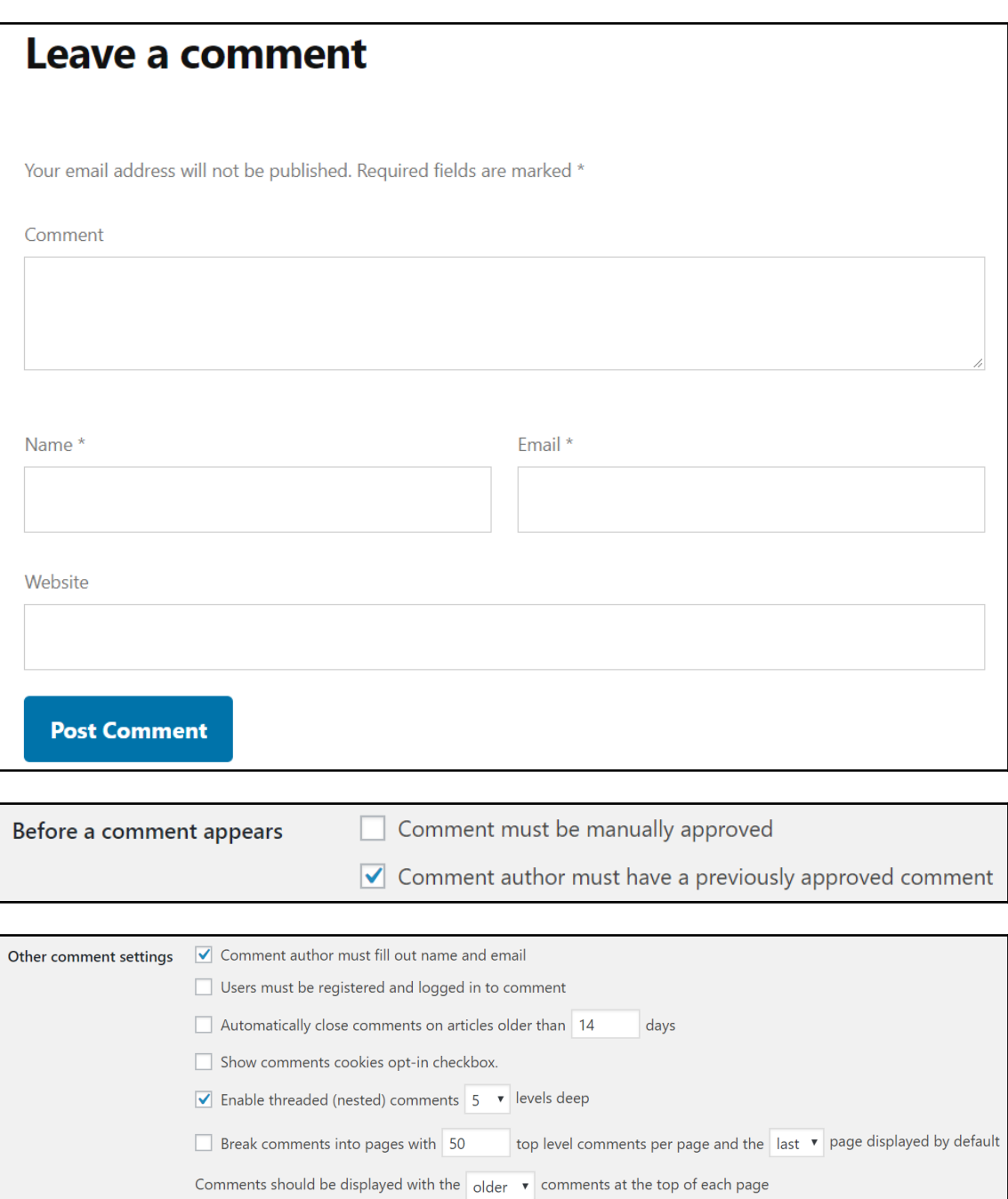

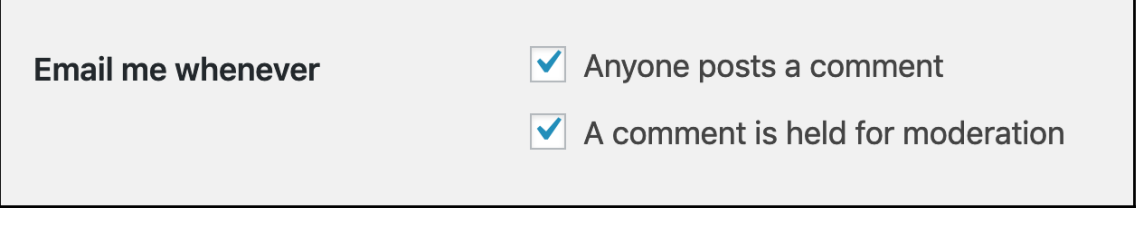

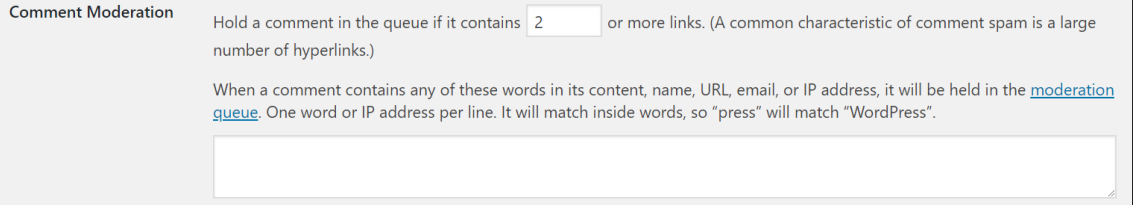

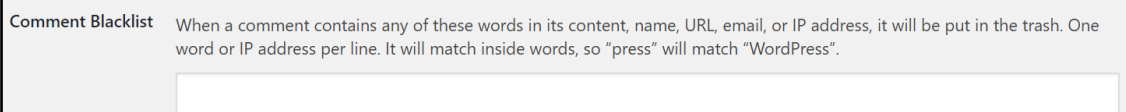

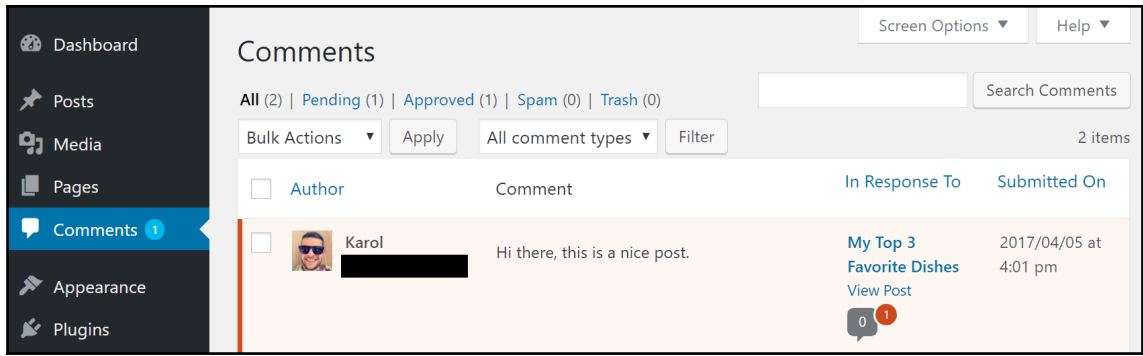

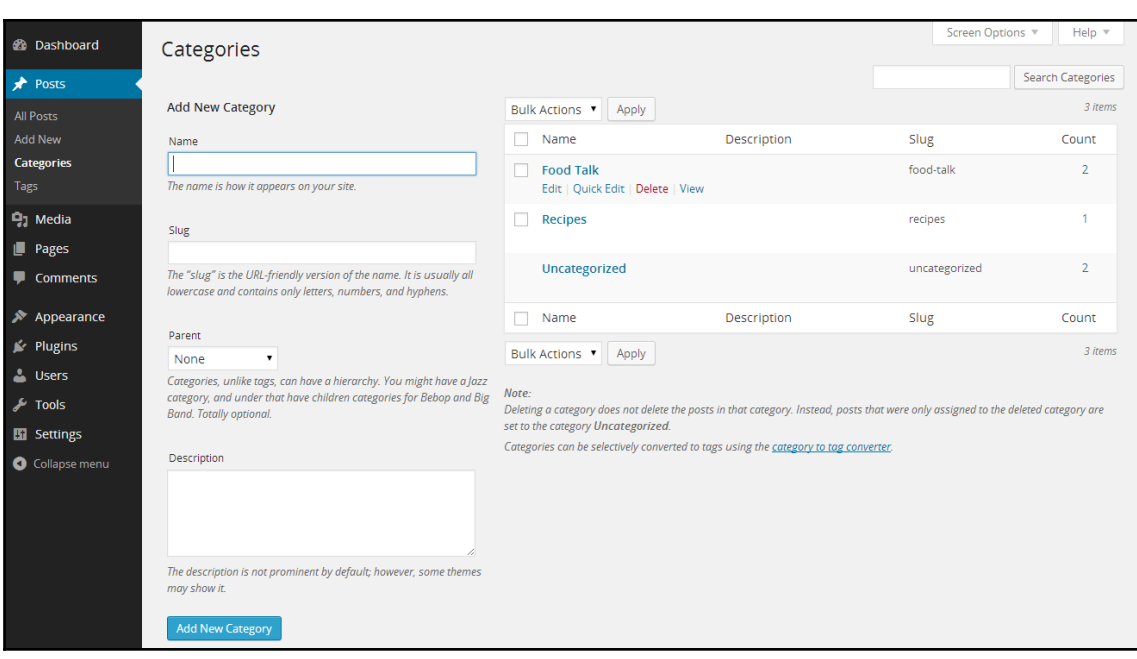

## **Chapter 4: Pages, Media, and Importing/Exporting Content**

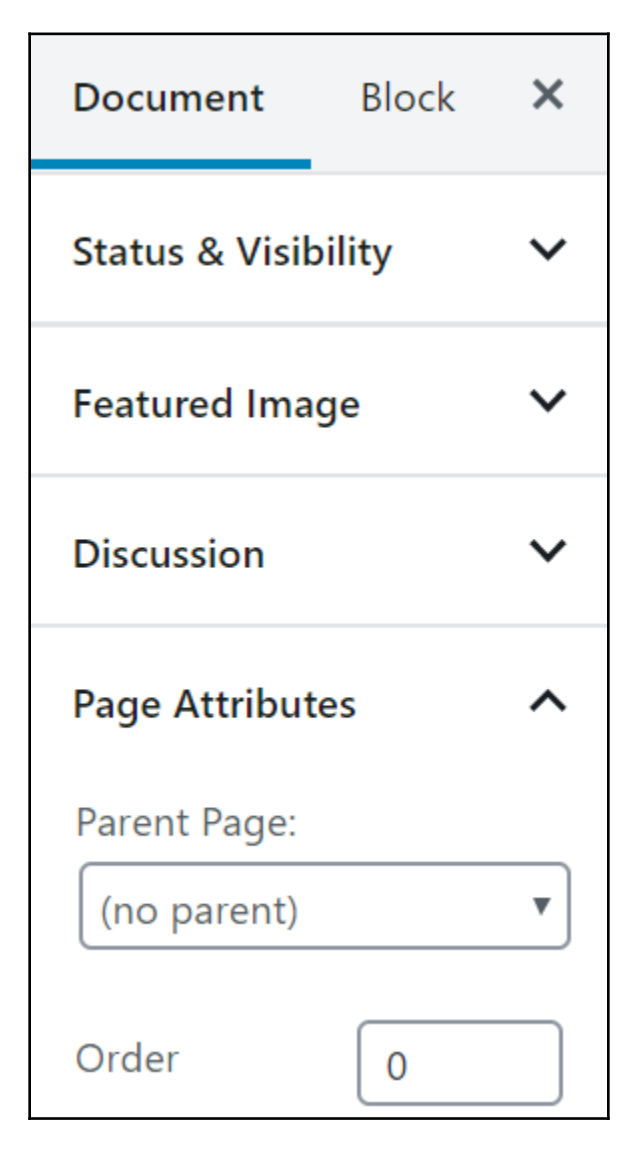

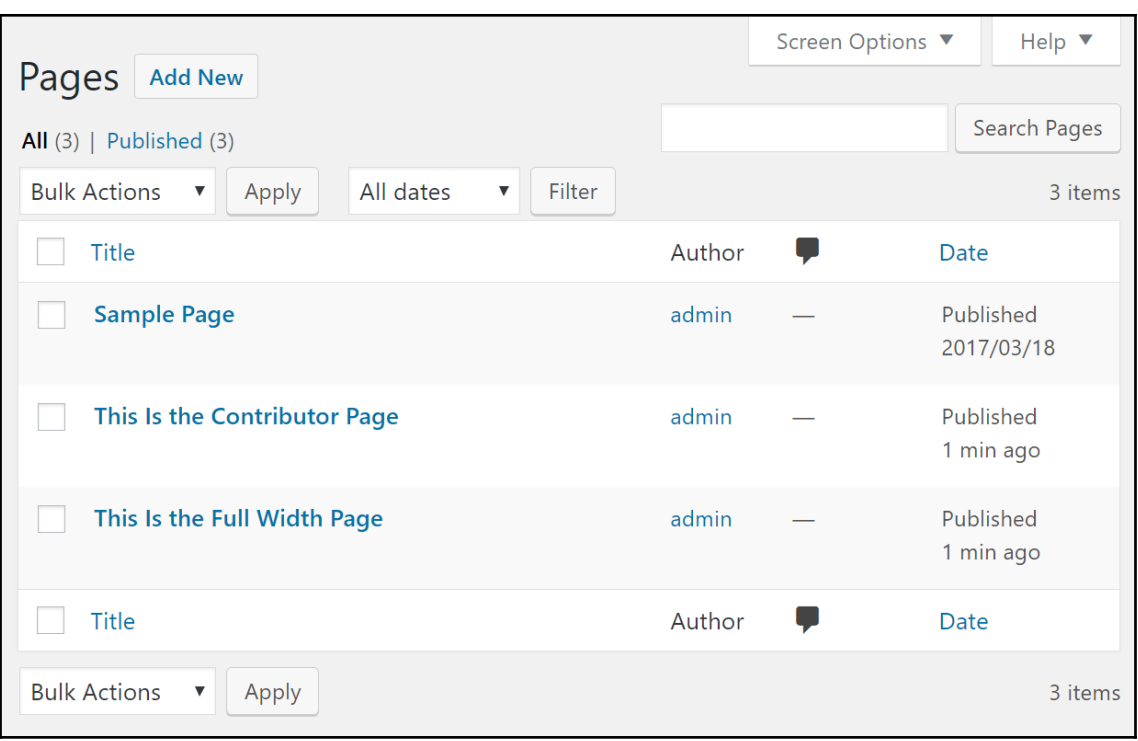

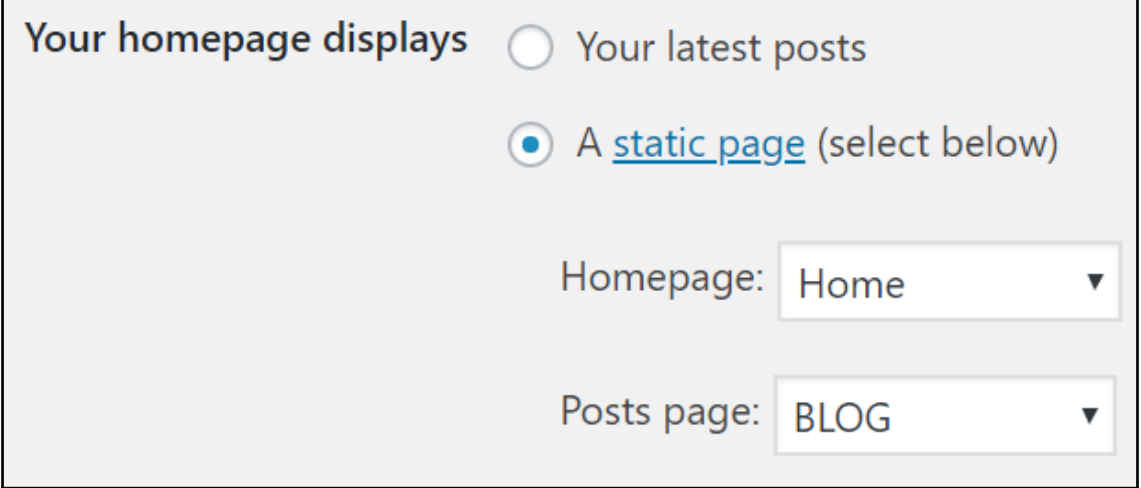

'n

# **Welcome to my website!**

Welcome to my website! Here, we're all about cooking!

- Healthy!
- Tasty!
- $\bullet$  Fast!

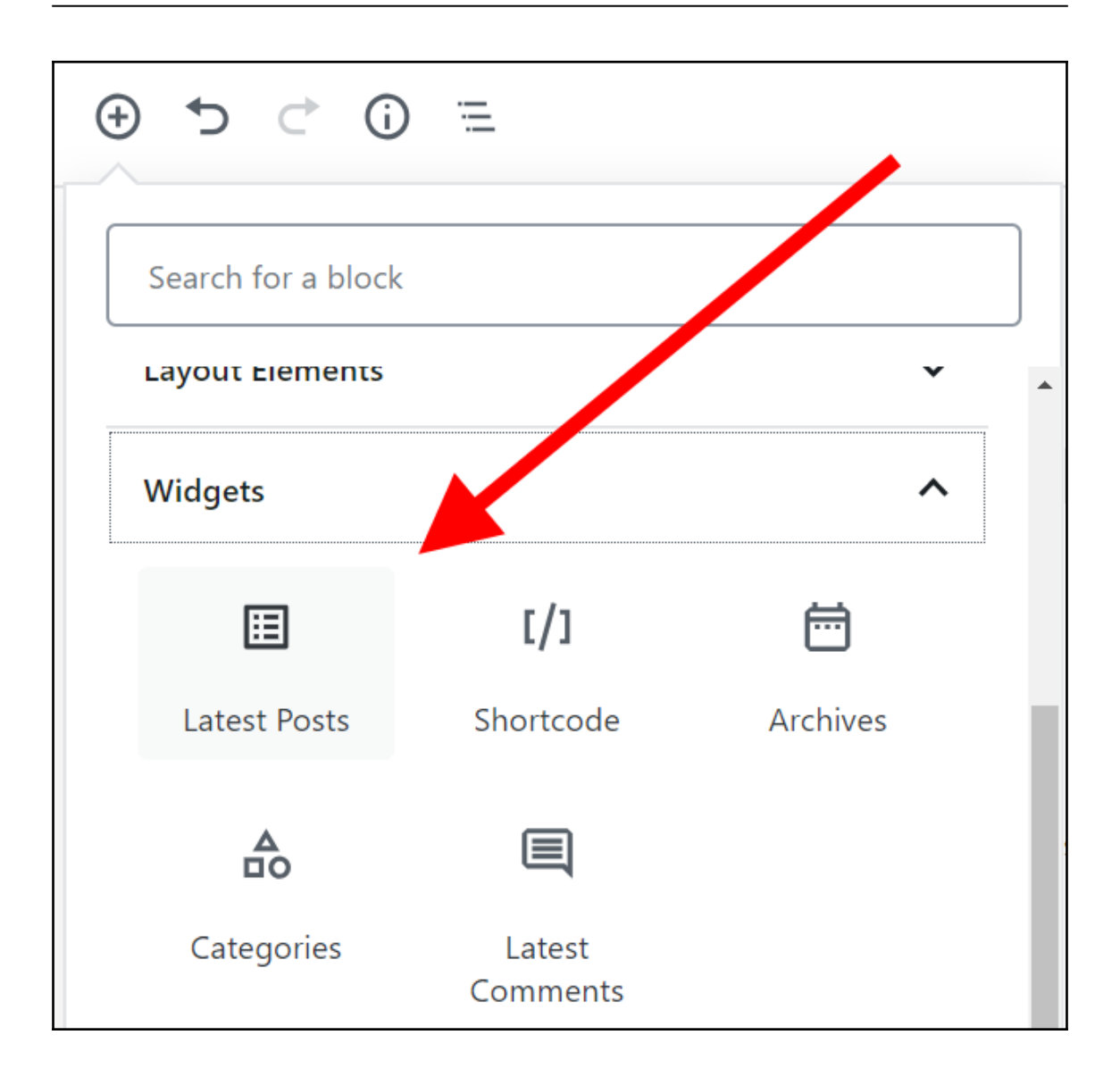

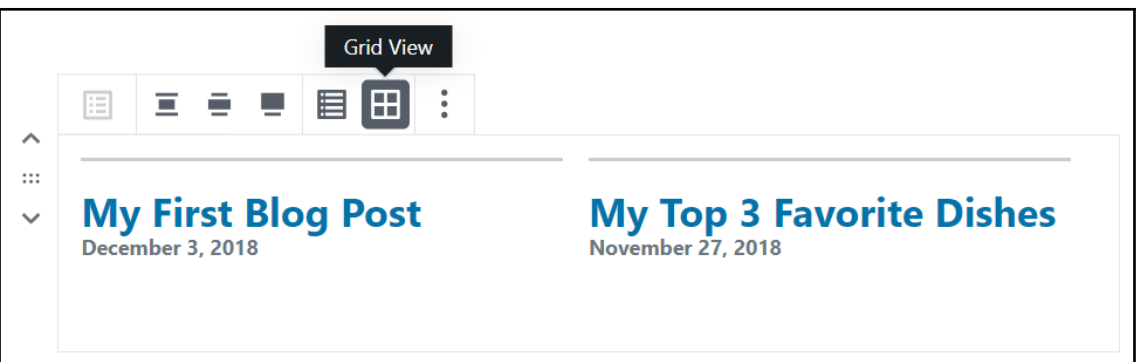

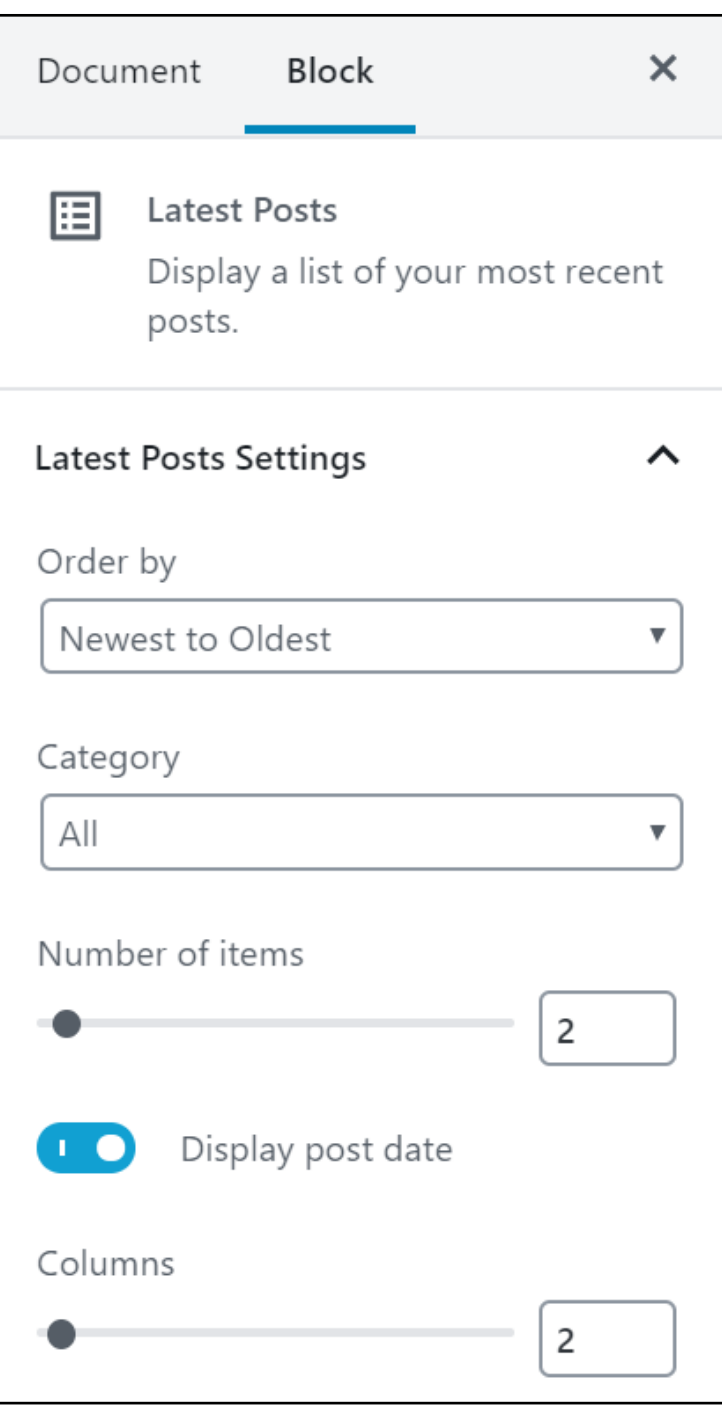

Welcome to my website! Here, we're all about cooking!

- Healthy!
- Tasty!
- $\bullet$  Fast!

Check out some of my latest blog posts:

My First Blog Post

**My Top 3 Favorite Dishes**<br>November 27, 2018

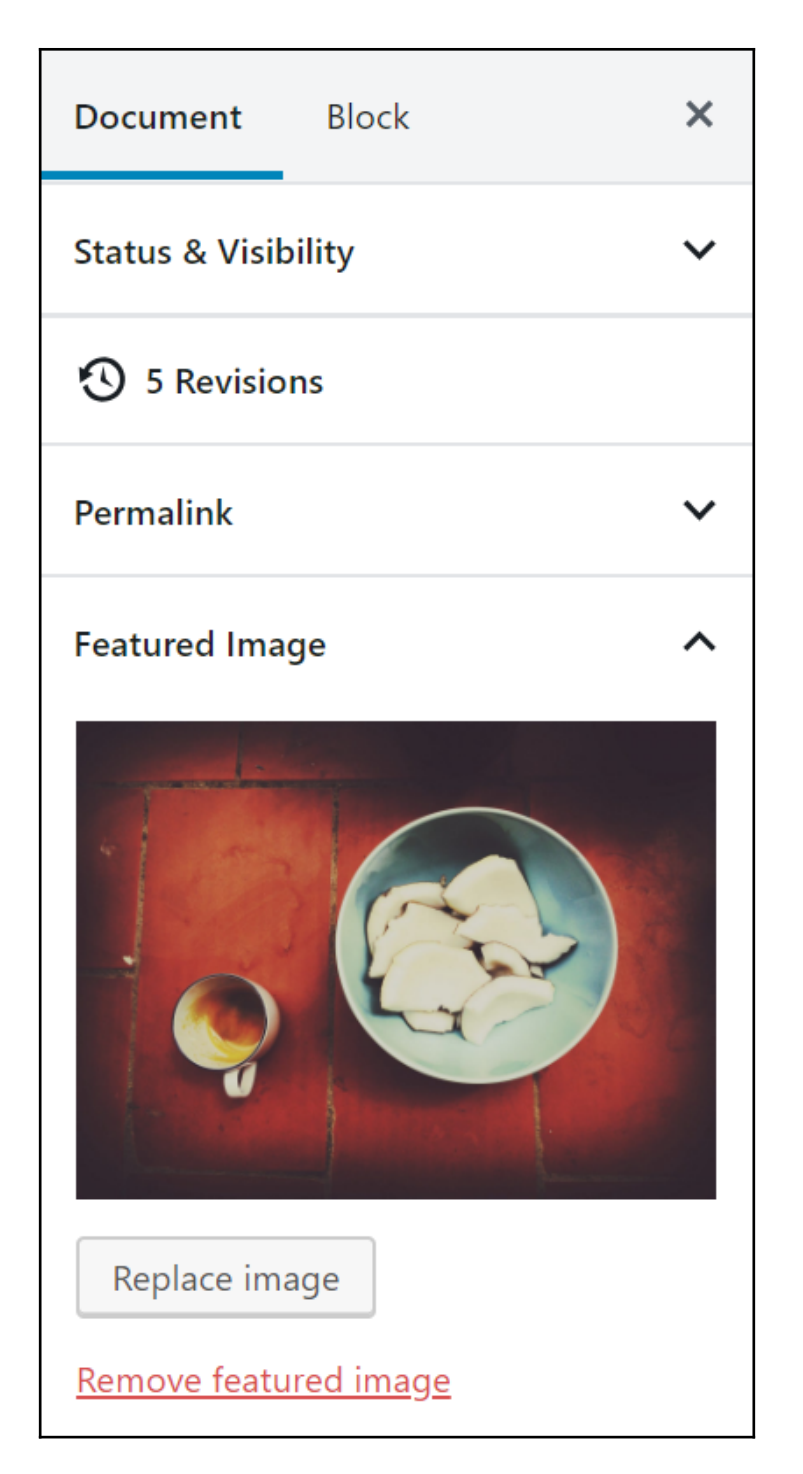

**Daily Cooking** Recipes v This Is the Full Width Page Welcome to my website! BLOG

### **Welcome to my website!**

Welcome to my website! Here, we're all about cooking!

- Healthy!
- Tasty!
- $\bullet~$  Fast!

Check out some of my latest blog posts:

My First Blog Post

**My Top 3 Favorite Dishes**<br>November 27, 2018

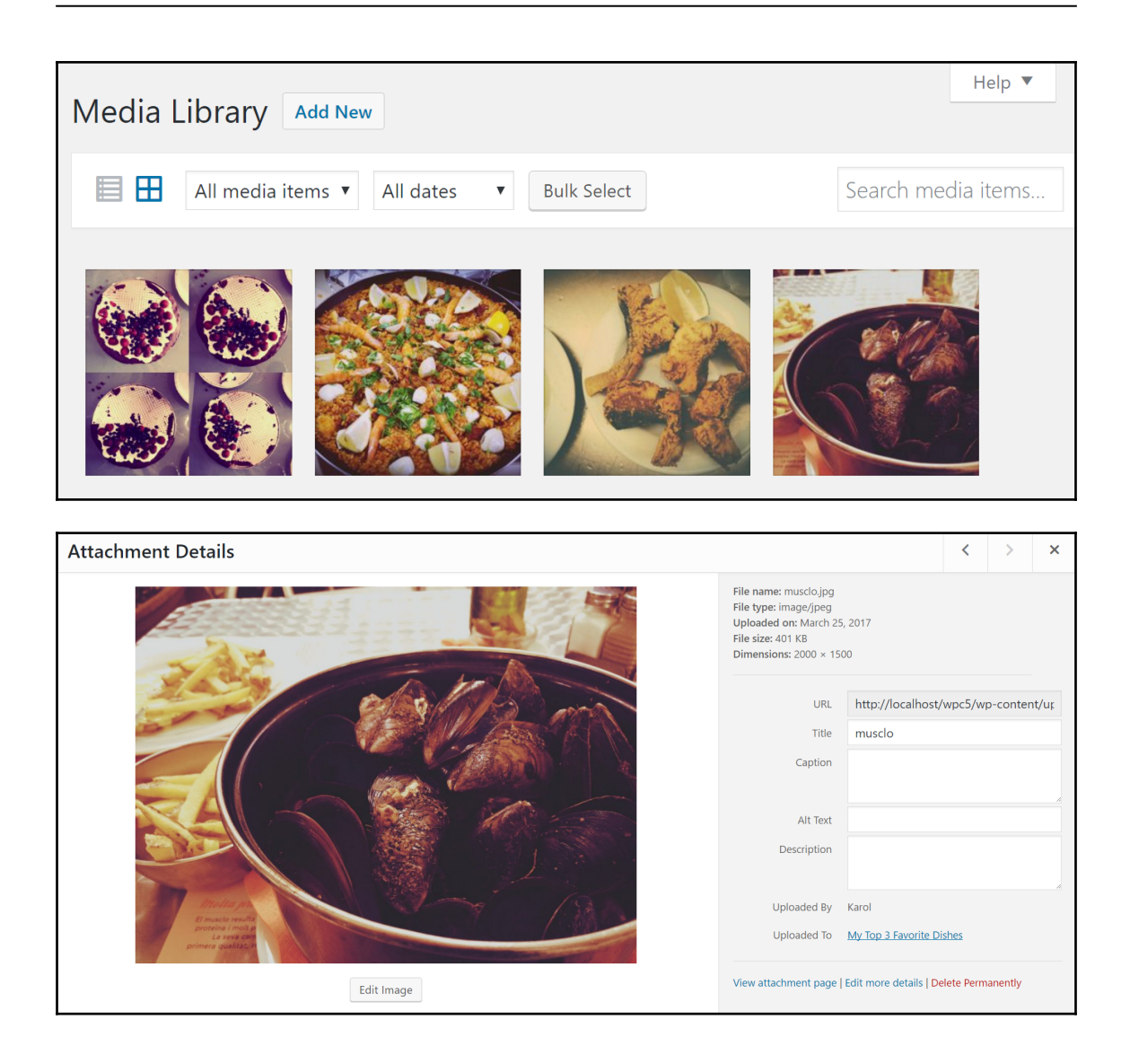

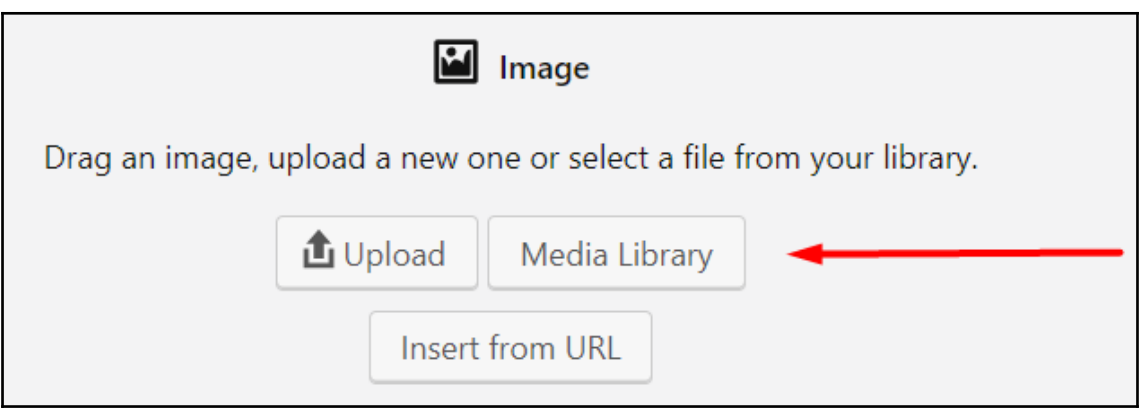

# My Top 3 Favorite Dishes

Here you can see them all.

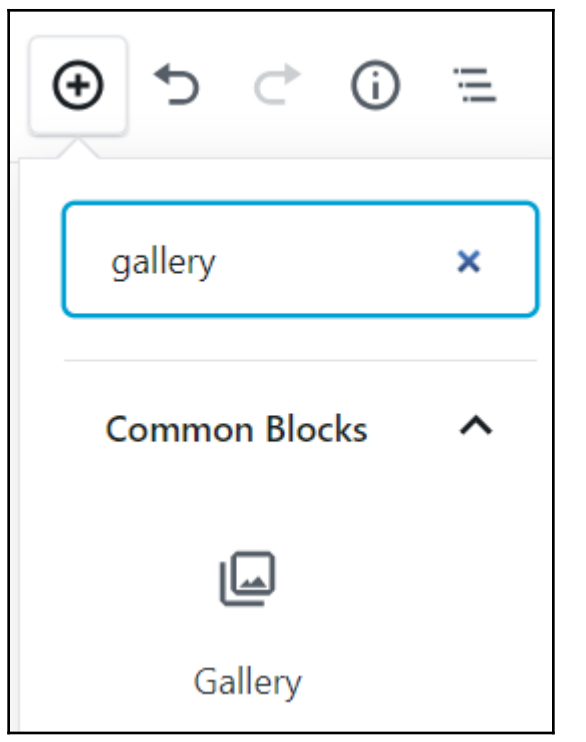

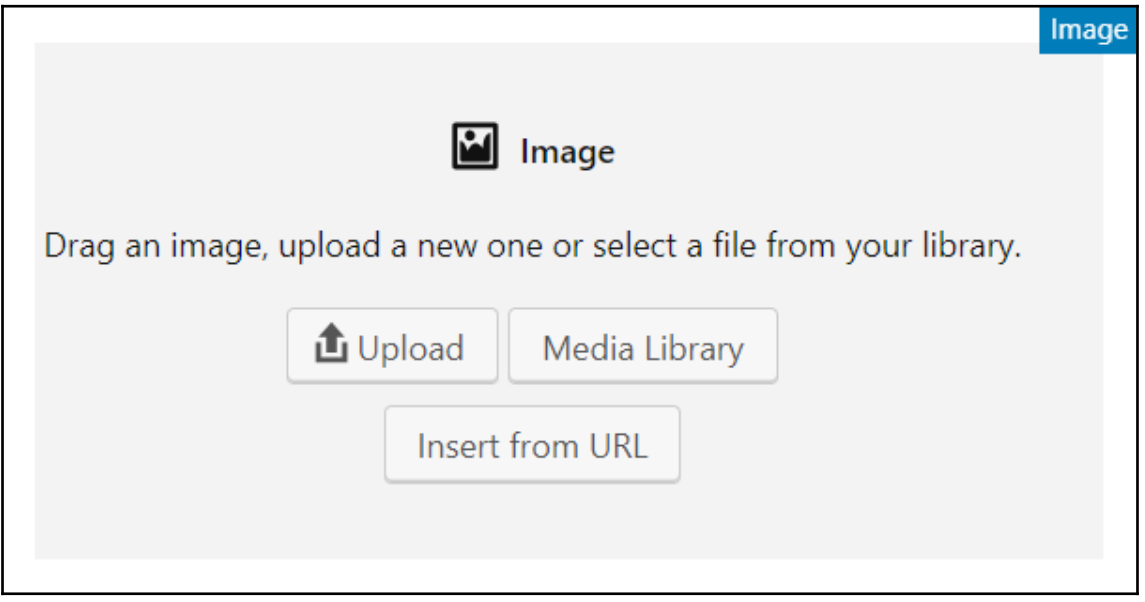

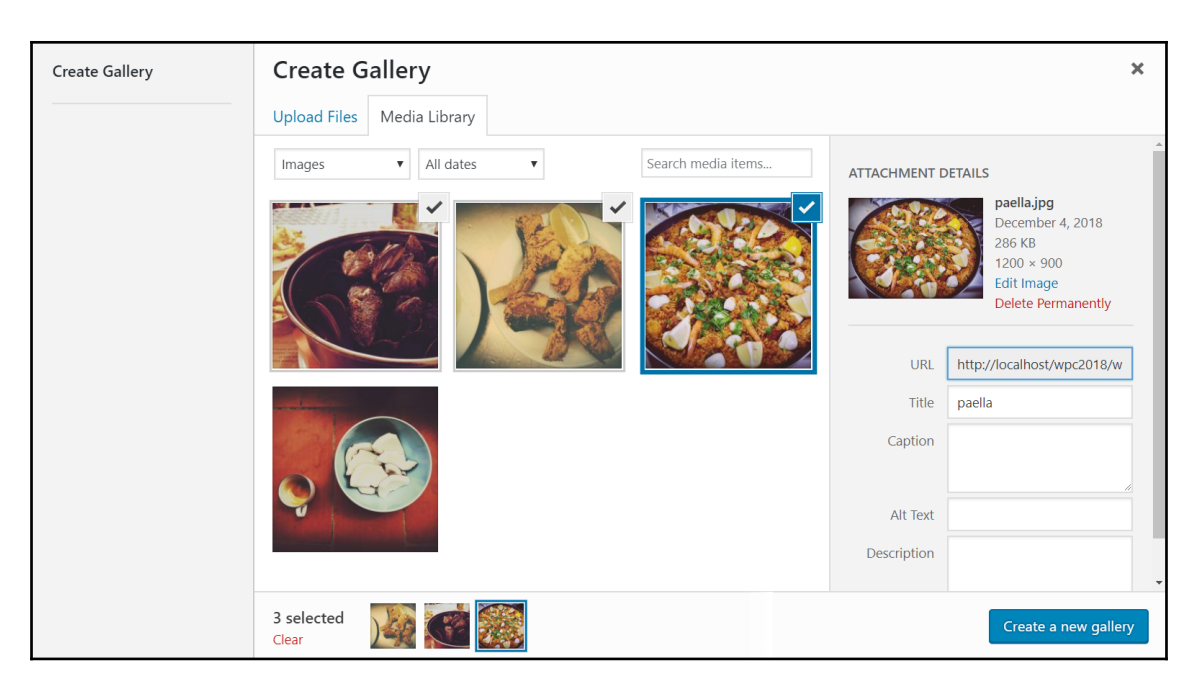

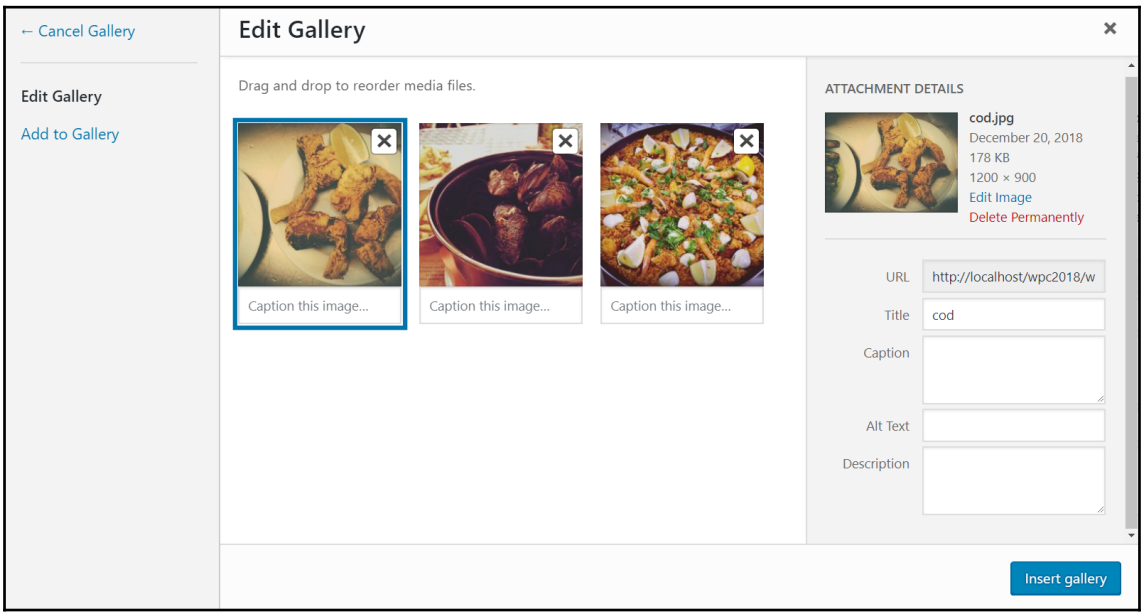

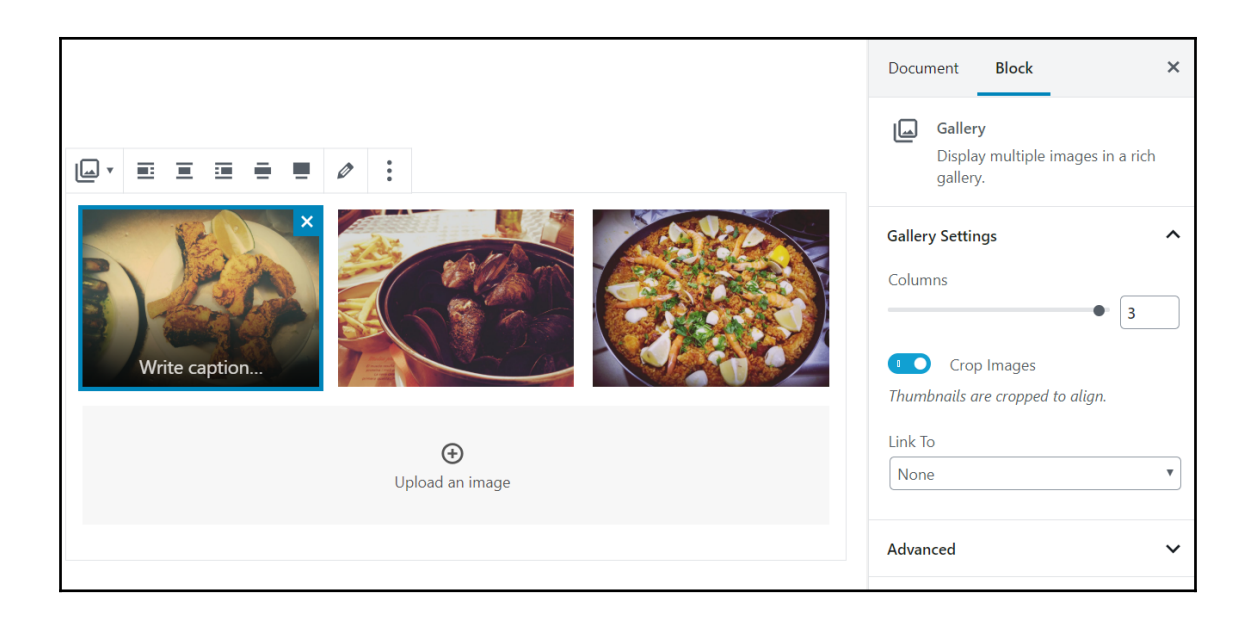

## **My Top 3 Favorite Dishes**

**O** November 27, 2018 **A** Leave a comment  $\rightarrow$  Edit  $\angle$  Karol

Here you can see them all.

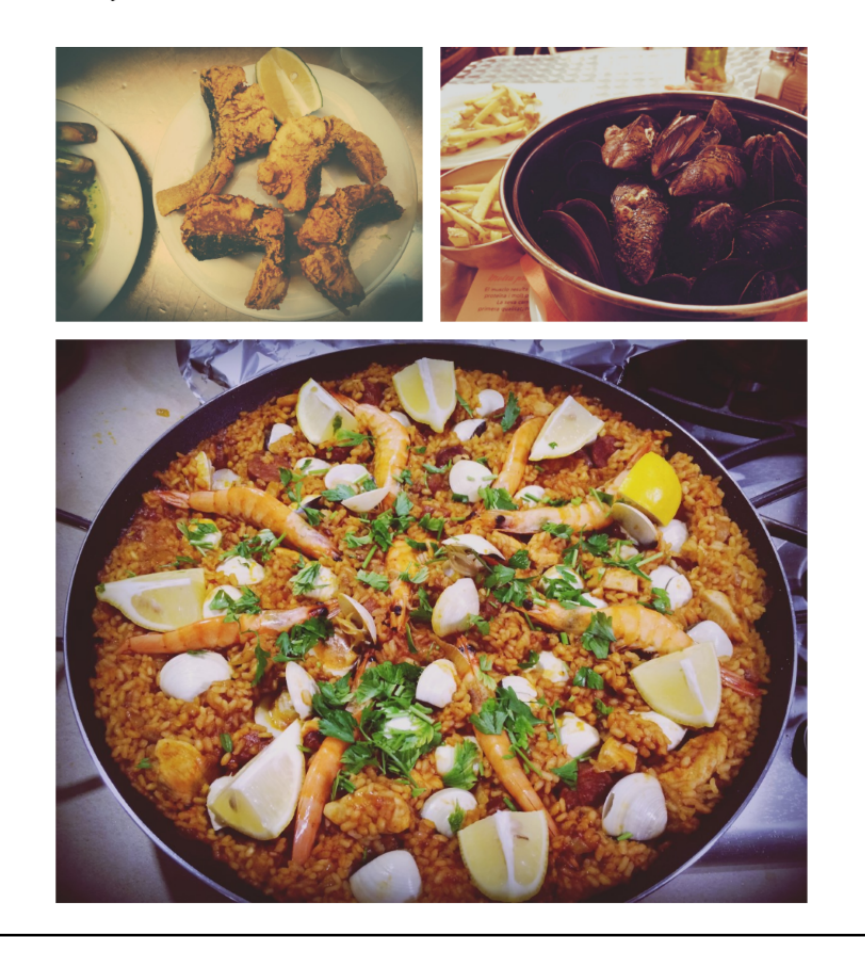

### Import

If you have posts or comments in another system, WordPress can import those into this site. To get started, choose a system to import from below:

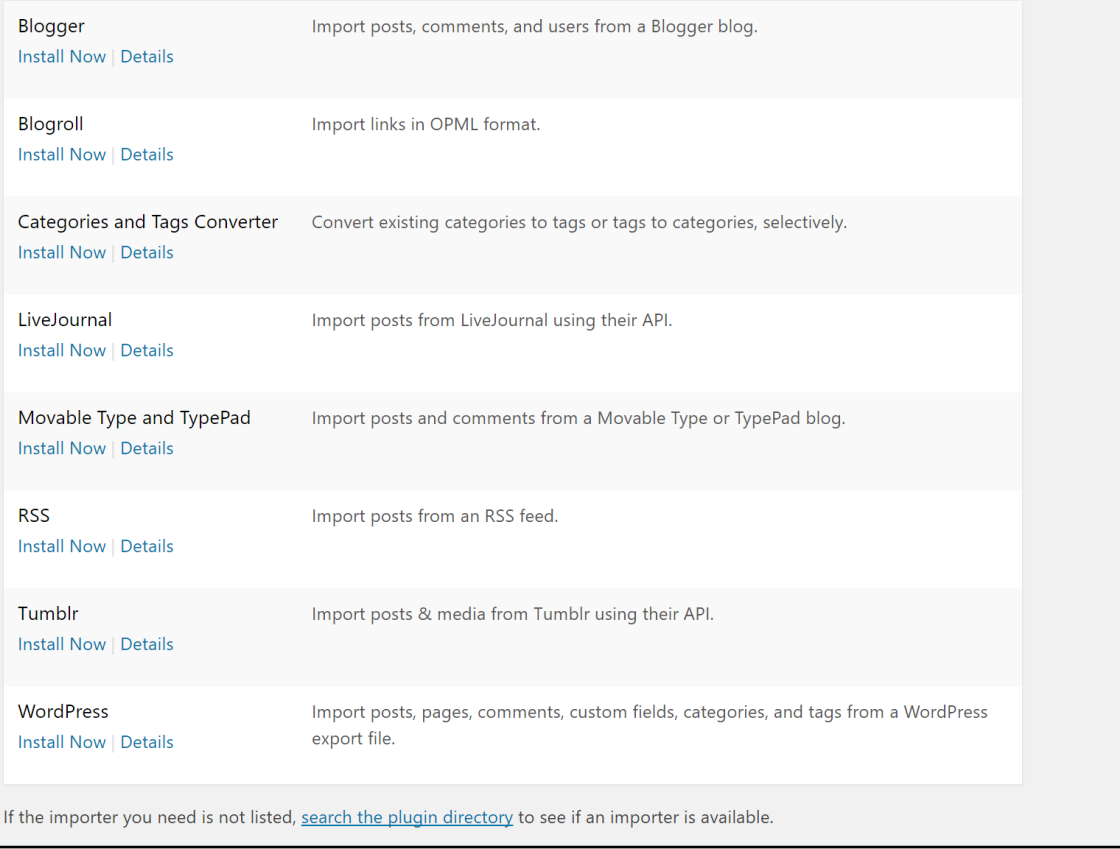

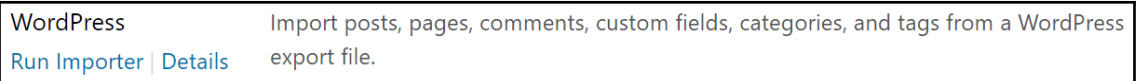

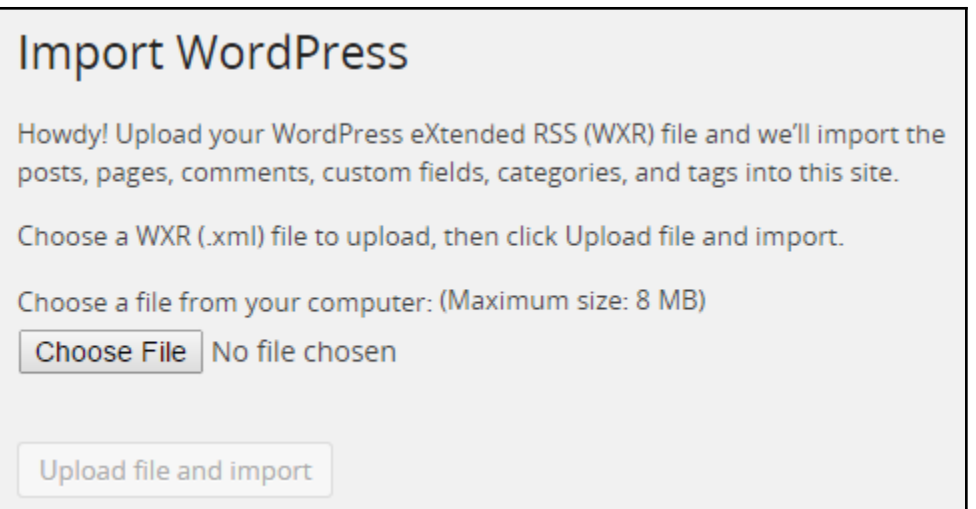

#### Export

When you click the button below WordPress will create an XML file for you to save to your computer.

This format, which we call WordPress eXtended RSS or WXR, will contain your posts, pages, comments, custom fields, categories, and tags.

Once you've saved the download file, you can use the Import function in another WordPress installation to import the content from this site.

#### Choose what to export

All content

This will contain all of your posts, pages, comments, custom fields, terms, navigation menus, and custom posts.

- Posts
- Pages
- Media

**Download Export File** 

## **Chapter 5: Plugins - What They Are and Why You Need Them**

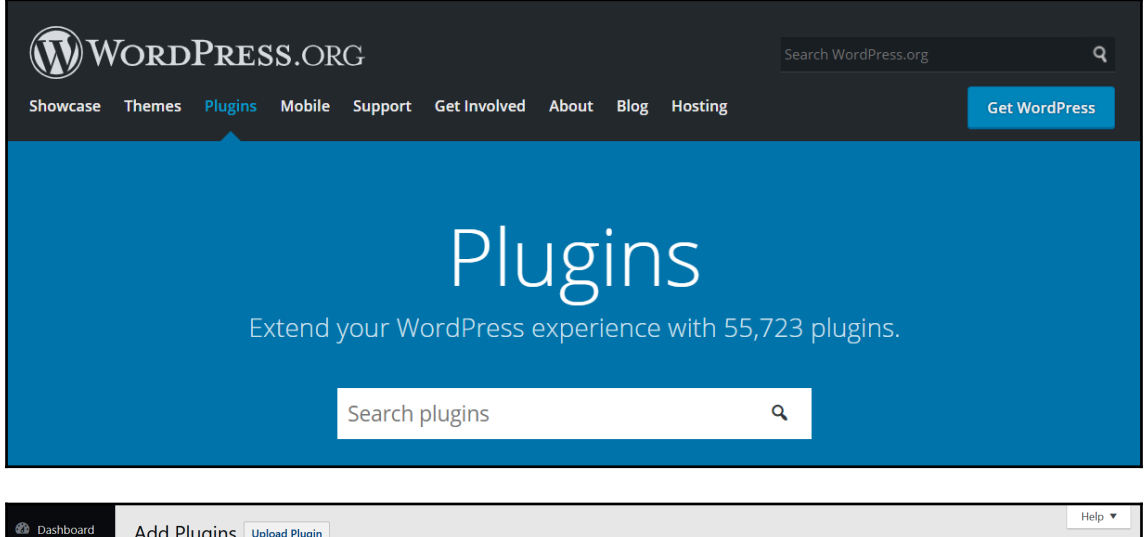

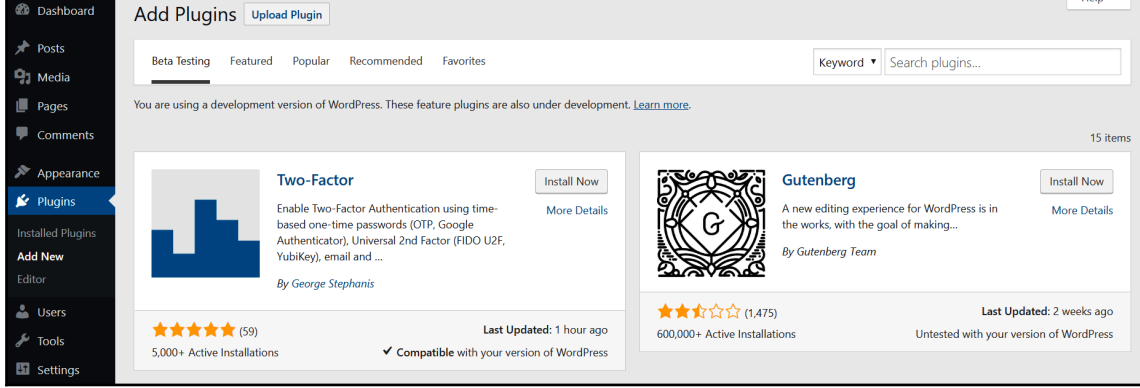
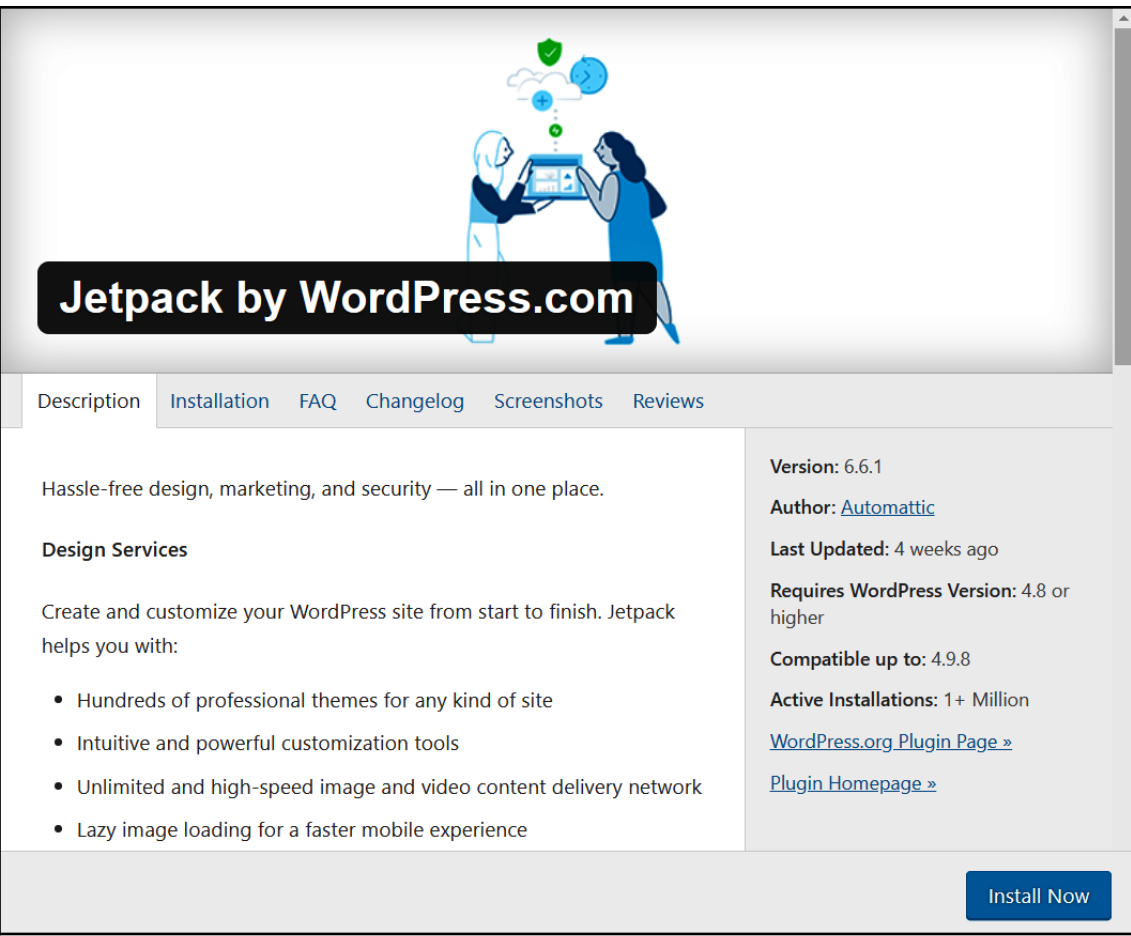

This plugin hasn't been updated in over 2 years. It may no longer be maintained or supported and may have compatibility issues when used with more recent versions of WordPress.

Т

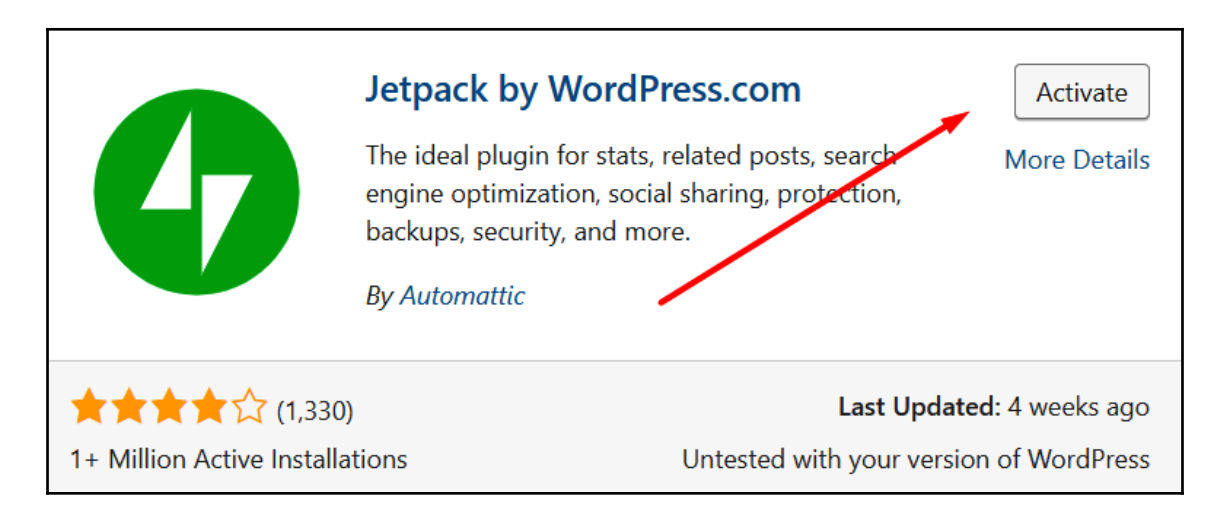

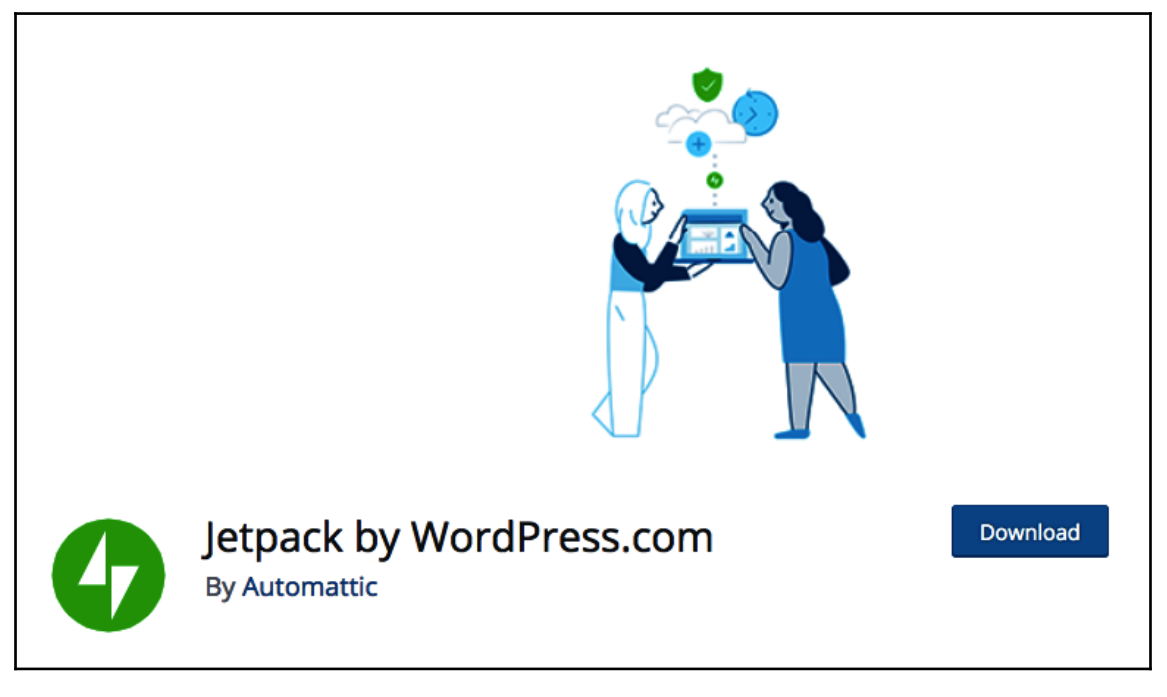

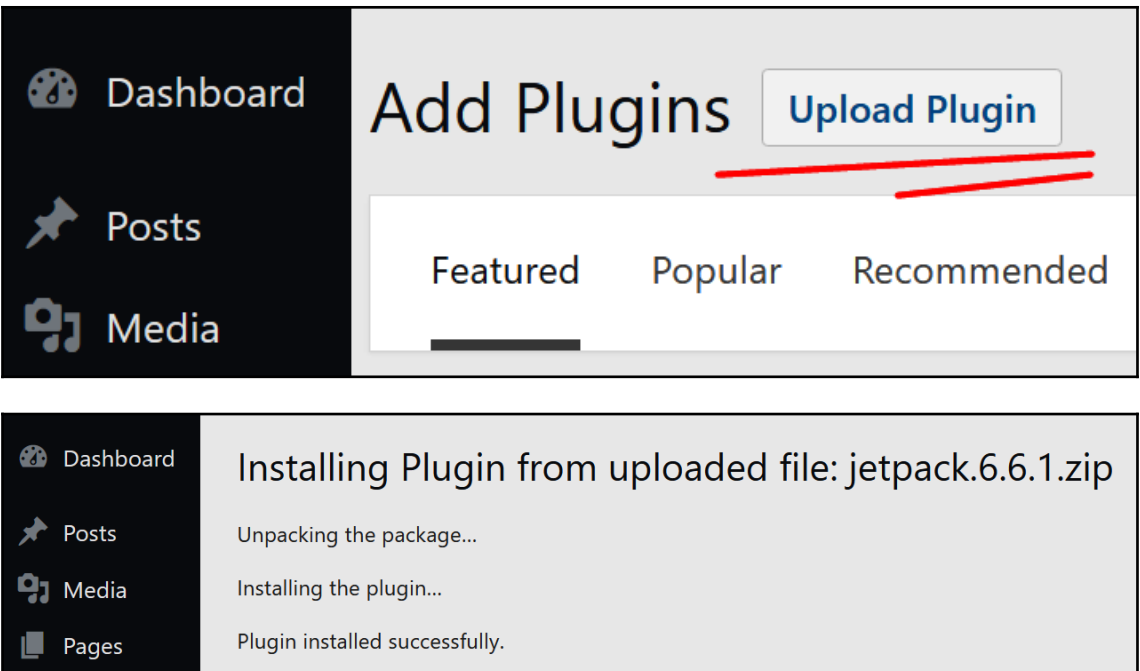

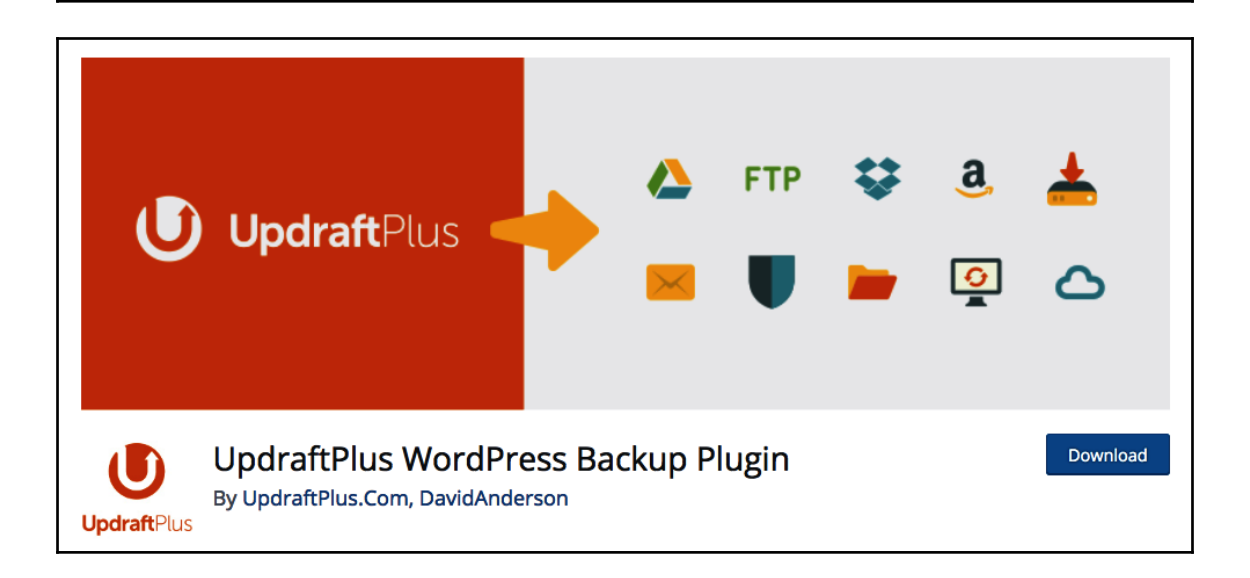

Return to Plugin Installer

Comments

Activate Plugin

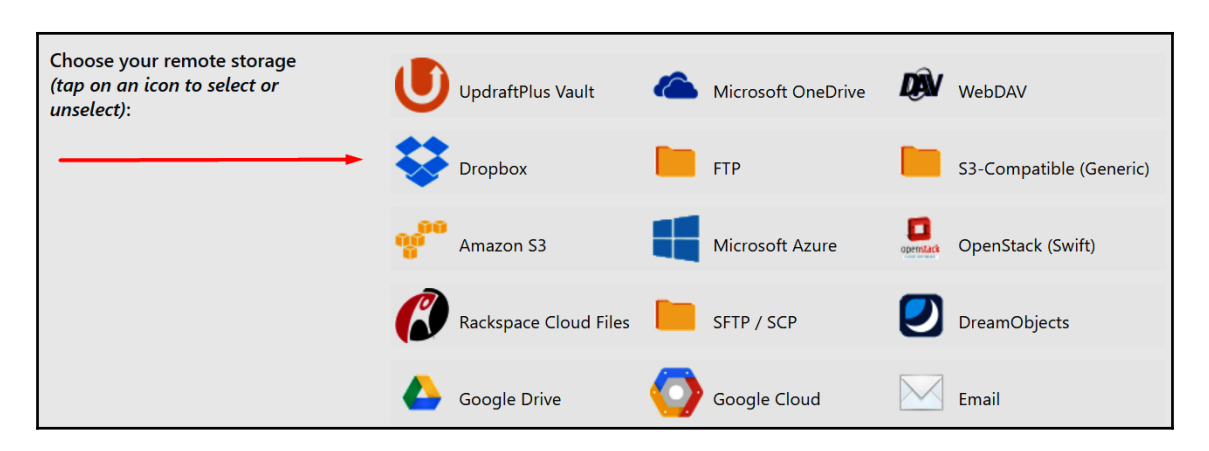

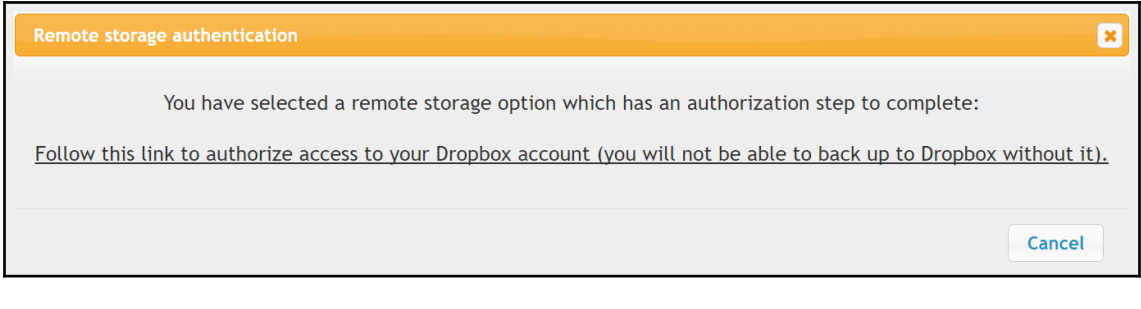

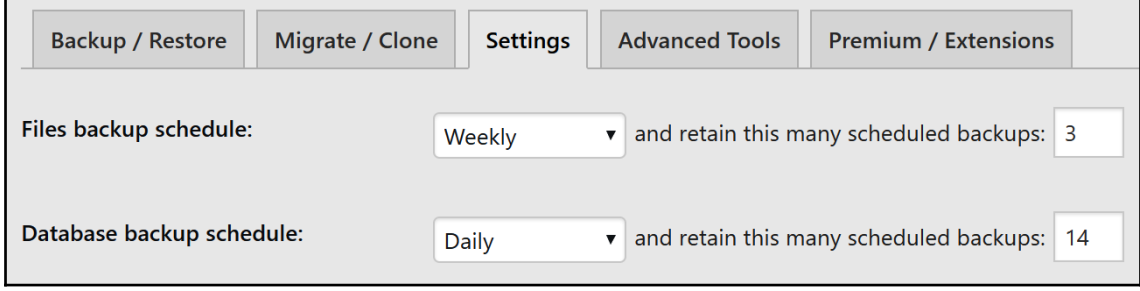

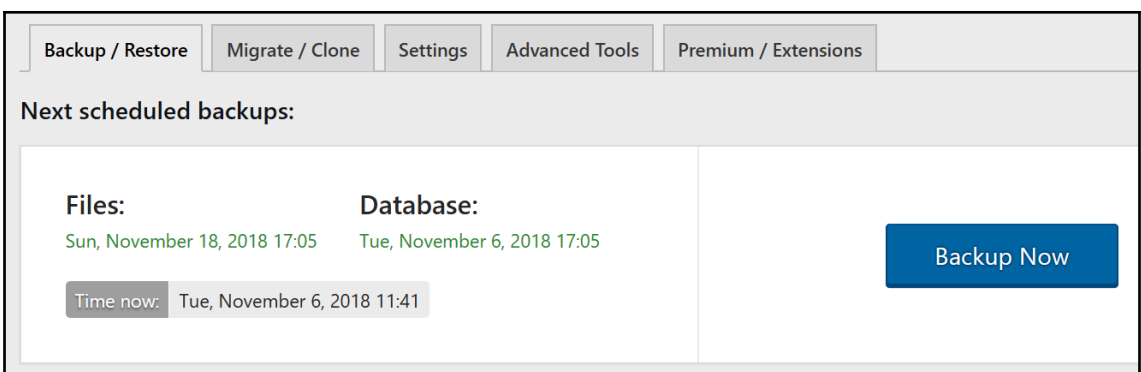

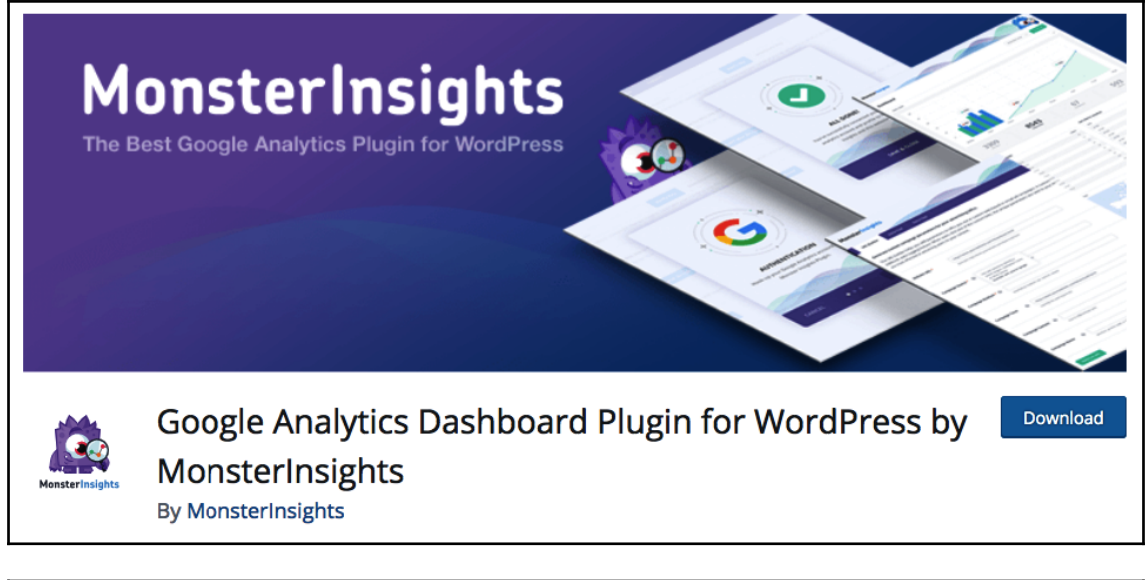

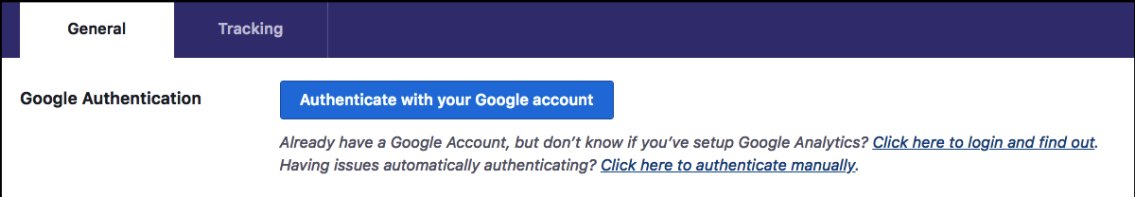

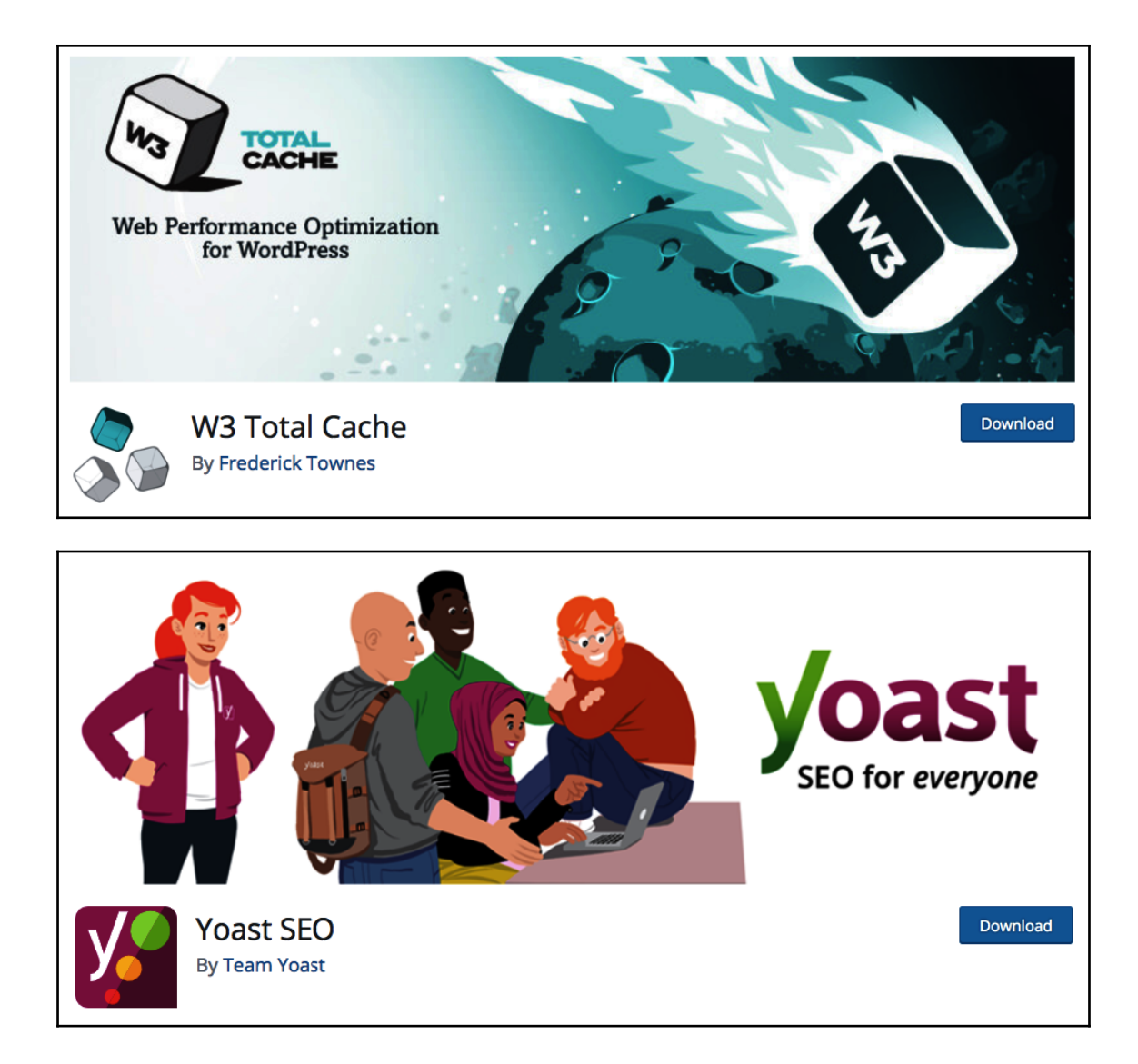

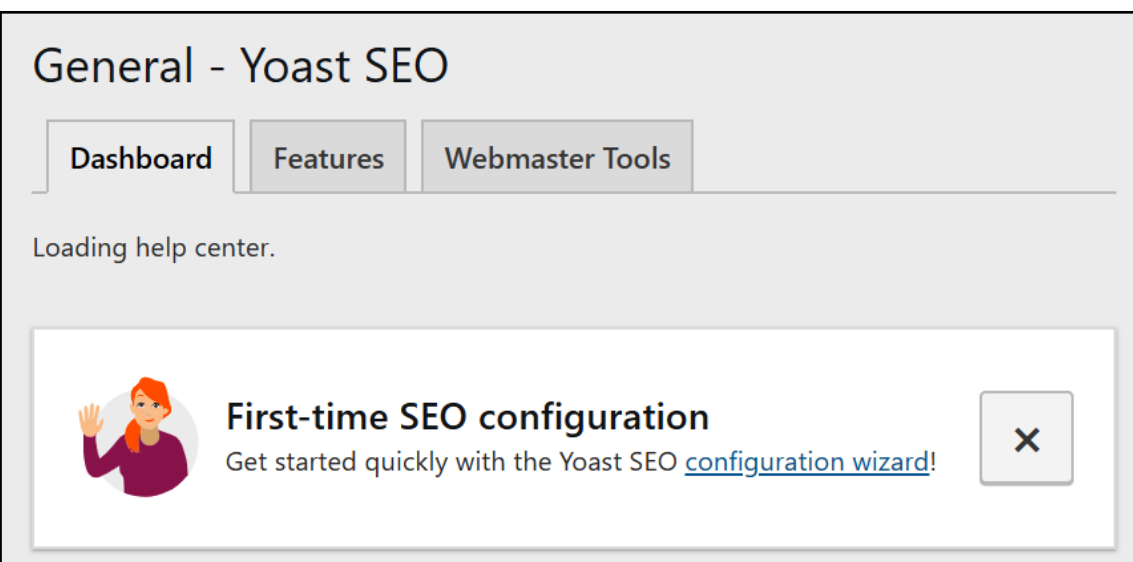

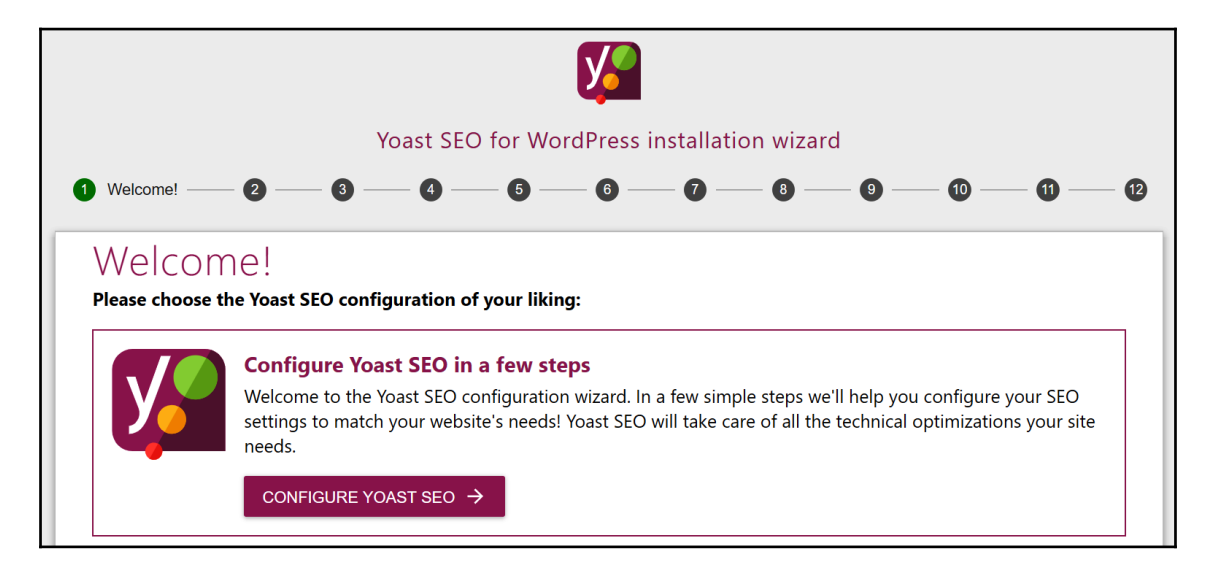

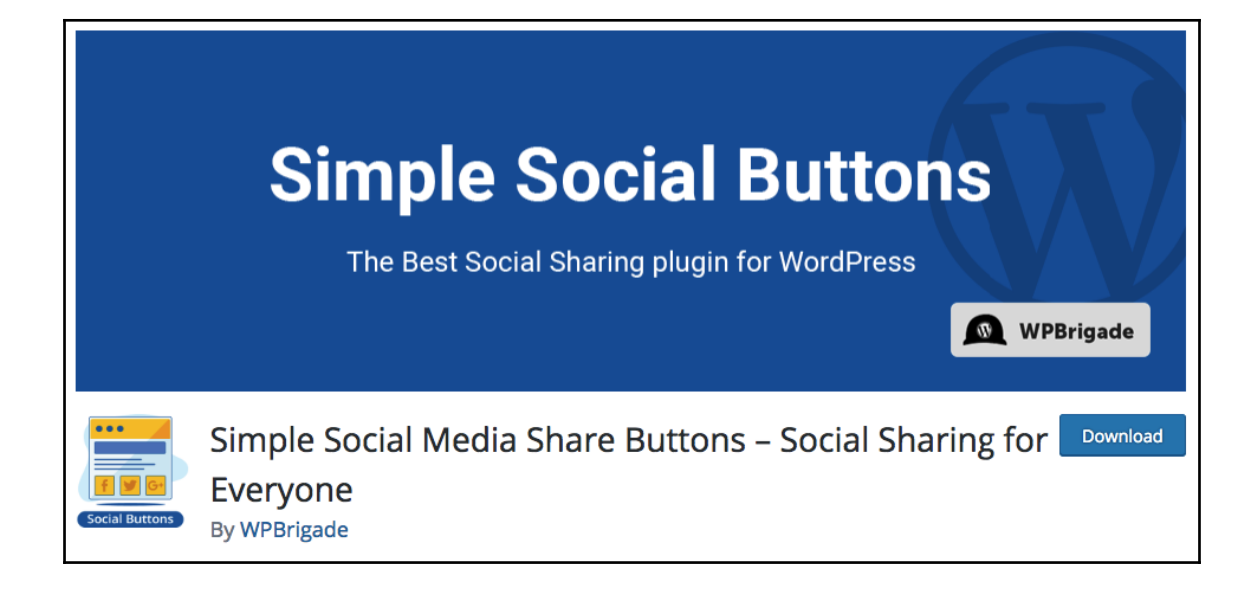

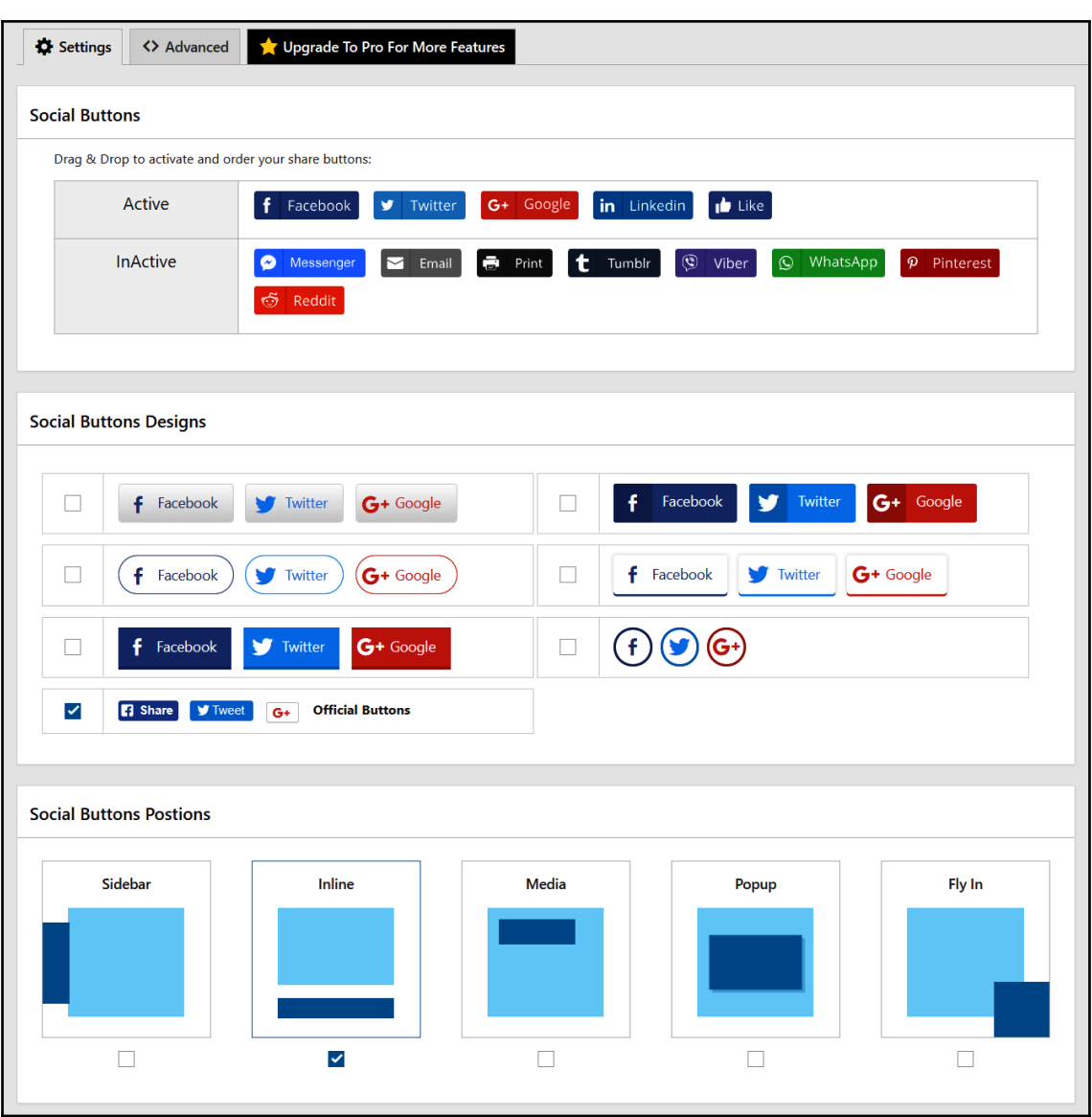

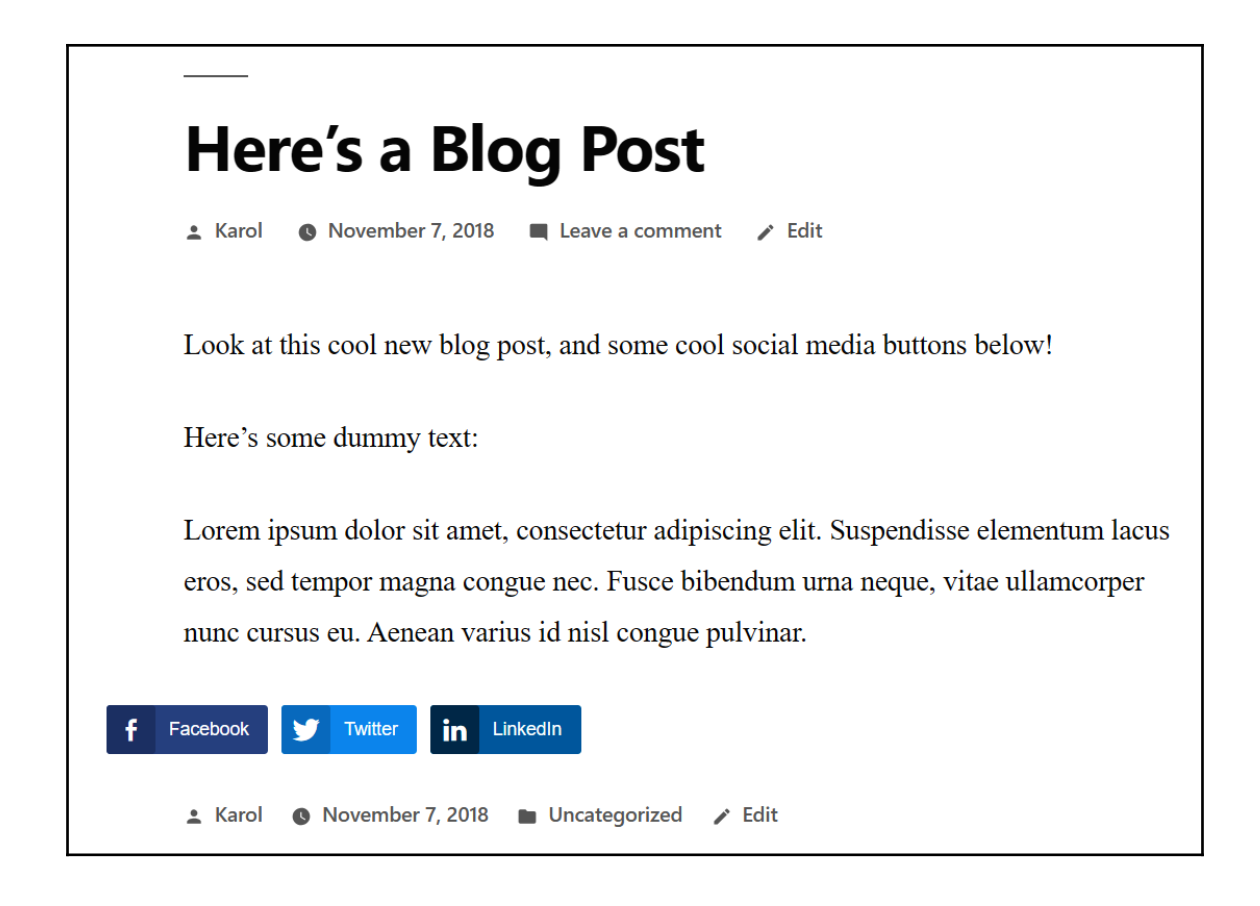

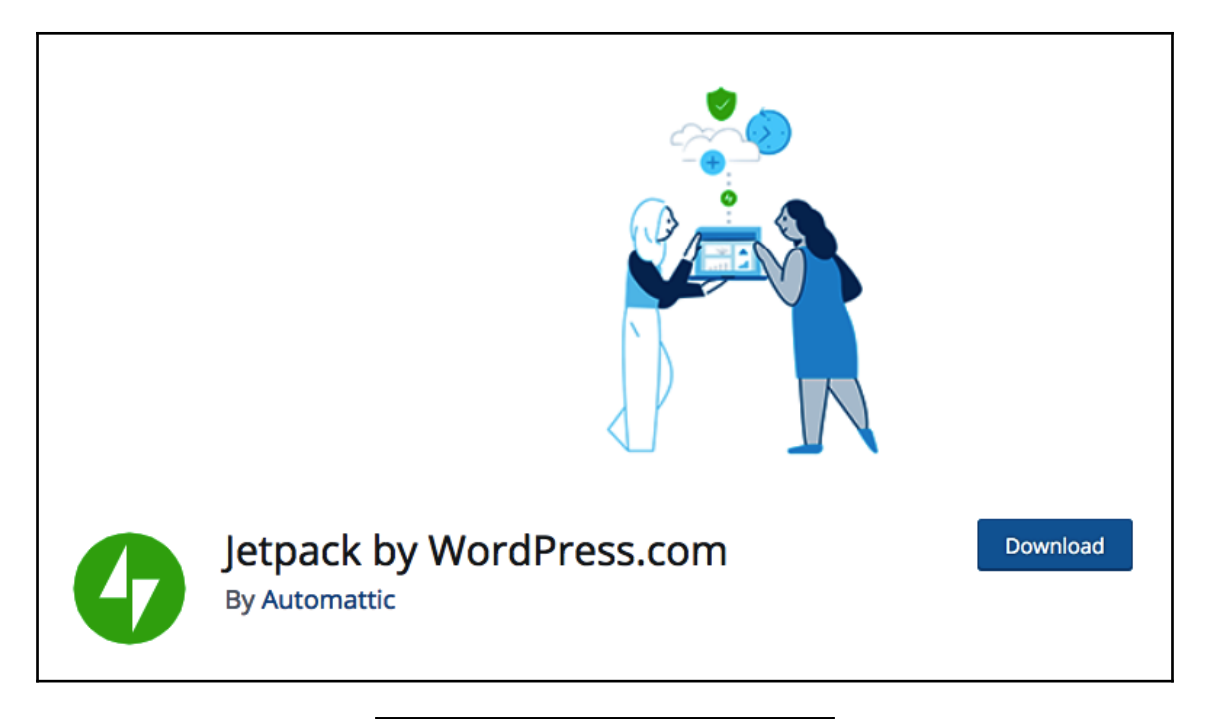

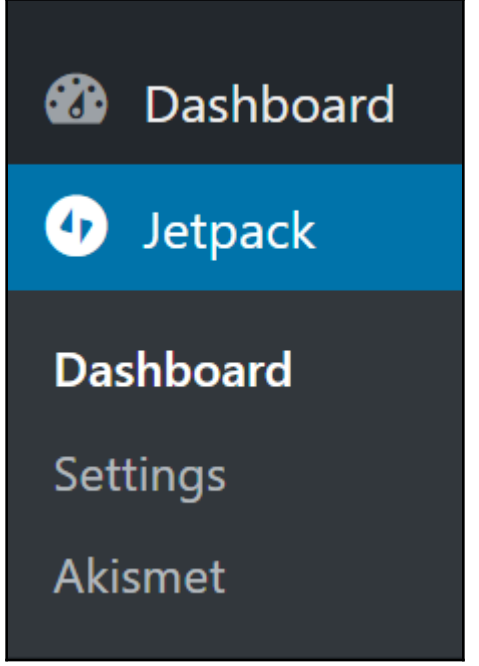

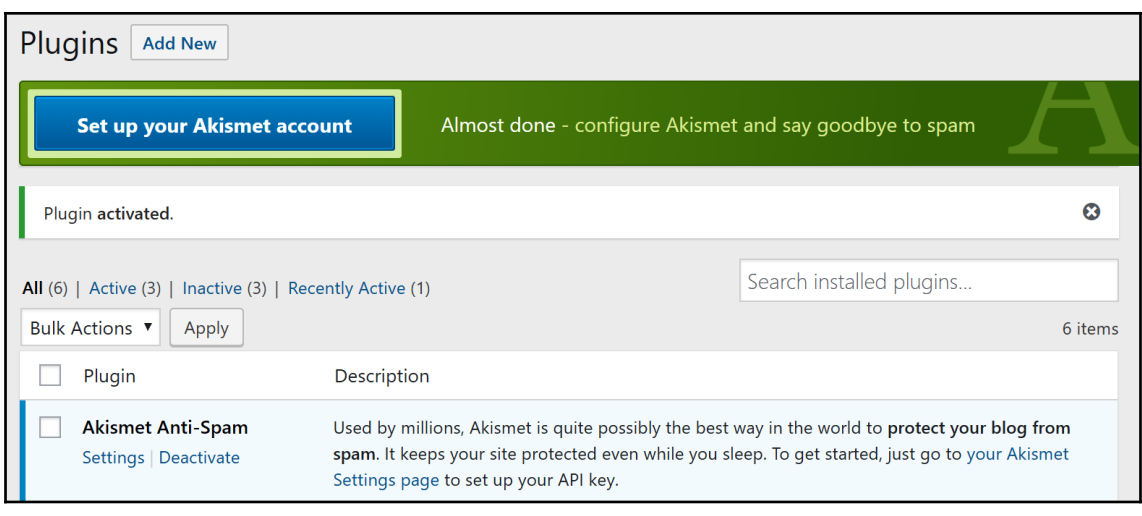

#### **Activate Akismet**

Log in or sign up now.

#### Get your API key

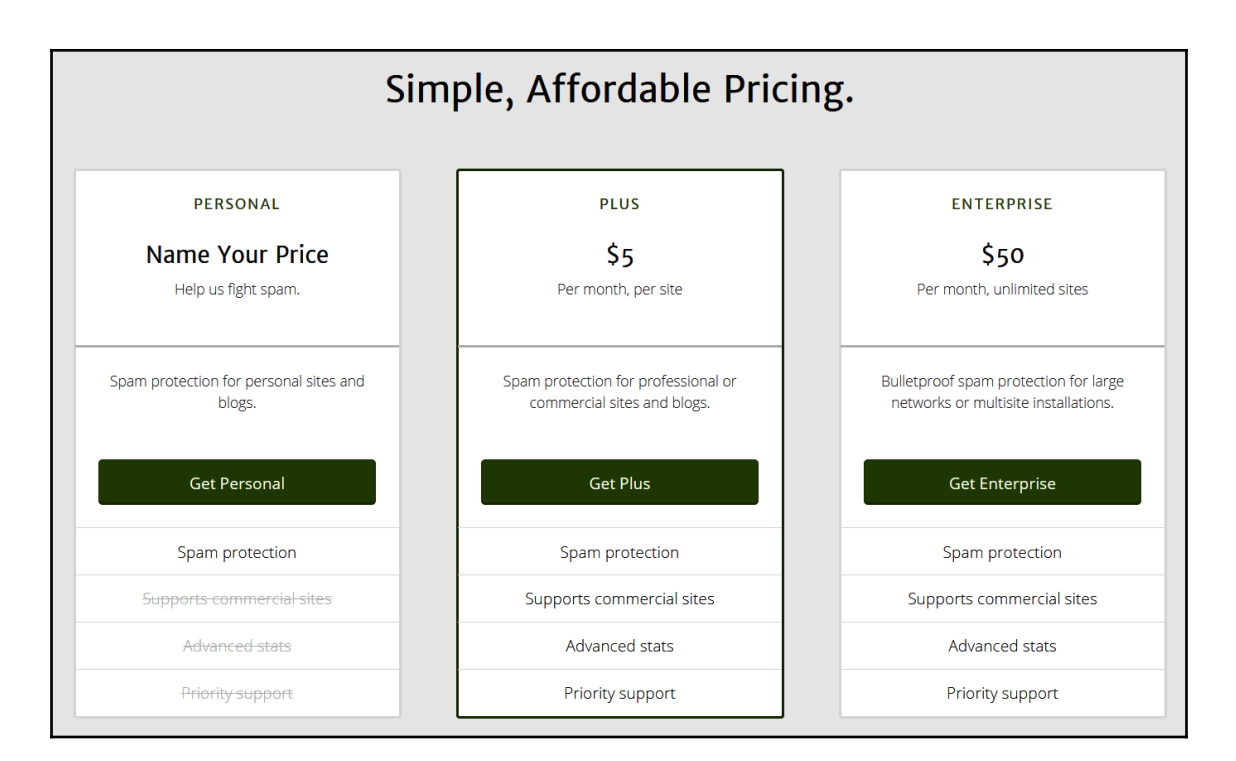

#### Non-commercial License **Akismet Personal** change plan What is Akismet worth to you? The Personal Akismet license is only for non-commercial sites. Your site is not eligible for the Personal license if: • You have advertising. **\$0** / YEAR . . · You sell products. • You publish information about your business or service. **Plan Details First Name** Last Name Spam protection for strictly non-commercial use. 围 Want more features or need a commercial subscription? Personal Site URL where you will use Akismet Choose from our other subscriptions. **SECURE CHECKOUT CONTINUE WITH PERSONAL SUBSCRIPTION** Our site uses 128 bit encryption so your credit See commercial plans starting at \$5/month card stays safe at all times. By clicking Continue you agree to our terms and privacy policy.

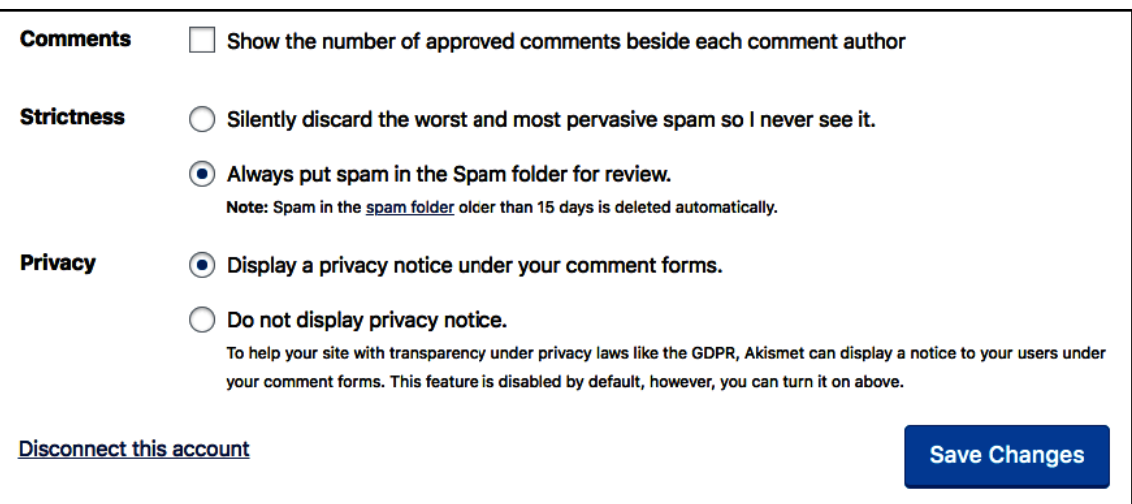

### **Chapter 6: Securing your WordPress Website**

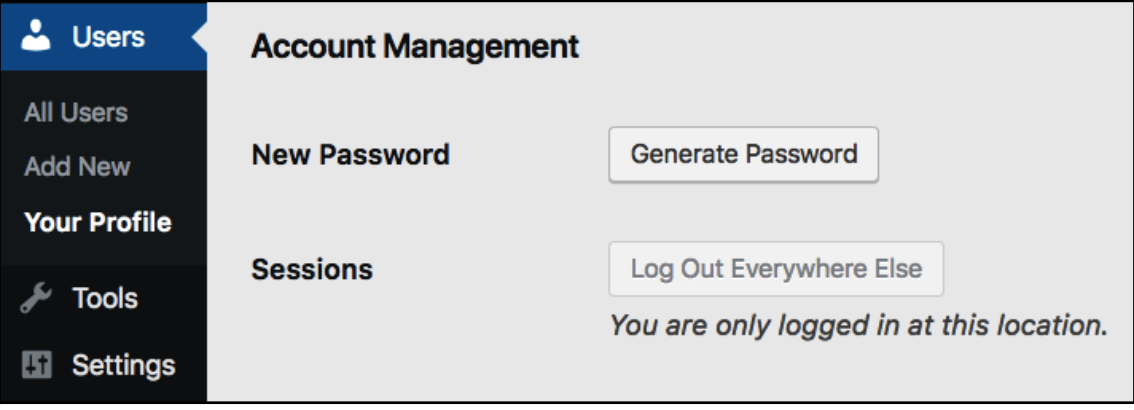

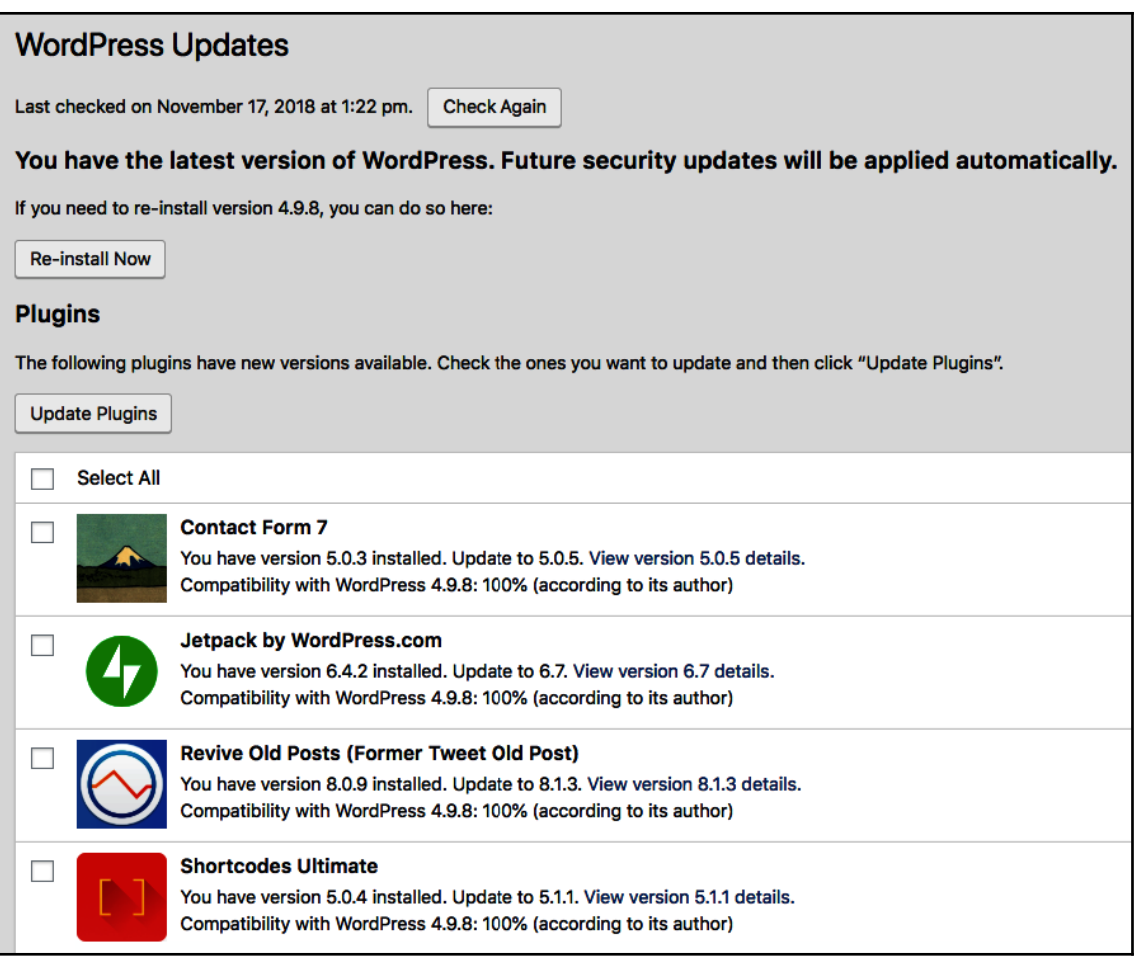

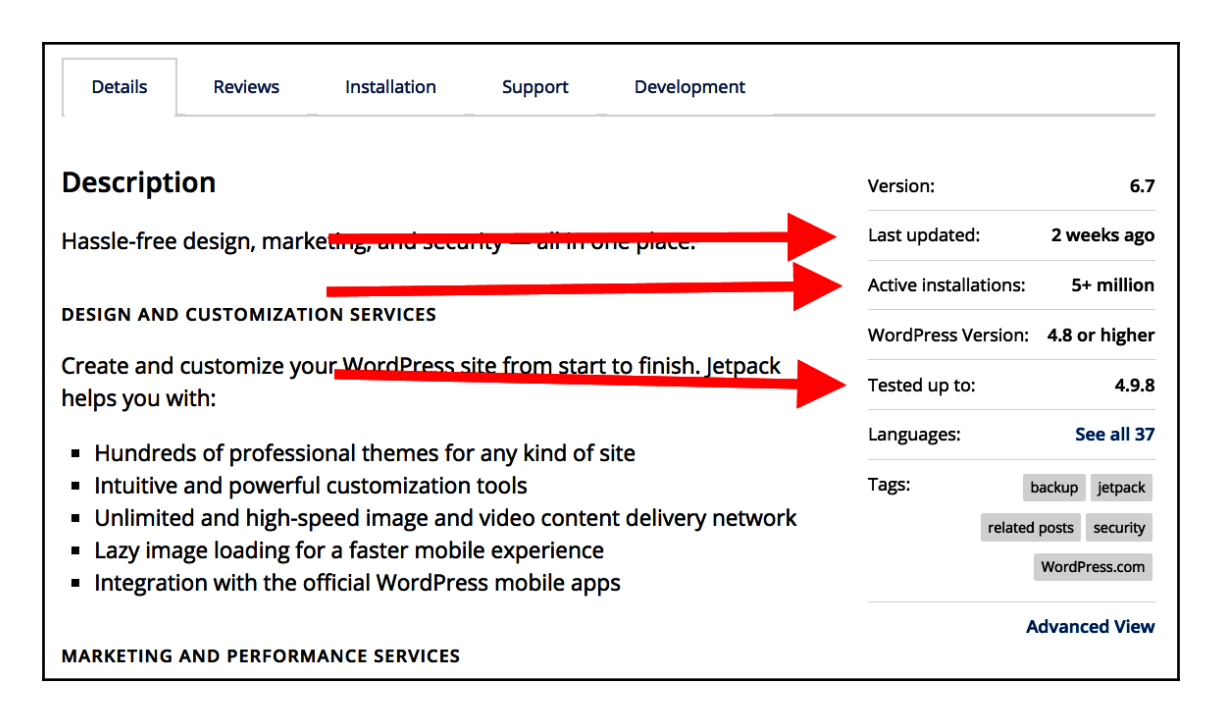

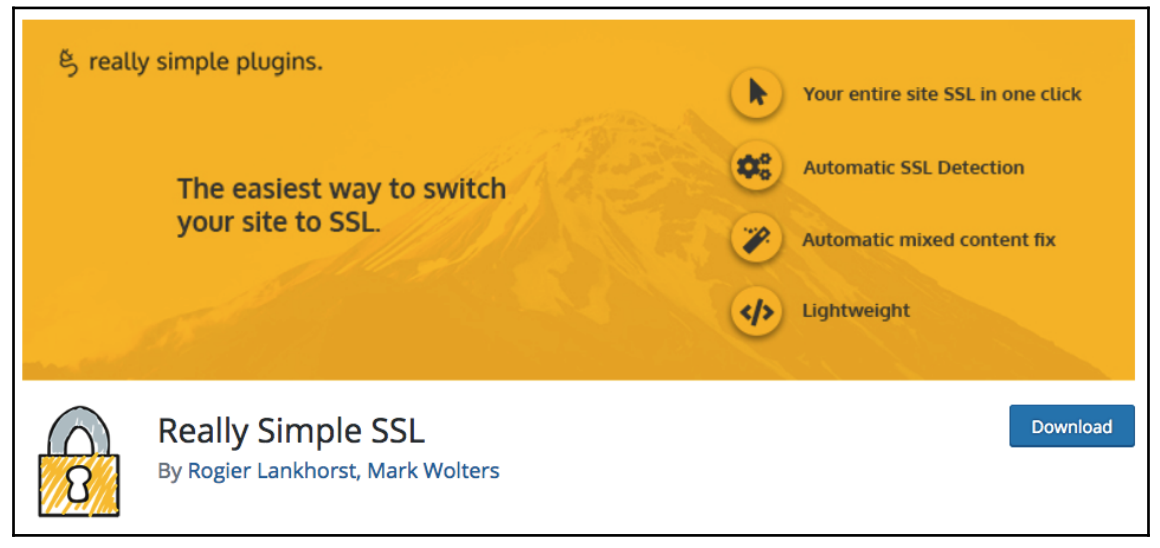

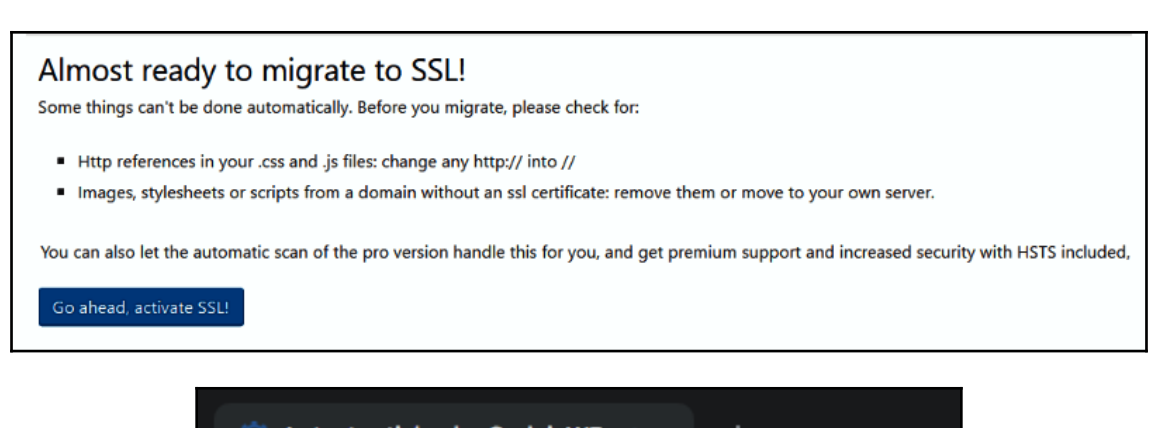

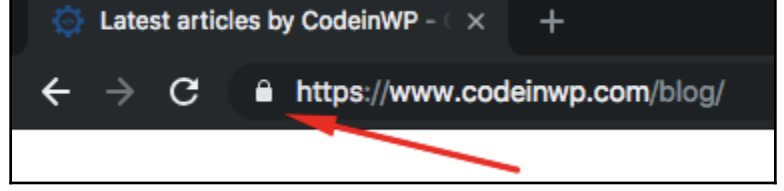

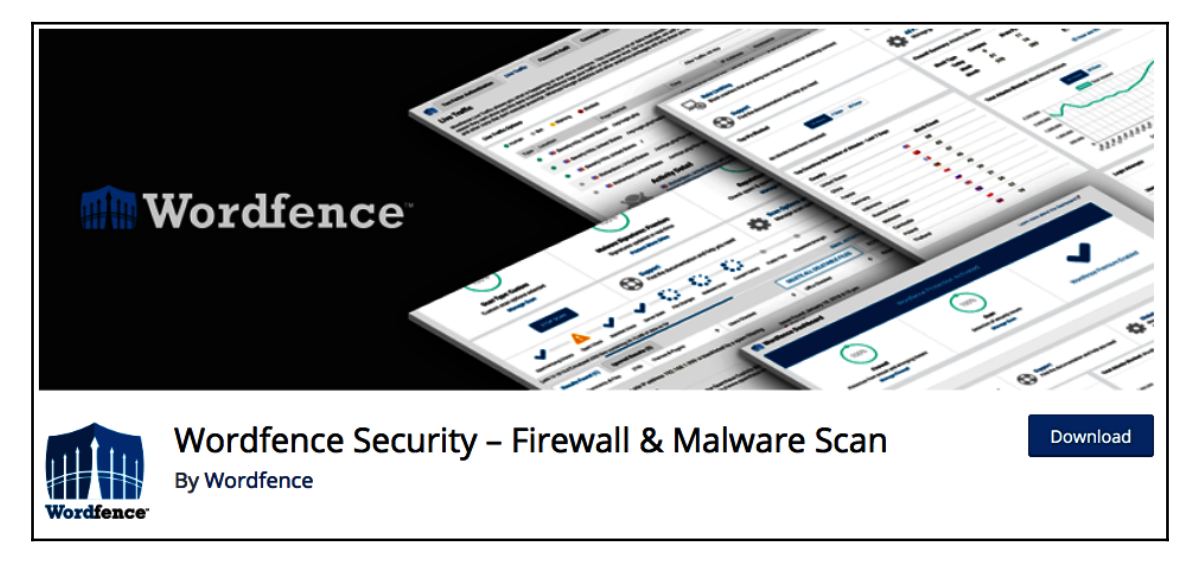

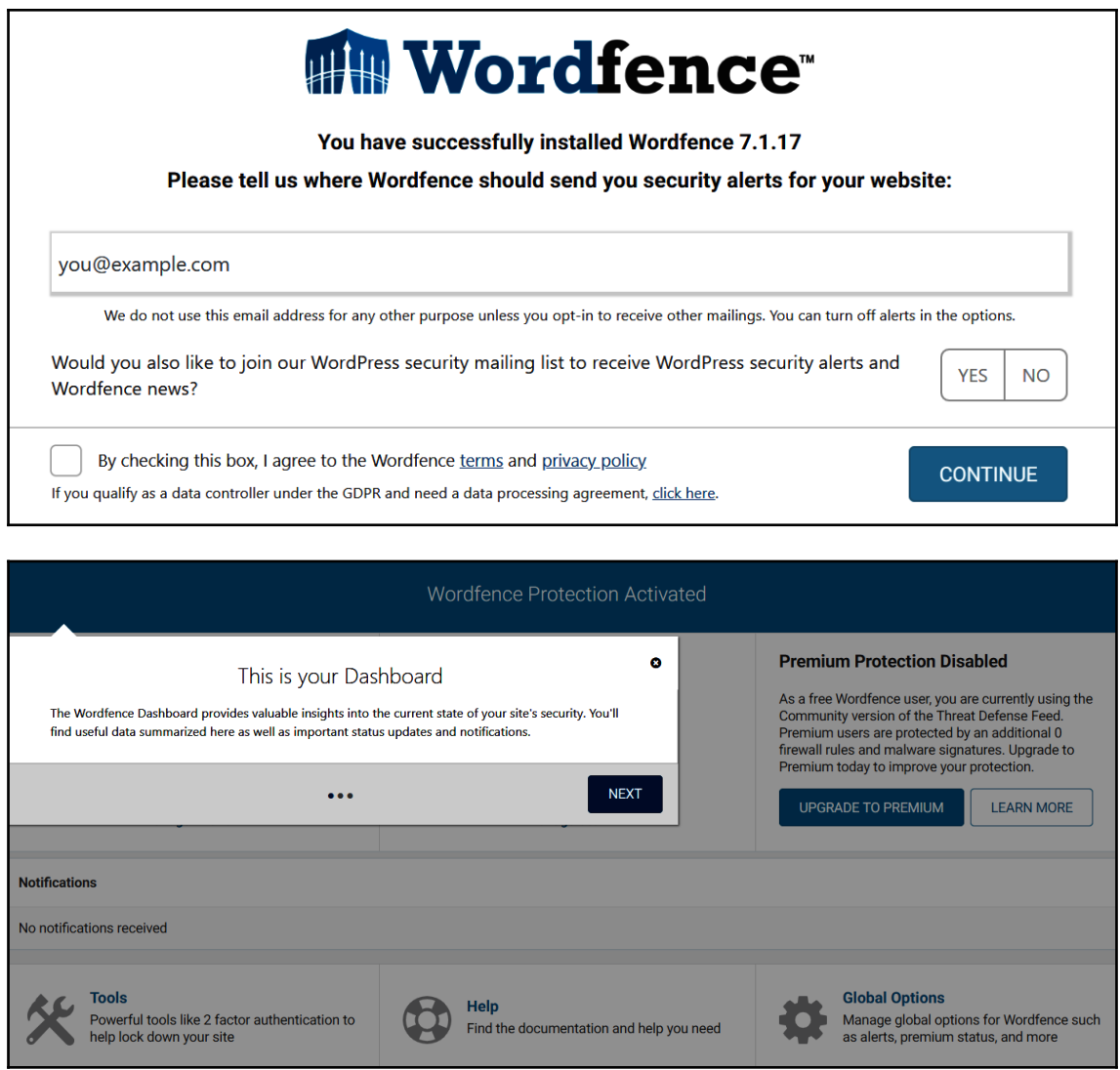

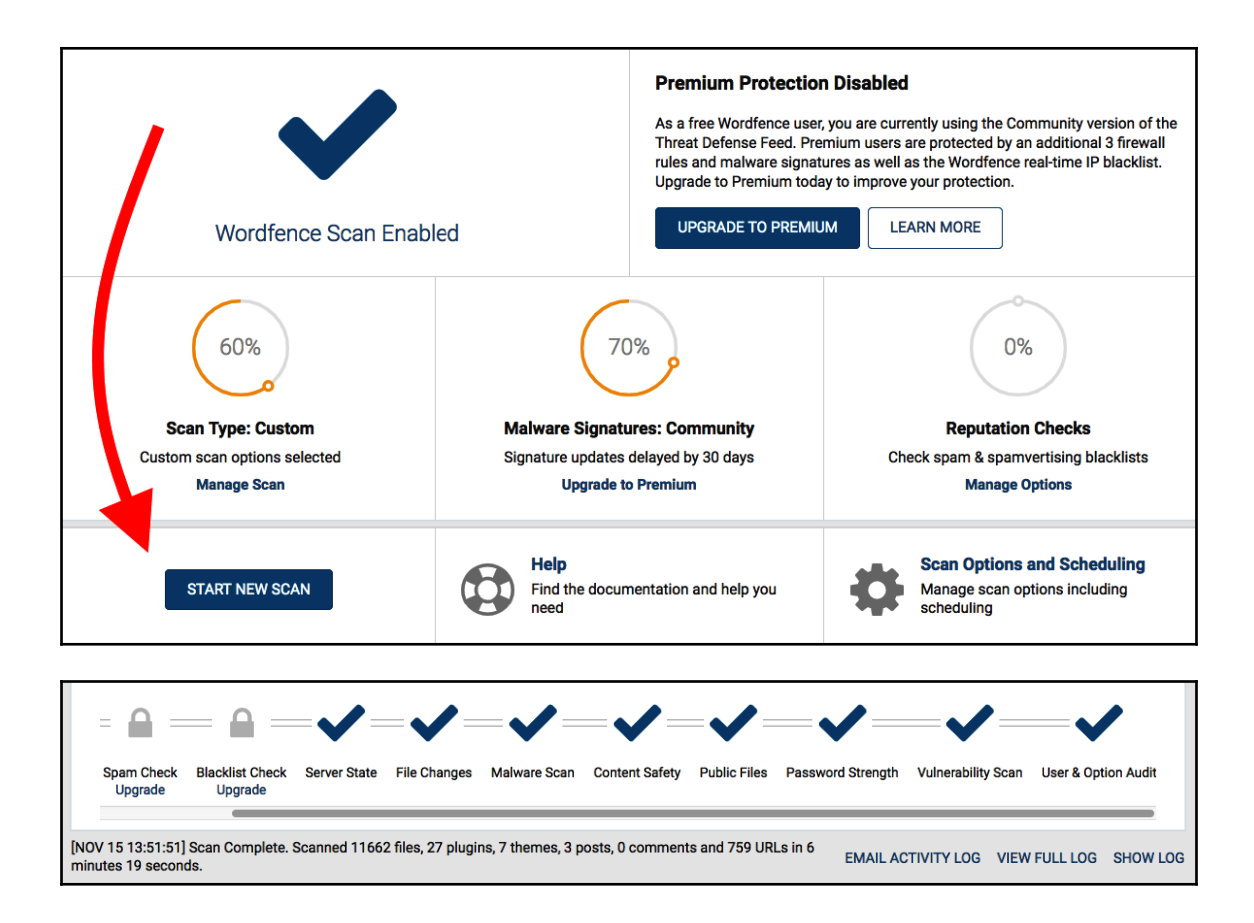

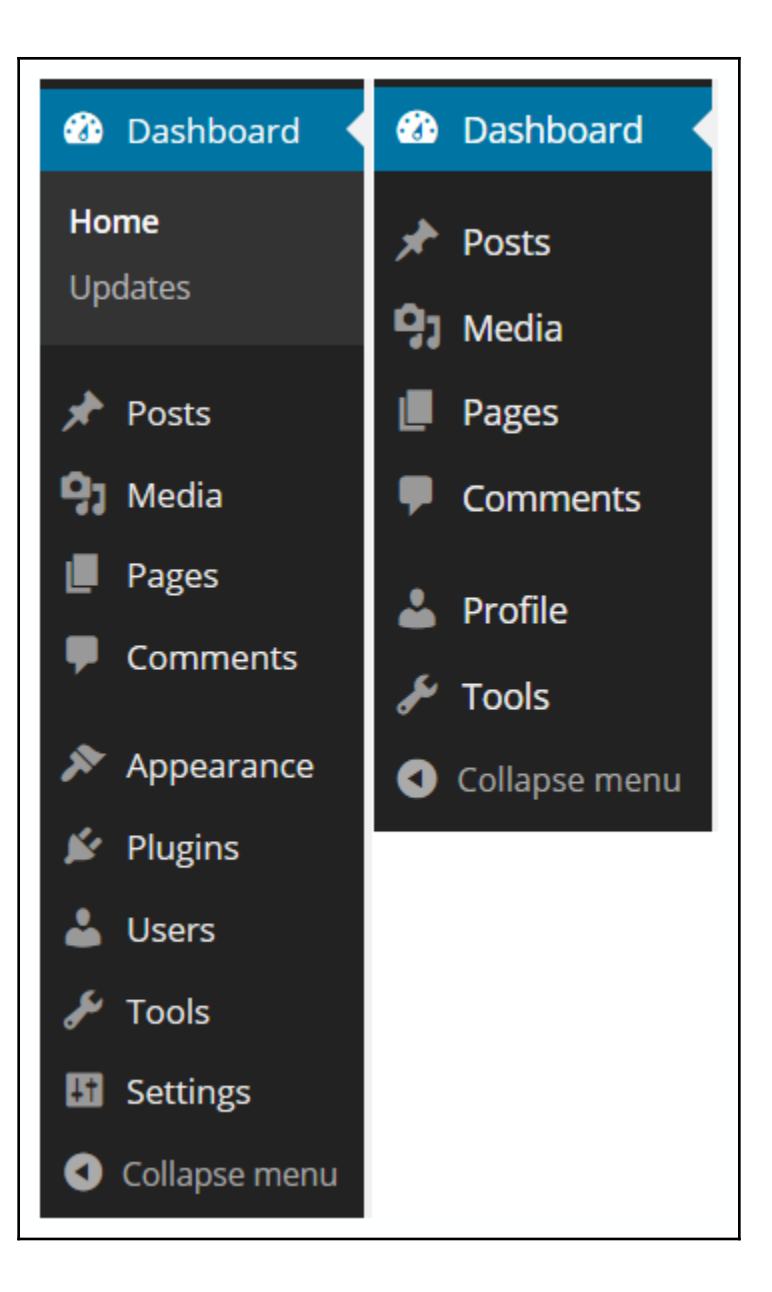

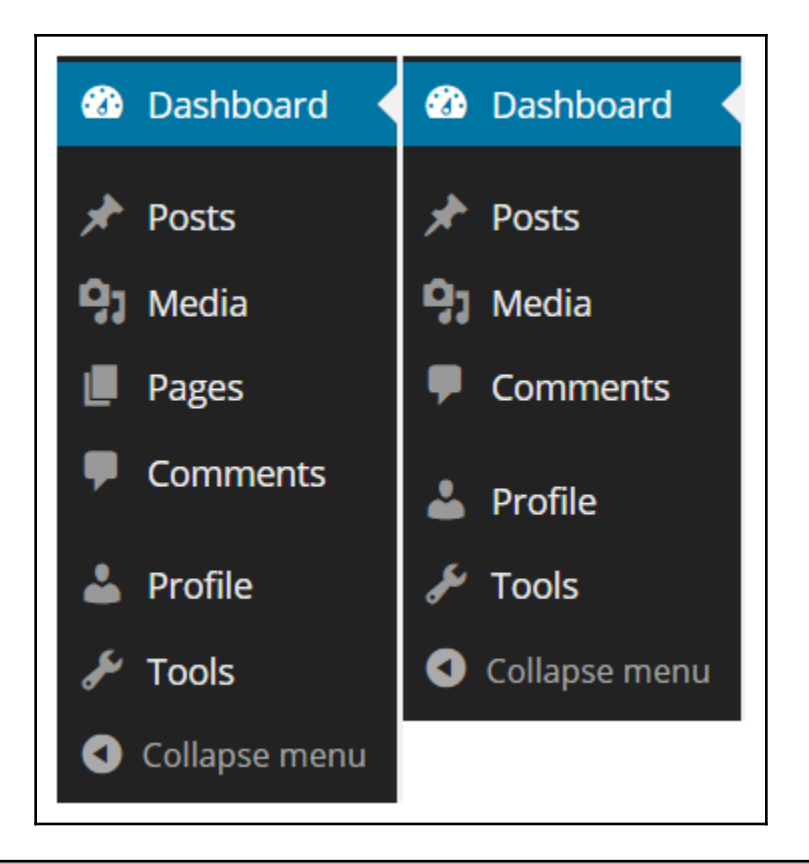

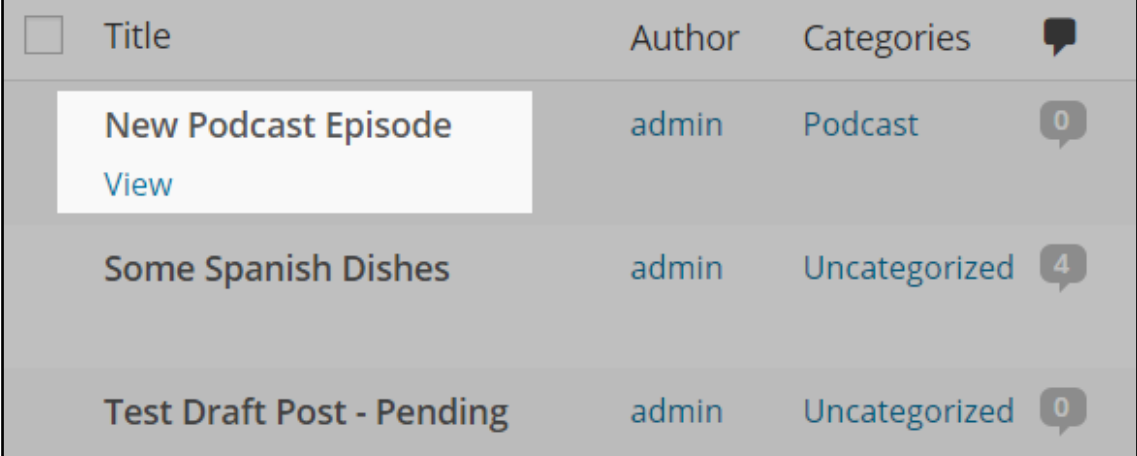

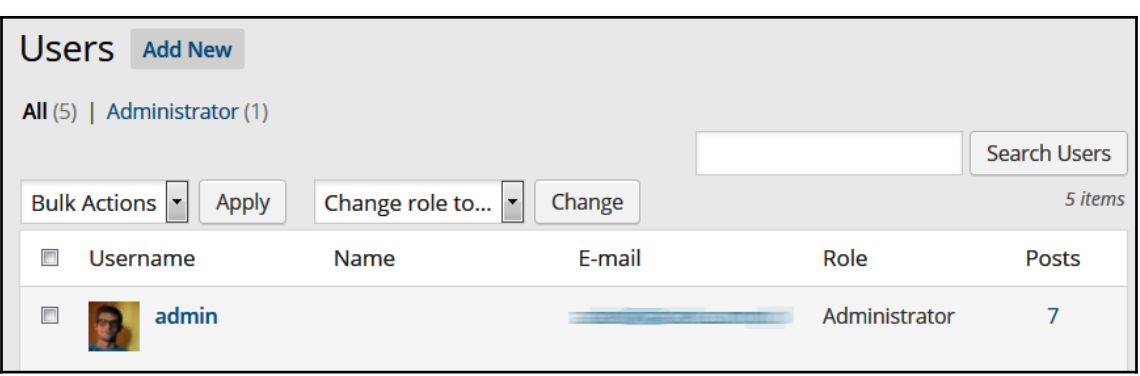

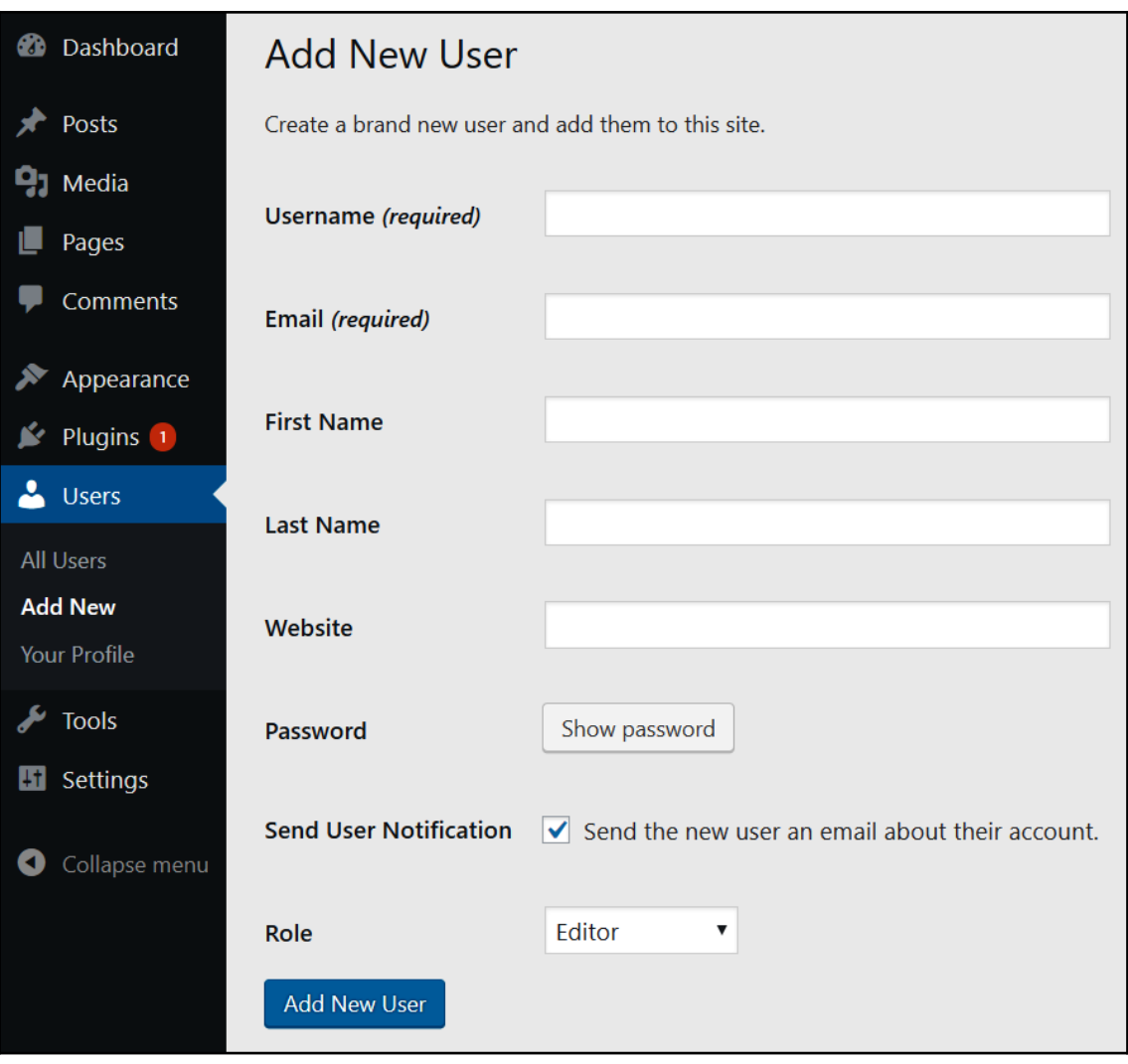

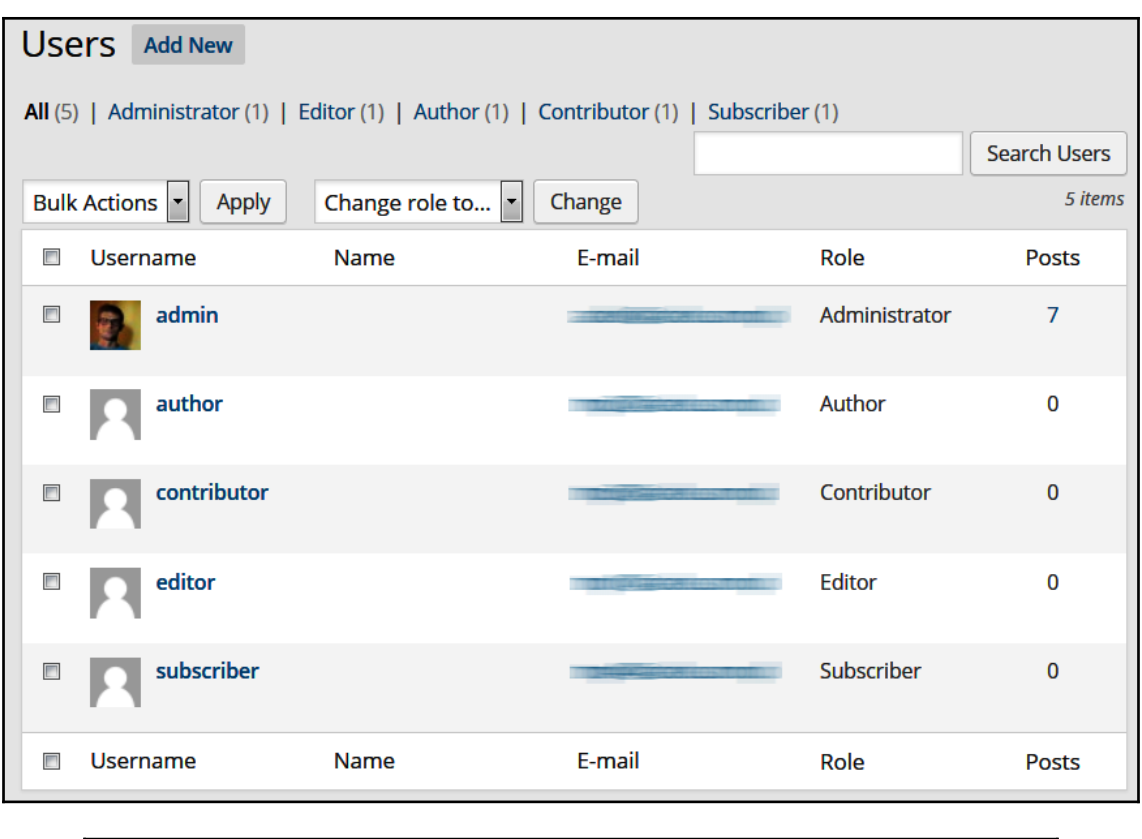

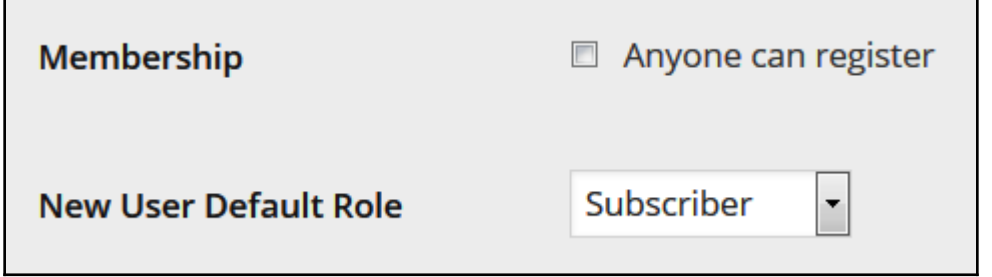

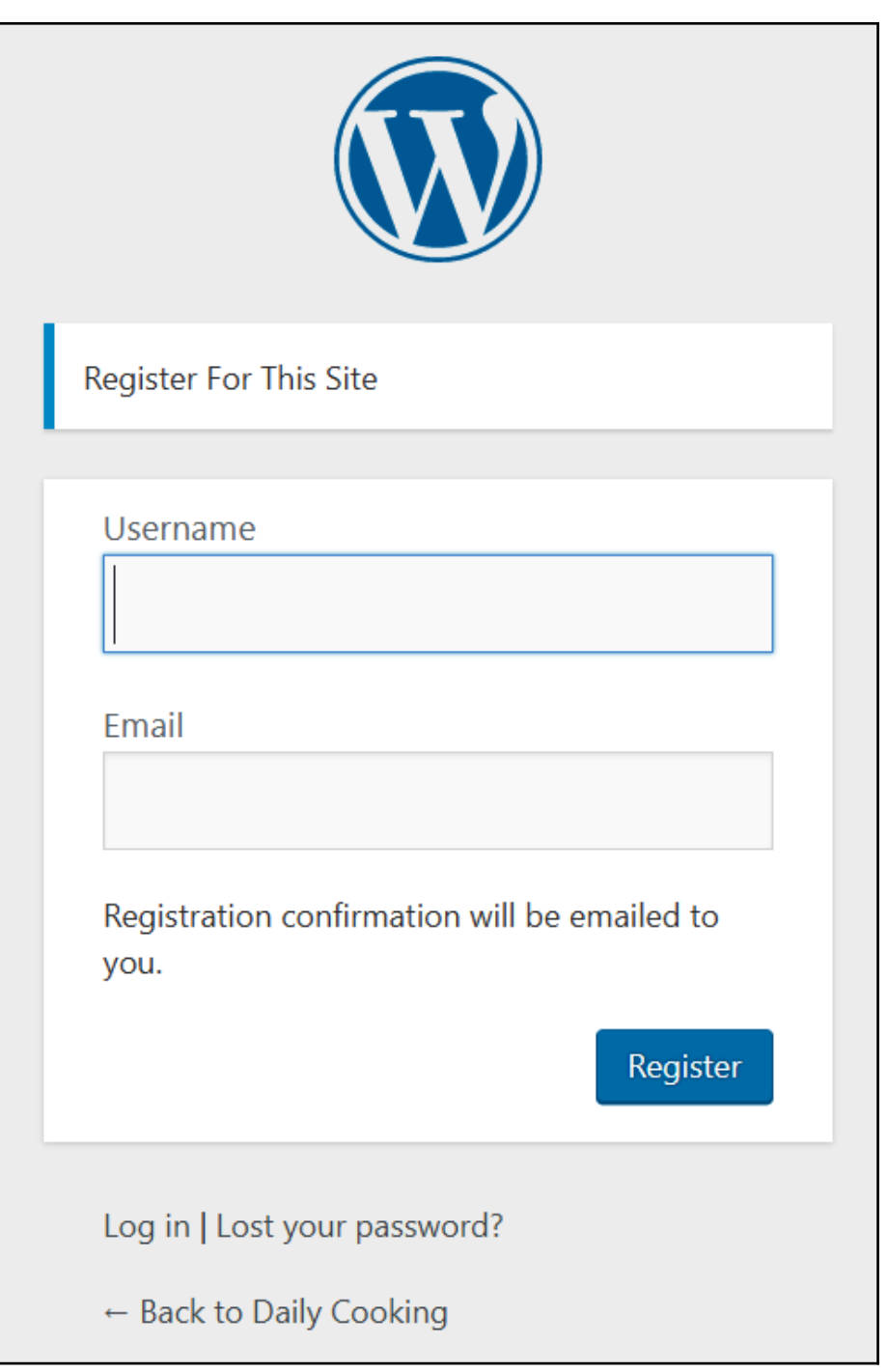

## **Chapter 7: Choosing and Installing Themes**

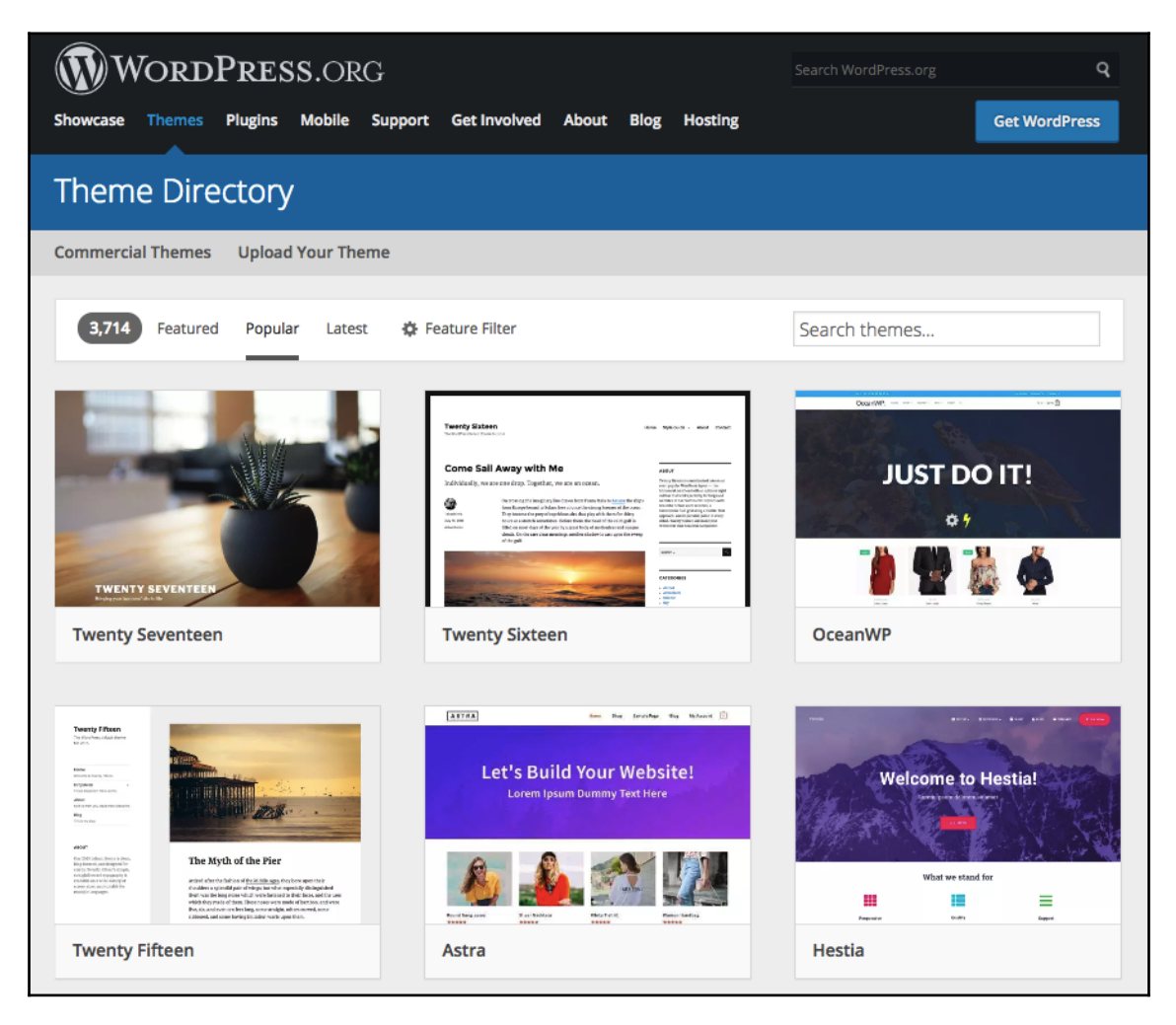

#### Hestia By Themeisle Preview Download **Hestis Version: 2.0.12** Last updated: November 16, 2018 Active Installs: 100.000+ **Welcome to Hestia!** Theme Homepage  $\rightarrow$ Lorem ipsum dolorem sit amet See all > **Ratings ★★★★**☆ 4.5 out of 5 stars. What we stand for 5 stars  $136$ 4 stars  $\overline{7}$ ₩ ╅═ ≕ 3 stars 1  $\overline{\mathbf{5}}$ Ossalie 2 stars 1 star  $\overline{A}$ Add my review Hestia is a modern WordPress theme for professionals. It fits creative business, small businesses (restaurants, wedding planners, sport/medical shops), startups, **Support** corporate businesses, online agencies and firms, portfolios, ecommerce (Woo-Commerce), and freelancers. It has a multipurpose one-page design, widgetized Got something to say? Need help? footer, blog/news page and a clean look, is compatible with: Flat Parallax Slider, View support forum Photo Gallery, Travel Map and Elementor Page Builder . The theme is responsive, WPML, Retina ready, SEO friendly, and uses Material Kit for design.

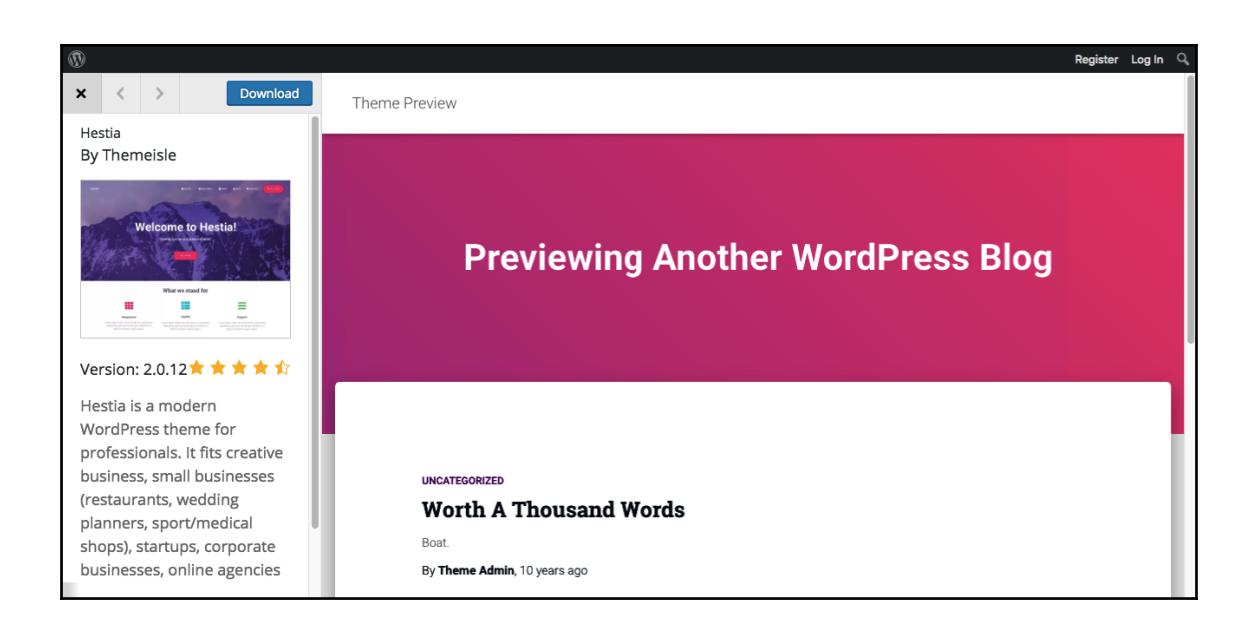

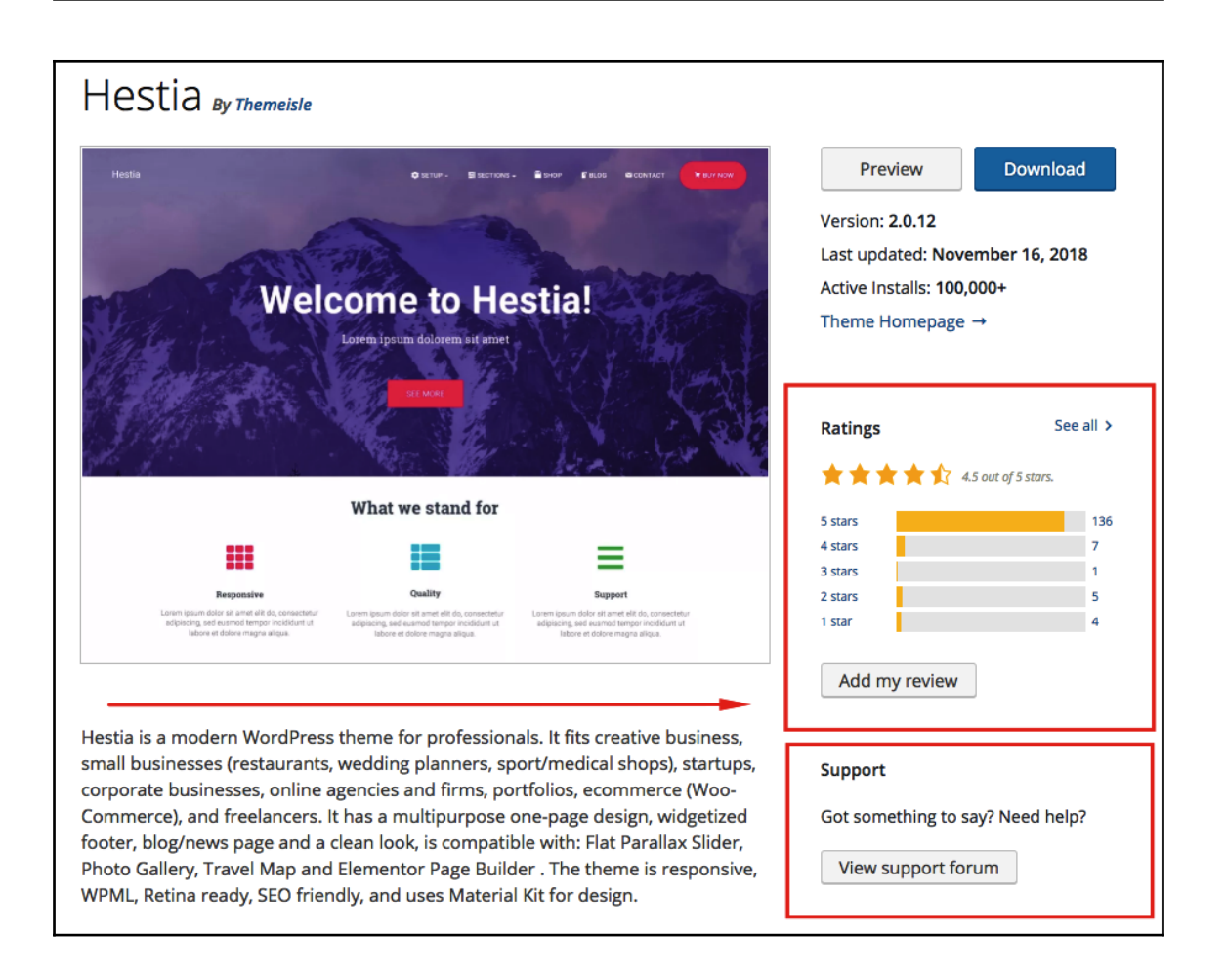

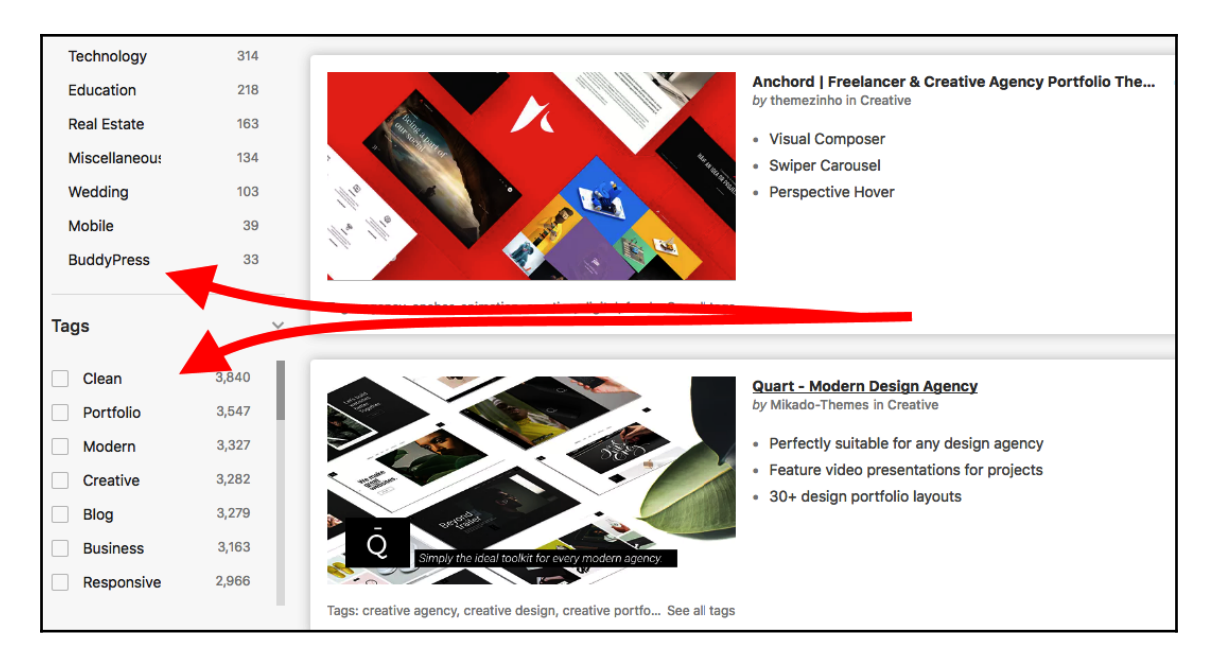

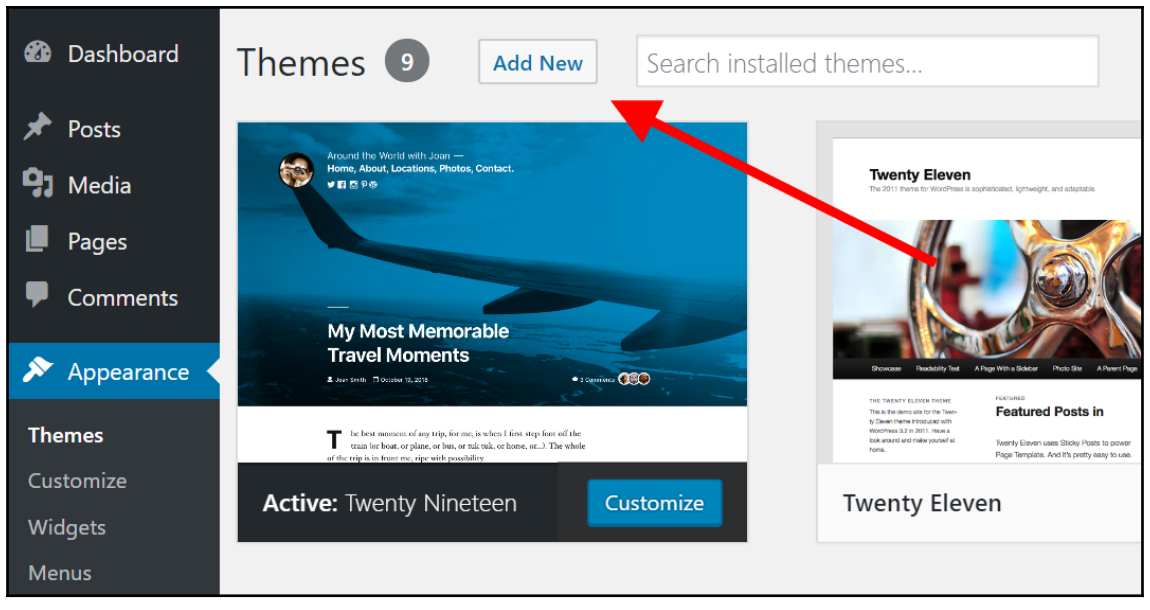

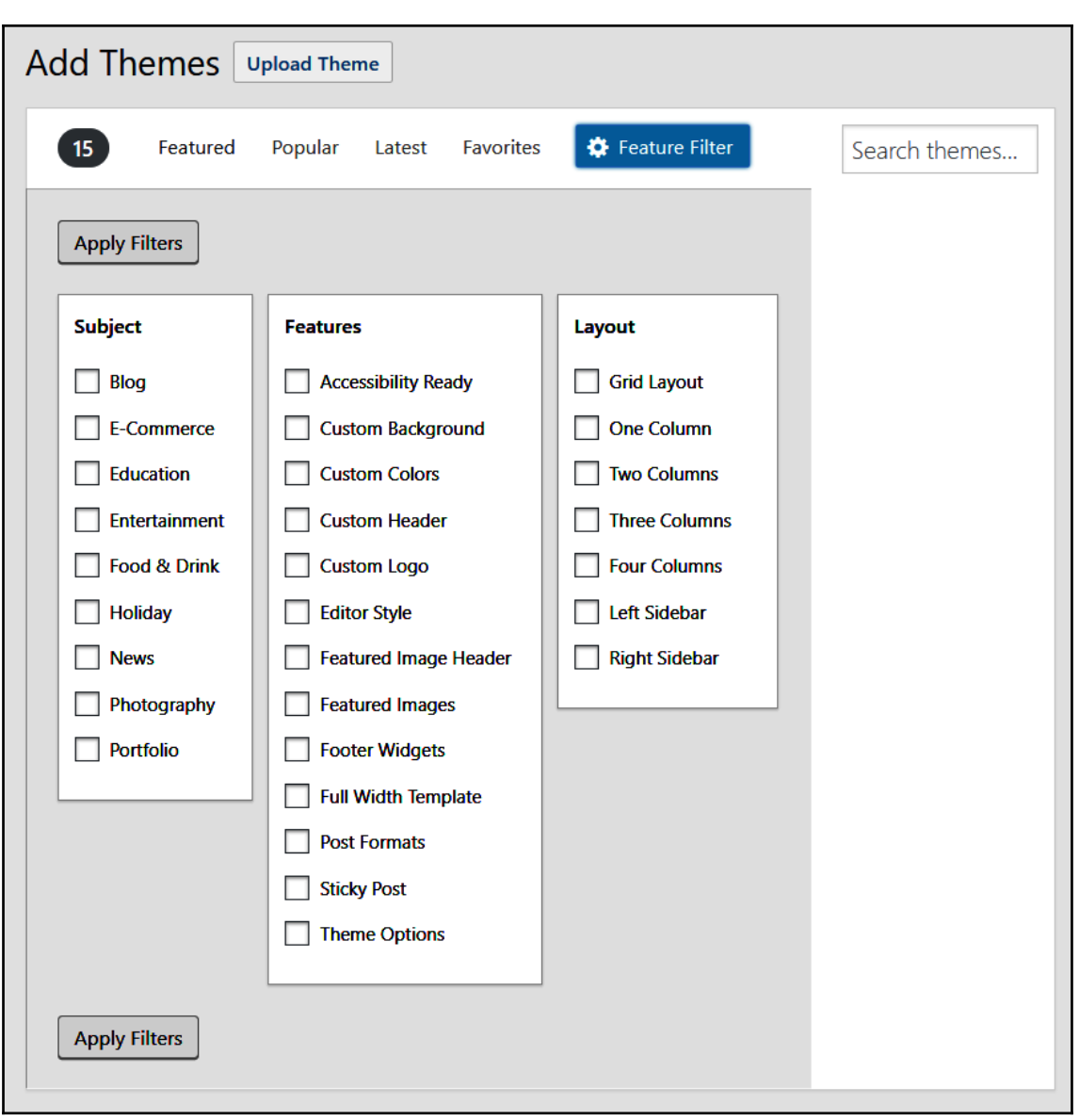

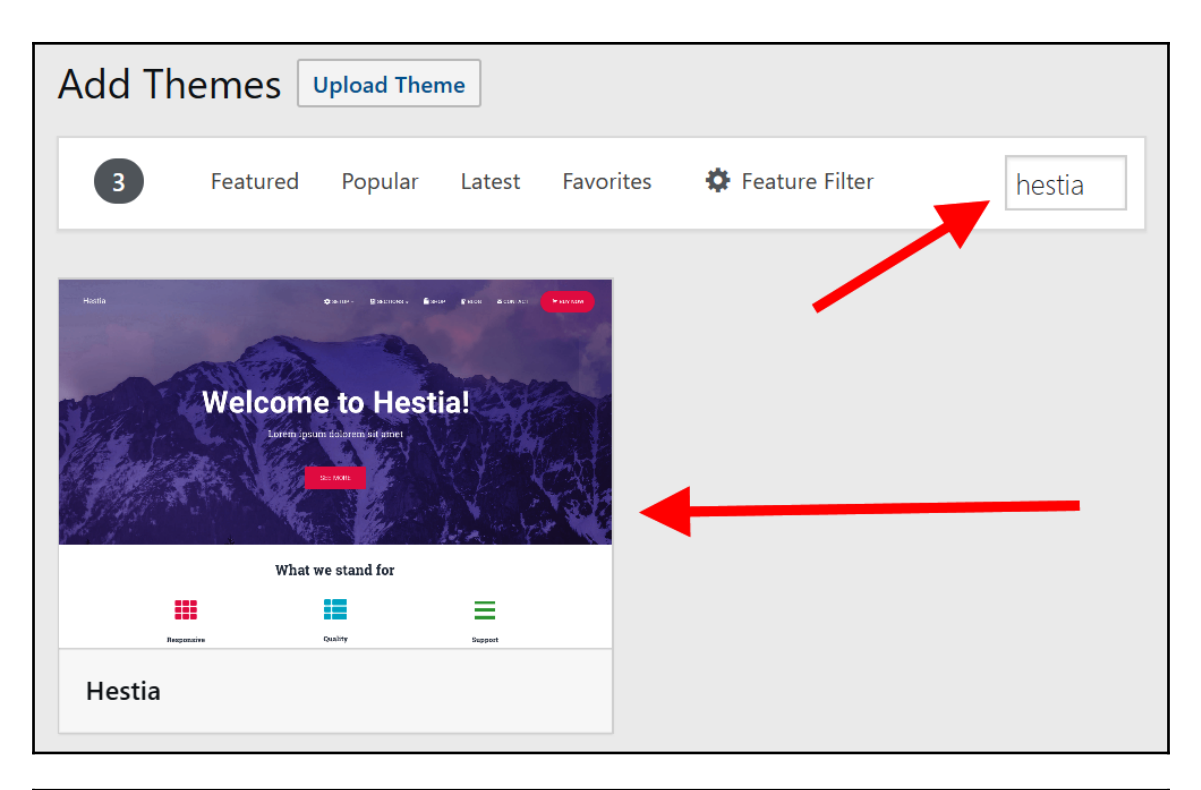

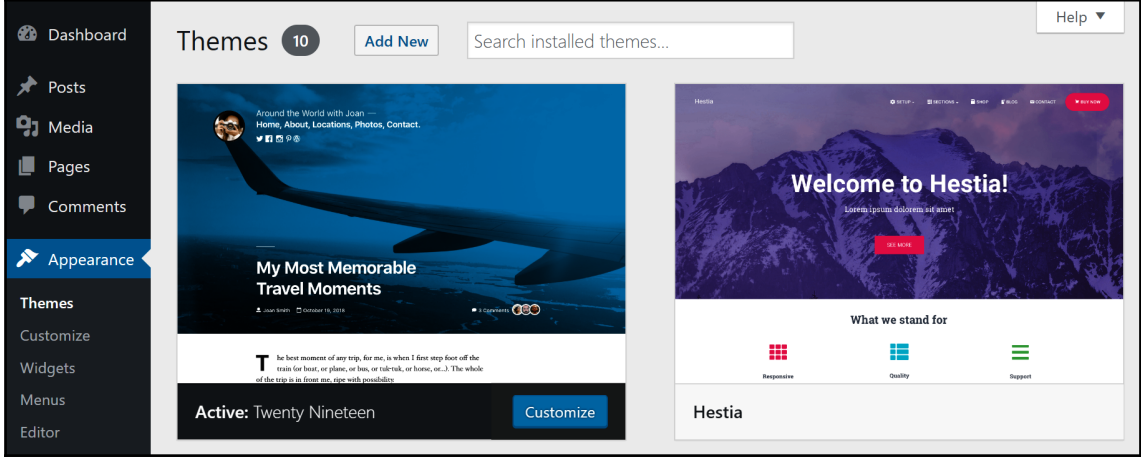

 $\overline{\left( \right. }%$  $\rightarrow$ 

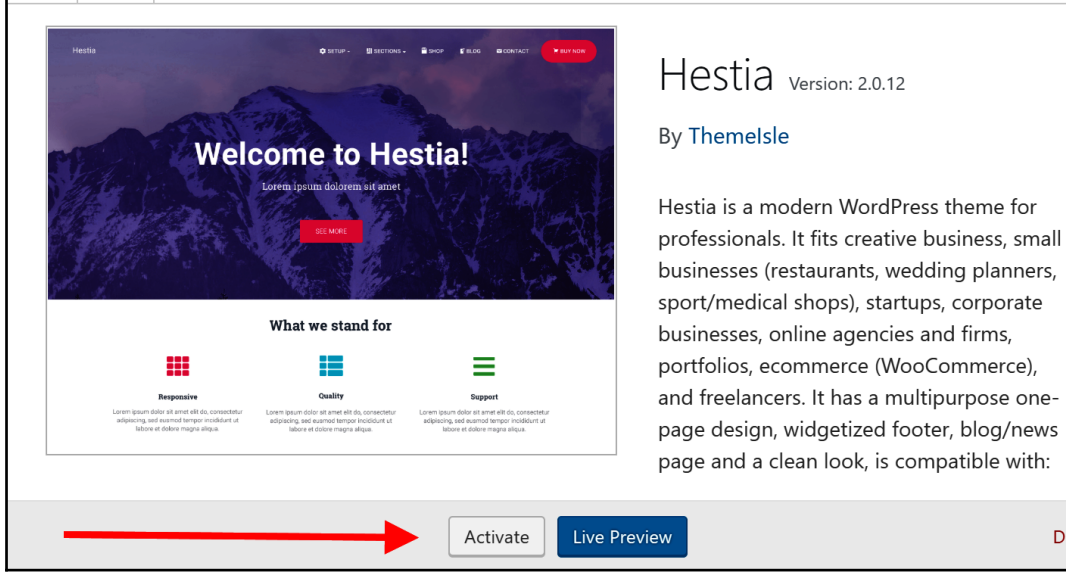

# **UNDERSCORES** A STARTER THEME FOR WORDPRESS

#### **CREATE YOUR UNDERSCORES BASED THEME**

**Theme Name Advanced Options** 

**GENERATE** 

Based on  $\_{\mathbf{S}}$  from github

 $\overline{\mathsf{x}}$ 

Delete

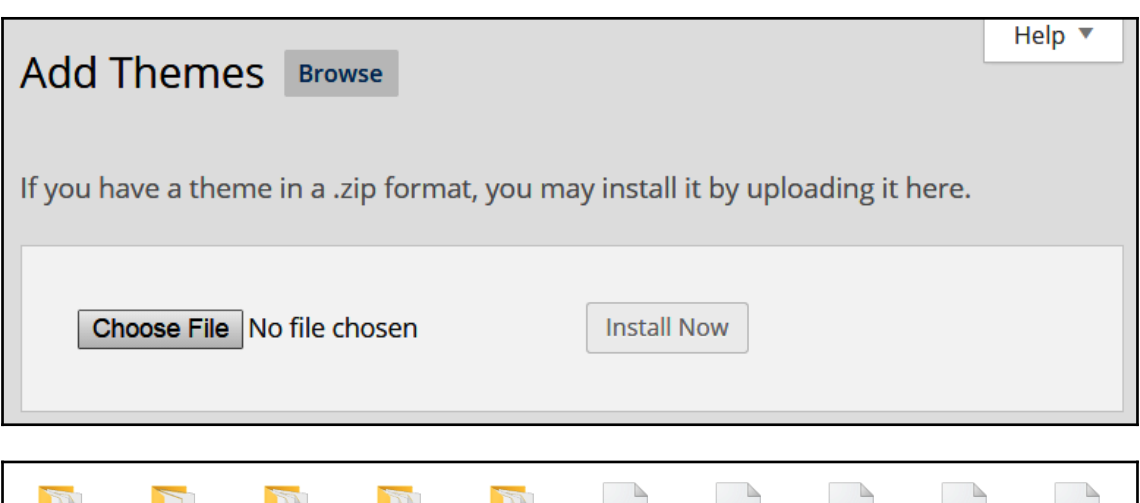

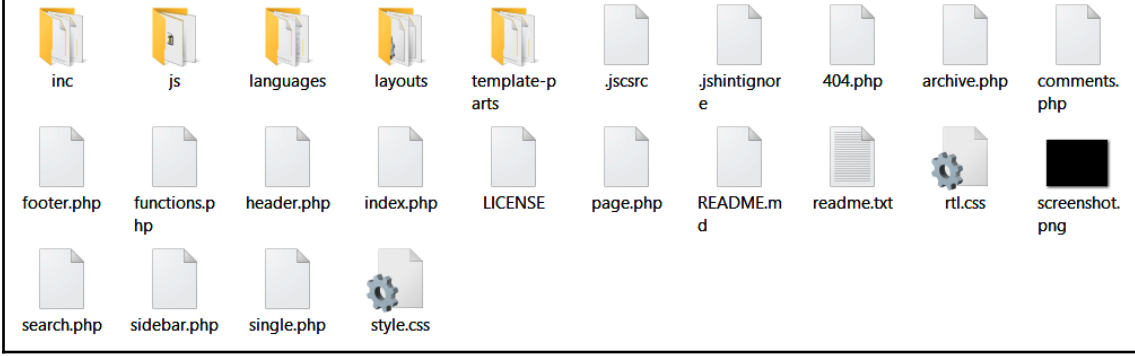

## **Chapter 8: Customizing your Website Appearance/Design**

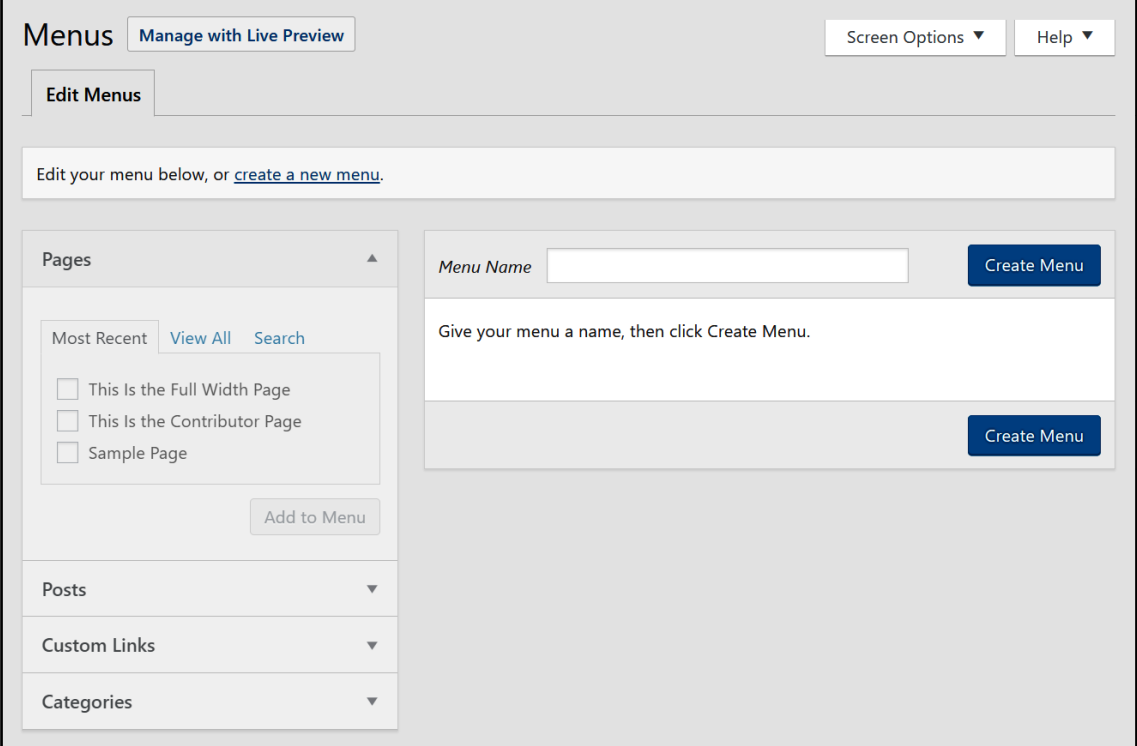
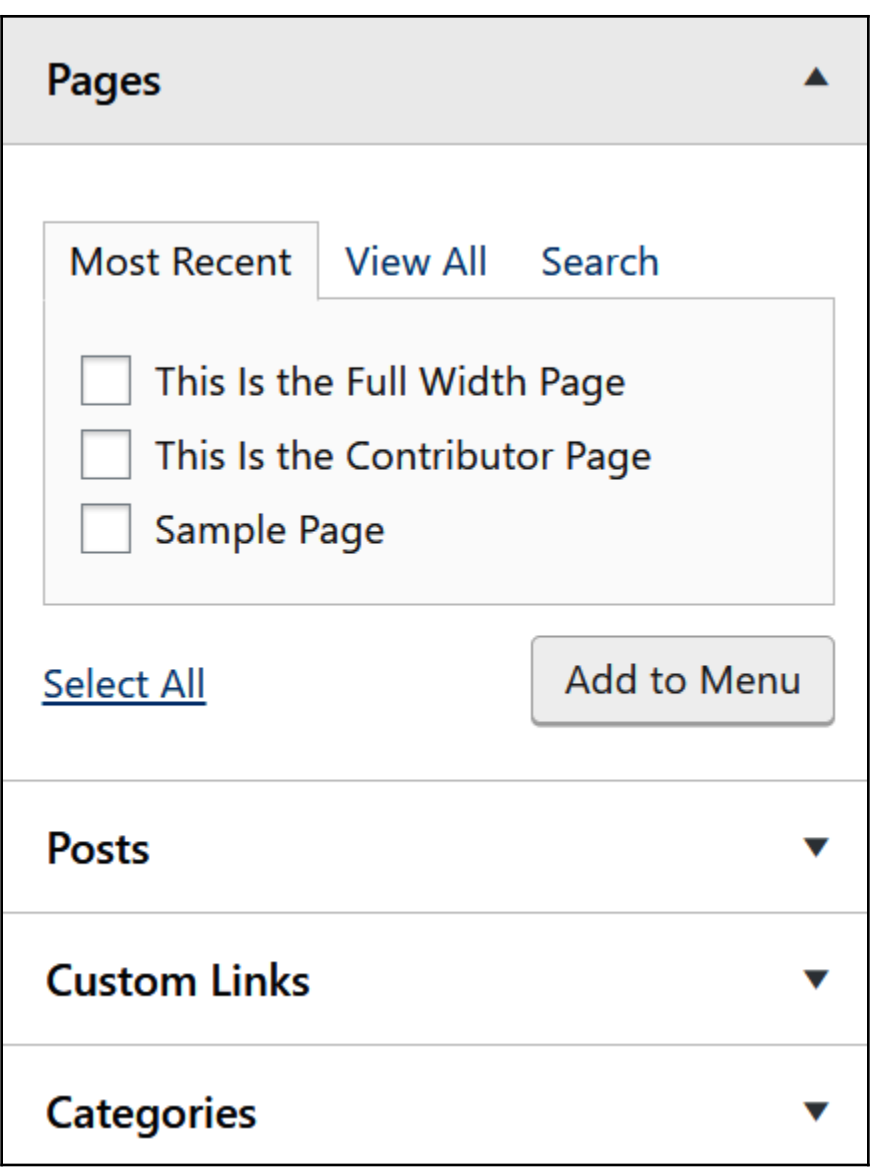

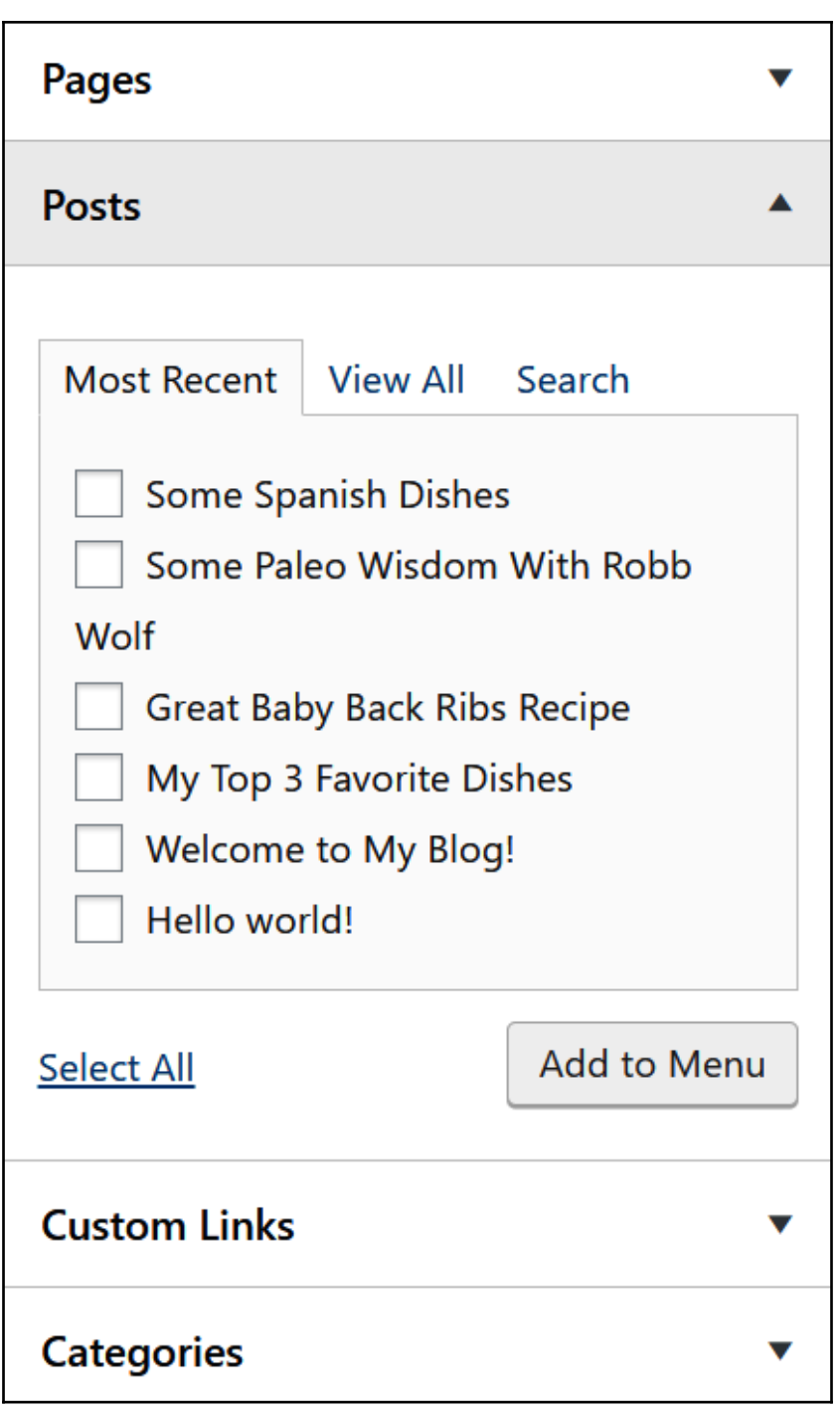

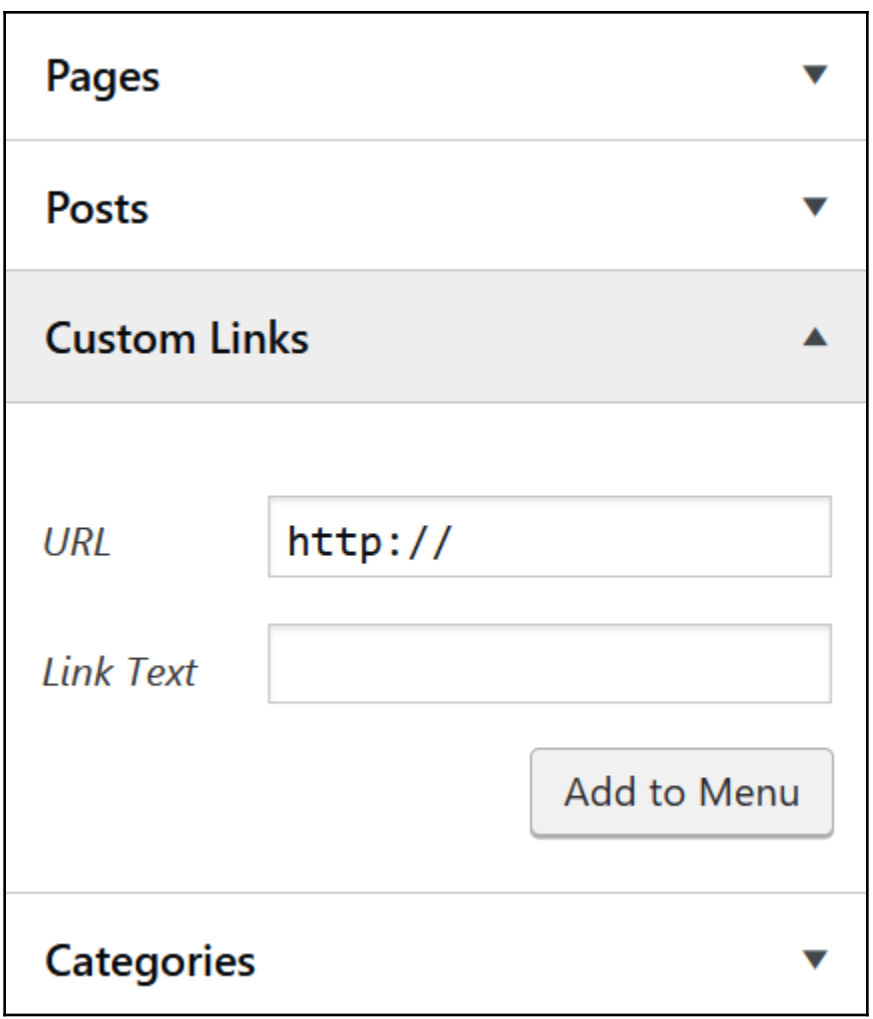

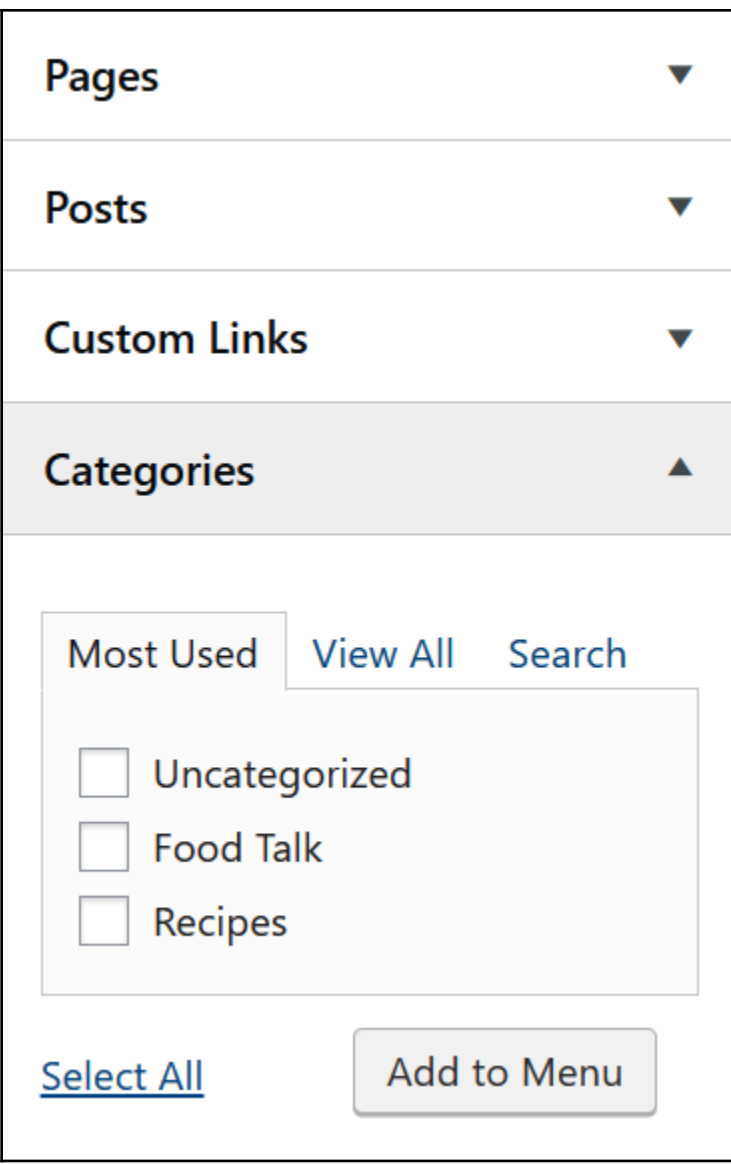

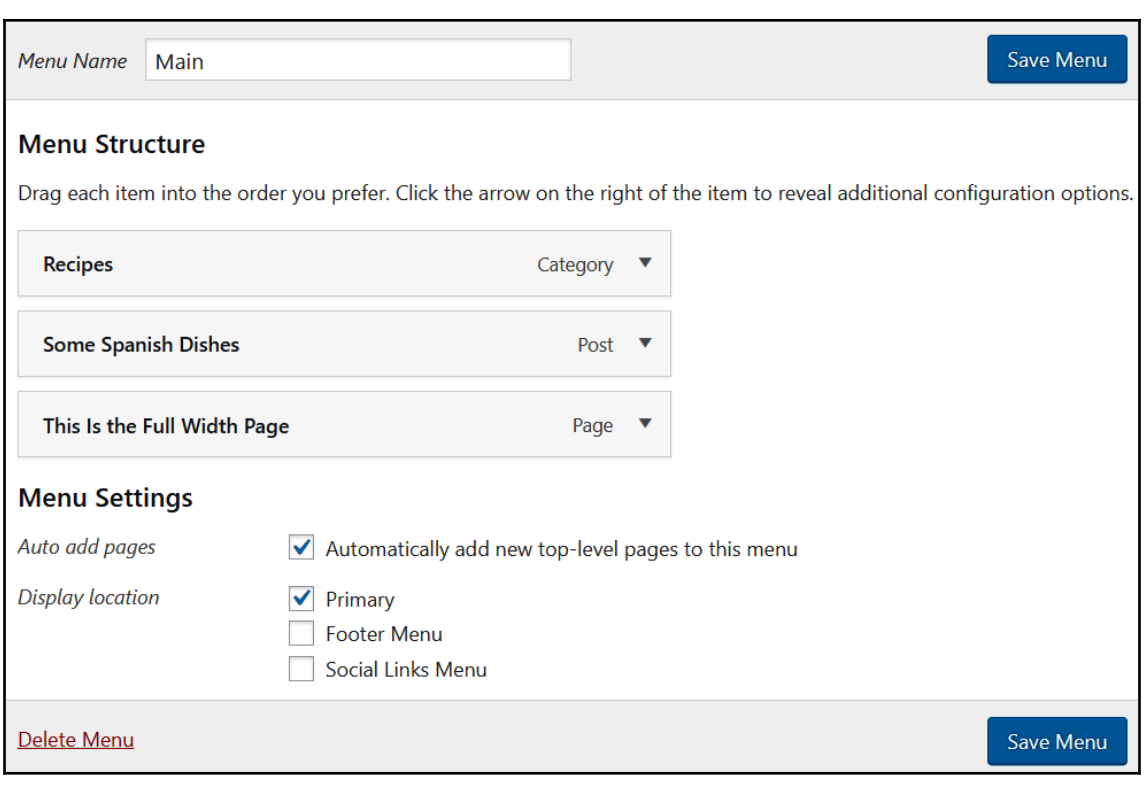

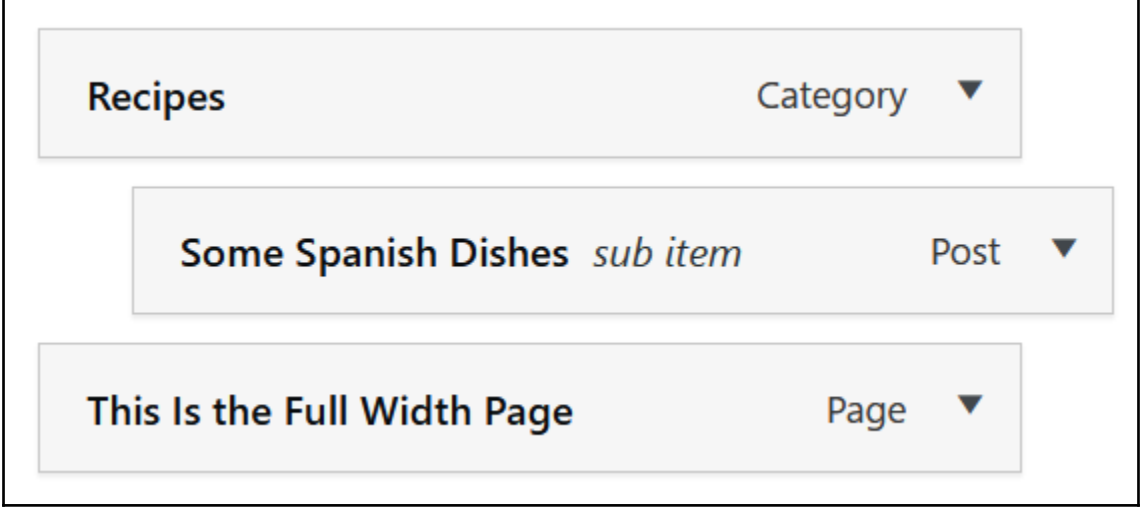

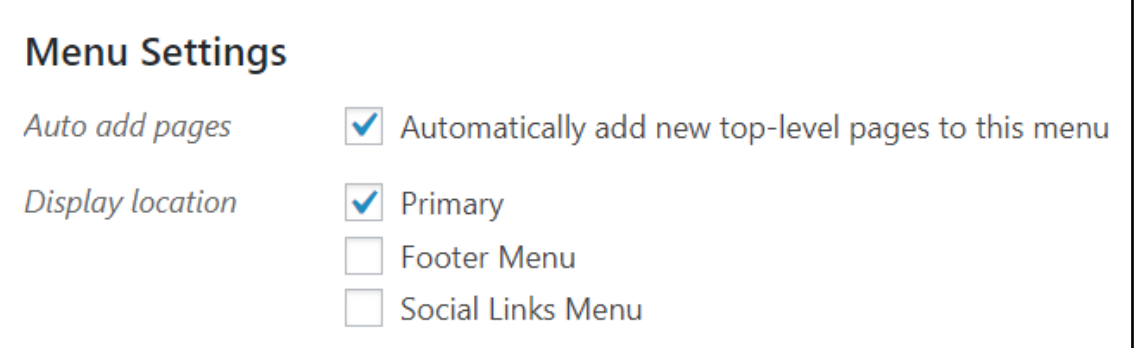

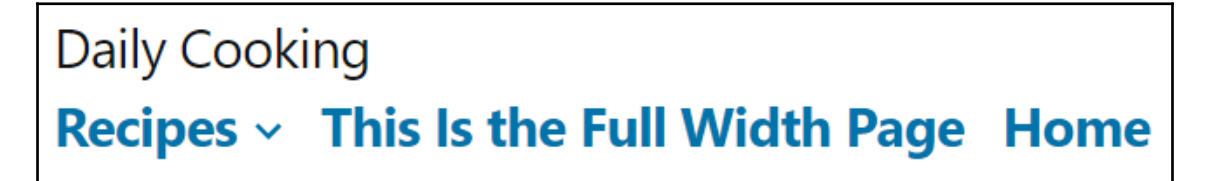

**Daily Cooking** Recipes  $\sim$  This Is the Full Width Page Home **Some Spanish Dishes** 

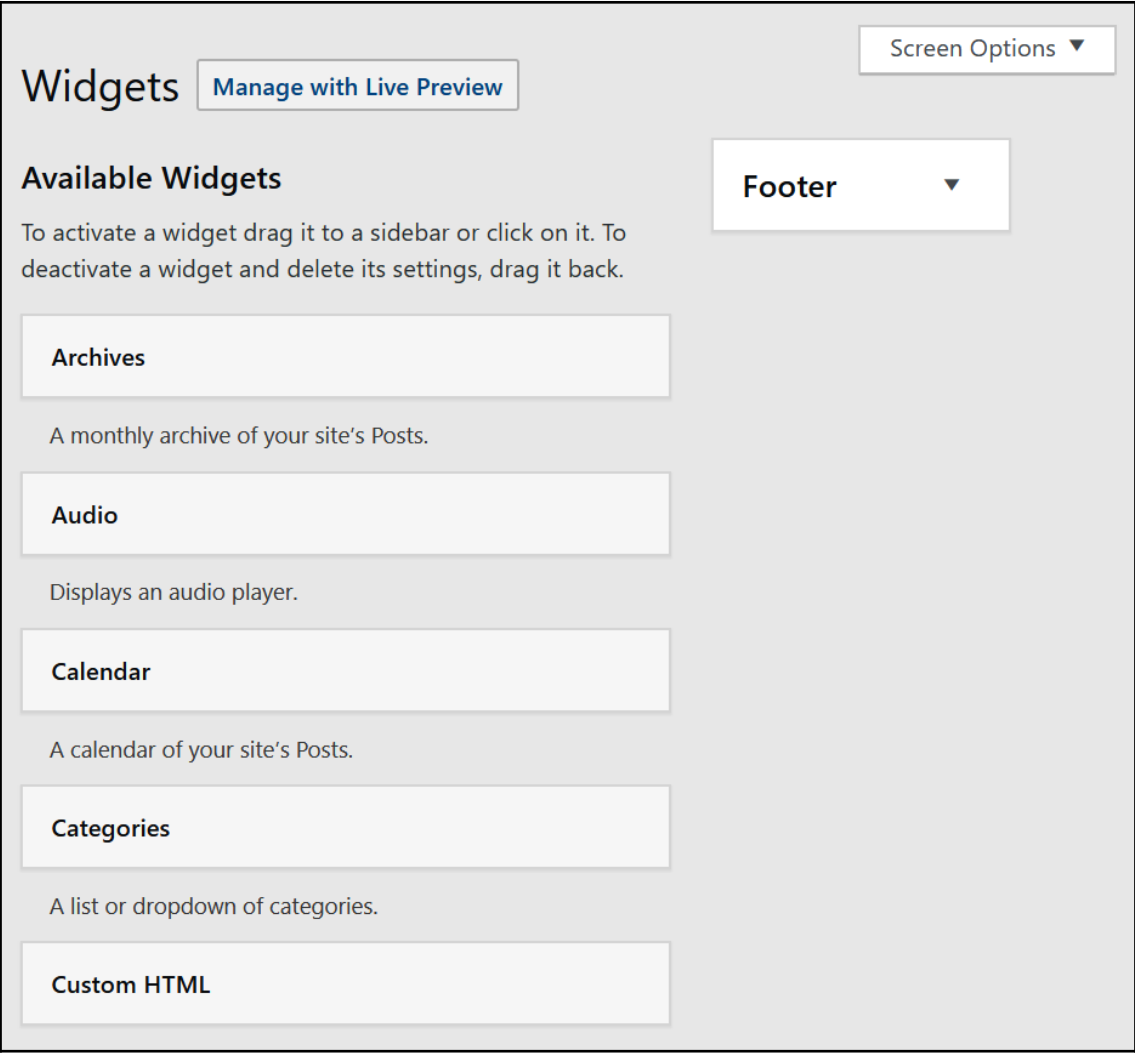

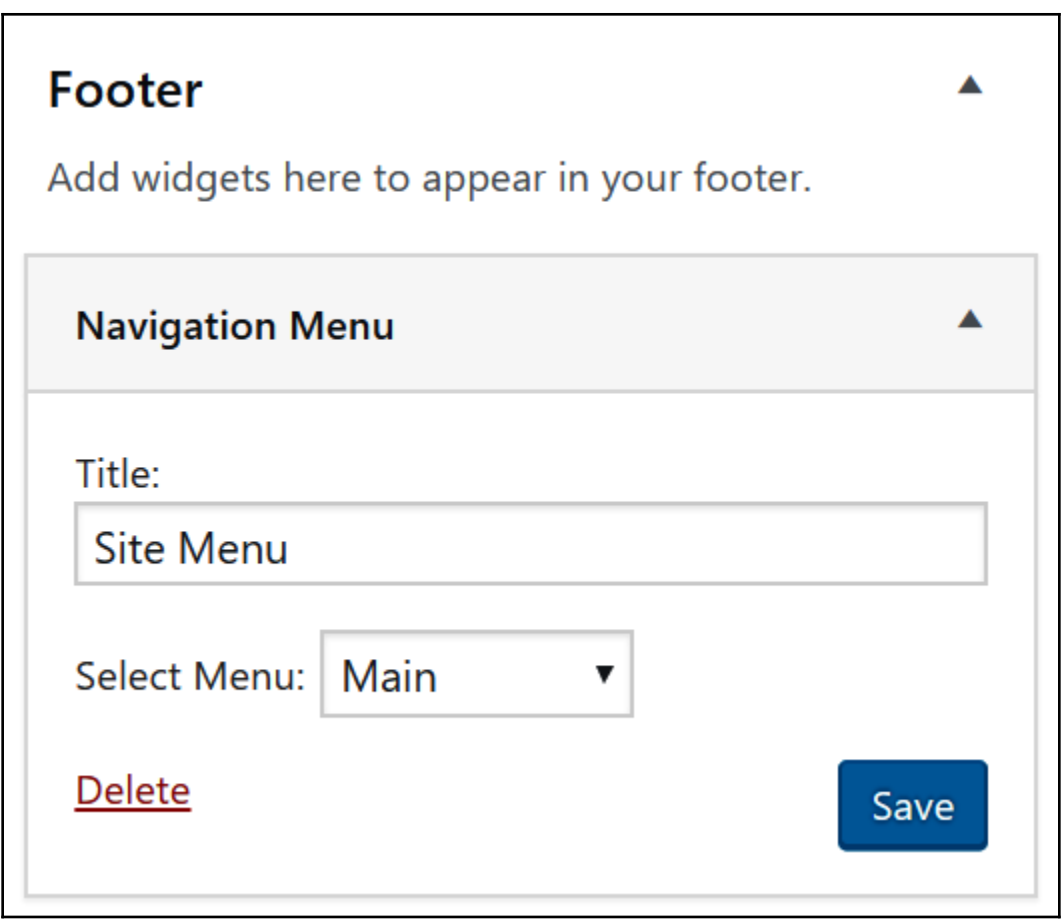

# **Inactive Widgets** Drag widgets here to remove them from the sidebar but keep their settings. Text: Some old text widget **Clear Inactive Widgets** This will clear all items from the inactive widgets list. You will not be able to restore any customizations.

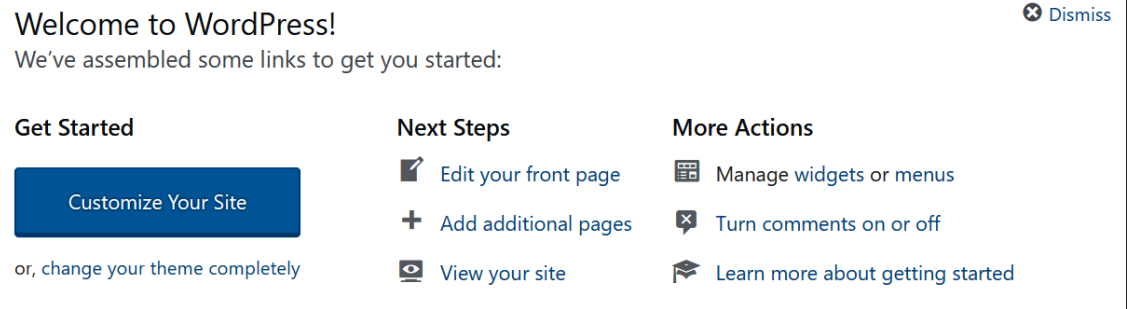

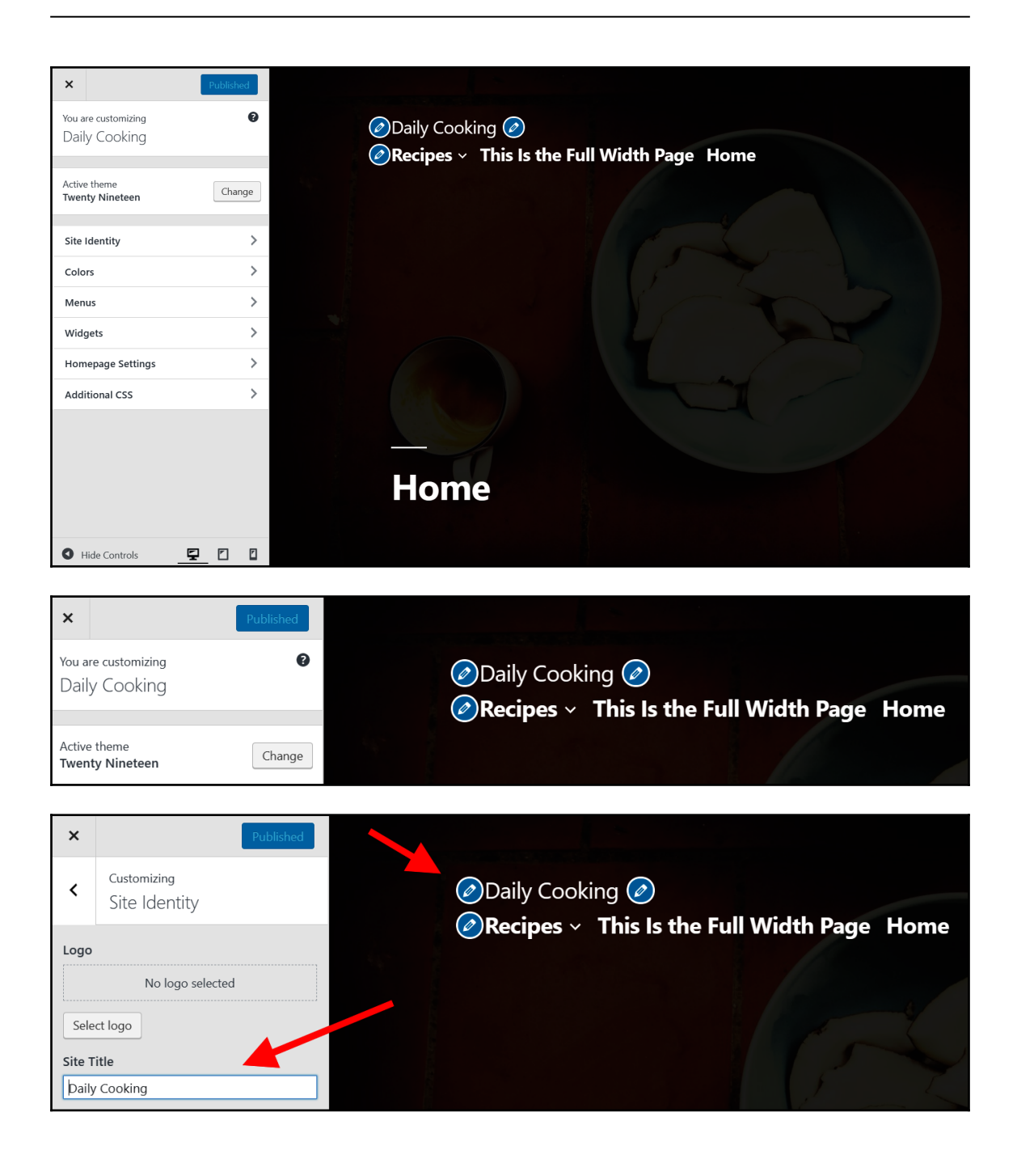

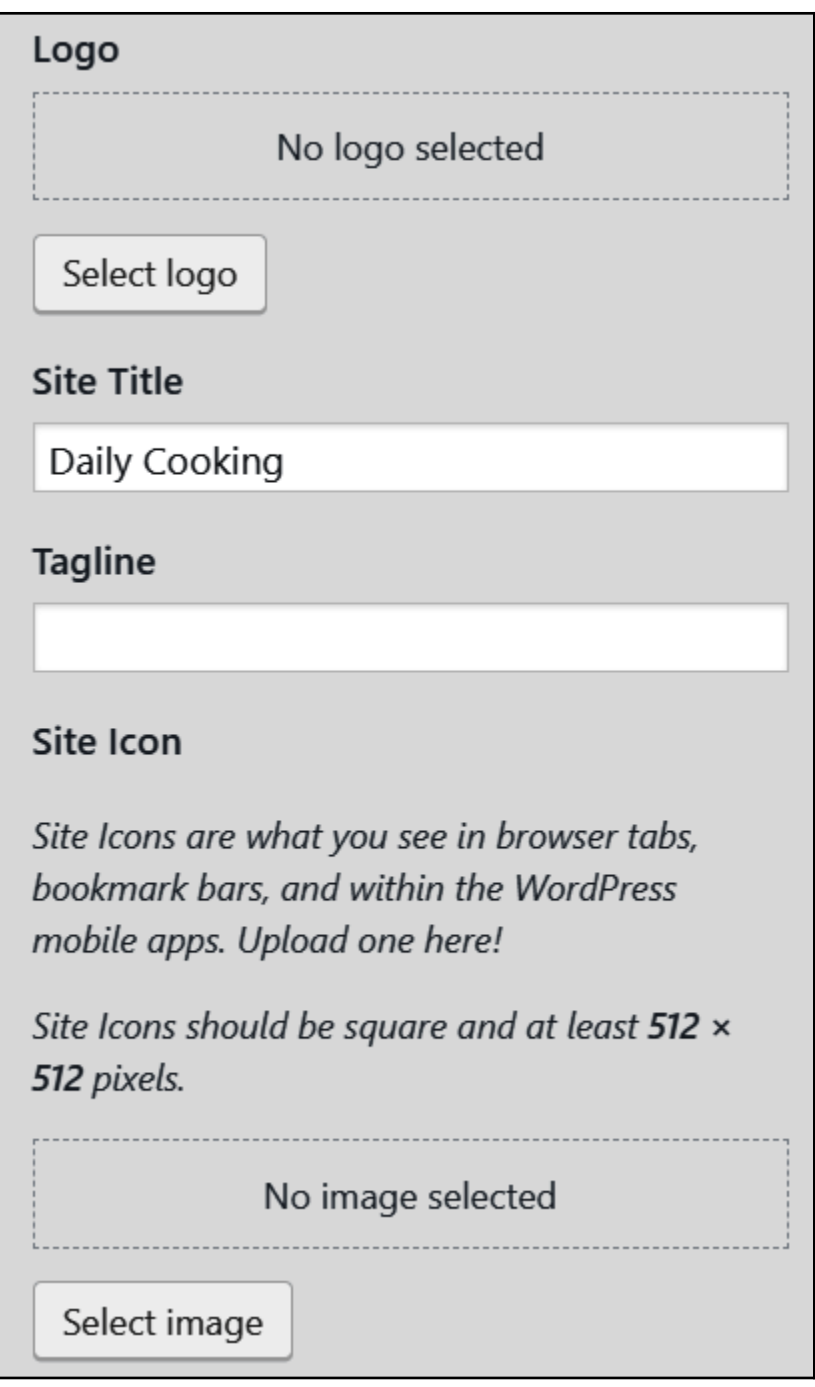

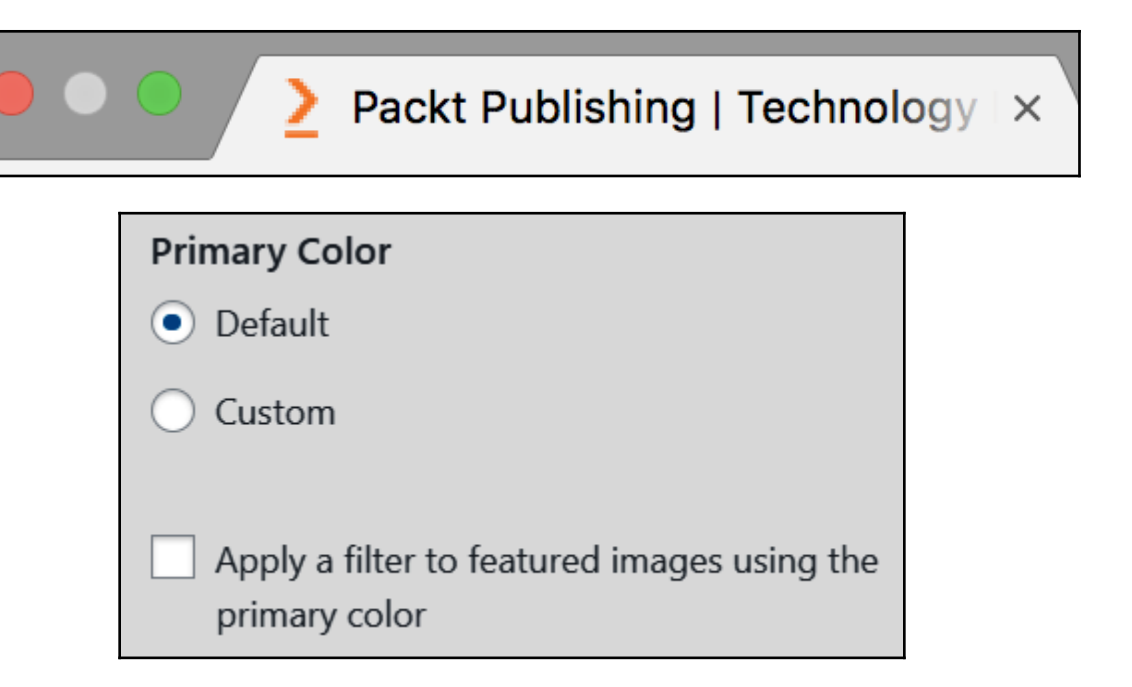

#### Header Image Customizing  $\overline{\mathbf{C}}$ While you can crop images to your liking after Header Media clicking Add new image, we recommend matching the size of your video. Current header If you add a video, the image will be used as a fallback while the video loads. Header Video Upload your video in .mp4 format and minimize its file size for best results. Your theme recommends dimensions of 2000 x 1200 pixels. No video selected Add new image Hide image Select Video Or, enter a YouTube URL: Suggested X Randomize suggested headers

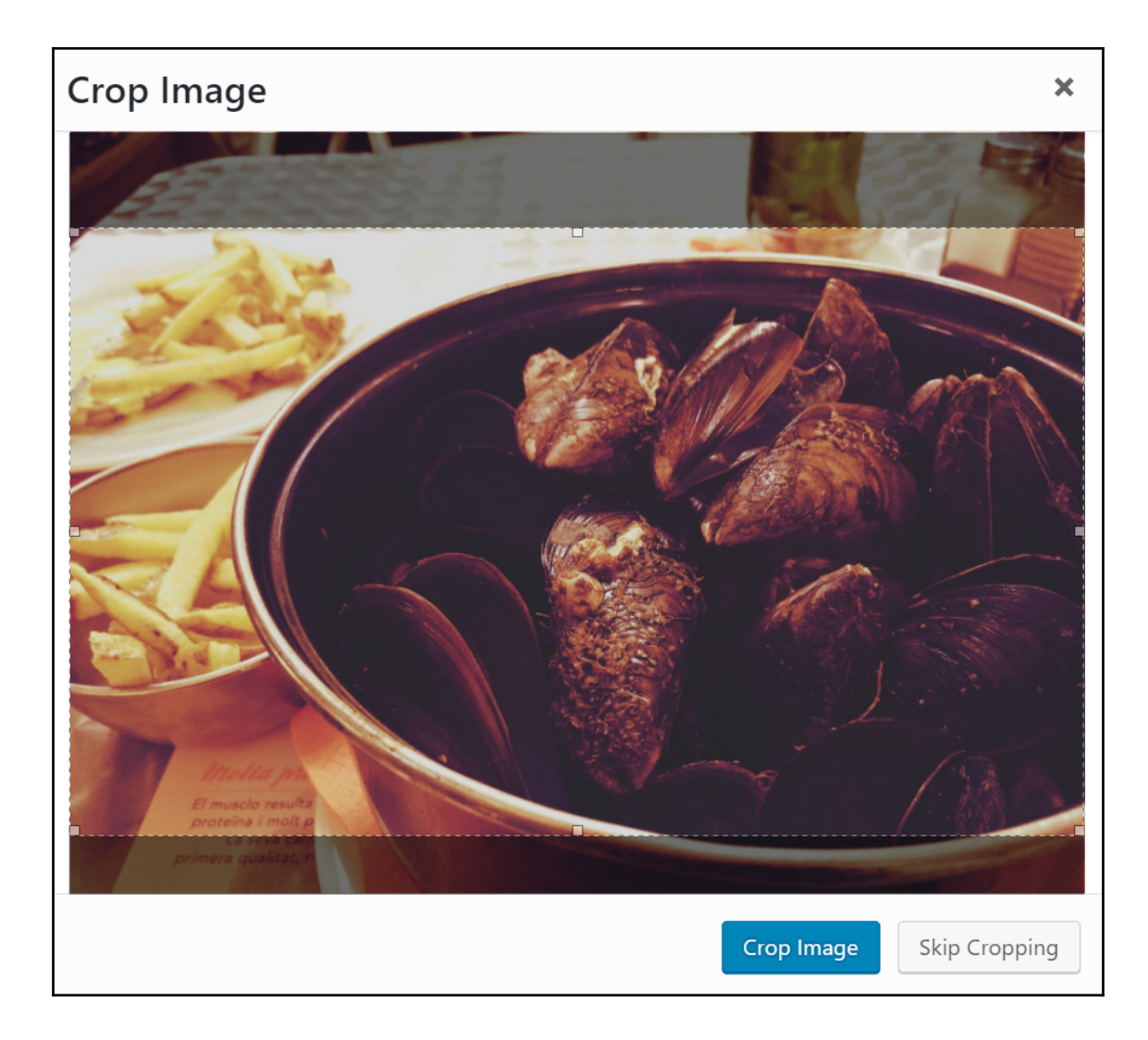

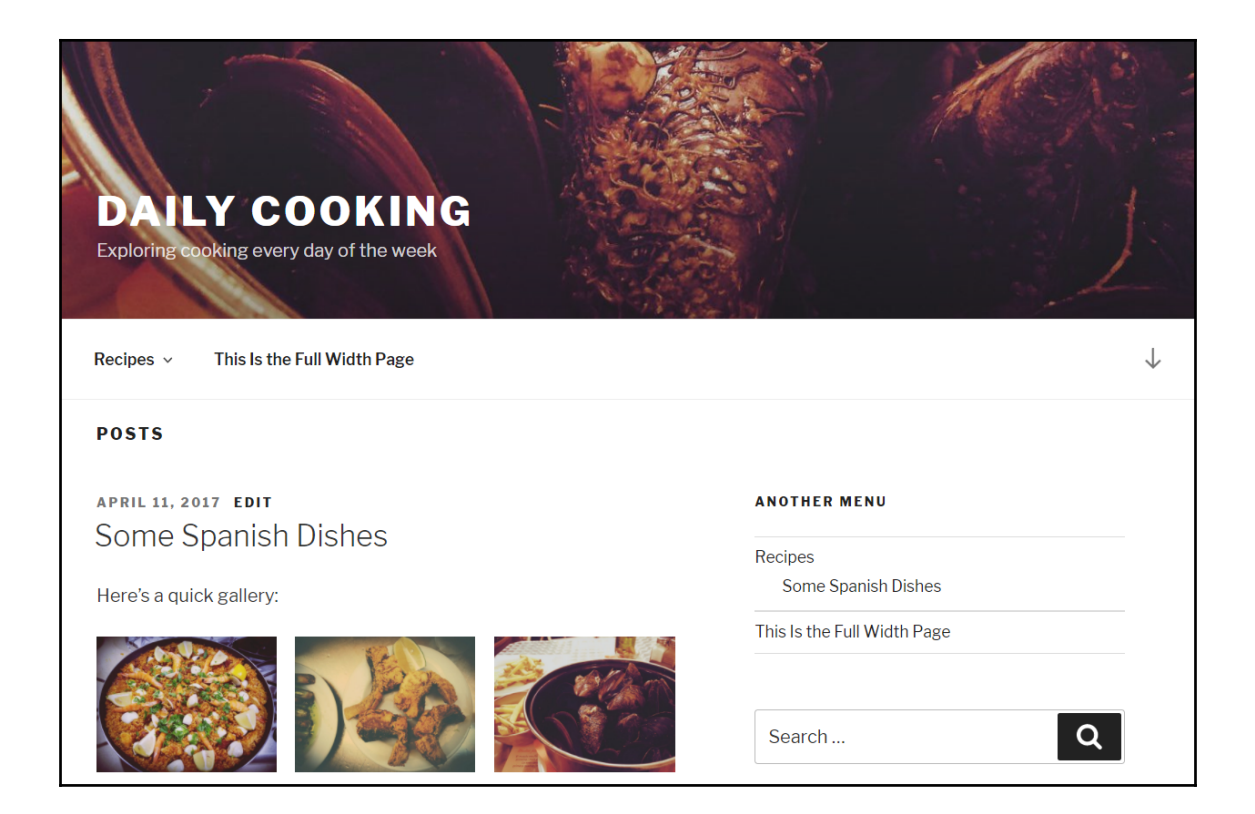

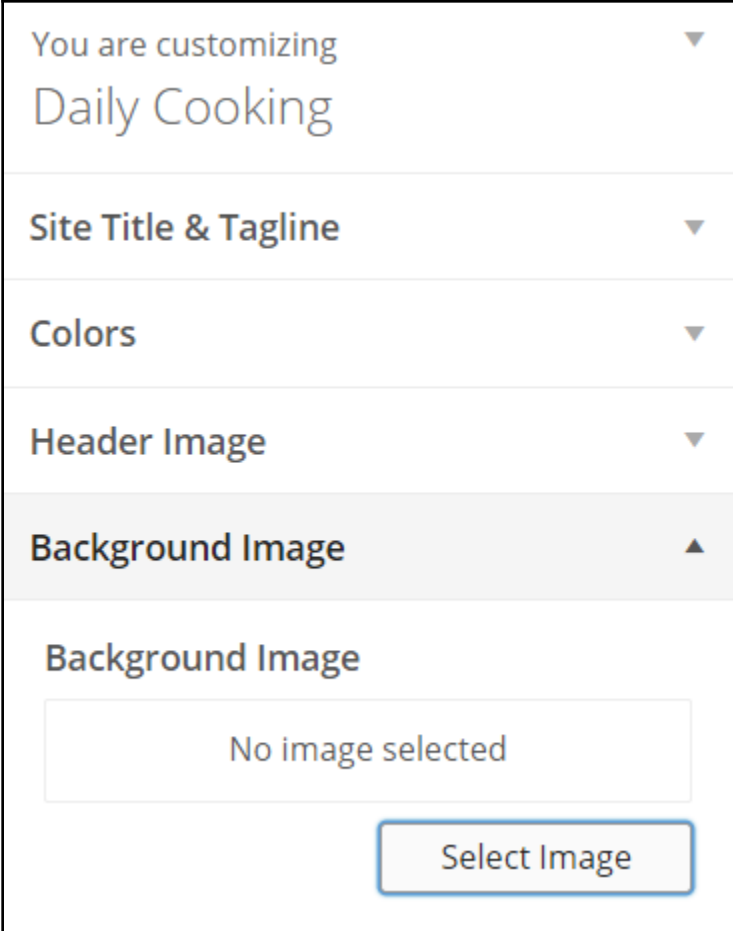

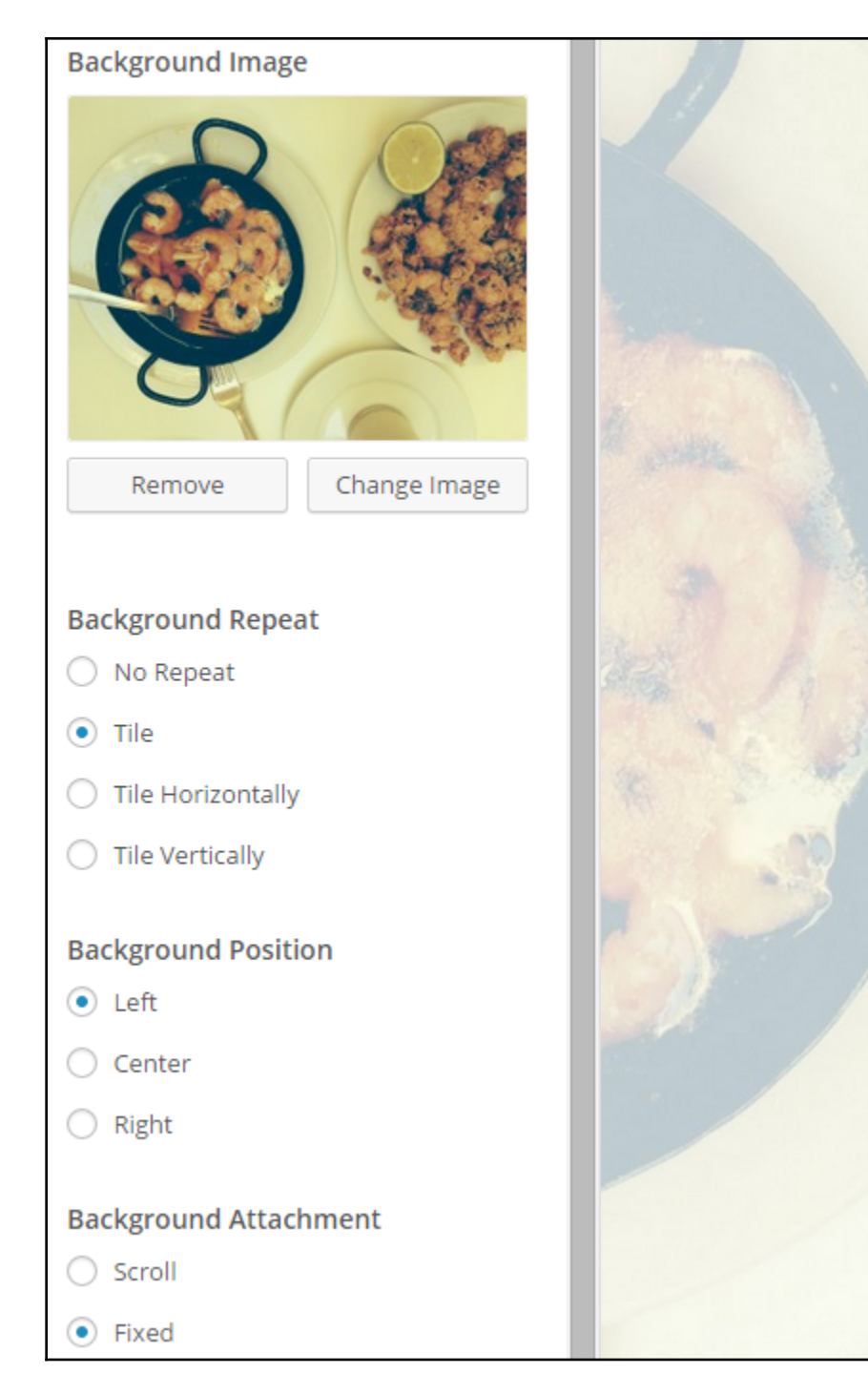

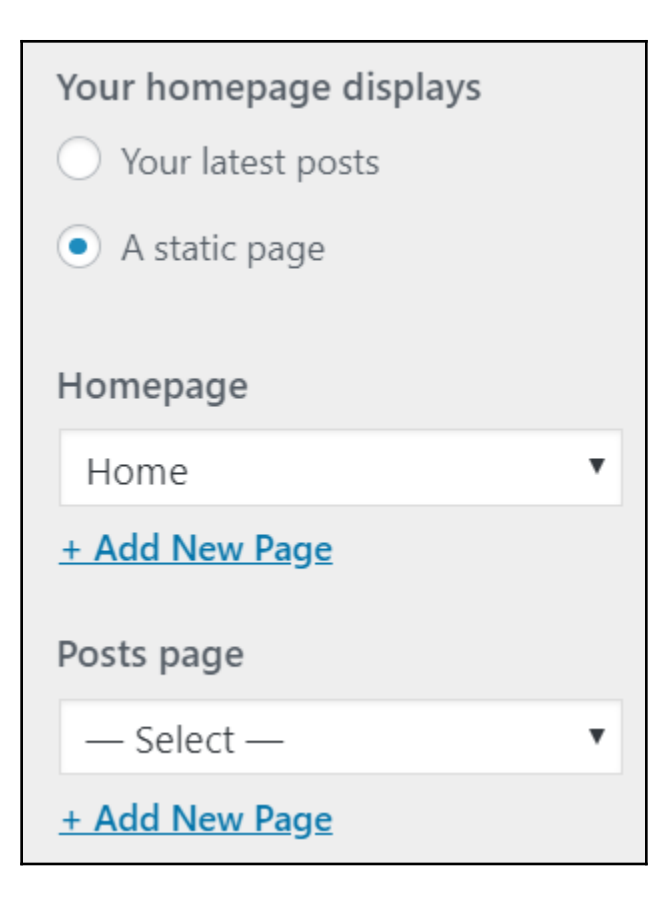

Add your own CSS code here to customize the appearance and layout of your site. Learn more about CSS ■

When using a keyboard to navigate:

- In the editing area, the Tab key enters a tab character.
- To move away from this area, press the Esc key followed by the Tab key.
- Screen reader users: when in forms mode, you may need to press the escape key twice.

The edit field automatically highlights code syntax. You can disable this in your user profile  $\blacktriangleright$  to work in plain text mode.

1

#### Close

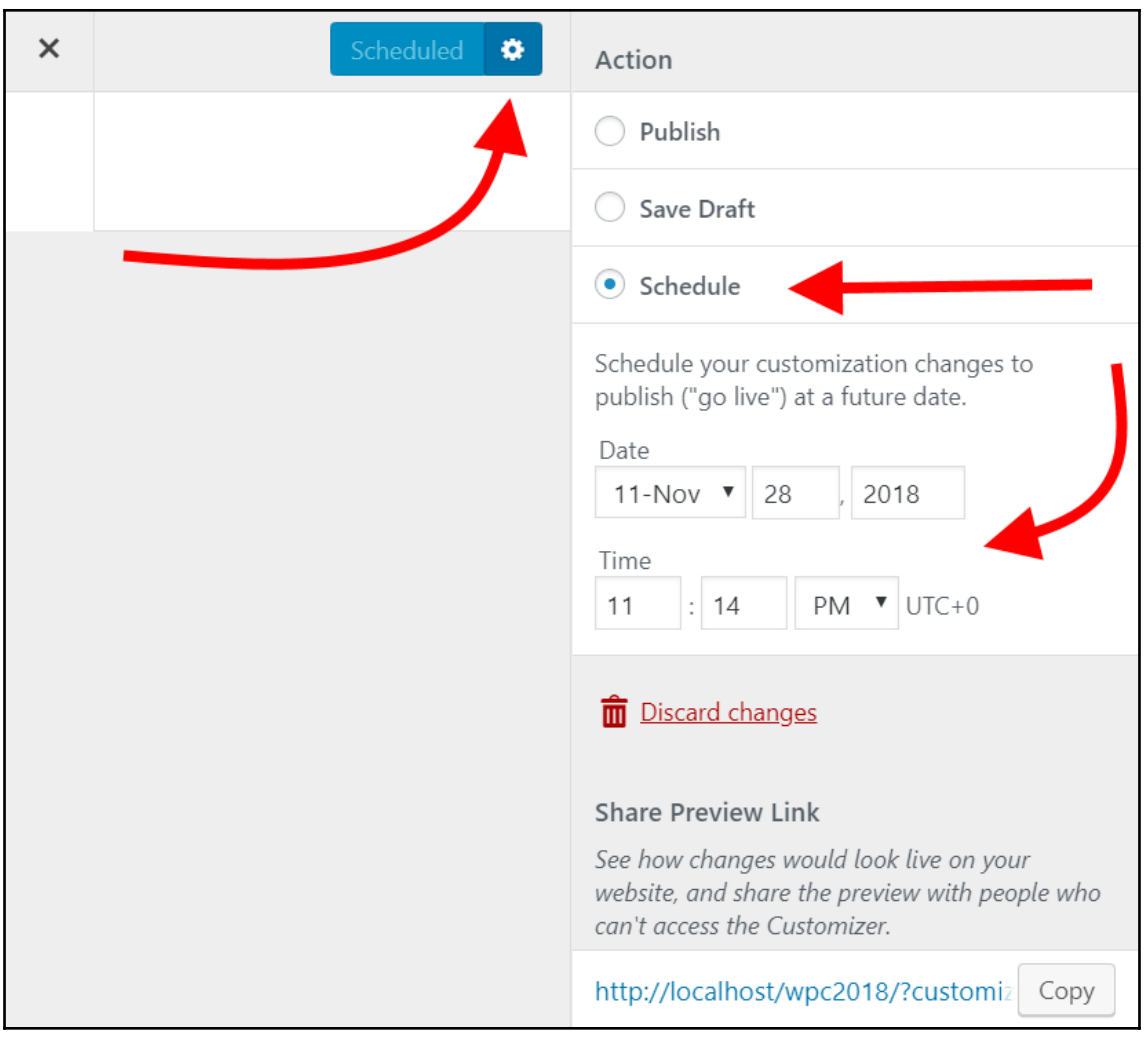

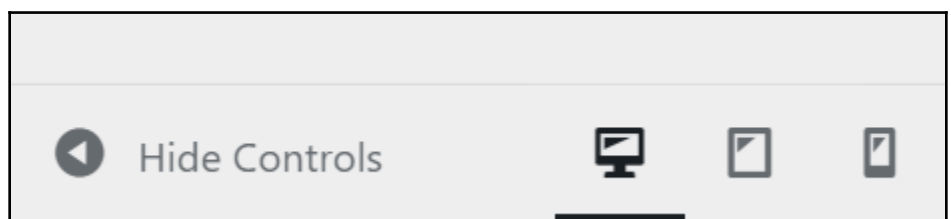

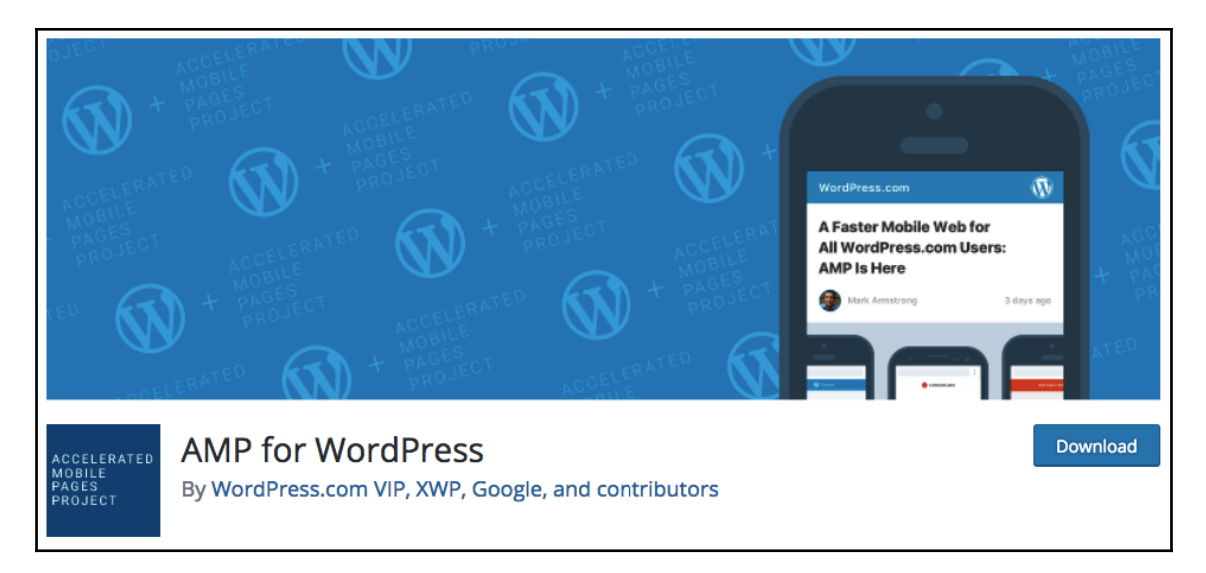

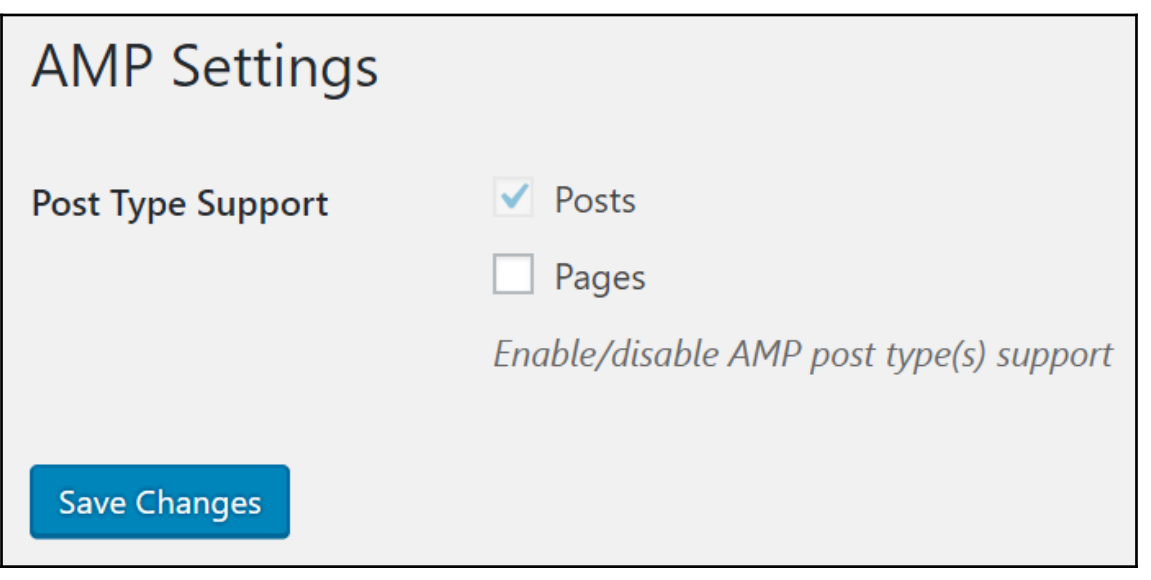

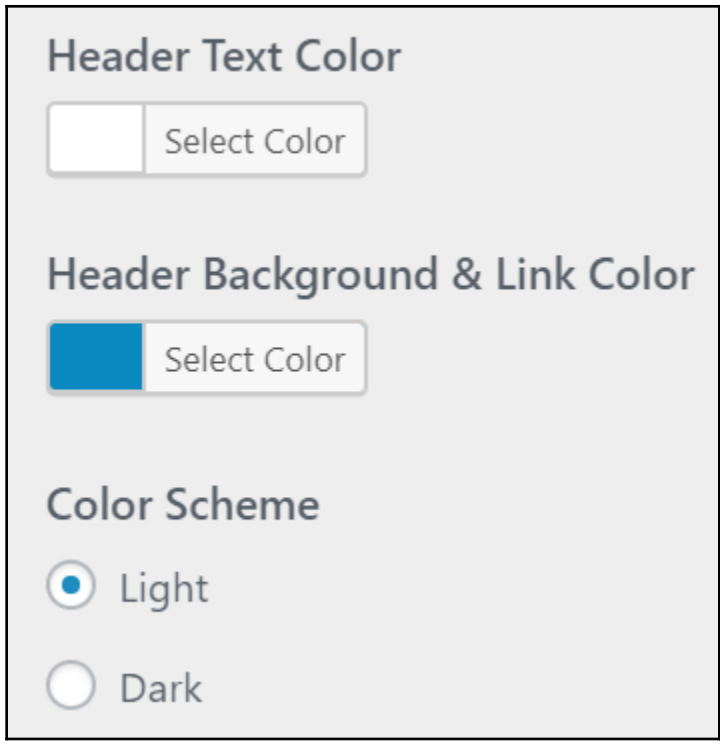

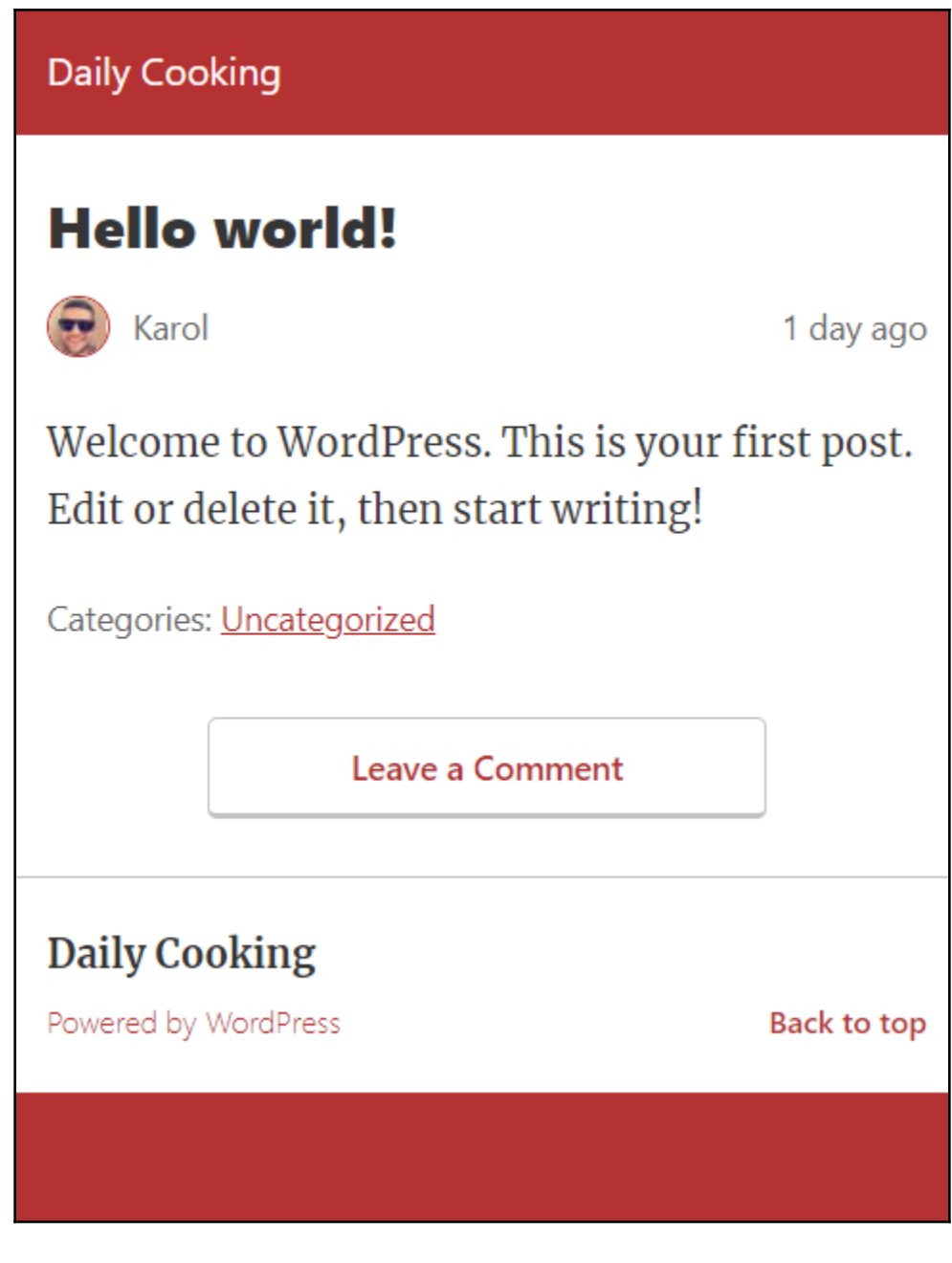

### **Chapter 9: Developing your Own Theme**

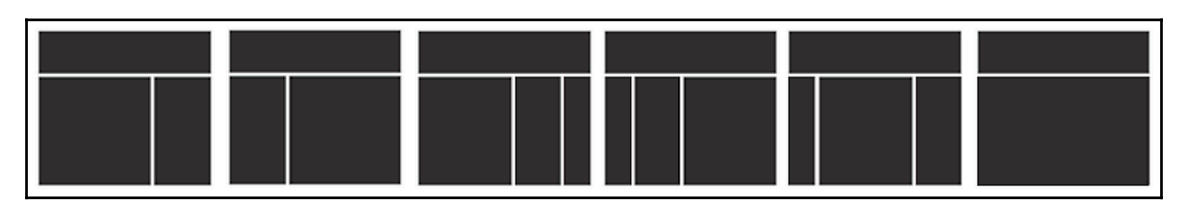

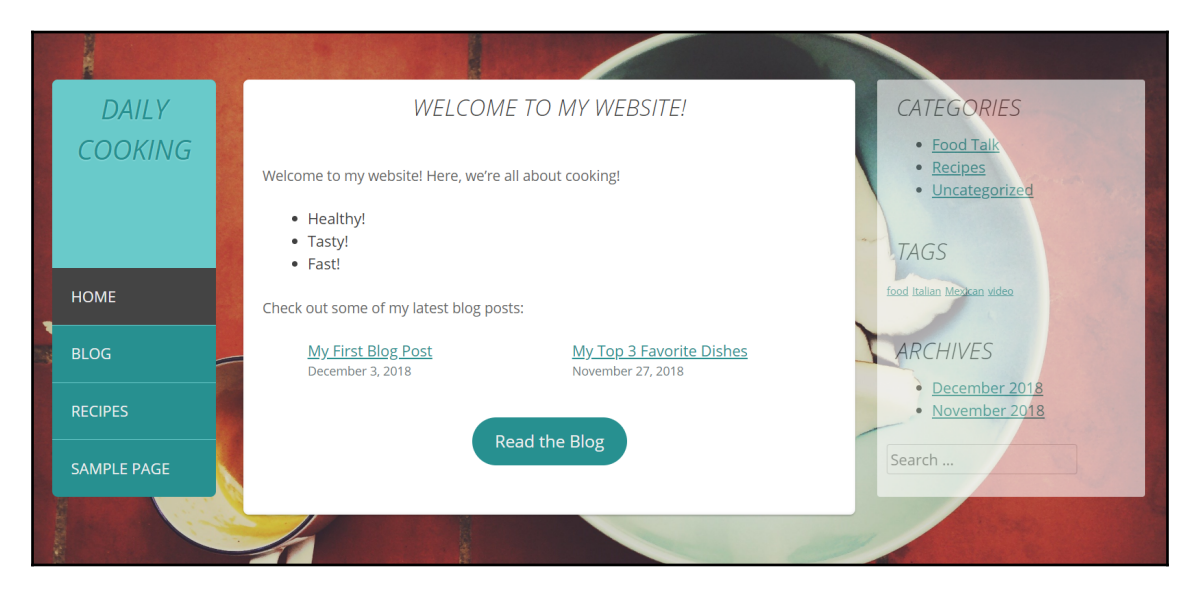

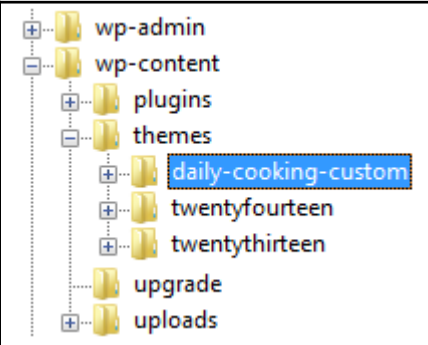

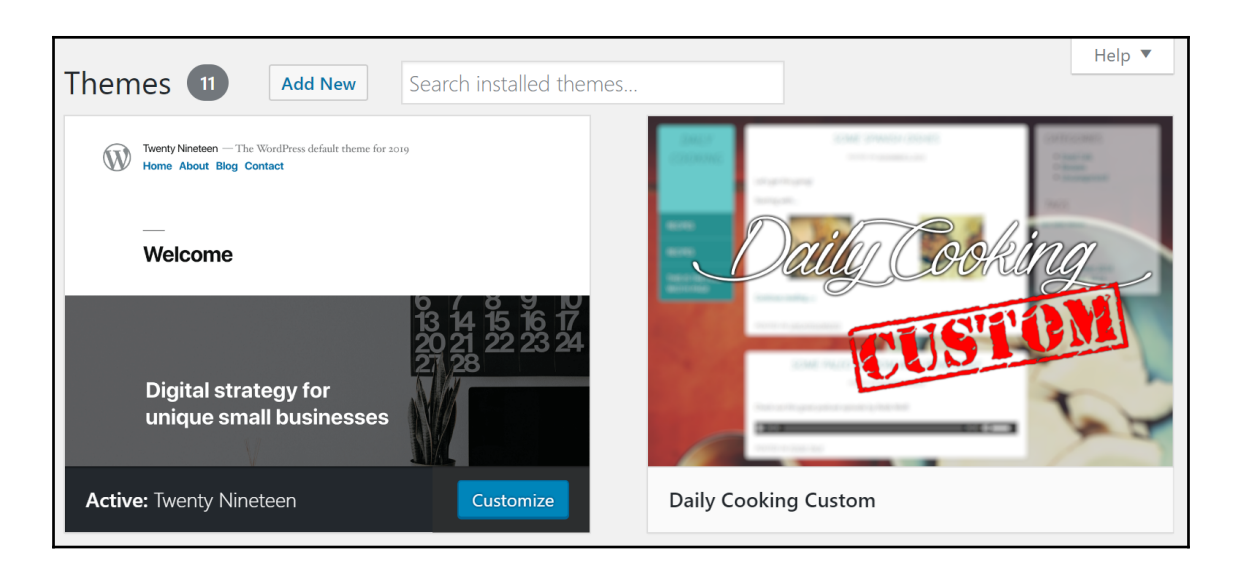

## **DAILY COOKING** RECIPES THIS IS THE FULL WIDTH PAGE

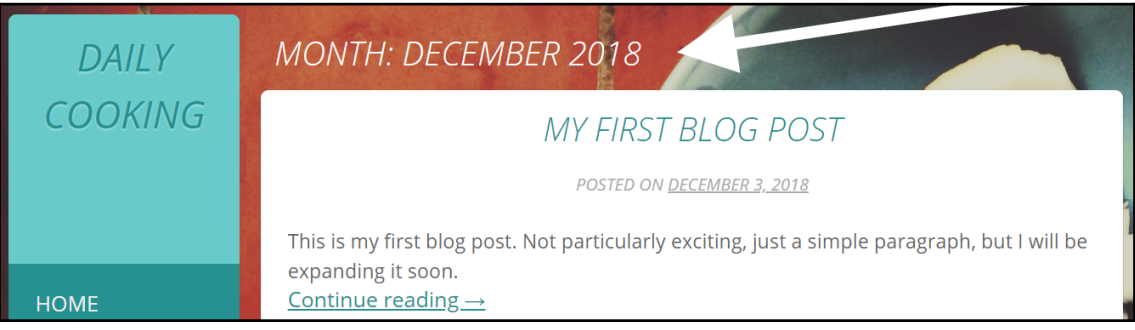

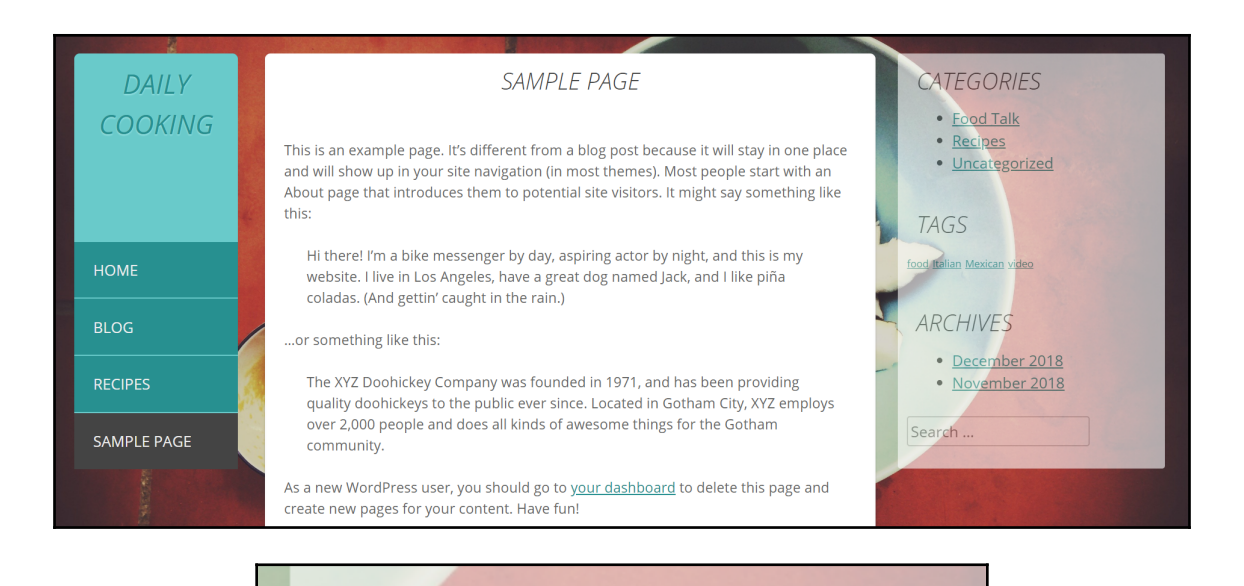

**ARCHIVES** 

- · December 2018
- · November 2018

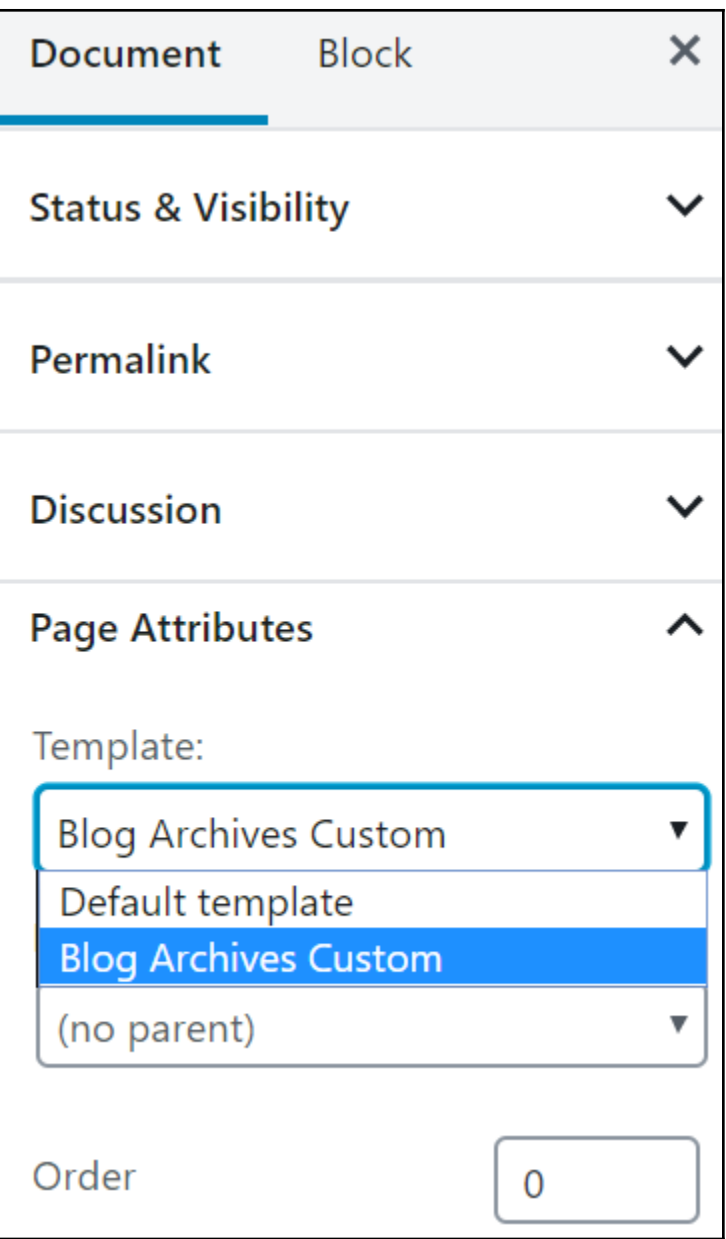

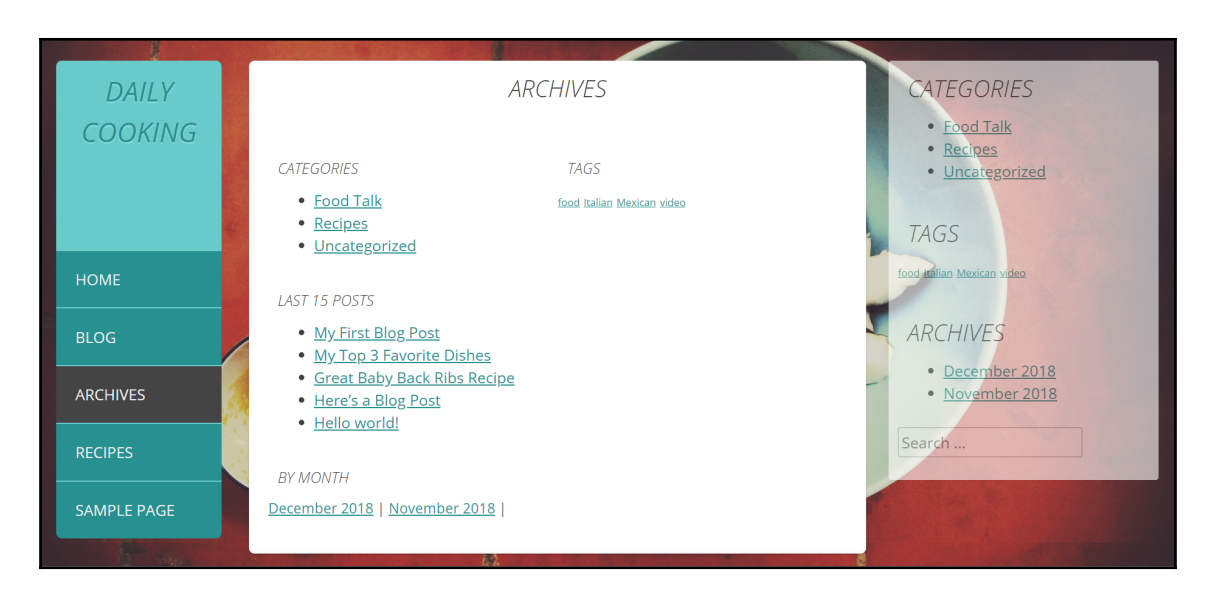

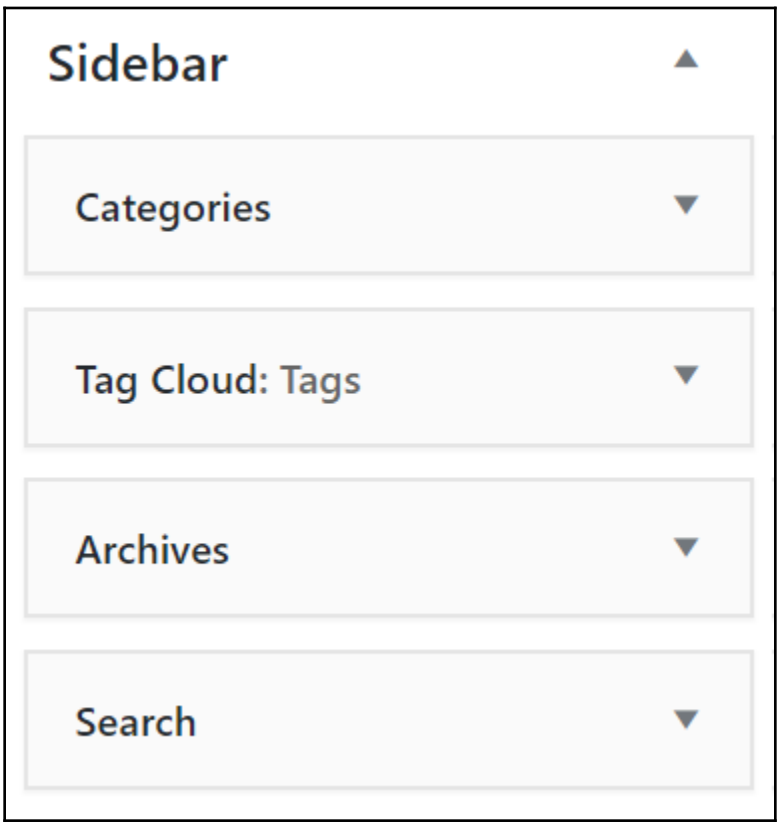

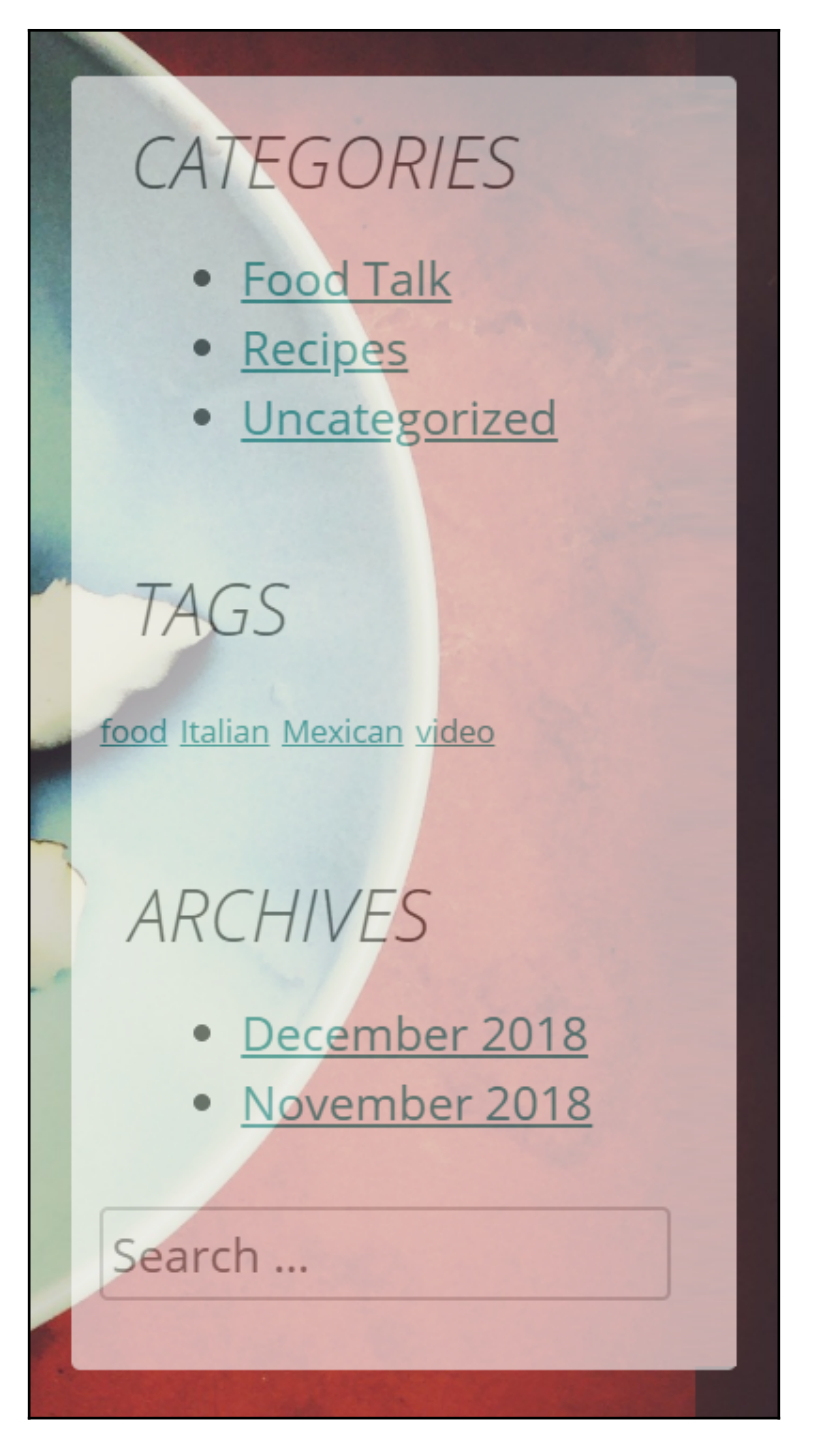

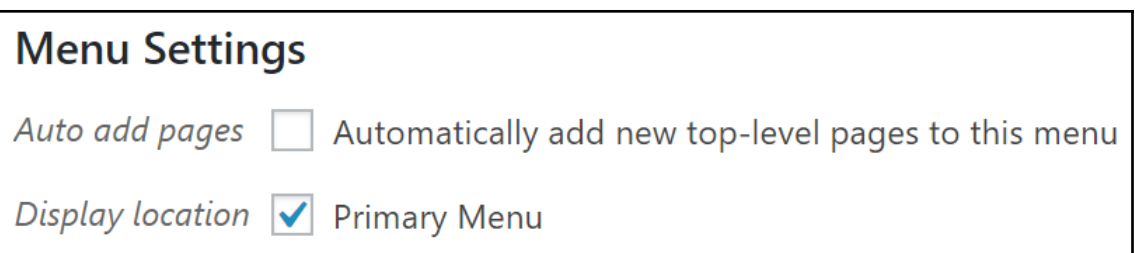

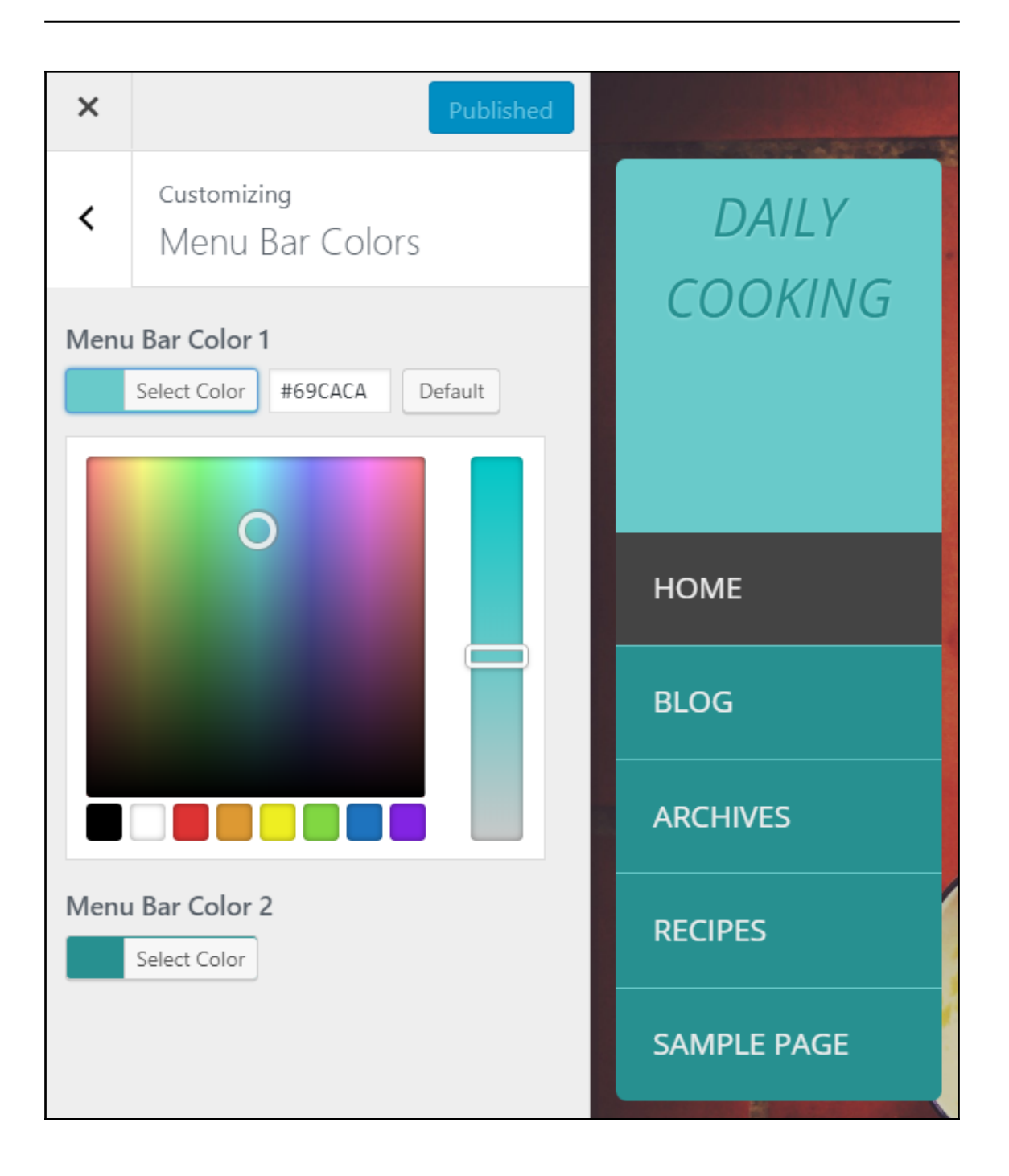

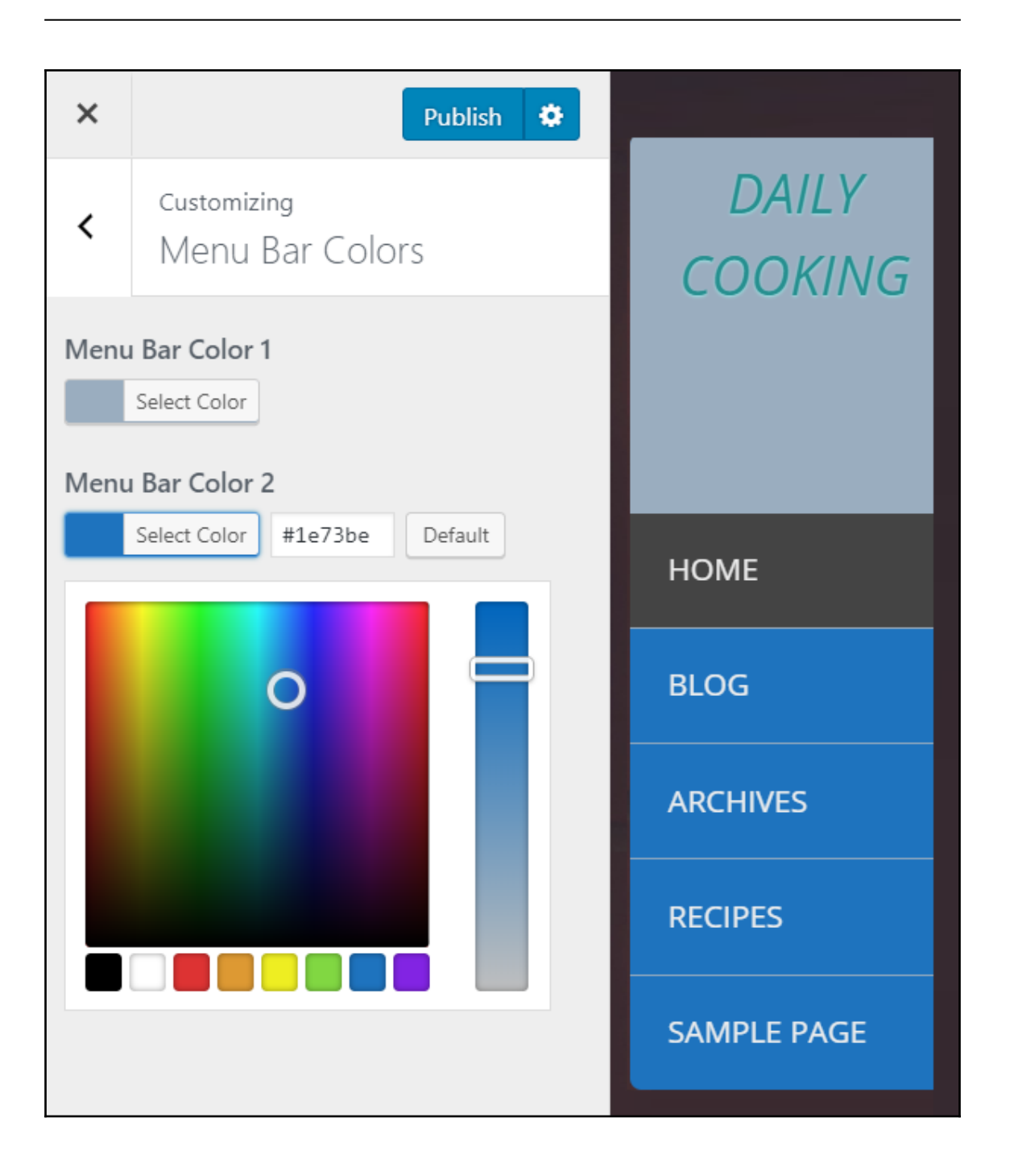

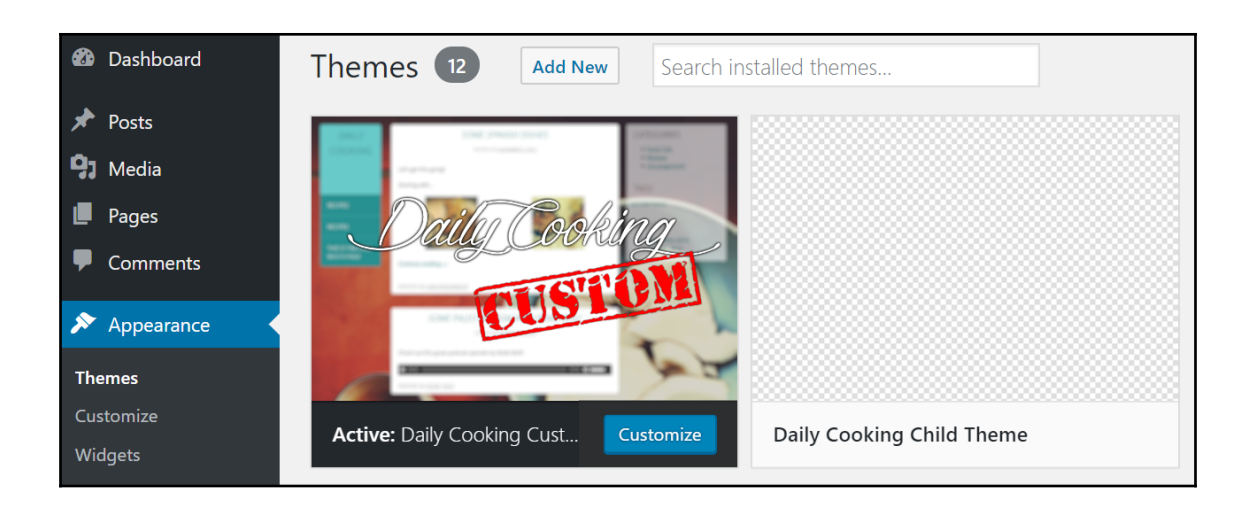

### **Chapter 10: Social Media Integration, Podcasting, and HTTPS**

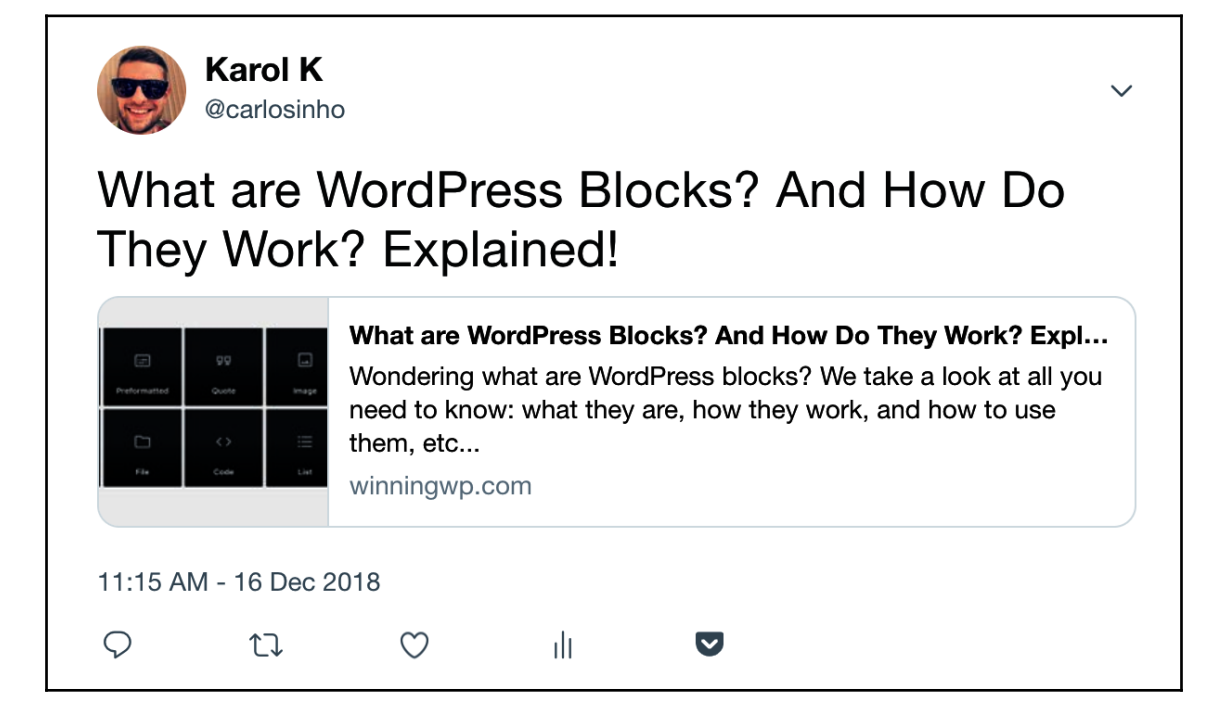

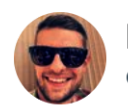

**Karol K** @carlosinho

Website #speed #optimization so how to do it in #2019 #WordPress codeinwp.com/blog/website-s ... via @codeinwp

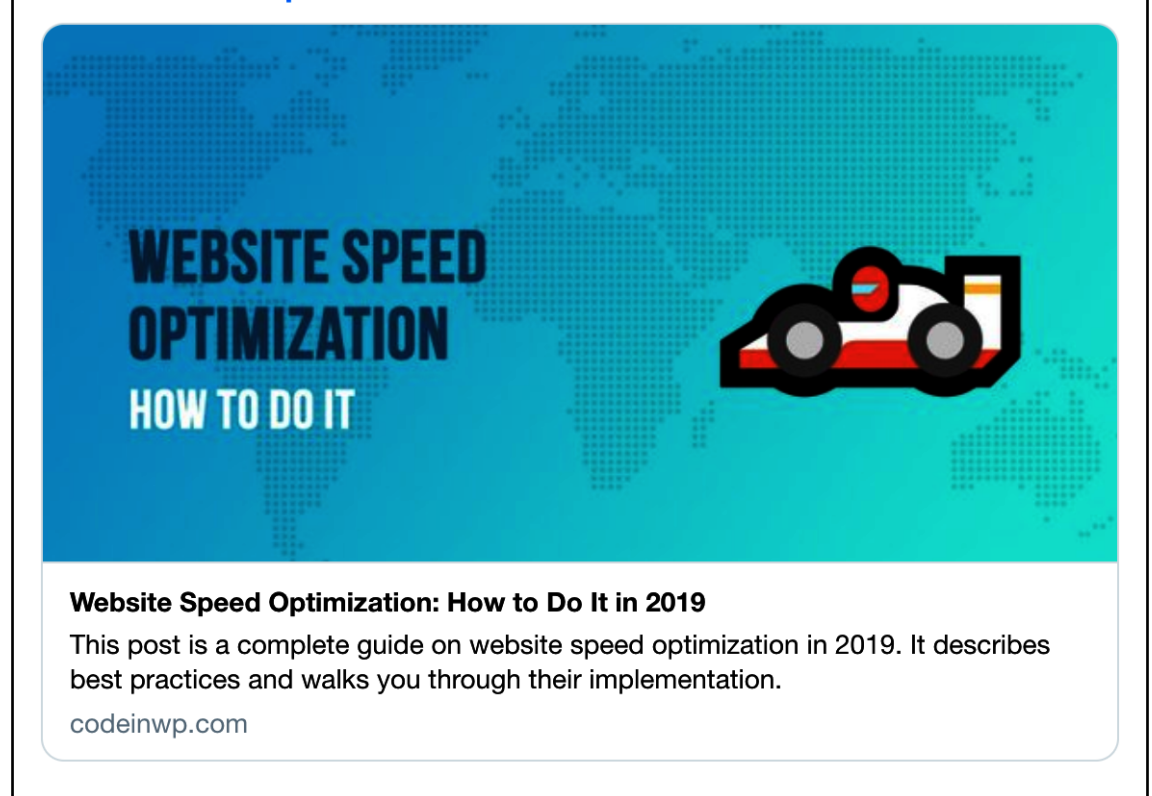

11:17 AM - 13 Dec 2018

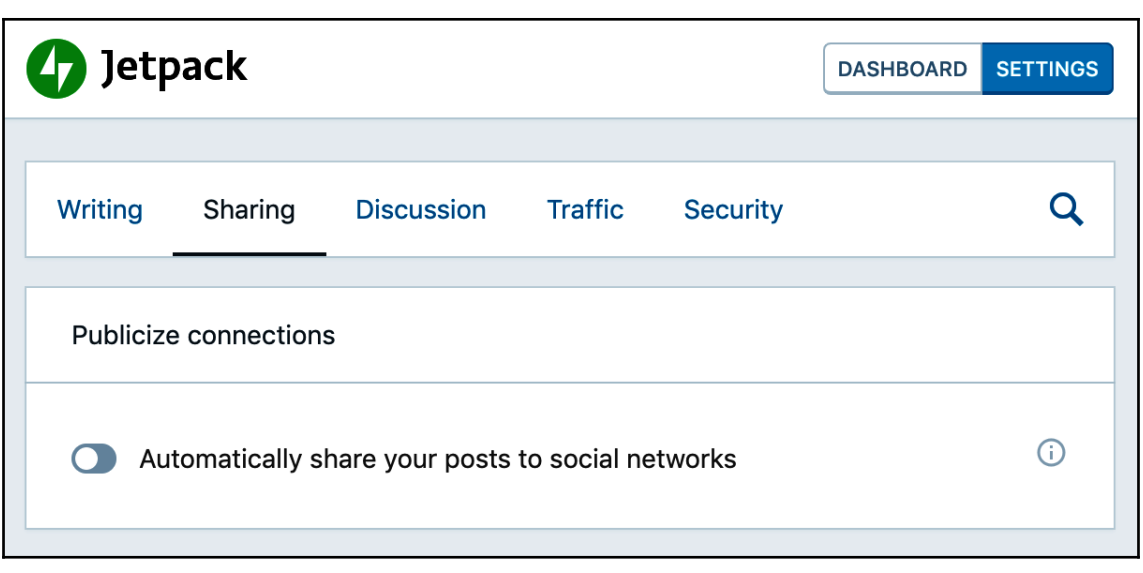
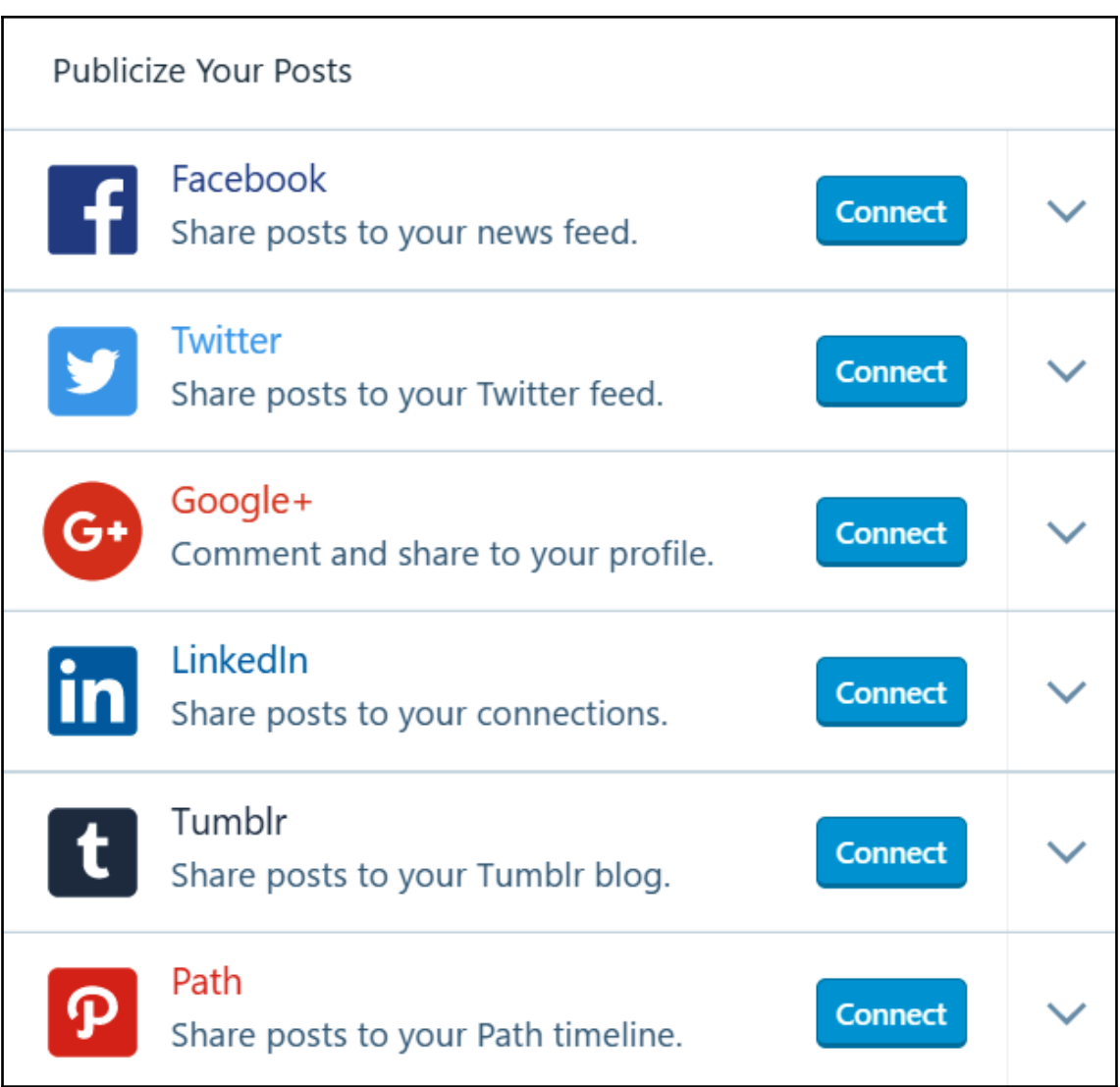

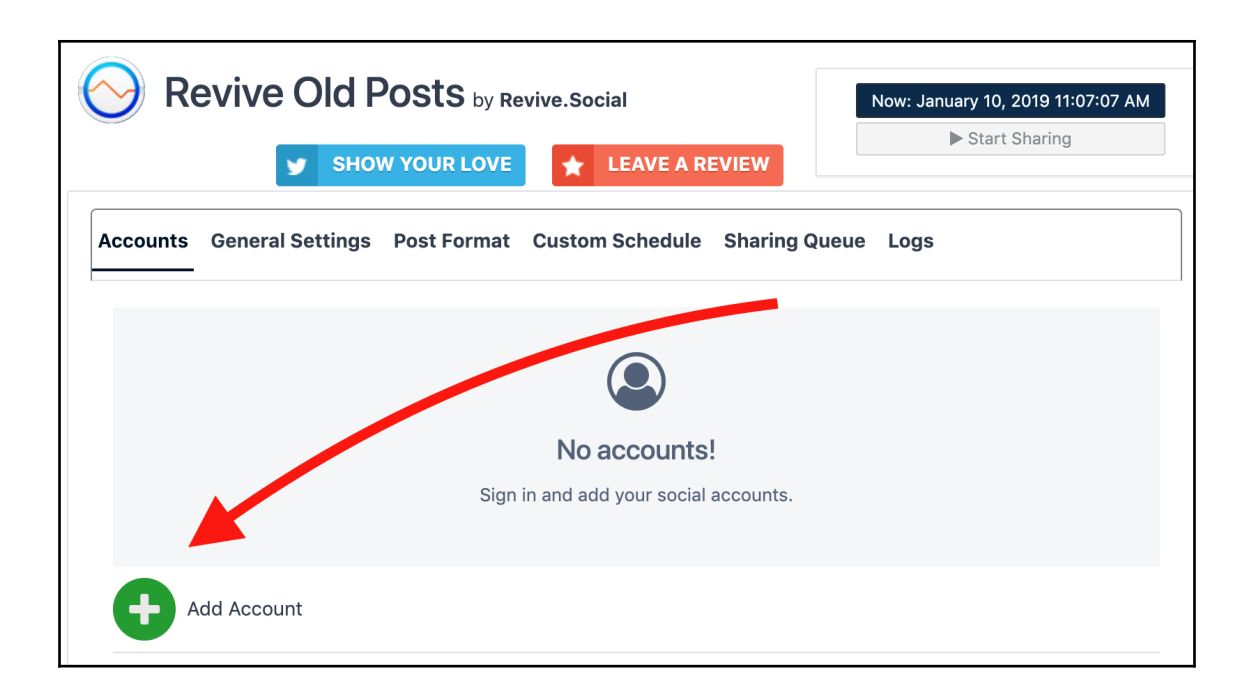

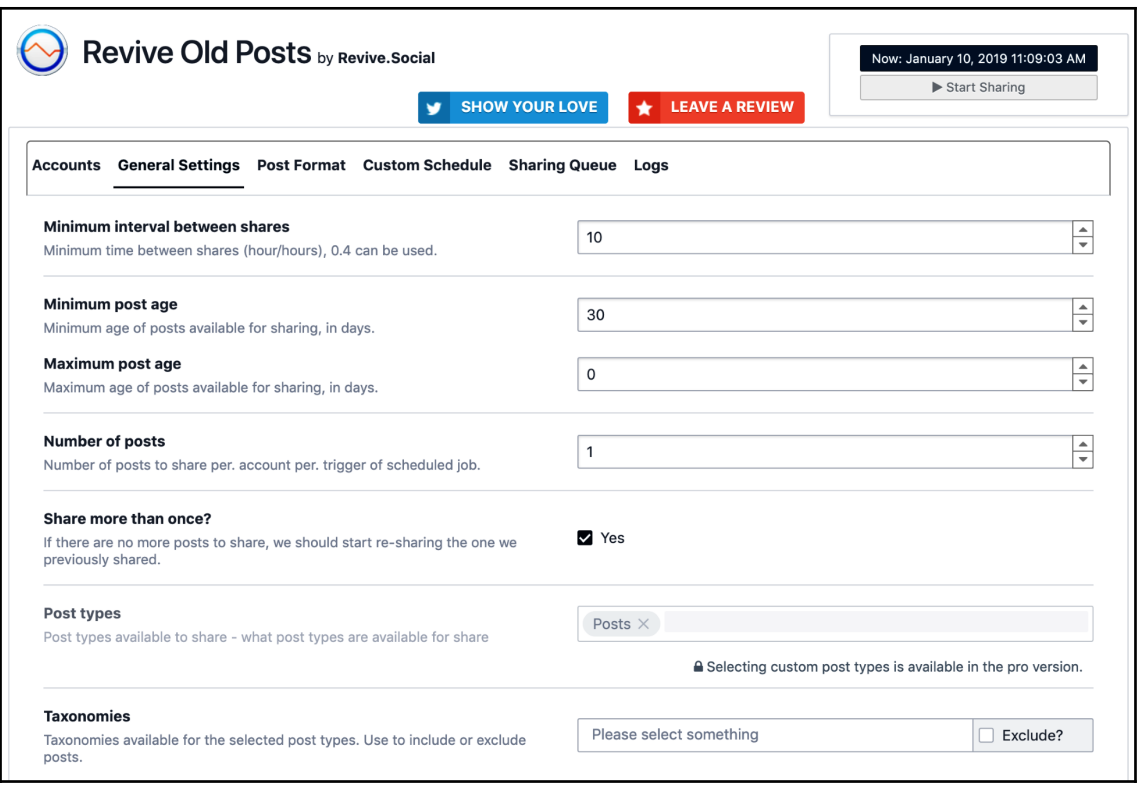

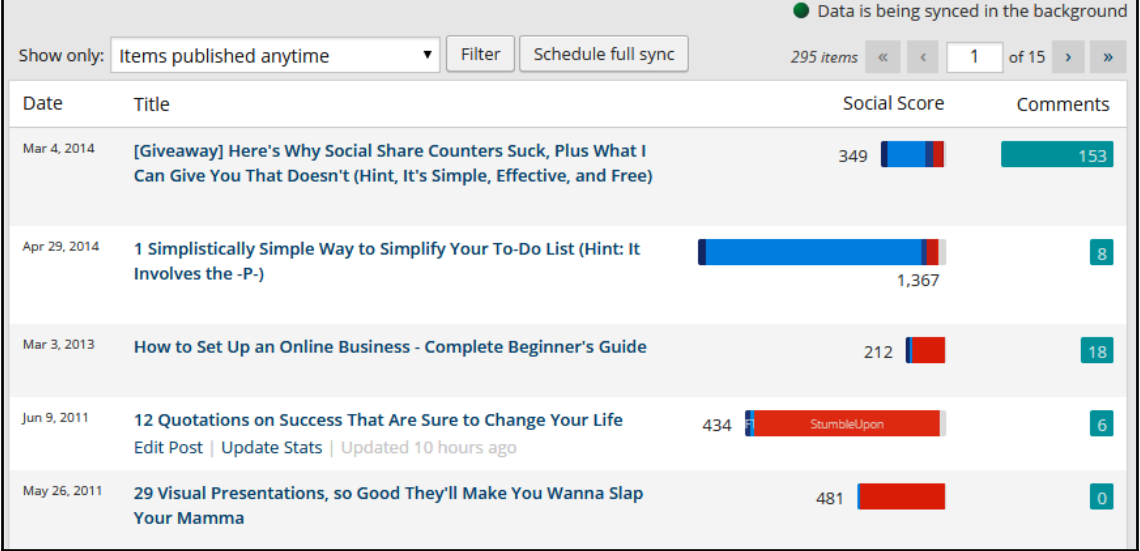

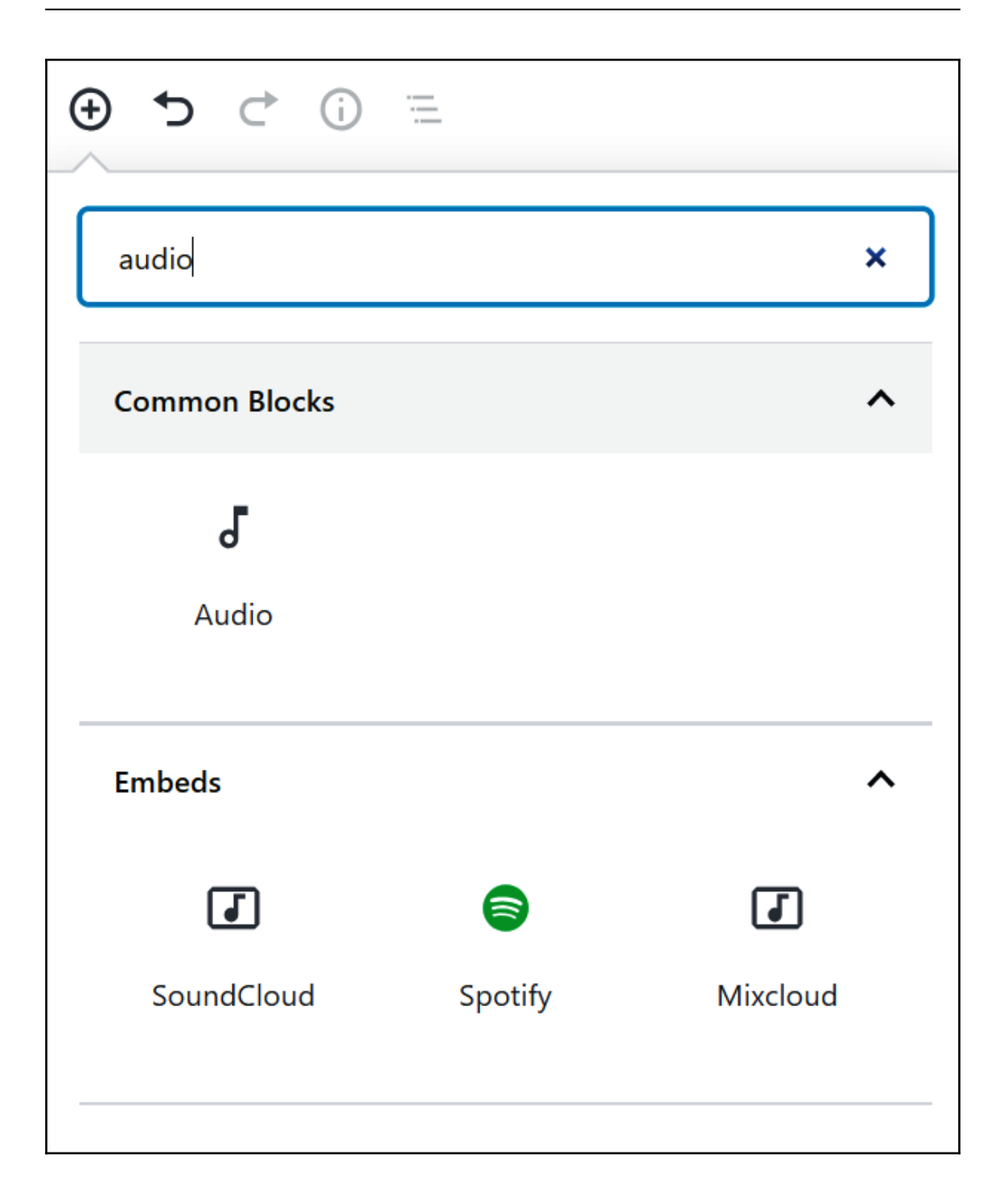

# My new podcast episode  $0:00 / 1:50$

Error 3. H.I.M - T... nterlude.mp3

3. H.I.M - The interlude.mp3 exceeds the maximum upload size for this site.

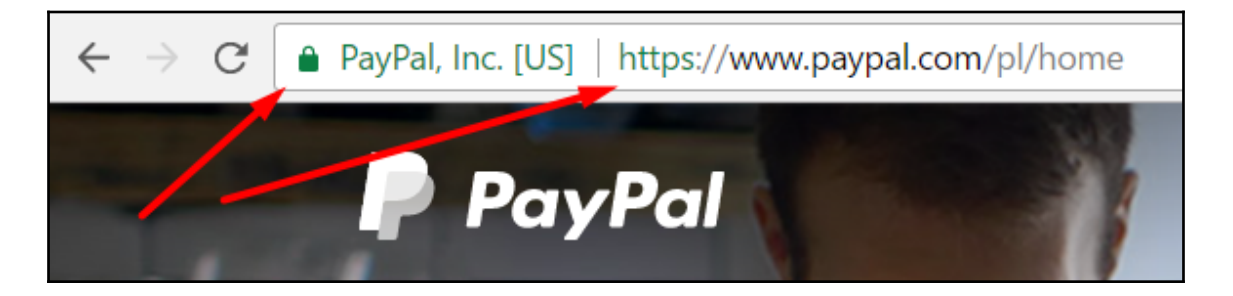

Almost ready to migrate to SSL!

Some things can't be done automatically. Before you migrate, please check for:

- Http references in your .css and .js files: change any http:// into //
- Inages, stylesheets or scripts from a domain without an ssl certificate: remove them or move to your own server.

You can also let the automatic scan of the pro version handle this for you, and get premium support and increased security with HSTS included, check out Really Simple SSL Premium

Go ahead, activate SSL!

# **Chapter 11: Developing Plugins, Widgets, and an Introduction to REST API**

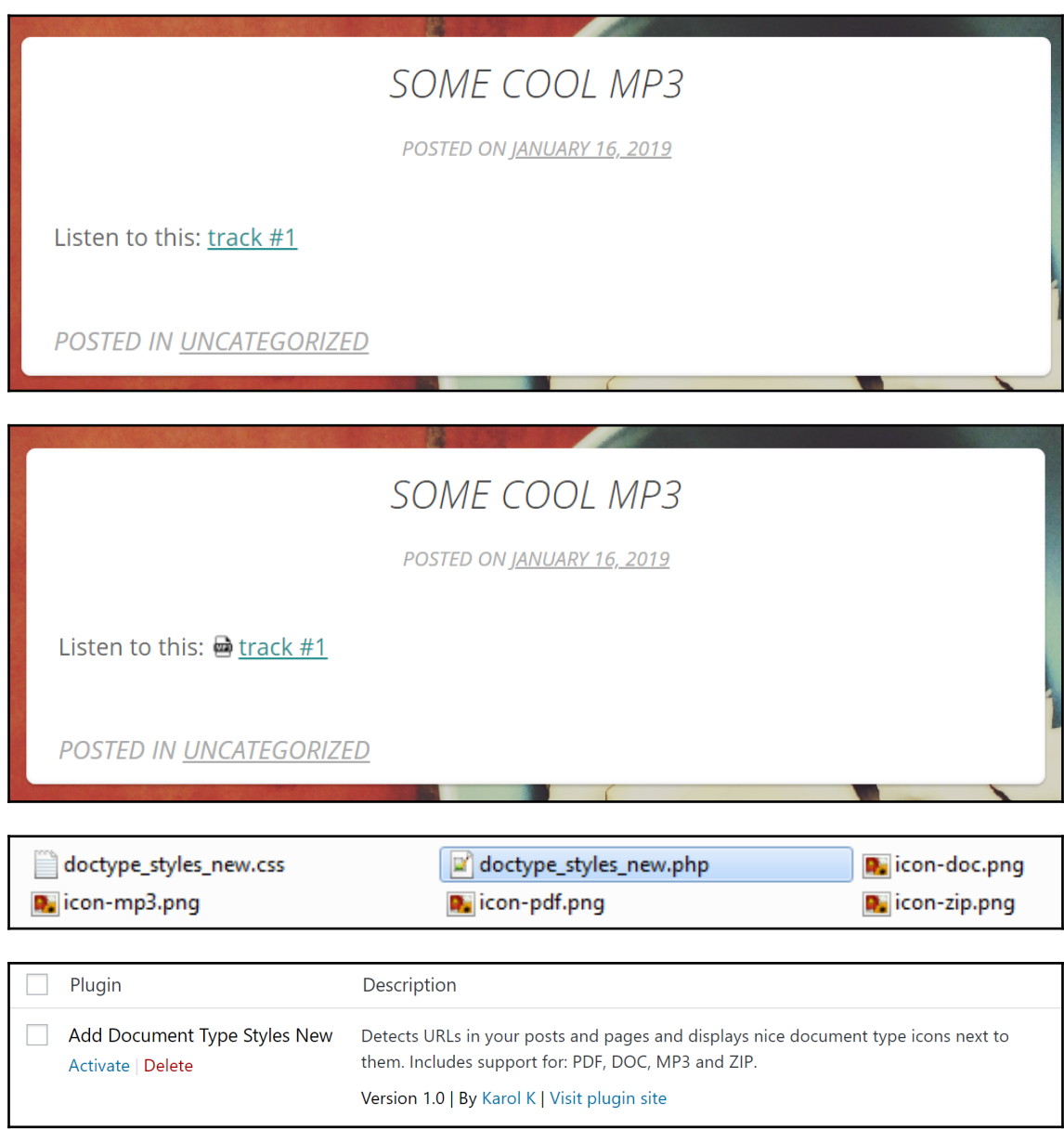

## SOME COOL MP3

POSTED ON JANUARY 16, 2019

Listen to this:  $\frac{1}{2}$  track #1

POSTED IN UNCATEGORIZED

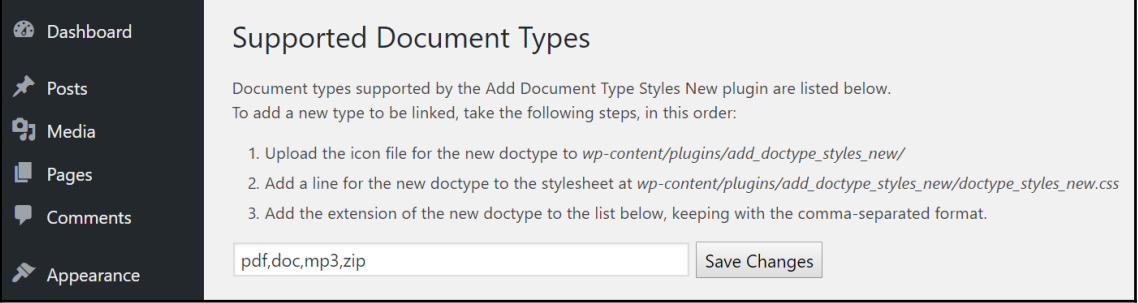

<u>and the second contract of the second contract of the second contract of the second contract of the second contract of the second contract of the second contract of the second contract of the second contract of the second</u>

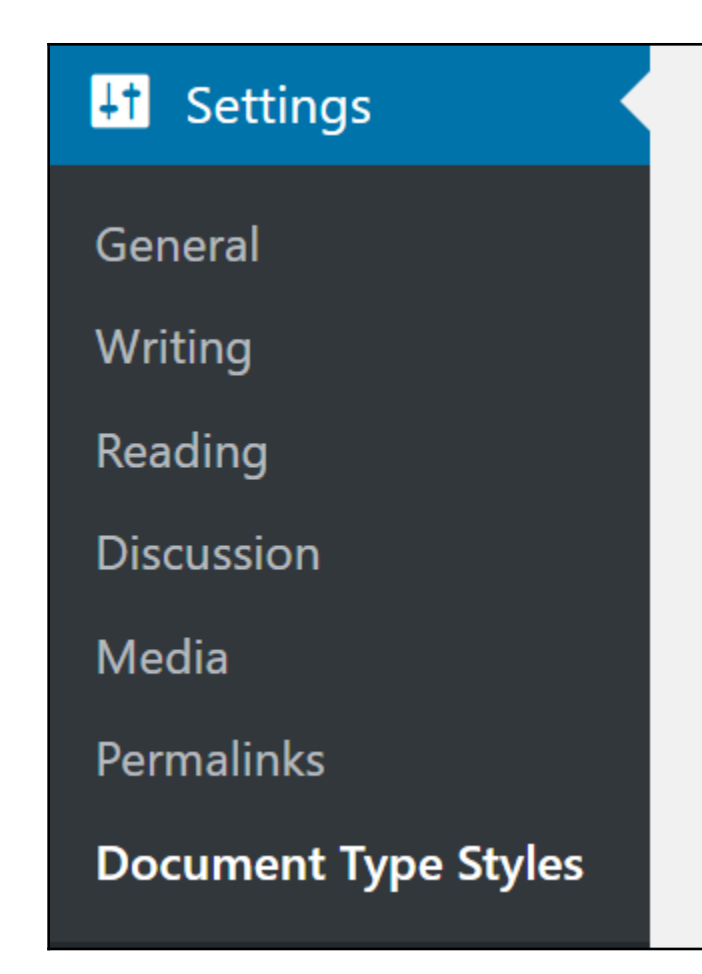

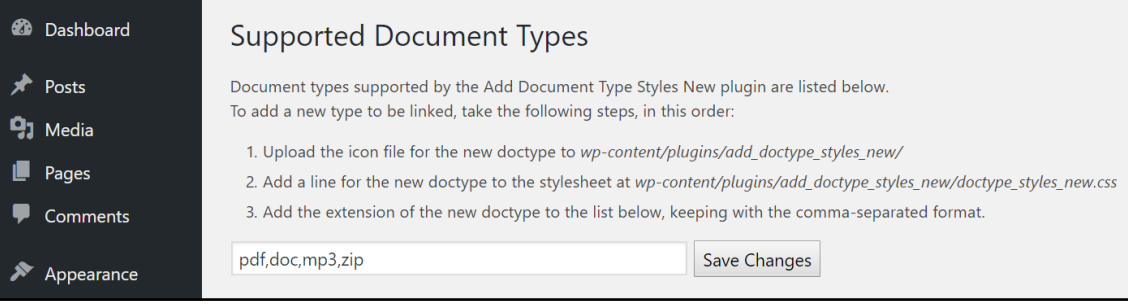

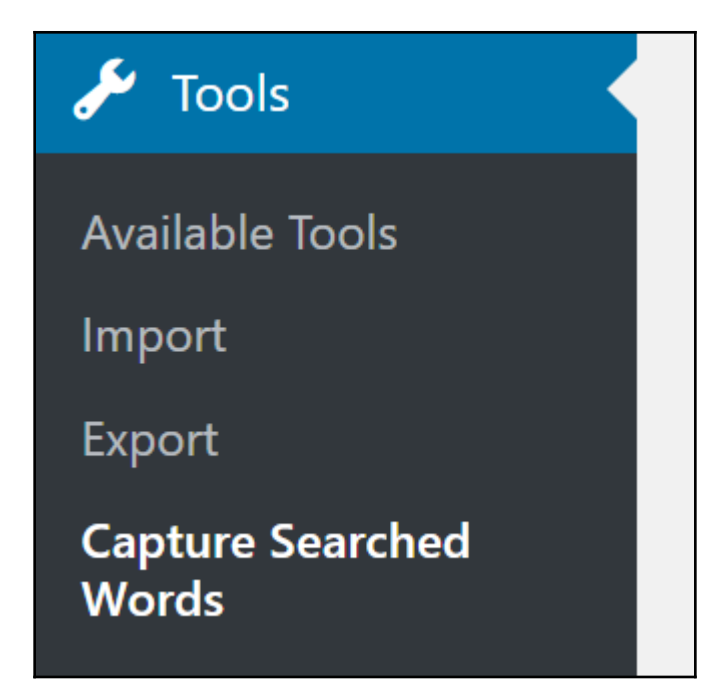

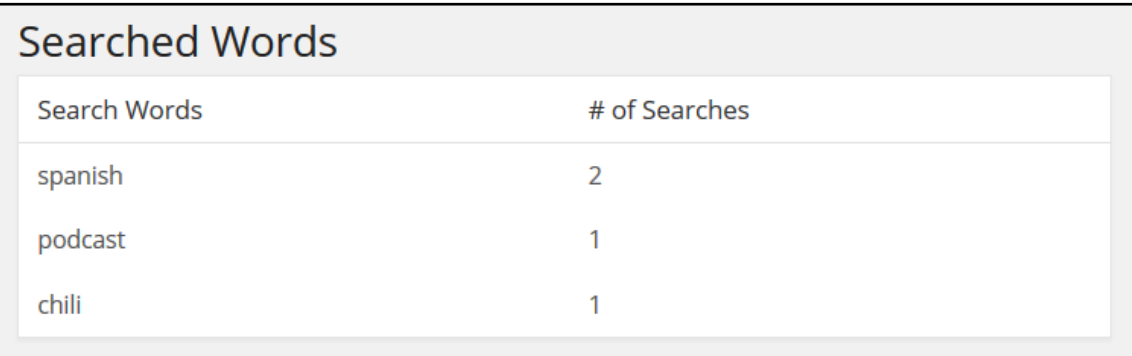

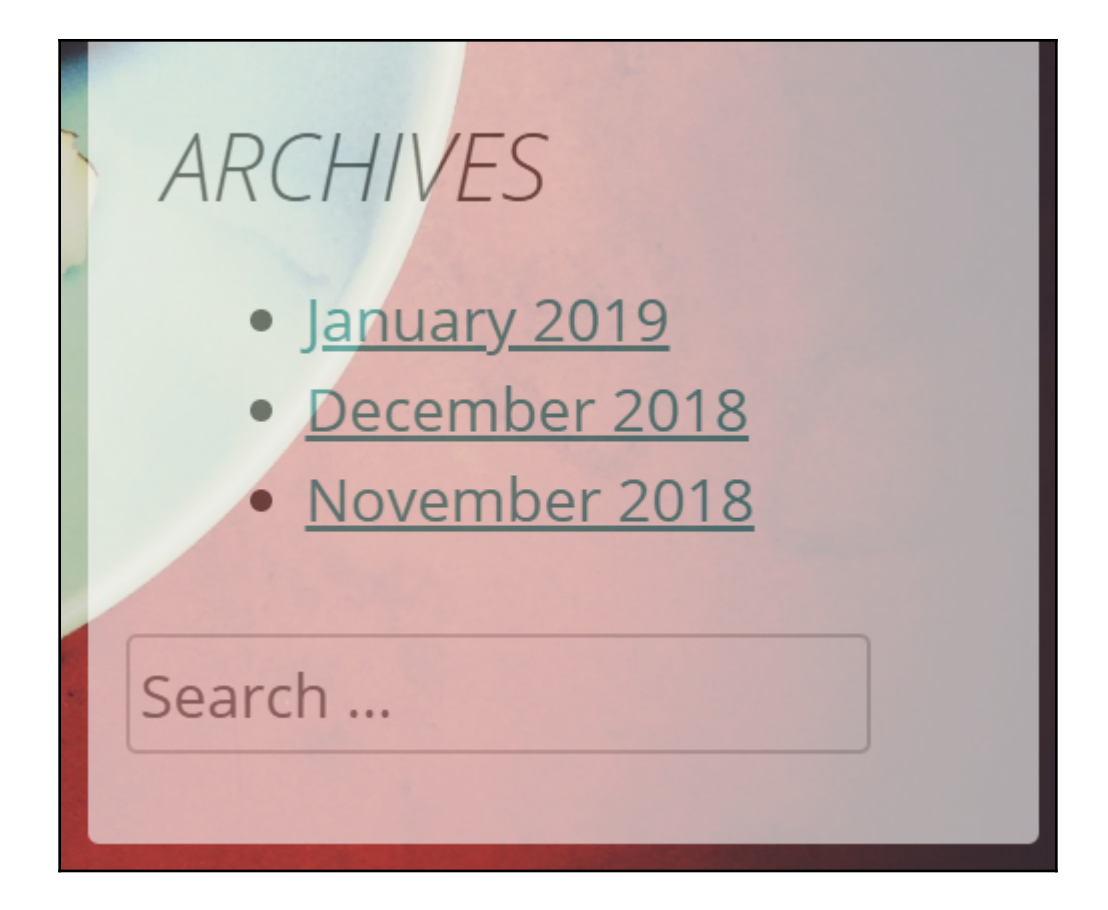

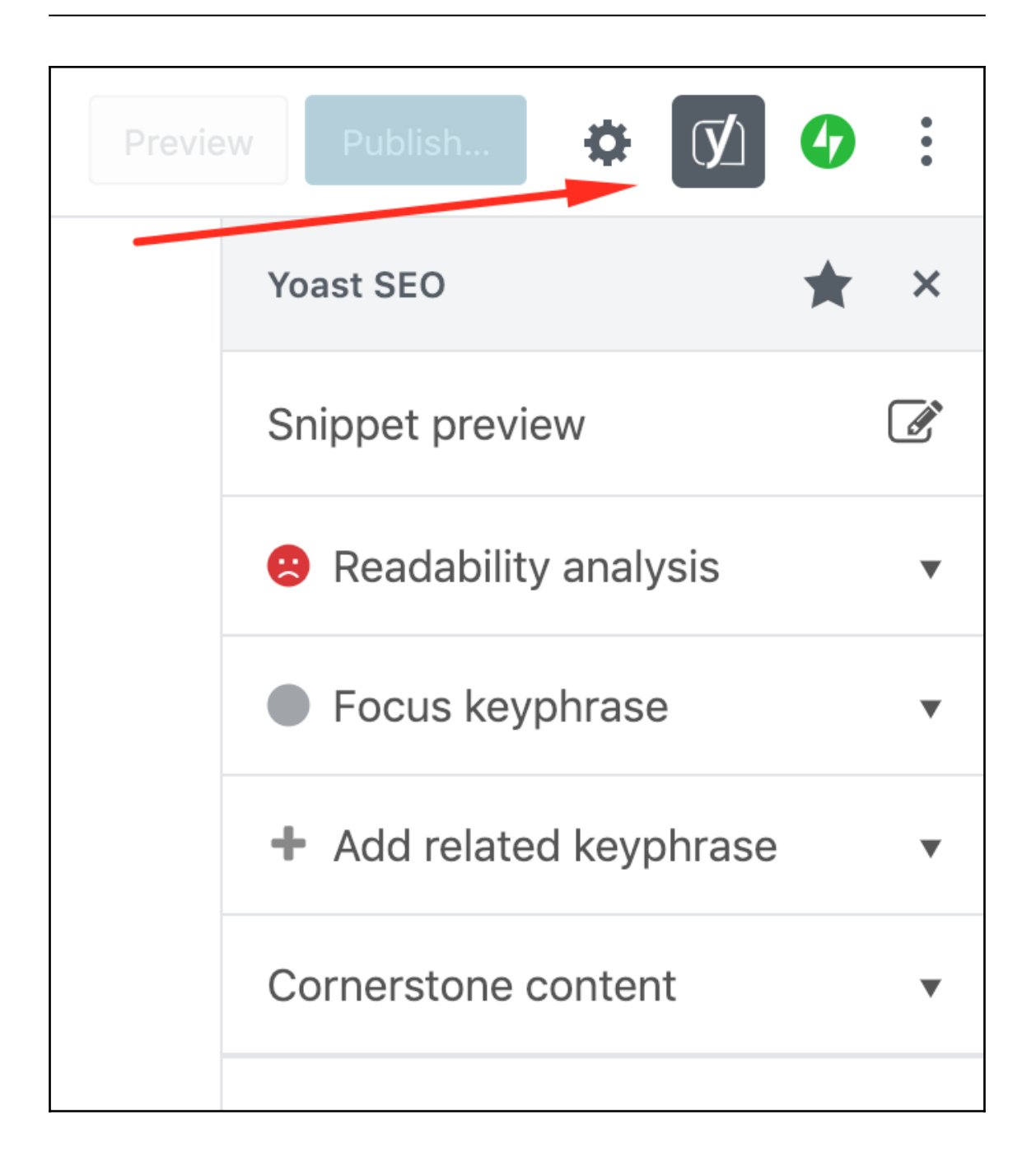

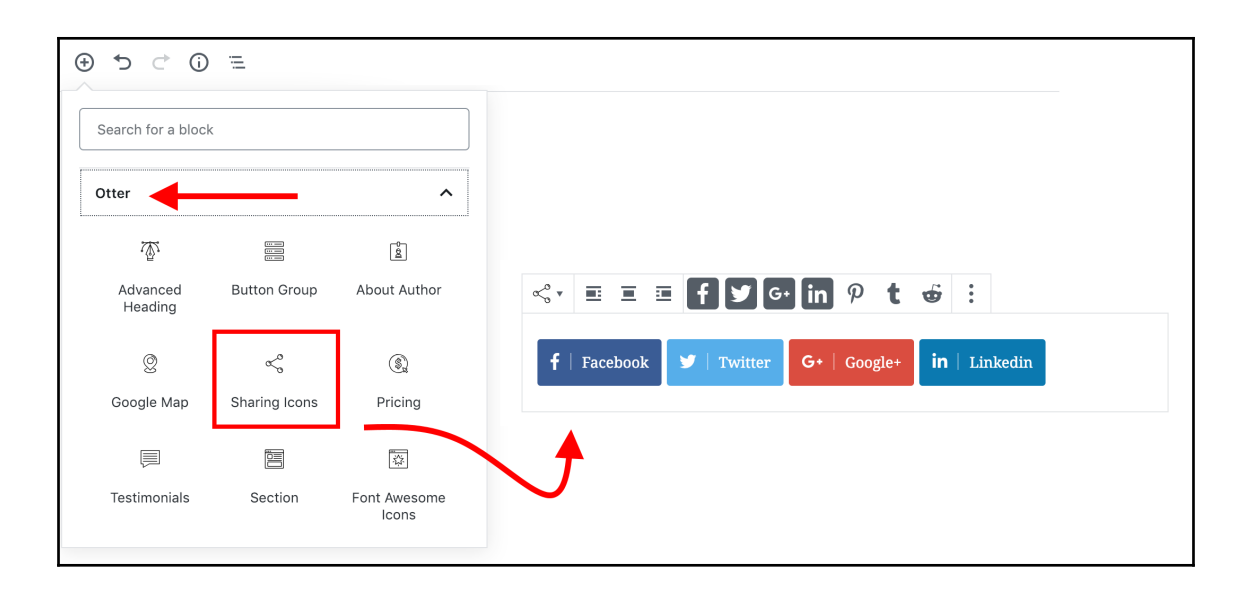

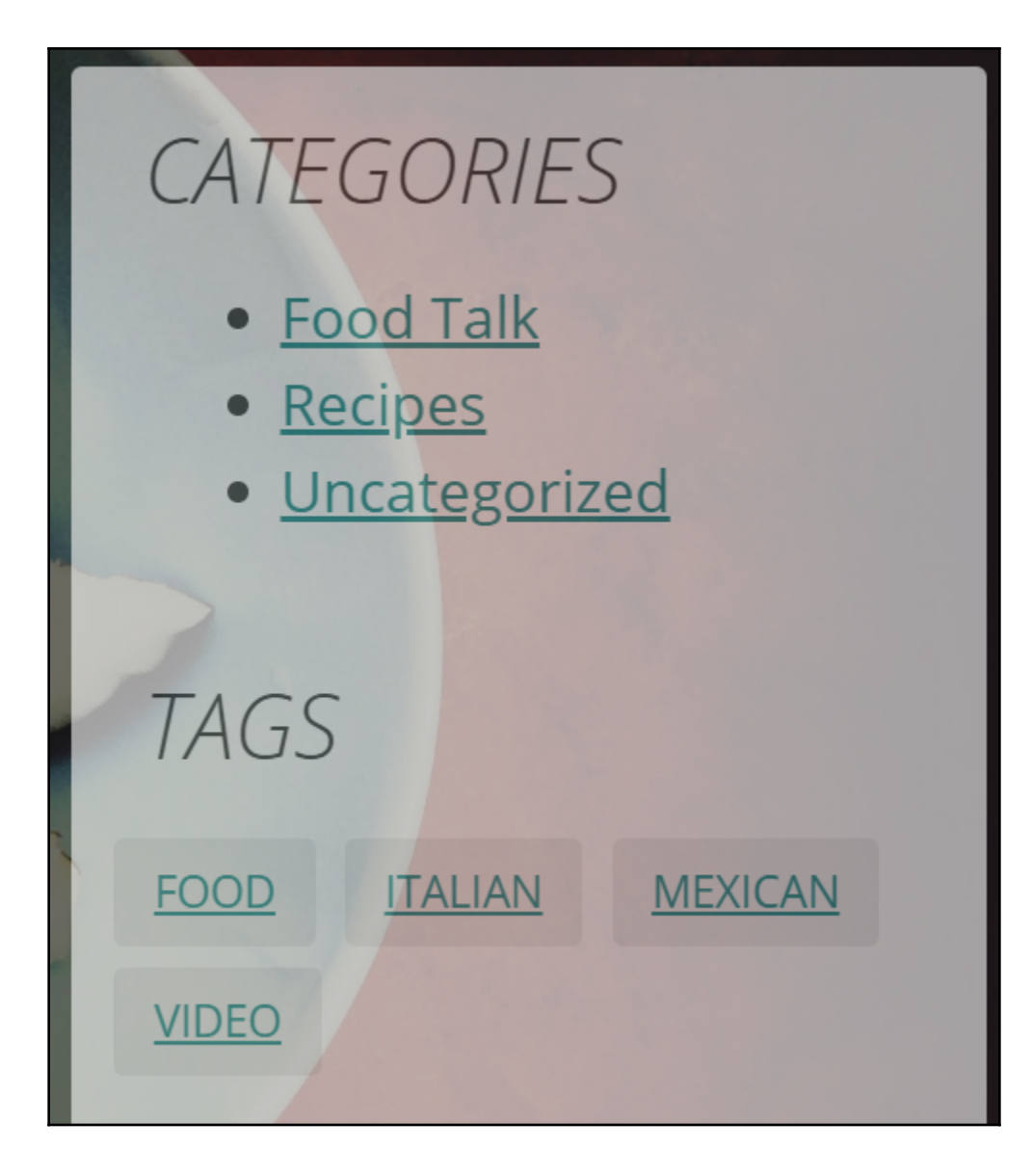

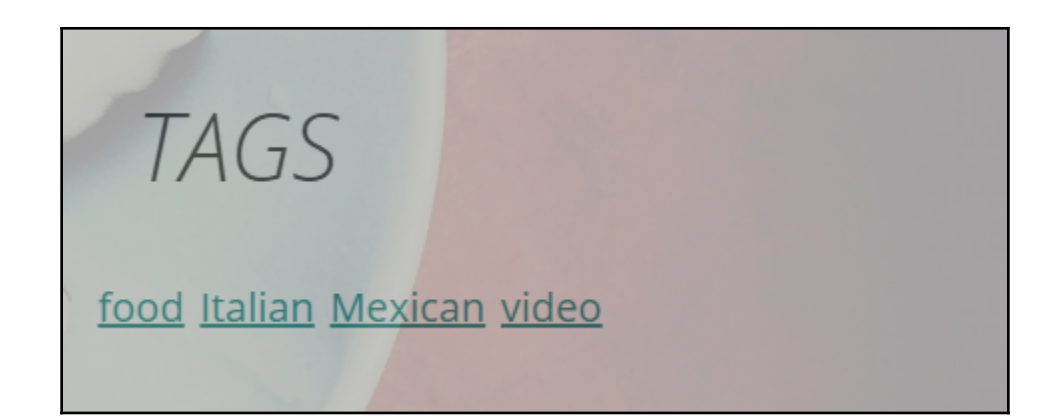

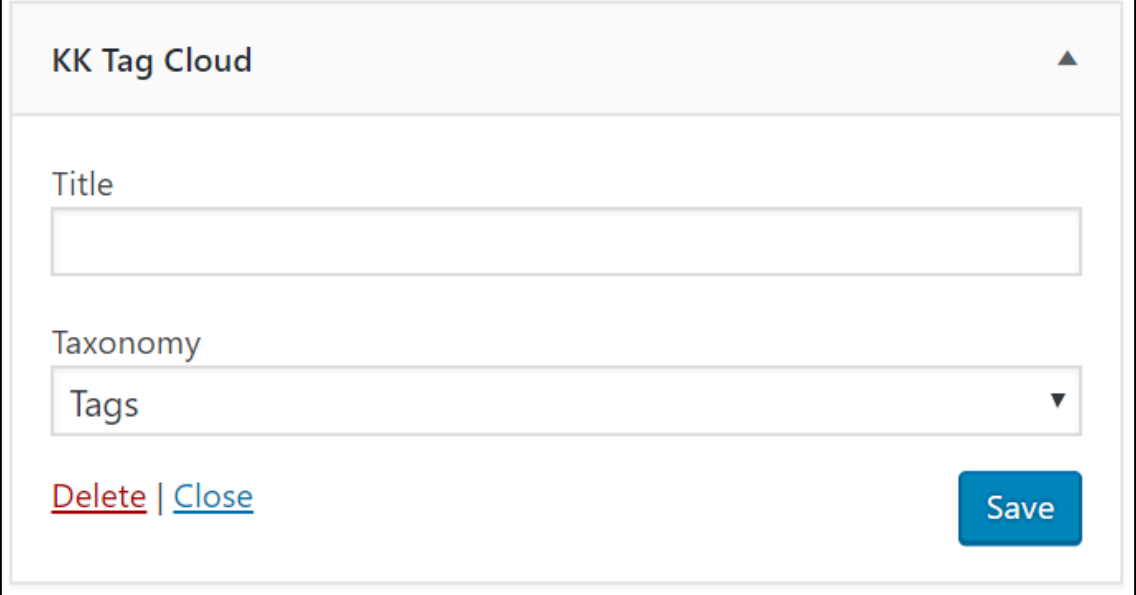

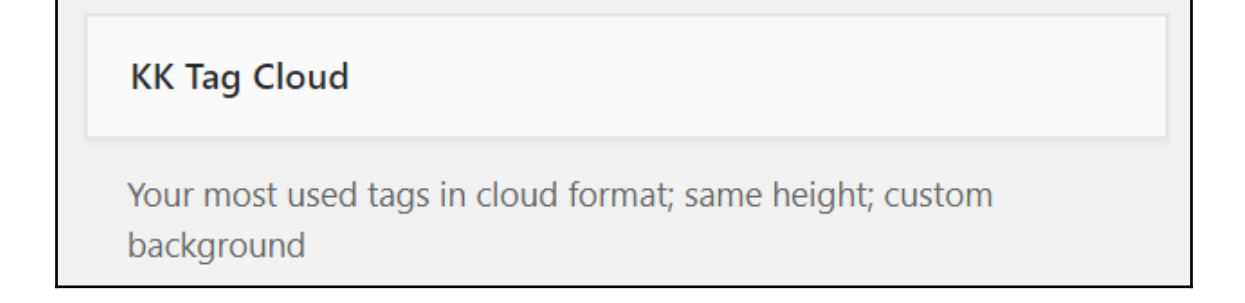

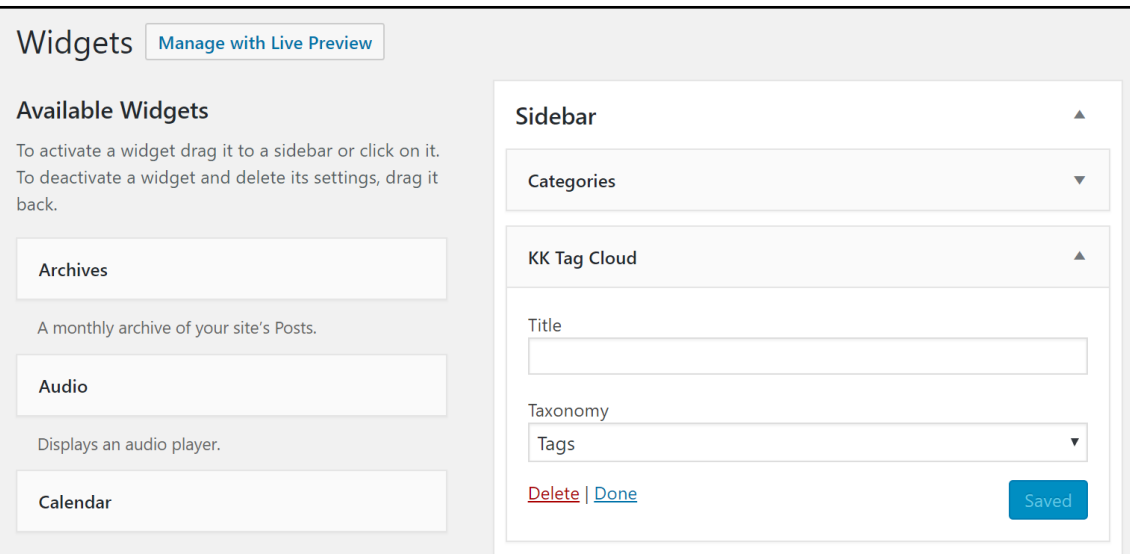

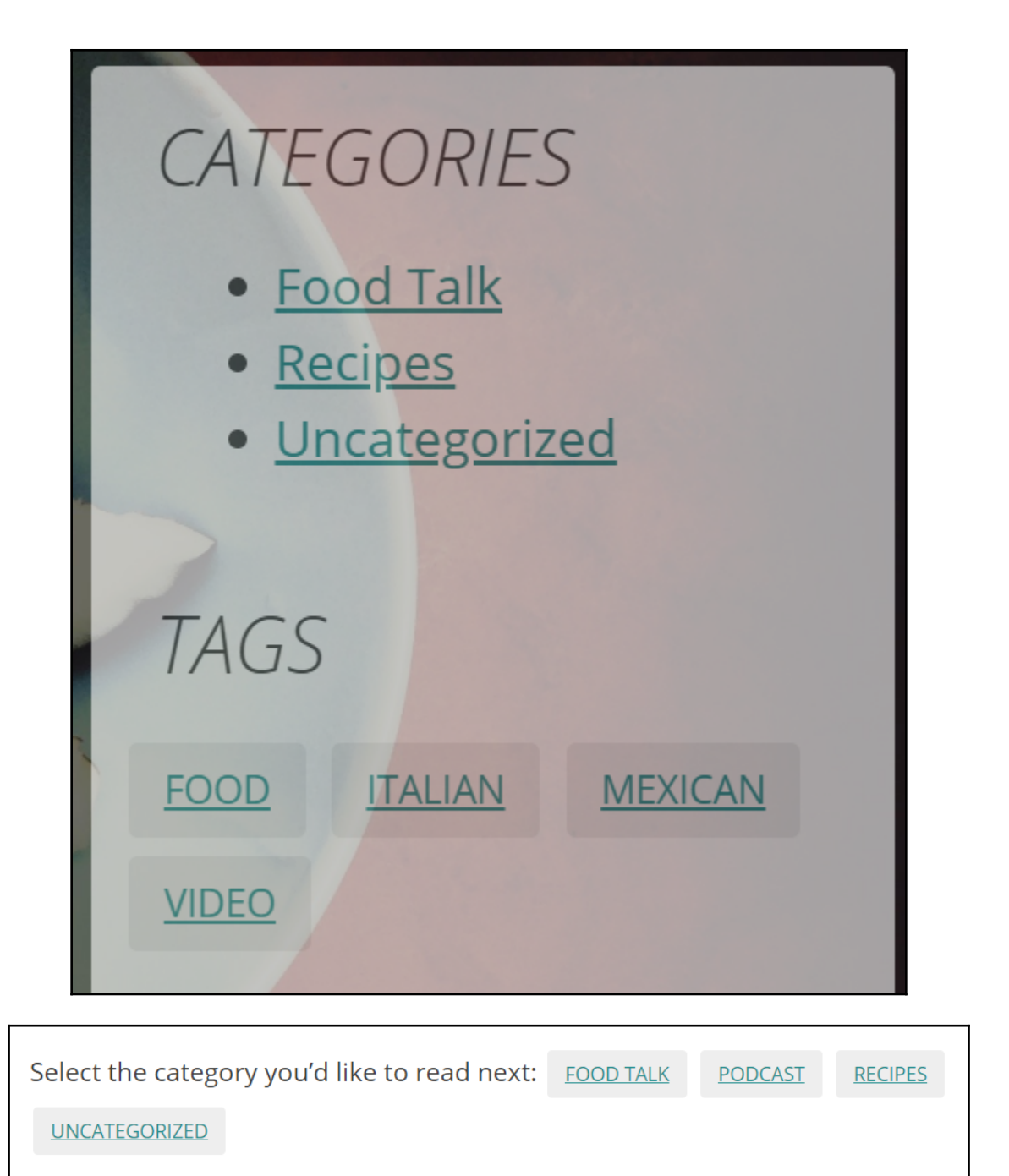

Select the category you'd like to read next: **FOOd Talk** Podcast Recipes

Uncategorized

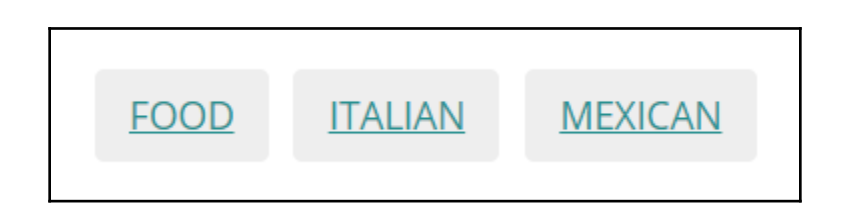

## **MY FAV CONTENT**

POSTED ON JANUARY 25, 2019

- · GetResponse vs MailChimp vs SendinBlue vs Sendy vs MailPoet
- 13 Successful Entrepreneurs Share How to Gain Confidence When Starting an Online Business

POSTED IN UNCATEGORIZED

# **Chapter 12: Creating a Non-Blog Website Part One - The Basics**

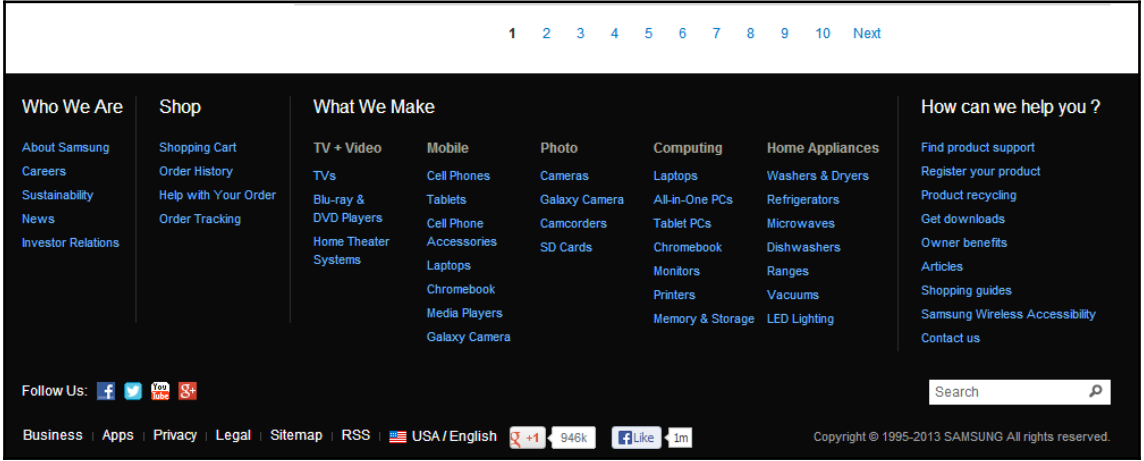

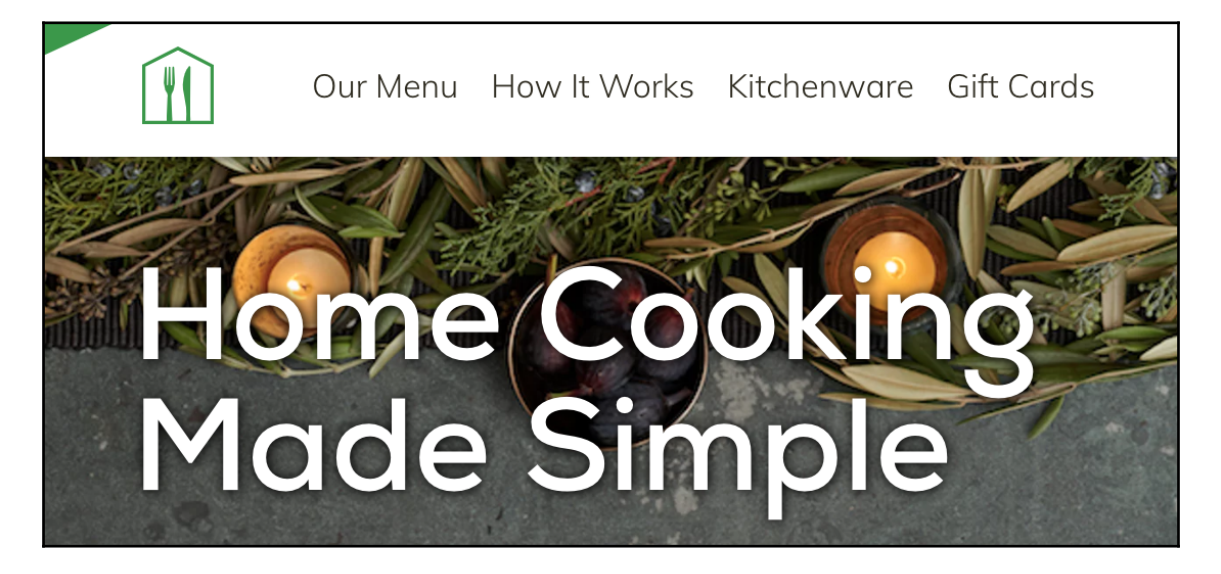

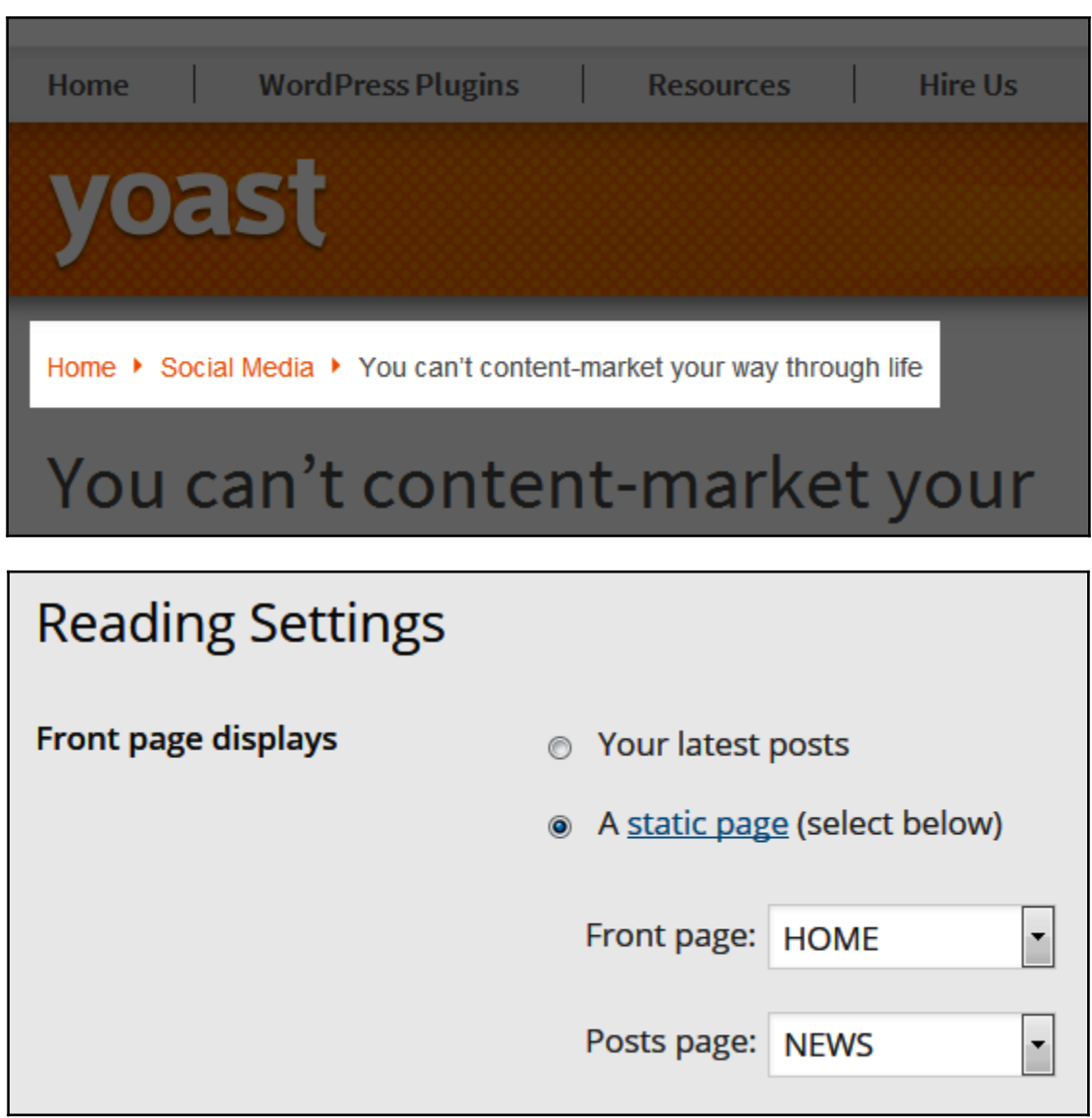

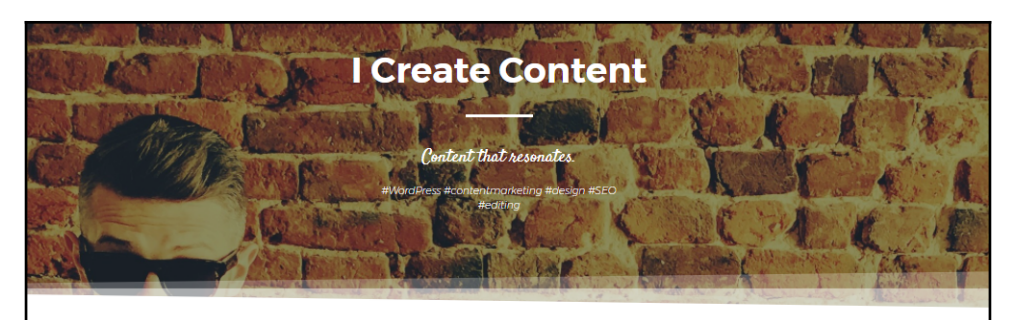

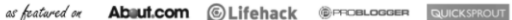

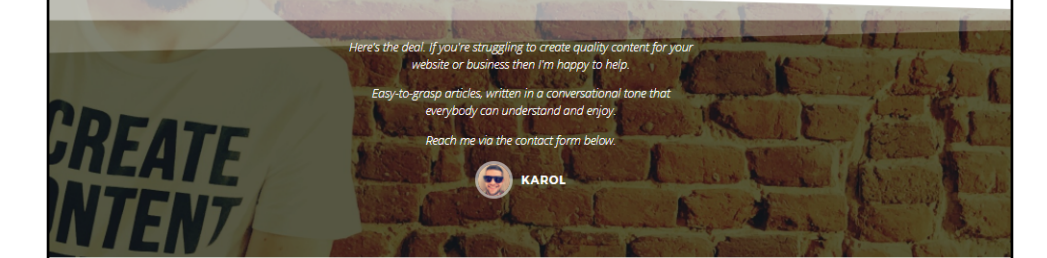

## Some of my latest work

#### Adobe:

Designing a Small Business Website: Wants vs Needs Do Designers Always Have to Agree With Client Feedback? How to Create Your 2017-Ready Web and App Design Portfolio

Ahrefs:

Loss Of SEO Visibility And How To Diagnose It With These 8 Tools How to Create a Killer 'Hire Me' Page as an SEO, Instead of a 'Meh' One Why Selling Link Building Services on Black Hat Forums is a HIGHLY Profitable<br>Business

Black Hat Link Building Services PART 2: Do They Work?

**WPMU DEV:** 

Are You Addicted to WordPress Porn?

NIO:

13 Successful Entrepreneurs Share How to Gain Confidence When Starting an<br>Online Business

3300+ Words Worth of Non-Obvious Marketing Tactics That Work

**Smashing Magazine:** How To Build A Custom WordPress Archive Page

## CodeinWP:

Free WordPress Hosting: Is It Worth It? Data Gives Us the Answer Looking for the Best eCommerce Platform? Top Ones Compared Best Web Hosting for Small Business - What Your Clients Want vs What They<br>Actually Need

## WinningWP:

What's the Difference Between a Website and a Domain Name? How to Register a Brand New Domain Name - A Simple Guide Should I Buy a Domain Name From My Web Hosting Company? Beaver Builder Review: The Best Content Builder Around? Truth or Hype?

**WP Mayor:** 

How to Build an Invoice System on WordPress

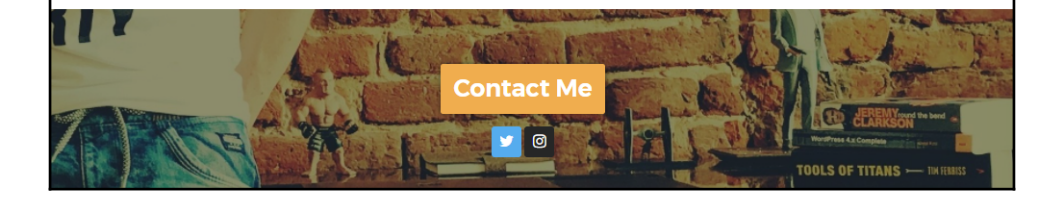

 $-$  [ 163 ]  $-$ 

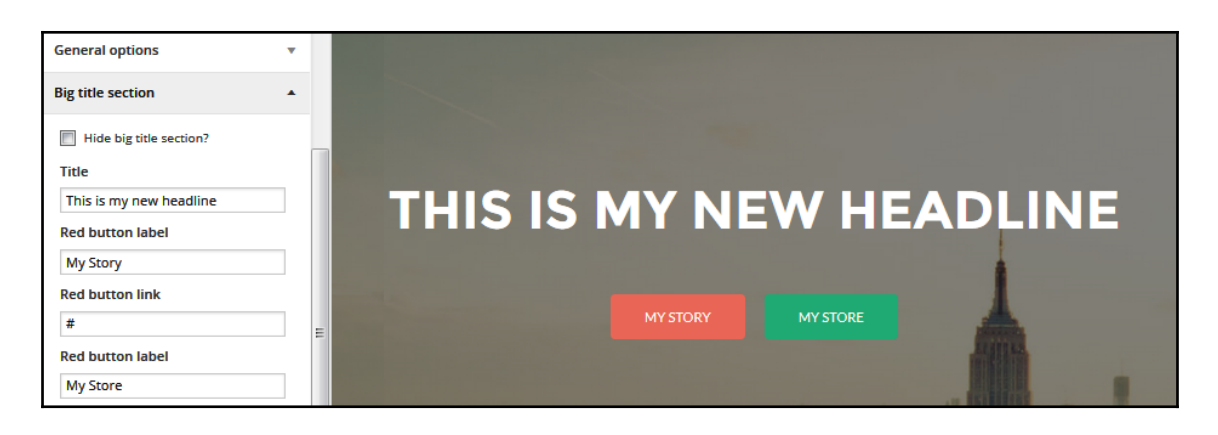

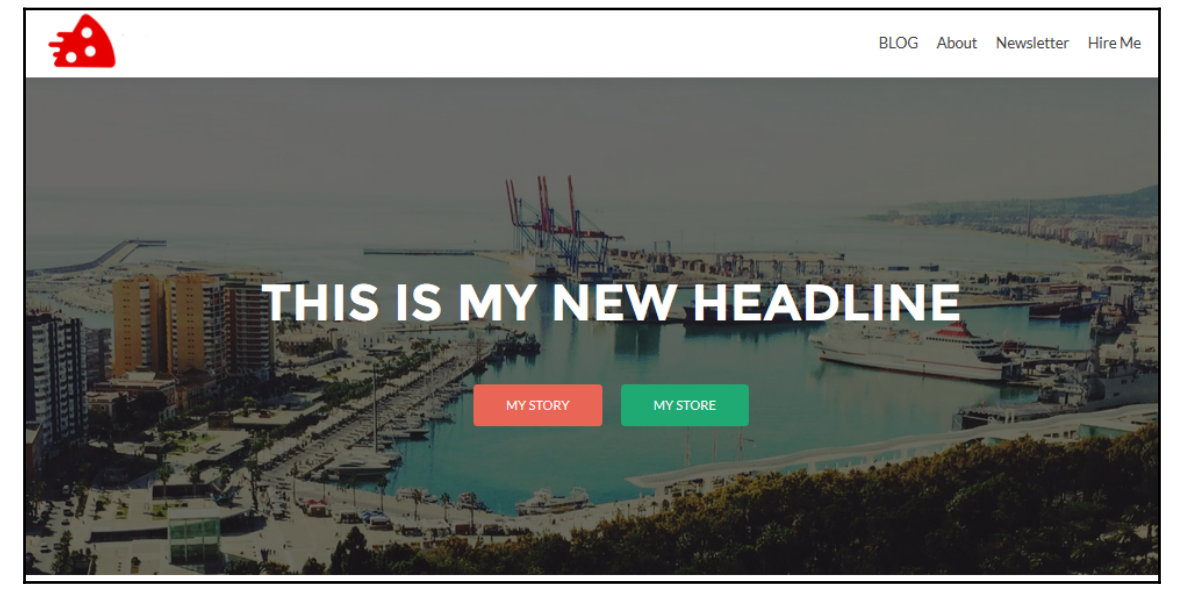

# **Chapter 13: Creating a Non-Blog Website Part Two - E-Commerce Websites and Custom Content Elements**

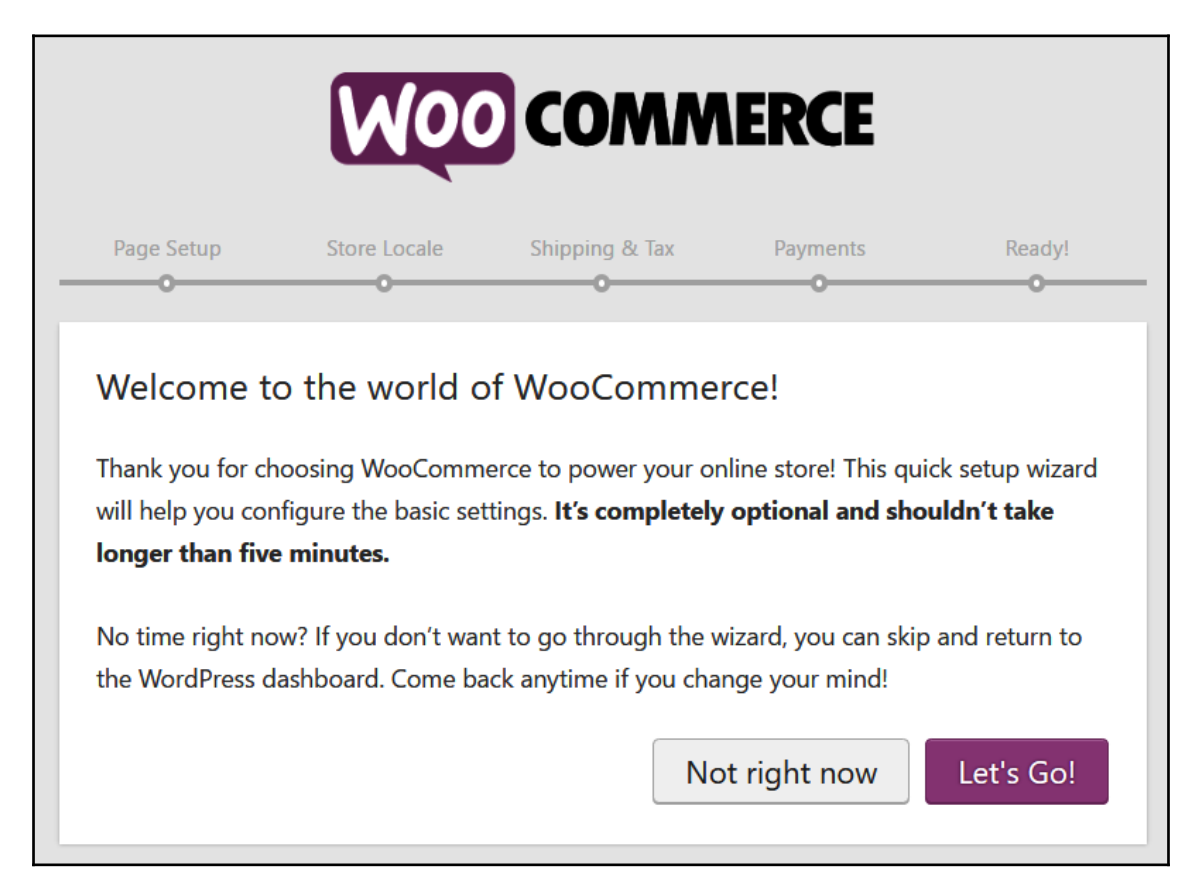

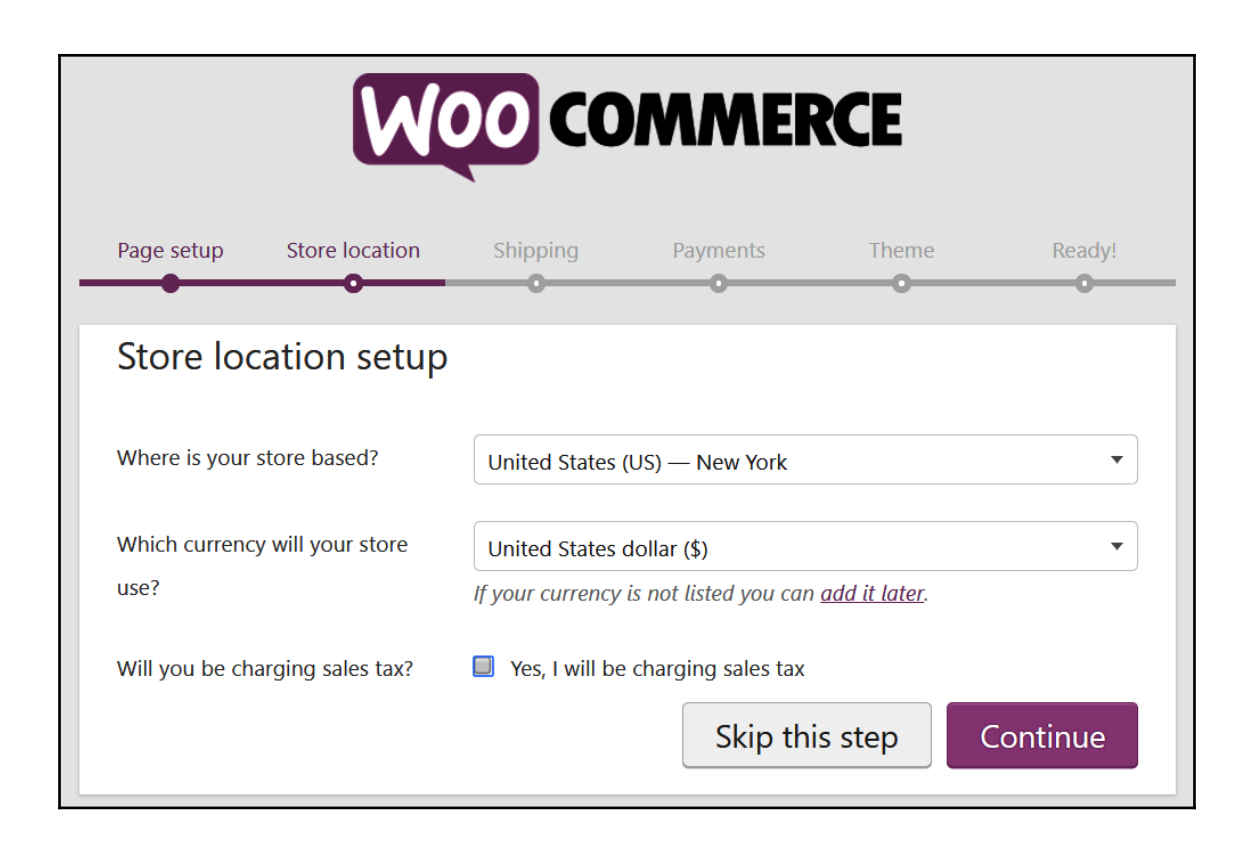

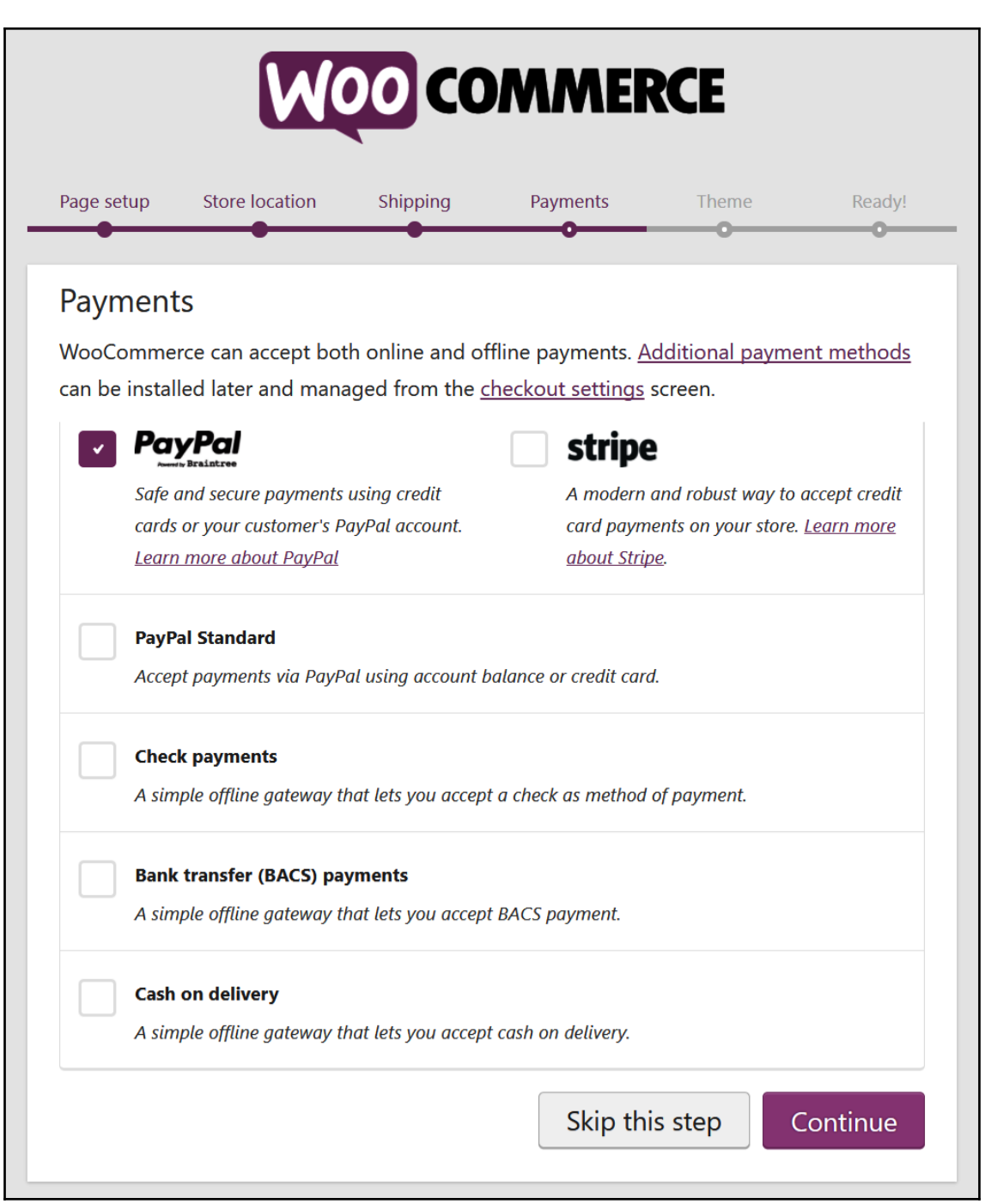

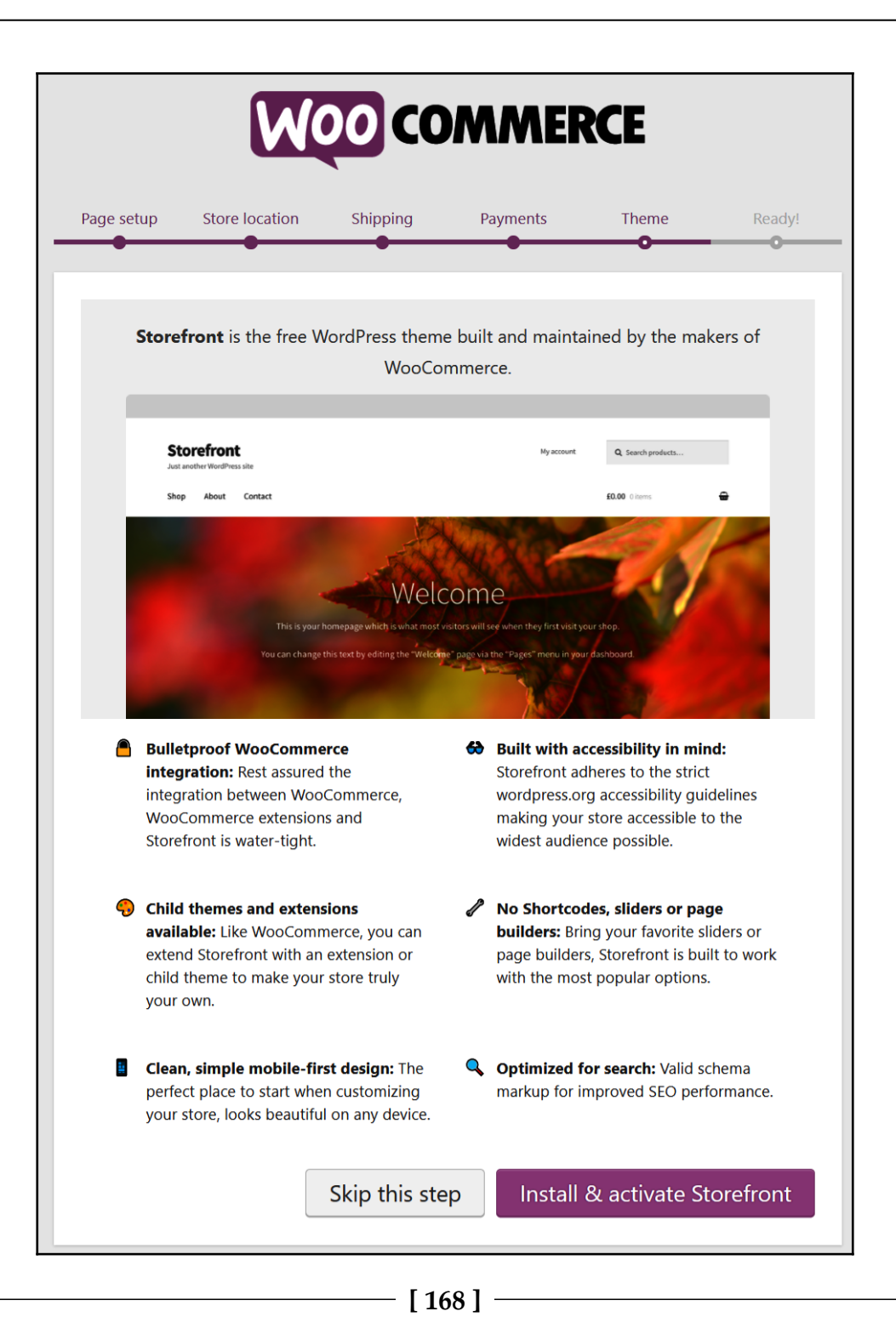

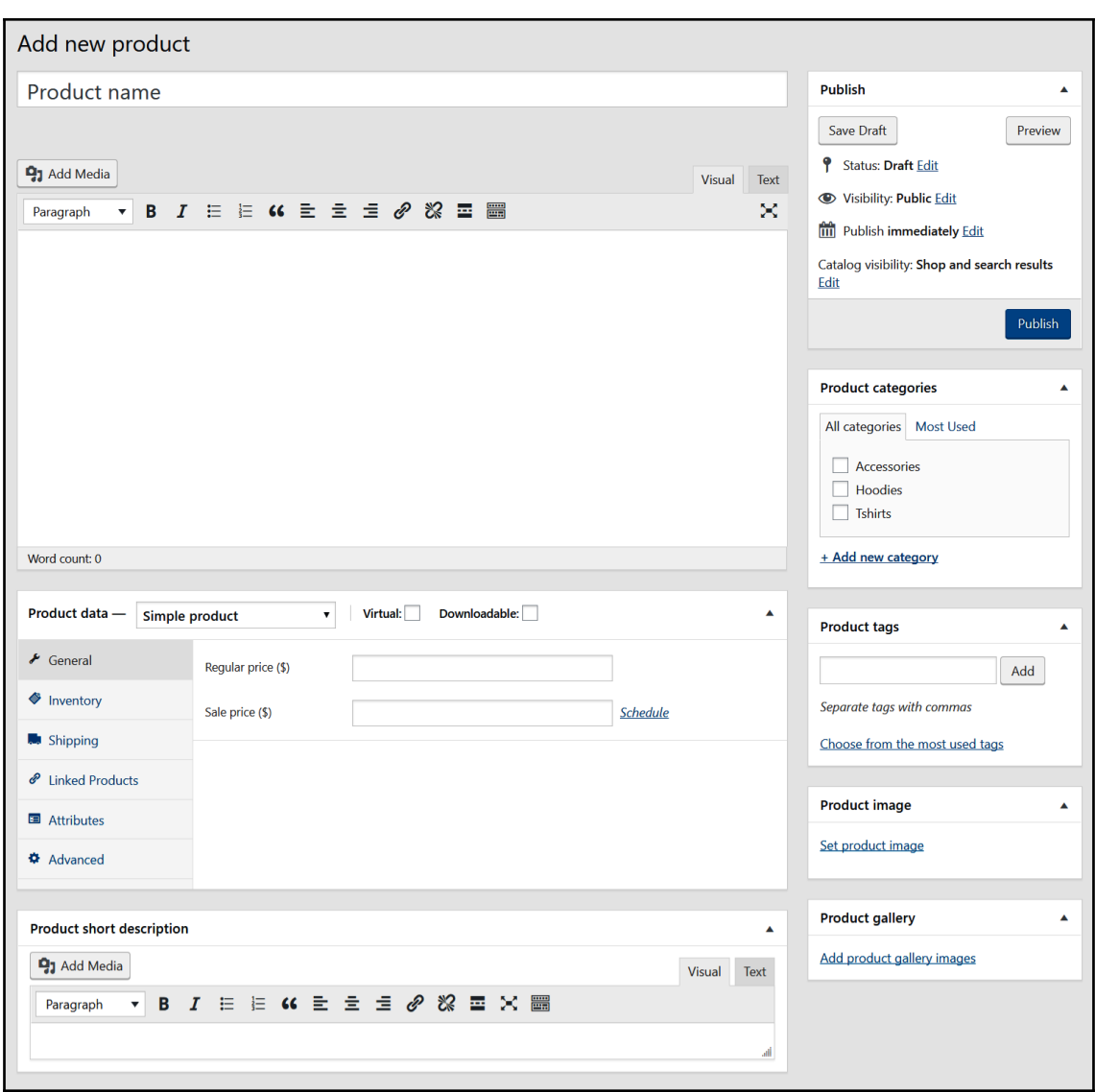

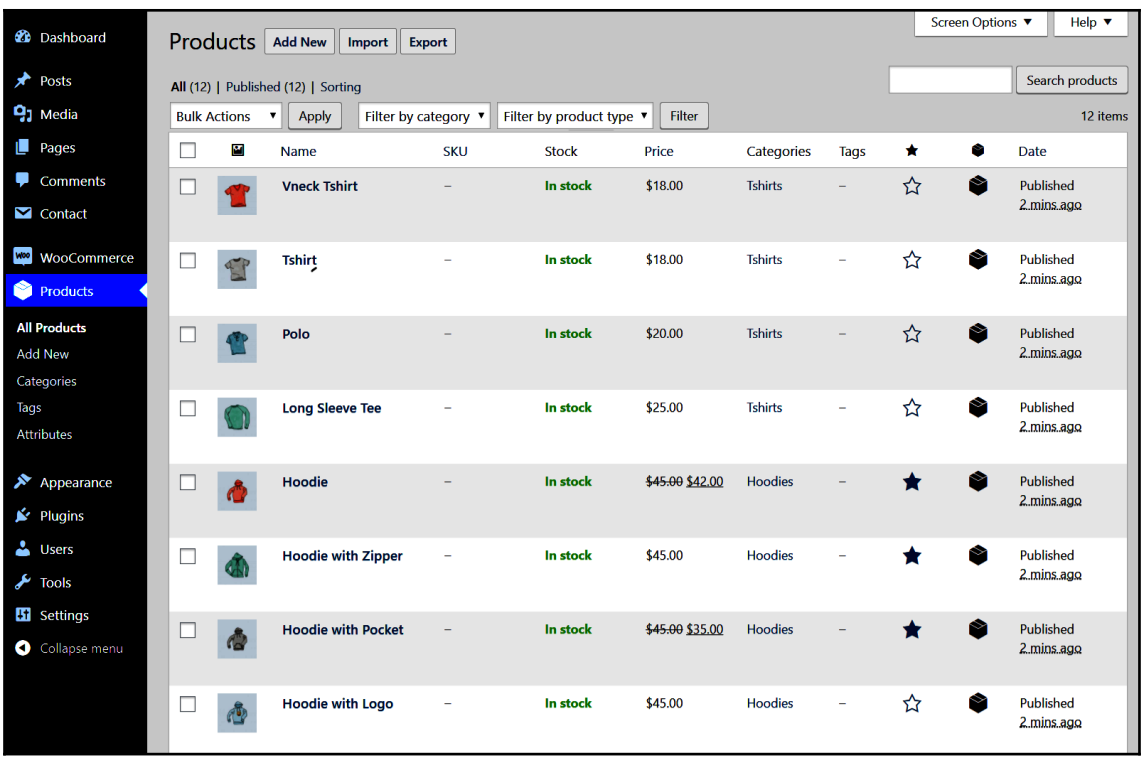

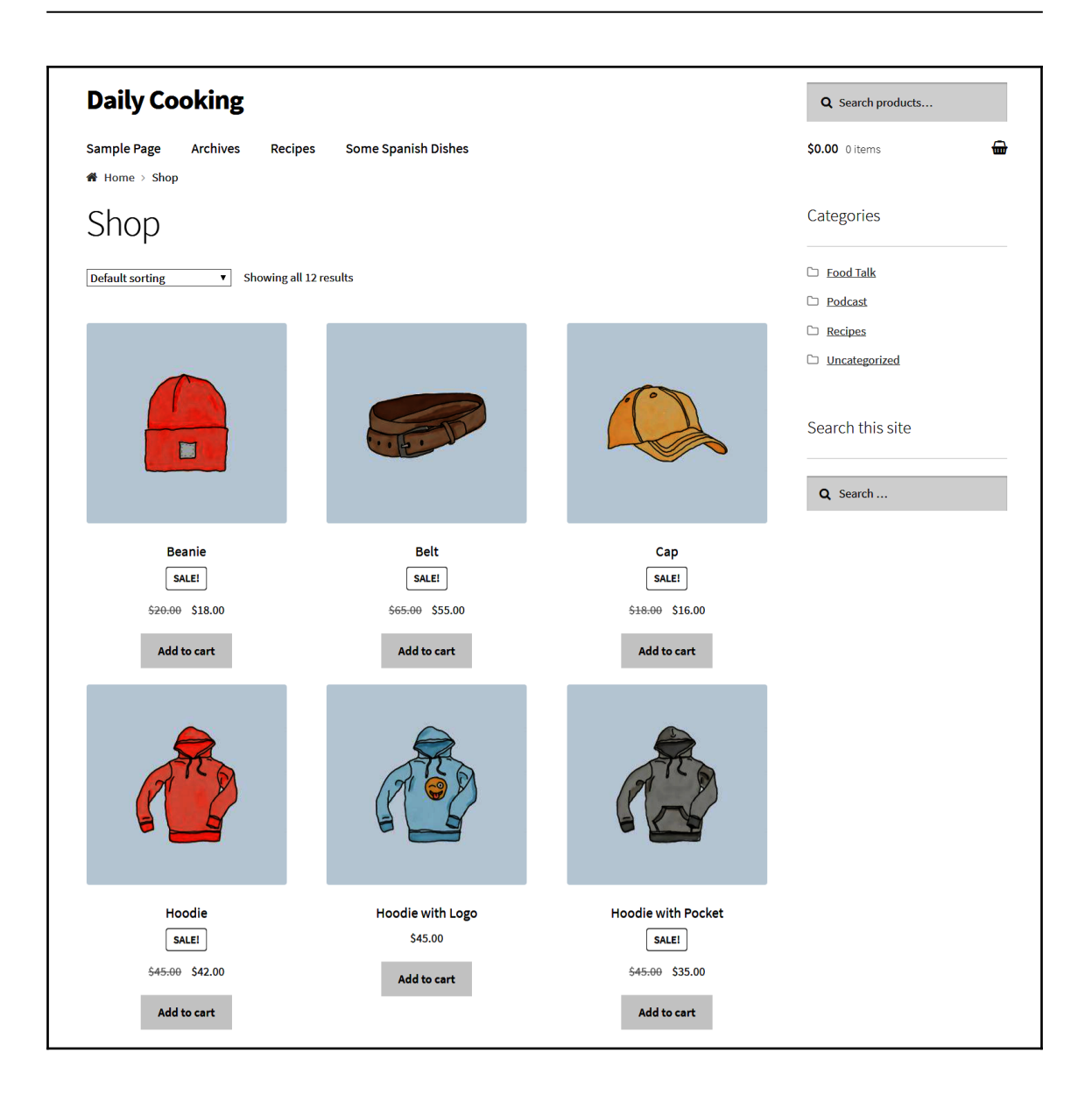

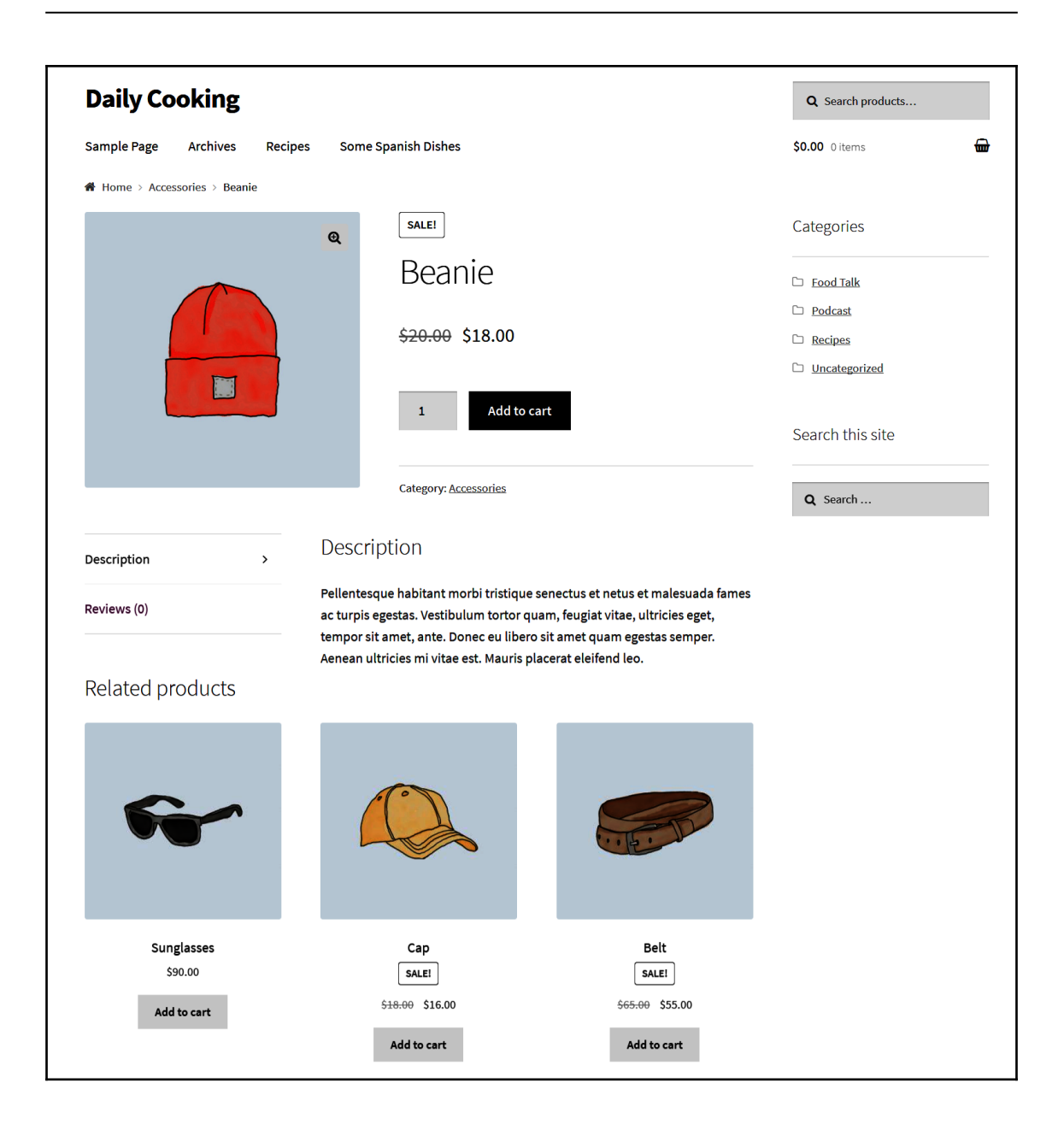

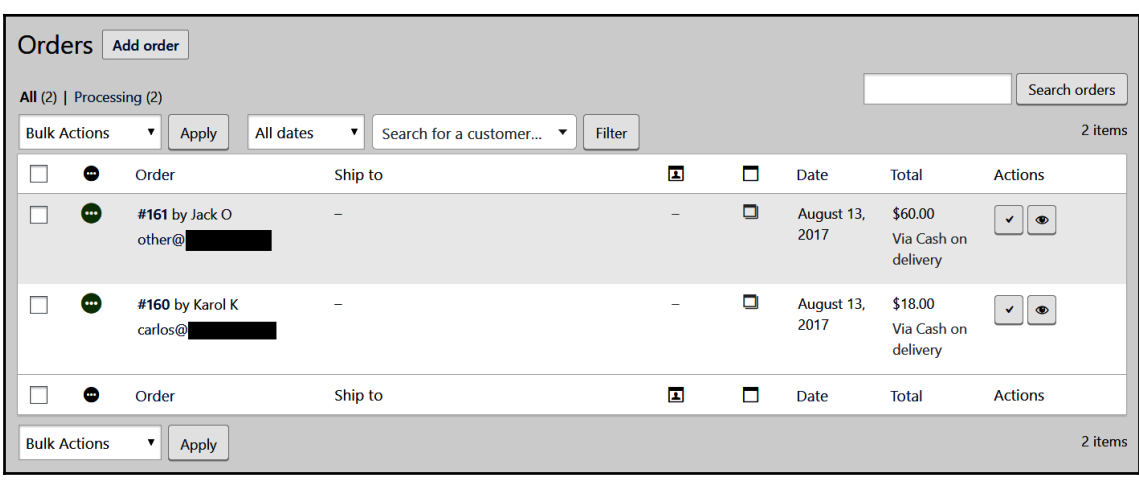

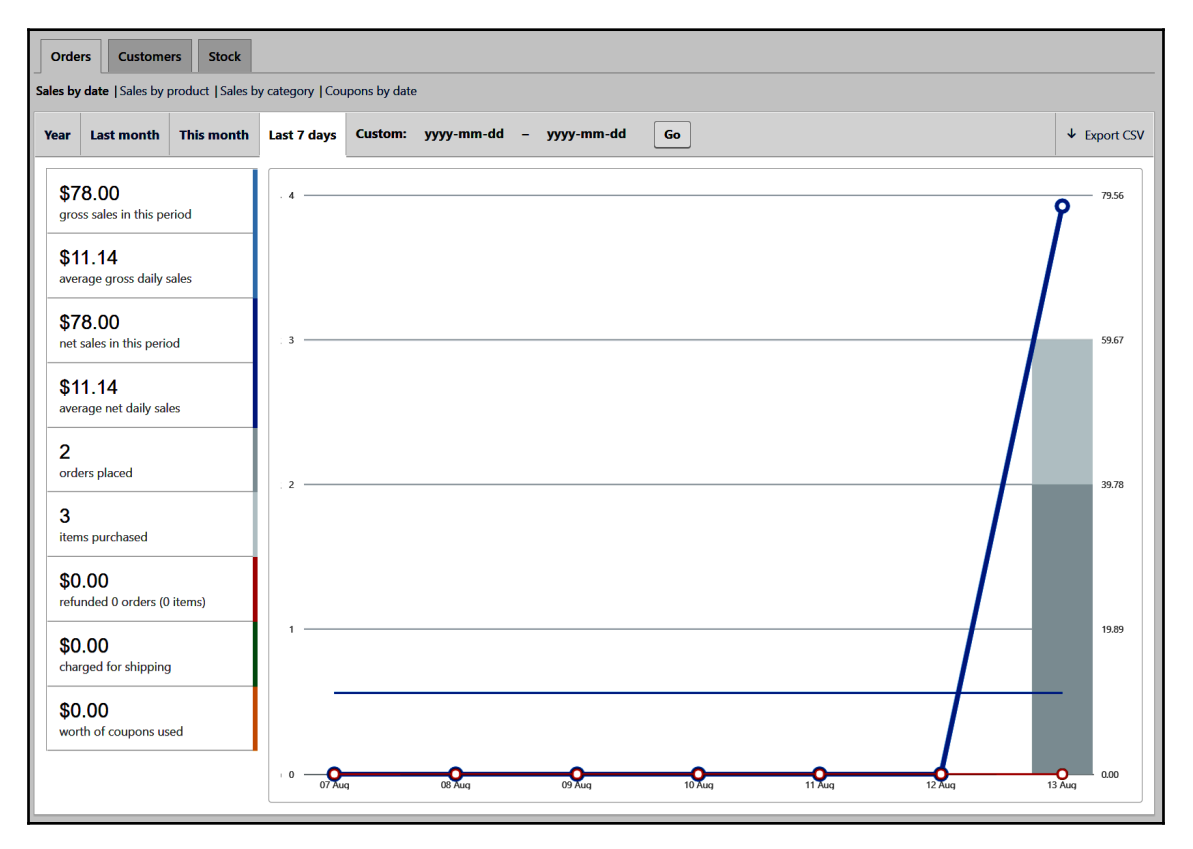

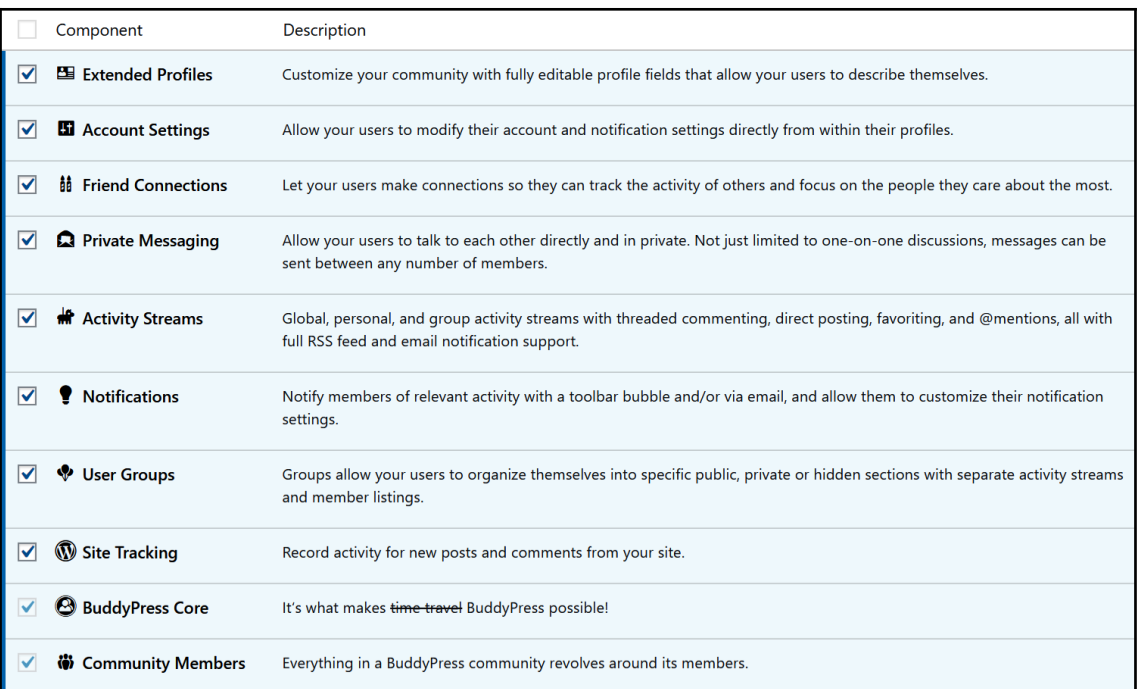

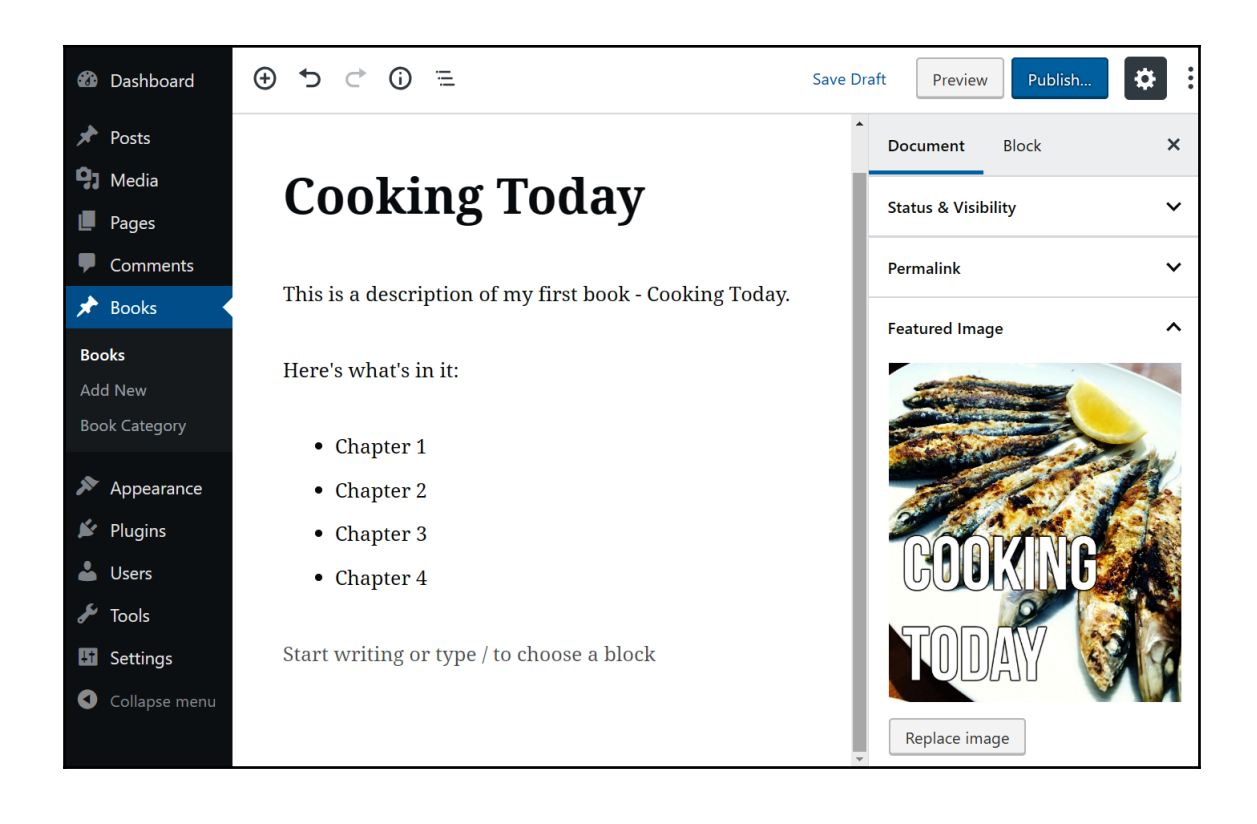

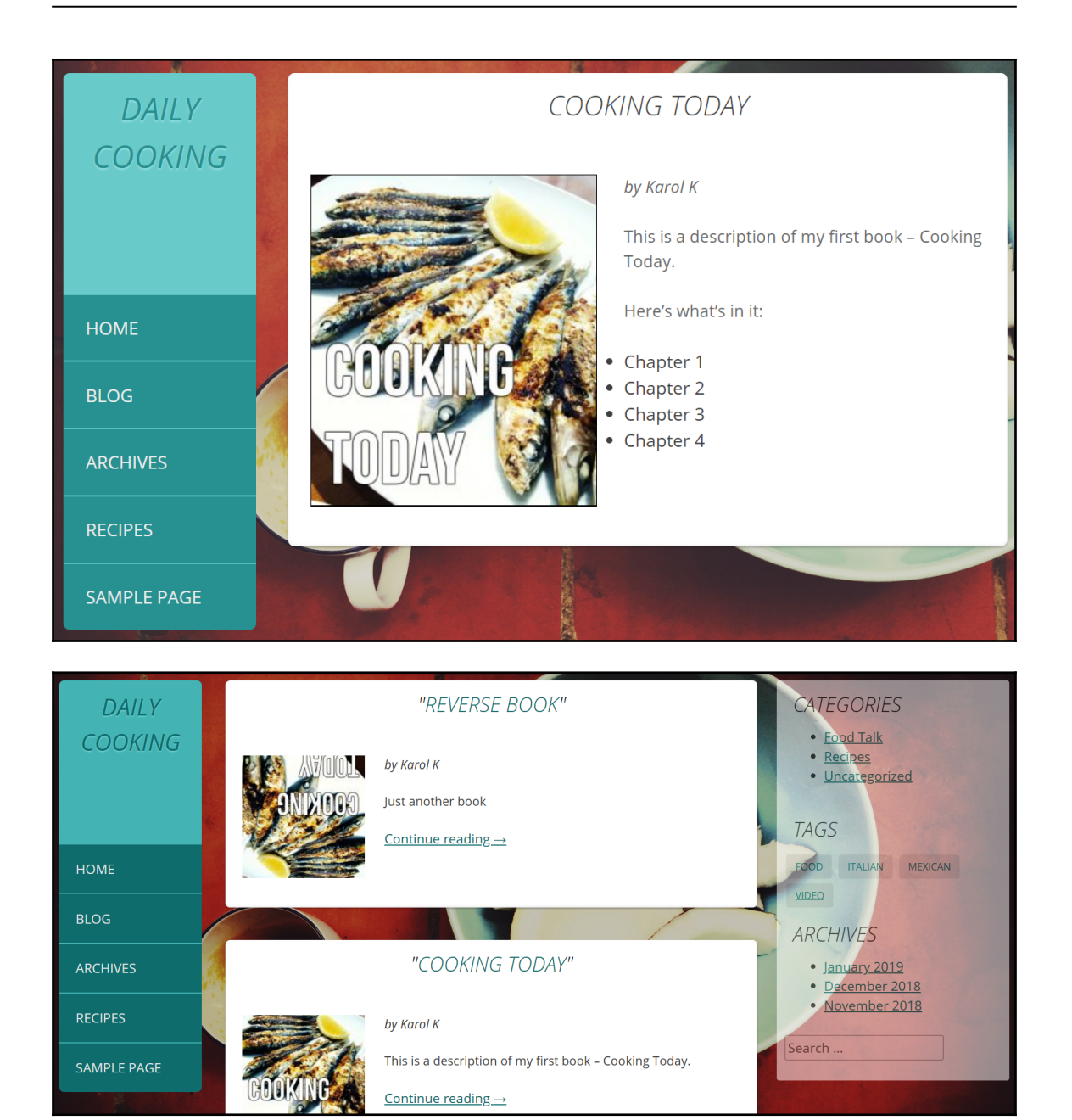

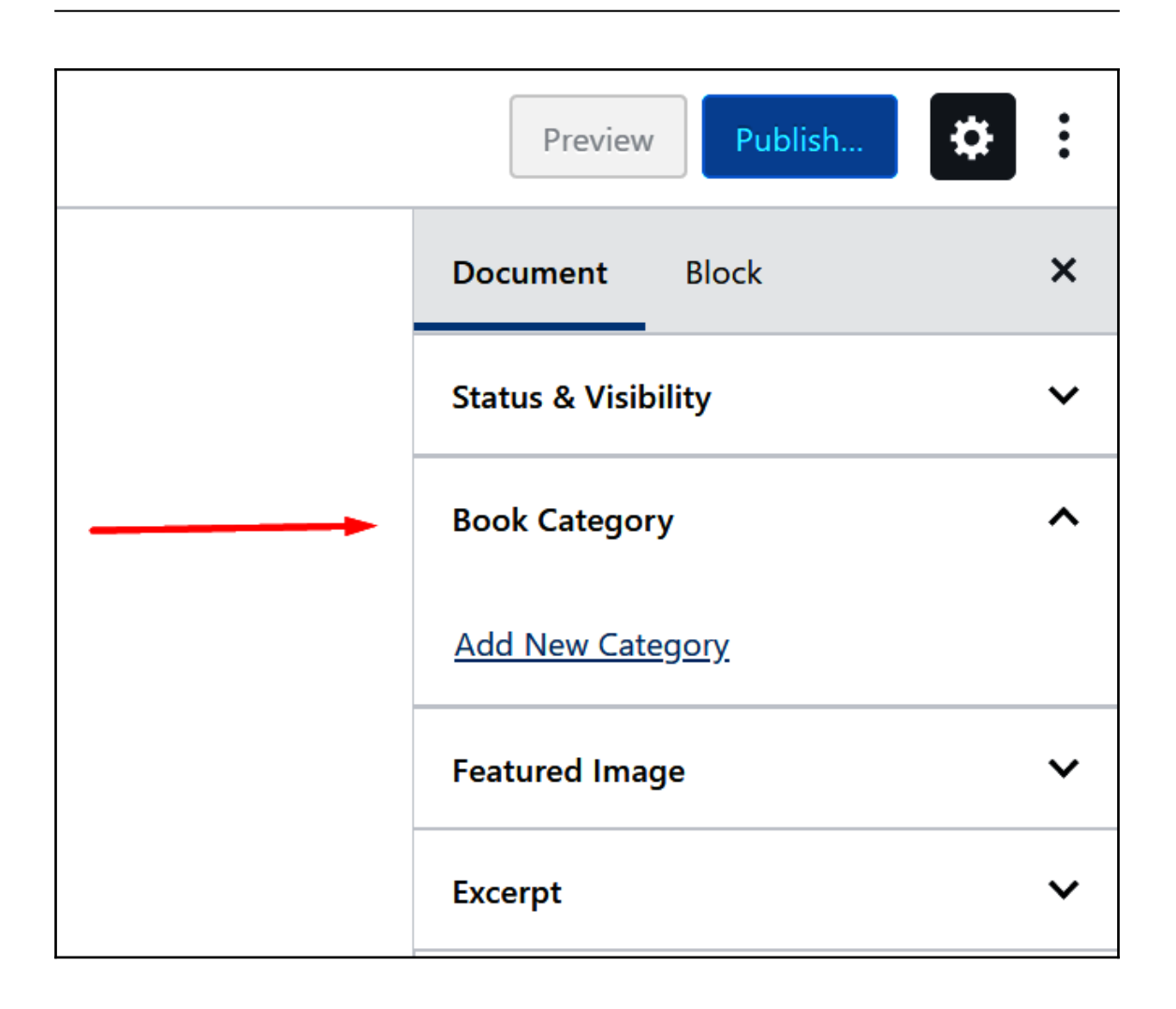

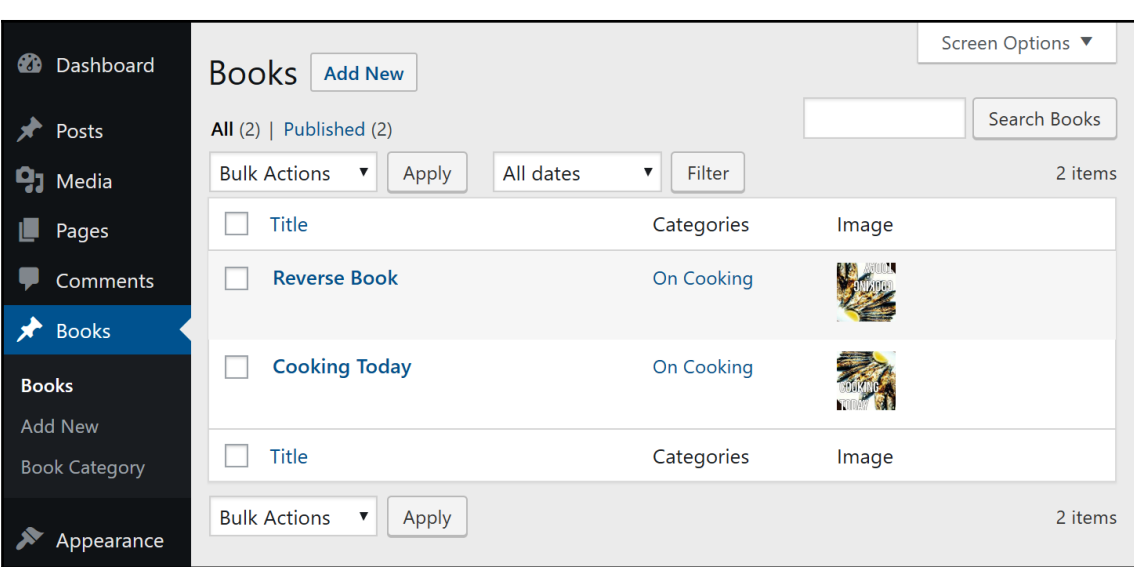

.
## Index